**Wissenschaftliche Berichte FZKA 6777** 

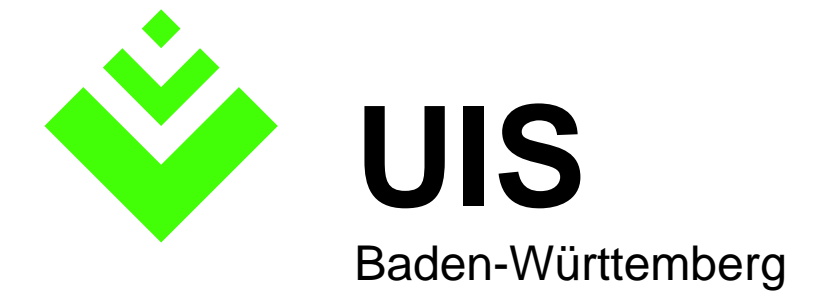

#### **Projekt AJA Anwendung JAVA-basierter und anderer leistungsfähiger Lösungen in den Bereichen Umwelt, Verkehr und Verwaltung**

# **Phase III 2002**

**R. Mayer-Föll, A. Keitel, W. Geiger (Hrsg.)** 

**Ministerium für Umwelt und Verkehr Baden-Württemberg** 

**Landesanstalt für Umweltschutz Baden-Württemberg** 

**Forschungszentrum Karlsruhe Institut für Angewandte Informatik** 

**Dezember 2002** 

# **Forschungszentrum Karlsruhe**

#### **in der Helmholtz-Gemeinschaft**

**Wissenschaftliche Berichte**  FZKA 6777

### **Projekt AJA**

**Anwendung JAVA-basierter und anderer leistungsfähiger Lösungen in den Bereichen Umwelt, Verkehr und Verwaltung Phase III 2002** 

R. Mayer-Föll, A. Keitel, W. Geiger (Hrsg.)

Ministerium für Umwelt und Verkehr Baden-Württemberg

Landesanstalt für Umweltschutz Baden-Württemberg

Forschungszentrum Karlsruhe - Institut für Angewandte Informatik -

Forschungszentrum Karlsruhe GmbH, Karlsruhe 2002

#### Hinweis:

Leider lässt die deutsche Sprache eine gefällige, geschlechtsneutrale Formulierung oft nicht zu. Die im Folgenden verwendeten Personenbezeichnungen sind daher sinngemäß auch in ihrer weiblichen Form anzuwenden.

Für diesen Bericht behalten sich das Ministerium für Umwelt und Verkehr Baden-Württemberg Postfach 103439, 70029 Stuttgart und das Forschungszentrum Karlsruhe GmbH Postfach 3640, 76021 Karlsruhe

alle Rechte vor.

Druck und Vertrieb

Forschungszentrum Karlsruhe GmbH Postfach 3640, 76021 Karlsruhe

ISSN 0947-8620

# **Projekt AJA**

#### **Anwendung JAVA-basierter und anderer leistungsfähiger Lösungen in den Bereichen Umwelt, Verkehr und Verwaltung**

# **Phase III - 2002**

#### **Projektträger:**

Ministerium für Umwelt und Verkehr Baden-Württemberg (UVM); R. Mayer-Föll Landesanstalt für Umweltschutz Baden-Württemberg (LfU); A. Keitel

#### **Weitere Auftraggeber:**

Bayerisches Staatsministerium für Landesentwicklung und Umweltfragen (STMLU), Bundesanstalt für Wasserbau (BAW) Bundesministerium für Umwelt, Naturschutz und Reaktorsicherheit (BMU) Hessisches Landesamt für Umwelt und Geologie (HLUG) Ministerium für Ernährung und Ländlichen Raum Baden-Württemberg (MLR) Ministerium für Umwelt und Forsten Rheinland-Pfalz (MUF) Niedersächsisches Umweltministerium (MU NI) Sächsisches Staatsministerium für Umwelt und Landwirtschaft (SMUL) Stabsstelle für Verwaltungsreform im Innenministerium Baden-Württemberg (StaV/IM) Thüringer Ministerium für Landwirtschaft, Naturschutz und Umwelt (TMLNU) **Entwicklungspartner:**  Forschungszentrum Karlsruhe, Institut für Angewandte Informatik (FZK/IAI); W. Geiger (Federführung) Forschungsinstitut für anwendungsorientierte Wissensverarbeitung an der Universität Ulm (FAW); M. Haase Forschungszentrum Informatik an der Universität Karlsruhe (FZI); W. Kazakos Fraunhofer-Institut für Informations- und Datenverarbeitung Karlsruhe (FhG/IITB); T. Usländer Institut für Informatik der Universität Stuttgart (IfI/AIS); L. Wanner Institut für Kernenergetik und Energiesysteme der Universität Stuttgart (IKE); F. Schmidt Institut für Photogrammetrie und Fernerkundung der Universität Karlsruhe (IPF); J. Wiesel Datenzentrale Baden-Württemberg (DZ); K. Tramer Condat Informationssysteme AG (Condat); J. van Nouhuys disy Informationssysteme GmbH (disy); C. Hofmann Ingenieurgesellschaft für Umwelttechnik GmbH (IUT); P. Lautner Institut für Softwareentwicklung und EDV-Beratung AG (ISB); W. Herbinger T-Systems GEI GmbH (T-Systems); W. Hürster

# **Vorwort**

Mit der Einführung des UIS-Berichtssystems in Baden-Württemberg bei 70 Umweltdienststellen von Land und Kommunen als Auskunfts- und Zugangssystem zu unseren Umweltdatenbanken wurde ein wichtiger Meilenstein erreicht. Ein weiterer konsequenter Schritt wird die Bereitstellung dieses Berichtssystems im Internet als Datenbankportal für den Bürger sein. Damit sind wir im Land erstmals in der Lage, die Aarhus-Konvention Artikel 5 zu erfüllen, die das Recht der Öffentlichkeit auf den freien Zugang zu den Umweltdaten in Datenbanken formuliert.

Um neue technologische Entwicklungen in Informationssystemen der Bereiche Umwelt, Verkehr und Verwaltung einsetzen zu können, führte Baden-Württemberg gemeinsam mit den anderen Auftraggebern beim Bund und bei den Ländern Bayern, Hessen, Niedersachsen, Rheinland-Pfalz, Sachsen und Thüringen das 2000 begonnene F+E-Projekt AJA "Anwendung JAVA-basierter und anderer leistungsfähiger Lösungen" fort.

Mit der Phase III wurde in 2002 das Konsortium folgender Institute beauftragt:

- Forschungszentrum Karlsruhe, Institut für Angewandte Informatik
- Forschungsinstitut für anwendungsorientierte Wissensverarbeitung Ulm,
- Forschungszentrum Informatik an der Universität Karlsruhe,
- Fraunhofer-Institut für Informations- und Datenverarbeitung Karlsruhe,
- Institut für Kernenergetik und Energiesysteme der Universität Stuttgart,
- Institut für Informatik der Universität Stuttgart,
- Institut für Photogrammetrie und Fernerkundung der Universität Karlsruhe

Beteiligt waren insbesondere auch

- Datenzentrale Baden-Württemberg,
- Condat Informationssysteme AG, Berlin
- disy Informationssysteme GmbH, Karlsruhe,
- ISB Institut für Softwareentwicklung und EDV-Beratung AG, Karlsruhe,
- IUT Ingenieurgesellschaft für Umwelttechnik GmbH, Kirchzarten,
- T-Systems GEI GmbH, Geschäftsstelle Ulm.

Das Institut für Angewandte Informatik des Forschungszentrums Karlsruhe übernahm wie im Vorjahr das Projektmanagement und die Erstellung des Abschlussberichts. An dieser Stelle möchte ich allen am F+E-Projekt beteiligten Entwicklern für ihr hohes Engagement und die ausgezeichneten fachlichen Leistungen danken.

Die bemerkenswerten Ergebnisse von AJA III werden mit dem vorliegenden Bericht veröffentlicht. Erfreulich ist, dass wir das F+E-Projekt AJA gemeinsam mit allen Partnern in 2003 fortsetzen können.

*Ministerialdirigent Klaus Röscheisen Ministerium für Umwelt und Verkehr Baden-Württemberg* 

# **Inhaltsverzeichnis**

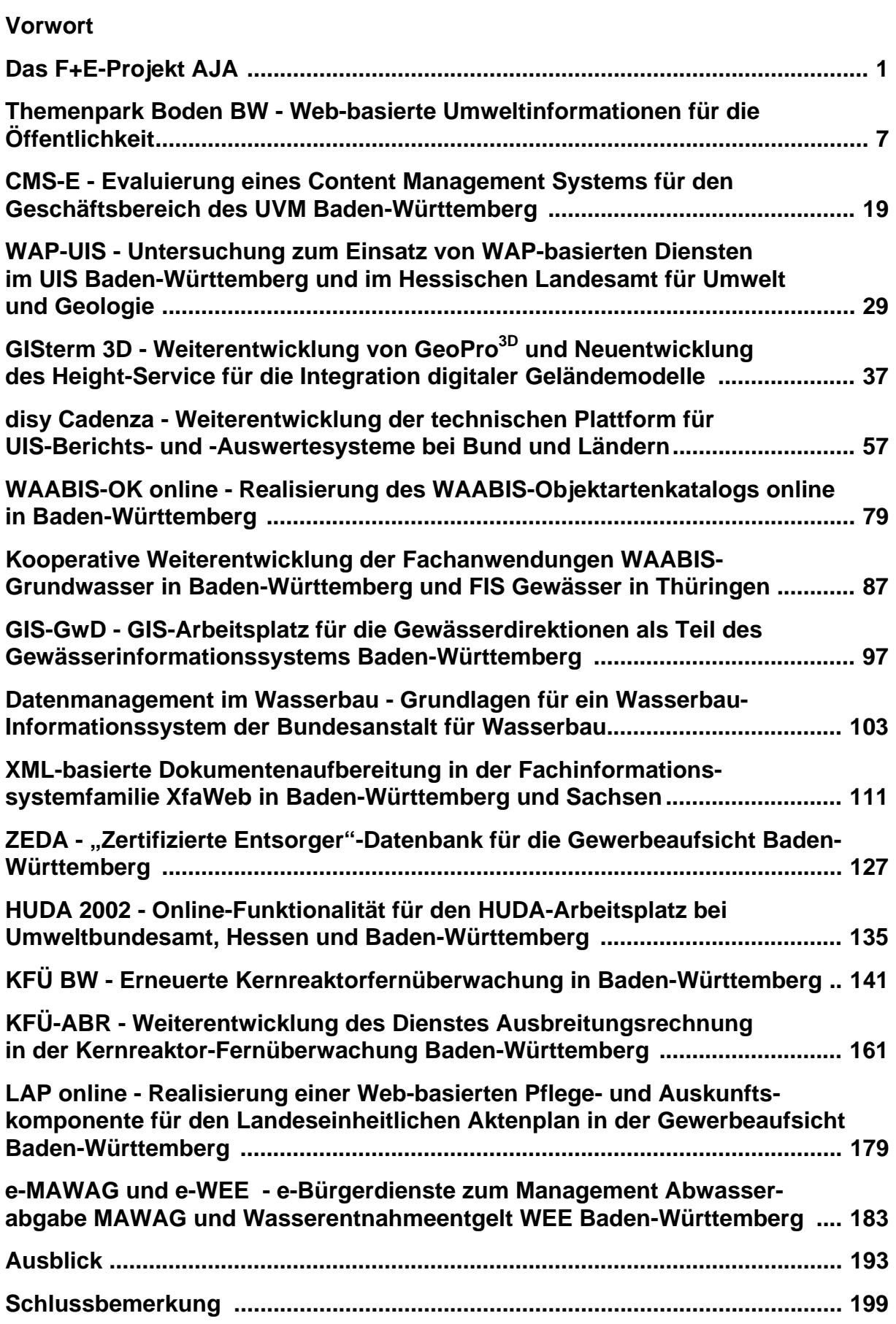

# **Das F+E-Projekt AJA**

In den vergangenen Jahren haben die Anforderungen an die Umweltverwaltung zur Bereitstellung von Umweltinformationen stetig zugenommen. Dies rührt zum einen aus den zunehmenden Verpflichtungen gegenüber anderen staatlichen Organen, wie z.B. zusätzliche oder erweiterte Berichtspflichten gegenüber dem Bund und der EU. Daneben ergibt sich dies aus den erweiterten Rechtsansprüchen der Bürger aufgrund des Rechts auf freien Zugang zu den bei Behörden vorhandenen Informationen über die Umwelt (Umweltinformationsgesetz, Aarhus-Konvention). Außerdem erfordern neue Lösungsansätze für effektiven Umweltschutz und nachhaltiges Wirtschaften oft zusätzliche Daten und darauf aufbauende IT-Funktionalitäten.

Für die Erfüllung dieser gestiegenen Anforderungen an die Bereitstellung von Umweltinformationen stehen aber oft nicht entsprechend höhere finanzielle Ressourcen zur Verfügung. Dieses Problem kann nur dadurch gelöst werden, dass die zur Verfügung stehenden Mittel äußerst effizient eingesetzt werden und nach neuen, kostengünstigen Lösungen für die Bereitstellung von Umweltinformationen gesucht wird.

Dieses Ziel des effizienten Einsatzes der Ressourcen und der Erforschung neuer Lösungsansätze ist auch das zentrale Ziel der Kooperation AJA (Anwendung JAVA-basierter Lösungen in den Bereichen Umwelt, Verkehr und Verwaltung) und dessen Vorgänger GLOBUS (Globale Umweltsachdaten). Das GLOBUS-Projekt /1/ wurde vom damaligen Umweltministerium (heute Ministerium für Umwelt und Verkehr) Baden-Württemberg im Jahr 1994 initiiert, wobei es zunächst in erster Linie um die Nutzung von Internet-Technologien im UIS Baden-Württemberg ging. In der ersten Phase beteiligten sich an dem GLOBUS-Projekt auf Auftraggeberseite ausschließlich baden-württembergische Ministerien und Behörden, und auf Auftragnehmerseite nahmen insgesamt vier Forschungsinstitute teil. Bis zum Ende der sechsten und letzen Phase von GLOBUS waren dann bei den Auftaggebern sechs weitere Bundes- und Landesministerien bzw. -behörden und auf Auftragnehmerseite zwei weitere Forschungsinstitute dazugekommen. In den Phasen I und II der Nachfolger-Kooperation AJA sind noch weitere Partner dieser Interessengemeinschaft beigetreten /2, 3/.

Als weiteres Instrument, um die Ressourcen und das vorhandene Wissen gemeinsam effektiver einzusetzen, wurde im Jahr 2002 zwischen dem Ministerium für Umwelt und Verkehr Baden-Württemberg, dem Bundesministerium für Umwelt, Naturschutz und Reaktorsicherheit und dem Bayerischen Staatsministerium für Landesentwicklung und Umweltfragen eine Kooperation bei Konzeptionen und Entwicklungen von Software für Umweltinformationssysteme (KoopUIS) vereinbart. Die Unterzeichner der Vereinbarung KoopUIS sind automatisch Mitglieder der AJA-Kooperation, wodurch sich der Kreis der AJA-Beteiligten nochmals erweitert hat.

Träger des Projekts AJA sind das Ministerium für Umwelt und Verkehr Baden-Württemberg (UVM) und die Landesanstalt für Umweltschutz Baden-Württemberg (LfU). Die anderen Partner auf Auftraggeberseite beteiligen sich fachlich und finanziell an einzelnen oder mehreren Projekten, teilweise wurden von ihnen Aufträge im Rahmen der AJA-Kooperation vergeben. Insgesamt umfasst die AJA-Kooperation am Ende der Phase III auf Auftraggeberseite folgende Partner:

- Bayerisches Staatsministerium für Landesentwicklung und Umweltfragen (STMLU),
- Bundesanstalt für Wasserbau (BAW),
- Bundesministerium für Umwelt, Naturschutz und Reaktorsicherheit (BMU)
- Hessisches Landesamt für Umwelt und Geologie (HLUG),
- Ministerium für Ernährung und Ländlichen Raum Baden-Württemberg (MLR),
- Ministerium für Umwelt und Forsten Rheinland-Pfalz (MUF),
- Niedersächsisches Umweltministerium (MU NI),
- Sächsische Staatsministerium für Umwelt und Landwirtschaft (SMUL),
- Stabsstelle für Verwaltungsreform im Innenministerium Baden-Württemberg (StaV/IM),
- Thüringer Ministerium für Landwirtschaft, Naturschutz und Umwelt (TMLNU).

Die FuE-Arbeiten in AJA III wurden insbesondere von folgenden Einrichtungen ausgeführt:

- Forschungszentrum Karlsruhe, Institut für Angewandte Informatik (FZK/IAI),
- Forschungsinstitut für anwendungsorientierte Wissensverarbeitung an der Universität Ulm (FAW),
- Forschungszentrum Informatik an der Universität Karlsruhe (FZI),
- Fraunhofer-Institut für Informations- und Datenverarbeitung Karlsruhe (FhG/IITB),
- Institut für Informatik / Abteilung Intelligente Systeme der Universität Stuttgart (IfI/AIS),
- Institut für Kernenergetik und Energiesysteme der Universität Stuttgart (IKE),
- Institut für Photogrammetrie und Fernerkundung der Universität Karlsruhe (IPF),
- Datenzentrale Baden-Württemberg (DZ),
- Condat Informationssysteme AG (Condat),
- disy Informationssysteme GmbH (disy),
- Ingenieurgesellschaft für Umwelttechnik GmbH (IUT),
- Institut für Softwareentwicklung und EDV-Beratung AG (ISB),
- T-Systems debis Systemhaus GEI GmbH (debis SH).

Ein Koordinierungsausschuss (Leitung UVM, Stellvertretung LfU, Geschäftsführung FZK/IAI) begleitet die verschiedenen FuE-Aktivitäten der AJA-Kooperation oberhalb der thematischen oder maßnahmenbezogenen einzelnen Arbeits- und Projektgruppen. In diesem KA FuE IuK/UIS sind alle Partner durch ihre verantwortlichen Personen vertreten.

Die Aufnahme neuer Partner im Jahr 2002 gab Anlass, die Absprachen für die AJA-Kooperation fortzuschreiben. Es gelten nun folgende Regeln:

- Mitglieder der vom UVM initiierten AJA-Kooperation können auf Antrag sowohl Auftraggeber als auch Auftragnehmer werden, soweit sie leistungsfähige, insbesondere Java-basierte Lösungen in den Bereichen Umwelt, Verkehr und Verwaltung entwickeln, betreiben oder einsetzen. Über die Aufnahme entscheidet das UVM.
- Ziel der AJA-Kooperation ist es, Projekte gemeinsam durchzuführen, sich gegenseitig Rechte an erstellten Konzeptionen und entwickelter Software zu überlassen

und die Weiterentwicklung und Pflege bereits erstellter Konzeptionen und eingesetzter Software gemeinsam zu betreiben.

- Die Partner arbeiten längerfristig bei Konzeptionen sowie bei Entwicklung und Pflege von Software für ihre Informationssysteme zusammen.
- Die Partner gehen bei der Erfüllung der AJA-Kooperation von einer Gegenseitigkeit der Leistungen aus. Dabei wird nach Möglichkeit ein zeitnaher Ausgleich zwischen den von jedem Partner erbrachten Leistungen angestrebt.
- Gemeinsame Projekte von zwei oder mehreren Partnern auf Auftraggeberseite werden nur dann initiiert, wenn über die Entwicklungsziele und die Kostenverteilung Einvernehmen besteht.
- Nur ein Auftraggeber ist in der Regel Besteller der für die gemeinsamen Projekte zu vergebenden Leistungen, auch wenn mehrere beteiligt sind.
- Nur eine Stelle (AJA-Partner) erbringt auf Auftragnehmerseite die Entwicklungsleistungen, ggf. jedoch mit Unterauftragnehmern (soweit möglich mit weiteren AJA-Partnern).
- Nach Absprache können die in AJA entwickelten Dienste in den Anwendungen der Auftraggeber und bei Neuentwicklungen der Auftragnehmer verwendet werden.
- Der Kooperationspartner, der AJA-Software für neue Projekte verwendet, erhält auf Antrag mindestens die unwiderruflichen Rechte für die nicht ausschließliche Nutzung.
- Die Rechte für die Weitergabe der Software verbleiben beim Hauptauftraggeber; ggf. werden gesonderte Regelungen im Rahmen von Projekten vereinbart.
- Mit der Weiterentwicklung und Pflege wird möglichst der Entwickler der Software beauftragt.
- Nicht alle kooperieren miteinander in jedem Projekt; die Zusammenarbeit orientiert sich an den jeweiligen Anforderungen und Entwicklungsschwerpunkten. Alle AJA-Partner werden über relevante Aktivitäten informiert.
- Eine konkrete Verpflichtung für gemeinsame Projekte entsteht durch die AJA-Kooperation nicht, sie gibt jedoch dafür ggf. einen Rahmen vor.
- Wenn über zwei volle Kalenderjahre keine Projektbeteiligung erfolgt, endet grundsätzlich die Mitgliedschaft in der AJA-Kooperation.
- Soweit die in der AJA-Kooperation vertretenen obersten Bundes- und Landesbehörden nicht Mitglieder in der KoopUIS sind, wird angestrebt, dass sie es werden.

## **Überblick über den Abschlussbericht von AJA III**

Der vorliegende Bericht bildet den Abschlussbericht der Phase III von AJA. Er gibt die Aufgabenstellungen und die Ergebnisse der FuE-Arbeiten wieder.

Im Kapitel **'Themenpark Boden BW - Web-basierte Umweltinformationen für die Öffentlichkeit'** werden fachliche und informationstechnische Konzepte für öffentlichkeits-orientierte Umweltinformationssysteme vorgestellt. Diese Konzepte werden am Beispiel des in Entwicklung befindlichen Themenpark Boden erläutert, dessen vorrangiges Ziel die Bewusstseinsbildung für das Thema Boden/Bodenschutz ist.

In **'CMS-E - Evaluierung eines Content Management Systems für den Geschäftsbereich des UVM Baden-Württemberg'** werden zunächst die Vorteile des Einsatzes von Content Management Systemen und die Kriterien, die bei der Einführung eines CMS entscheidend sind, aufgezeigt. Im Projekt wird untersucht, wie die Kriterien von drei konkreten Systemen (Pirobase, WebGenesis, Zope) erfüllt werden.

Thema des Kapitels **'WAP-UIS - Untersuchung zum Einsatz von WAP-basierten Diensten im UIS Baden-Württemberg und im Hessischen Landesamt für Umwelt und Geologie'** ist die Konzeption eines WAP-basierten Umweltinformationsdienstes, wobei insbesondere auf adäquate Darstellungsformen und angepasste Navigationsstrategien eingegangen wird. Zur Validierung des Konzeptes wurden die beiden Systeme KFÜ-WAP und Ozon-WAP realisiert.

Im Kapitel **'GISterm 3D - Weiterentwicklung von GeoPro3D und Neuentwicklung des Height-Service für die Integration digitaler Geländemodelle'** wird die Darstellung komplexer Gebäudesituationen in Baustellenbereichen und die Darstellung von 2D-Profil-Ansichten in GeoPro<sup>3D</sup> beschrieben. Außerdem wird die Erstellung und Implementierung eines Konzeptes für die Speicherung digitaler Geländemodelle und für den Zugriff auf diese erläutert.

Das Kapitel **'disy Cadenza - Weiterentwicklung der technischen Plattform für UIS-Berichts- und -Auswertesysteme bei Bund und Ländern'** gibt zunächst eine Übersicht über den Einsatz von Cadenza bei mehreren Partnern der AJA-Kooperation. Danach werden die im Jahr 2002 realisierten Neuentwicklungen und Erweiterungen im Navigations-, Selektions- und Diagrammdienst sowie in den Internetdiensten (MapServer, Selektionsservlet) von Cadenza vorgestellt.

In **'WAABIS-OK online - Realisierung des WAABIS-Objektartenkatalogs online in Baden-Württemberg'** wird über die entwickelte Datenbank-gestützte Lösung für den WAABIS-Objektartenkatalog berichtet, die einen wesentlichen Fortschritt gegenüber den früher im Textverarbeitungssystem Microsoft Word geführten Tabellen darstellt.

Die **'Kooperative Weiterentwicklung der Fachanwendungen WAABIS-Grundwasser in Baden-Württemberg und FIS Gewässer in Thüringen'** wird im folgenden Kapitel beschrieben. Es wird sowohl auf die in beiden Systemen gemeinsam genutzten Dienste als auch auf die spezifischen Erweiterungen (integriertes Messstellentypmodell im FIS Gewässer, Diagramm-Editor in WAABIS) eingegangen.

Im Kapitel **'GIS-GwD - GIS-Arbeitsplatz für die Gewässerdirektionen als Teil des Gewässerinformationssystems Baden-Württemberg'** werden die im Rahmen von GIS-GwD entwickelten Module erläutert, die eine wesentliche Arbeitserleichterung für verschiedene Aufgabenbereiche der Gewässerdirektionen im GIS-Umfeld darstellen.

Thema des Kapitels **'Datenmanagement im Wasserbau - Grundlagen für ein Wasserbau-Informationssystem der Bundesanstalt für Wasserbau'** sind die Ergebnisse der bisherigen Untersuchungen im Projekt Wasserbau-Informationssystem. Dieses Projekt hat eine Optimierung des Datenmanagements innerhalb der Abteilung 'Wasserbau im Binnenbereich' des BAW zum Ziel, wobei die vorhandenen und in Entwicklung befindlichen Datenverwaltungssysteme zu berücksichtigen sind.

Im folgenden Kapitel wird auf die **'XML-basierte Dokumentenaufbereitung in der Fachinformationssystemfamilie XfaWeb in Baden-Württemberg und Sachsen'** eingegangen, die zu einer expliziten Repräsentation der Dokumentstruktur und zu einer Öffnung für alternative Ursprungsformate (z.B. Datenbankinhalte) und Zielformate (z.B. PDF) führt. Daneben wird der inhaltliche Ausbau der Fachinformationssysteme der XfaWeb-Familie dargelegt.

In **'ZEDA – "Zertifizierte Entsorger"-Datenbank für die Gewerbeaufsicht Baden-Württemberg'** wird die Autorenkomponente sowie die Web-basierte Recherchekomponente von ZEDA beschrieben. Die Autorenkomponente dient der dezentralen Pflege der Verfahrens- und Adressdaten bei der Umsetzung der Entsorgungsfachbetriebe-Verordnung und der Entsorgergemeinschaften-Richtlinie.

Die Ergänzung von HUDA um die Komponente HUDA-online erläutert das Kapitel **'HUDA 2002 - Online-Funktionalität für den HUDA-Arbeitsplatz bei Umweltbundesamt, Hessen und Baden-Württemberg'**. HUDA-online stellt eine Teilmenge der Funktionen des HUDA-Werkzeugkastens über Intra-/Internet bereit, insbesondere die Funktionen zur Einstellung neuer Dokumente sowie die Recherchekomponente für archivierte Berichtsteile.

Das Kapitel **'KFÜ BW - Erneuerte Kernreaktorfernüberwachung in Baden-Württemberg'**  berichtet über die grundlegende Erneuerung der KFÜ, die im Jahr 2002 mit der Inbetriebnahme des zentralen Kommunikationsservers abgeschlossen wurde. Neben den Aufgaben und der technischen Realisierung der Kernreaktorfernüberwachung wird auch auf die Abwicklung dieses Projekts eingegangen, das eines der großen IuK-Einzelprojekte in der Landesverwaltung Baden-Württembergs war.

Thema des Kapitels **'KFÜ-ABR – Weiterentwicklung des Dienstes Ausbreitungsrechnung in der Kernreaktor-Fernüberwachung Baden-Württemberg'** sind die neuen Dienstleistungen im Dienst Ausbreitungsrechnung. Insbesondere wird die Einführung neuer Überwachungsbereiche (Standorte) in das System sowie die Verwendung von Prognosedaten des Deutschen Wetterdienst (DWD) behandelt.

Im Kapitel **'LAP online - Realisierung einer Web-basierten Pflege- und Auskunftskomponente für den Landeseinheitlichen Aktenplan in der Gewerbeaufsicht Baden-Württemberg'** werden die Ziele und Anforderungen an den Web-basierten Landeseinheitlichen Aktenplan beschrieben und die Realisierung dargestellt.

Das Kapitel '**e-MAWAG und e-WEE – e-Bürgerdienste zum Management Abwasserabgabe MAWAG und Wasserentnahmeentgelt WEE Baden-Württemberg**' beschreibt zwei Pilotprojekte im Rahmen des Projekts e-Bürgerdienste Baden-Württemberg. Diese erlauben die Online-Erfassung der Erklärung der Abwasserabgabe bzw. des Wasserentnahmeentgelts durch den Pflichtigen, z. B. die Gemeinde.

Zum Schluss wird ein **Ausblick** auf die für das Jahr 2003 geplanten Arbeitspunkte gegeben.

## **Literatur**

- /1/ R. Mayer-Föll, A. Jaeschke (Hrsg.) Projekt GLOBUS - Von Komponenten zu vernetzten Systemen für die Nutzung globaler Umweltsachdaten im Umweltinformationssystem Baden-Württemberg und anderen fachübergreifenden Anwendungen Phase VI 1999 Wissenschaftliche Berichte FZKA 6410
- /2/ R. Mayer-Föll, A. Keitel, A. Jaeschke (Hrsg.) Projekt AJA – Anwendung JAVA-basierter Lösungen in den Bereichen Umwelt, Verkehr und Verwaltung Phase I 2000 Wissenschaftliche Berichte FZKA 6565
- /3/ R. Mayer-Föll, A. Keitel, W. Geiger (Hrsg.) Projekt AJA – Anwendung JAVA-basierter Lösungen in den Bereichen Umwelt, Verkehr und Verwaltung Phase II 2001 Wissenschaftliche Berichte FZKA 6700

Die Abschlussberichte der Projekte GLOBUS und AJA sind online verfügbar unter: <http://www.lfu.baden-wuerttemberg.de/lfu/uis/forschung/>.

# **Themenpark Boden BW**

# **Web-basierte Umweltinformationen für die Öffentlichkeit**

*C. Düpmeier; W. Geiger; H. Orth; M. Ruchter; R. Weidemann Forschungszentrum Karlsruhe GmbH Institut für Angewandte Informatik Postfach 3640 76021 Karlsruhe* 

*E. Schmid; R. Ebel Landesanstalt für Umweltschutz Baden-Württemberg Griesbachstr. 1 76185 Karlsruhe* 

*W. Fleck; M. Kösel Landesamt für Geologie, Rohstoffe und Bergbau Baden-Württemberg Albertstraße 5 79104 Freiburg i. Br.* 

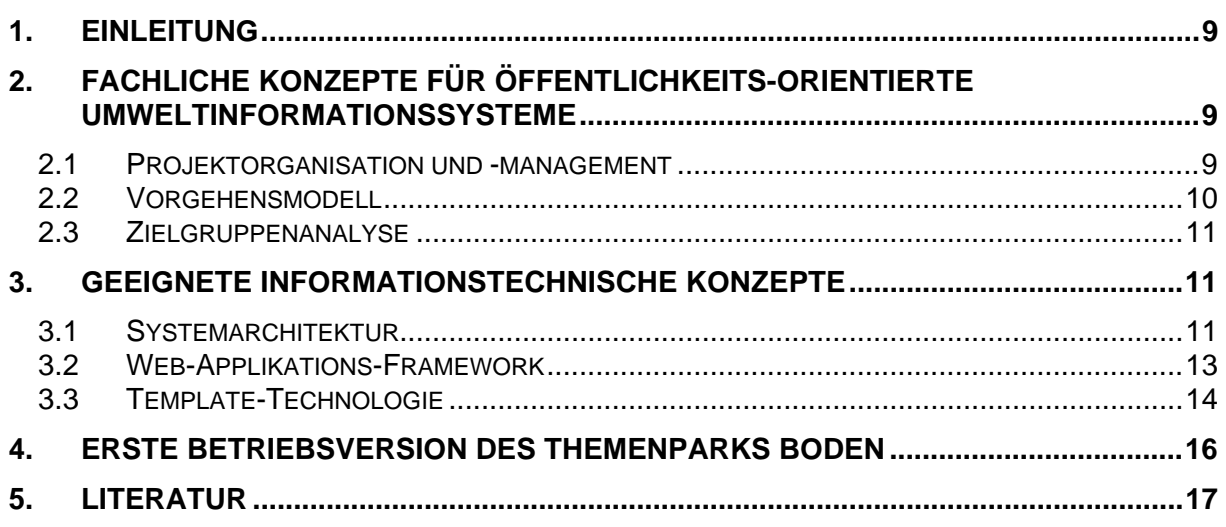

# <span id="page-18-0"></span>**1. Einleitung**

Mit dem Themenpark Boden soll eine web-basierte Komponente des Umweltinformationssystems Baden-Württemberg (UIS) zur Information der Öffentlichkeit entstehen, welche interessierten Bürgern den Zugang zu bodenschutzrelevanten Themen und Objekten eröffnet. Im Zuge der Weiterentwicklung des im Jahr 2001 realisierten Prototypen /10/ wurden die Anforderungen, die sich an ein solches UIS für die Öffentlichkeit stellen, genauer analysiert. Um dem Nutzer die nach Art und Herkunft unterschiedlichsten Informationen in einheitlicher Form präsentieren zu können, wurde eine Architektur konzipiert und erprobt, welche eine Integration der Informationsangebote mittels Schablonen (Templates) erlaubt.

## **2. Fachliche Konzepte für öffentlichkeitsorientierte Umweltinformationssysteme**

Eine Studie zur Konzeptverfeinerung, die durch das ifeu-Institut für Energie- und Umweltforschung im Anschluss an die Fertigstellung des Prototyps erstellt wurde /1/, hat zusammen mit zahlreichen Vorführungen des Prototyps und Diskussionen mit Anwendern sowie Vergleichen mit anderen web-basierten Umweltinformationssystemen für die Öffentlichkeit gezeigt, dass die Zielsetzung eines Bodeninformationssystems für die Öffentlichkeit vom Themenpark Boden in der im Prototyp verwendeten Struktur nur bedingt erfüllt wird.

In öffentlichkeits-orientierten Systemen sollte eine zielgruppengerechte Strukturierung und Präsentation der Inhalte sowie die Verknüpfung mit den eigenen Interessen des Nutzers im Vordergrund stehen. Hierbei muss auch die Benutzerintuition und die Möglichkeit zum erlebnis-orientierten Umgang mit dem Thema Boden Berücksichtigung finden, da insbesondere der intuitive Umgang des Benutzers mit dem System entscheidend für die Akzeptanz eines Informationssystems ist /2/. Dabei muss das System ein ausgewogenes Verhältnis zwischen sachorientierten Informationen (Information über Boden), Beziehungen zu anderen, den Betrachter ebenfalls interessierenden Themen (z.B. aus anderen Sachbereichen) sowie erlebnisorientierten Elementen bieten. Diese Forderungen an den Themenpark Boden haben sowohl auf Projektorganisation und Projektmanagement als auch auf die Art und Weise, wie das System strukturiert und Inhalte erstellt werden sollten, einen großen Einfluss.

## **2.1 Projektorganisation und -management**

Im Rahmen der inhaltlichen Konzeption von Umweltinformationssystemen für die Öffentlichkeit sind Erkenntnisse aus der Umweltpädagogik und Multimedia-Didaktik zu berücksichtigen. Es hat sich herausgestellt, dass Informationssysteme dann am erfolgreichsten sind, wenn der Nutzer selbstbestimmt und interaktiv Inhalte erforschen kann. Der Einsatz von Multimediaelementen, wie Videos, Tonsequenzen und Animationen, kann diesen Prozess unterstützen, indem fast alle Sinne des Nutzers angesprochen werden und so eine ganzheitliche Erfahrung der Thematik ermöglicht wird /3/. Erfahrungen aus der Multimediabranche haben gezeigt, dass die Entwicklung professioneller Multimedia-Produkte (insbesondere im Webbereich) nicht mehr ausschließlich durch Entwickler aus dem Informationstechnikbereich und Fachleuten aus dem Anwendungsbereich geleistet werden kann, sondern eine kooperative Zusammenarbeit von Spezialisten aus unterschiedlichen Fachdisziplinen (Fachautoren, Redakteure, Medienersteller, Mitarbeiter in der Öffentlichkeitsarbeit, etc.) erforderlich ist /4/. Zur

<span id="page-19-0"></span>Koordination der Arbeiten sowie der Projektplanung und -steuerung benötigt man weiter ein übergeordnetes Projektmanagement. Ein möglicher Ansatz für das Management von Projekten zur Entwicklung und Pflege von web-basierten Informationssystemen für die Öffentlichkeit kommt in der Multimediabranche in Form des "Multimedia Engineering" zum Einsatz. Zur Anwendung dieser Form des Projektmanagements auf Umweltinformationssysteme ist allerdings die - vor allem in den zuständigen Behörden bestehende - organisatorische Gliederung zu berücksichtigen.

## **2.2 Vorgehensmodell**

Basierend auf diesem Ansatz wurde ein Vorgehensmodell (Abbildung 1) für die Entwicklung eines web-basierten Umweltinformationssystems für die Öffentlichkeit, wie dem Themenpark Boden, erstellt. Es soll einen Überblick über die Aufgabenbereiche und -verteilung sowie den vorgesehenen zeitlichen Ablauf eines solchen Projektes geben. Die Anwendbarkeit dieses Vorgehensmodells wurde an Hand eines zu beschreibenden Beispielobjektes, dem Weingartener Moor, soweit möglich exemplarisch umgesetzt und analysiert.

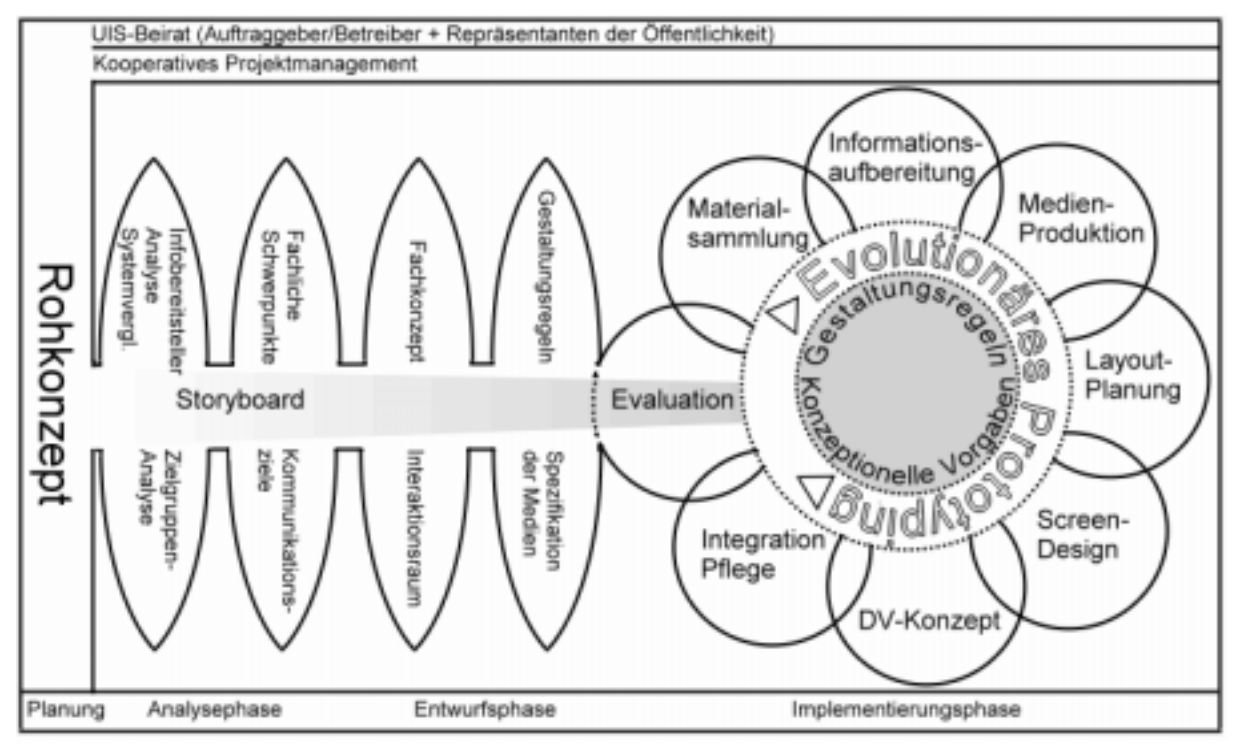

**Abbildung 1: Vorgehensmodell** 

Eine wichtige Leitlinie für den Projektverlauf gemäß dem Vorgehensmodell ist das sogenannte "Storyboard". Es stellt hier eine umfassende Dokumentation aller Rahmenbedingungen der für die Entwicklung des Systems relevanten Komponenten dar. Die Entwicklung des Storyboards ist in der Regel ein evolutionärer Prozess, bei dem zunächst in einem "Grob-Storyboard" alle zentralen konzeptionellen Fundamente fixiert werden. Hierbei sind die fachlichen Ziele sowie die medien- und umweltdidaktischen bzw. -psychologischen Konzepte ebenso von Bedeutung wie die Gestaltungsregeln, die sich daraus ergeben. Im Verlauf der Entwurfsphase wird das Storyboard kontinuierlich mit Details zum "Fein-Storyboard" ergänzt. In diesem sind schließlich durch alle Fachdisziplinen Details zu den einzelnen Medienbausteinen dokumentiert und es dient als zentrale Vorgabe für die Implementierung.

### <span id="page-20-0"></span>**2.3 Zielgruppenanalyse**

Als einer der ersten Schritte in der Entwicklung von Umweltinformationssystemen müssen die Bedürfnisse der Zielgruppe genauer untersucht werden /5/, da es für den Erfolg des Systems entscheidend ist, dass die Entwickler eine gute Vorstellung von dem konzeptionellen Verständnis und den Ansprüchen der Nutzer bezüglich des präsentierten Themas Boden haben. Da die Öffentlichkeit eine sehr umfassende und heterogene Zielgruppe ist, für die sich kaum einheitliche Bedürfnisse und Anforderungen bestimmen lassen, aber web-basierte Systeme trotzdem eine große Anzahl von potenziellen Nutzern ansprechen sollen, ist die weitere Aufgliederung der Gesamtzielgruppe "Öffentlichkeit" in weitere Unterzielgruppen notwendig. Für das Beispielobjekt Weingartener Moor wurde die Zielgruppe "Öffentlichkeit" hierarchisch aufgegliedert. Daraus ergaben sich die Unterzielgruppen Informationsvermittler, Entscheidungsträger und Informationsendnutzer, welche anschließend noch weiter in Nutzergruppen wie z.B. Lehrkräfte, Politiker, aktive Bürger untergliedert wurden.

Die möglichst frühe Beteiligung der Zielgruppen an der Entwicklung erfolgte über eine Befragung von Repräsentanten der potenziellen Nutzergruppen zur Erfassung der entsprechenden Anforderungen. Die Befragten sollten unter Anderem spezifizieren, welche Informationen zu Böden für sie von Interesse sind und wie Böden aus ihrer Sicht multimedial im Internet präsentiert werden sollen. Aus der Befragung im Rahmen des Fallbeispiels Weingartener Moor ging unter Anderem hervor, dass ein generelles Interesse an web-basierten UIS für die Öffentlichkeit besteht und für die angesprochenen Vertreter regionale Umweltthemen einen hohen Stellenwert haben. Ebenso zeichnete sich ab, dass Nutzer zwar auch Interesse an der Darstellung von Sachtthemen, wie Moor bzw. Boden haben, sich jedoch mehr an für sie vertraute und konkret erfahrbaren Themen wie Tiere und Pflanzen, Natur- und Kulturgeschichte sowie konkreten Landschaftsobjekten orientieren, die ihnen einen mehr gesamtheitlichen Eindruck von ihrer Umwelt vermitteln /6/.

Somit wird deutlich, dass ein UIS für die Öffentlichkeit verschiedene Zugänge sowie unterschiedliche Sichten auf die darzustellenden Objekte bieten muss. Zur Demonstration solcher verschiedenartiger Zugänge wurde eine Demoversion für das Fallbeispiel Weingartener Moor konzipiert, in dem der Nutzer zwischen sachorientierten Zugängen, die spezifische Themen an verschiedenen Beispielen darstellen, und erlebnisorientierten Zugängen, die ausgewählte Landschaftsobjekte themenübergreifend für den Nutzer erfahrbar machen sollen, wählen kann /6/.

## **3. Geeignete informationstechnische Konzepte**

Basierend auf den für öffentlichkeits-orientierte Systeme, wie dem Themenpark Boden, spezifizierten Zielen und der für die Entwicklung vorgeschlagenen Projektorganisation ergeben sich eine Reihe von Anforderungen an die technische Infrastruktur.

#### **3.1 Systemarchitektur**

Um dem Wunsch nach unterschiedlichen Zugängen nachzukommen, ist eine möglichst flexible Verknüpfbarkeit von strukturiert vorliegenden Fachdaten, wie Geoinformationen, darauf aufbauenden Karten und Sachdaten, mit unstrukturierten Daten, d.h. Texten, Bildern und Multimediaelementen notwendig. Aufgrund der Vielzahl von unterschiedlichen Fachdisziplinen und damit Organisationseinheiten, die an der Erstellung, Pflege und Aufbereitung insbe-

sondere der unstrukturierten Informationen beteiligt sind, ist weiterhin das Management der unstrukturierten Informationen über das Web hinweg sinnvoll. Hierzu bietet sich ein webbasiertes Content Management System (CMS) an, da dies ein dezentrales, verteiltes Arbeiten am Gesamtsystem ermöglicht. Redaktionelle Workflows und eine Verteilung der Zuständigkeiten in verschiedene administrative Domains innerhalb des CMS können hierbei eine effektive Aufteilung der Verantwortlichkeiten in Bezug auf einzubringende inhaltliche Themen bieten. Damit lassen sich die inhaltlichen Kompetenzen der beteiligten Organisationseinheiten in der Projektorganisation berücksichtigen. Gleichzeitig ist es wichtig, dass eine übergeordnete Redaktions- und Koordinierungsstelle Maßgaben und Gestaltungsregeln für die einzelnen Inhaltselemente vorgibt. Diese können durch Verwendung von Stylesheets (z.B. Definition einheitlicher Fonts, Tabelleneigenschaften etc.) und Rahmenlayoutschablonen bei der Integration der Inhaltselemente in Webseiten optimal unterstützt werden. Eine Architektur, wie sie in Abbildung 2 wiedergegeben ist, könnte diese Anforderungen umsetzen.

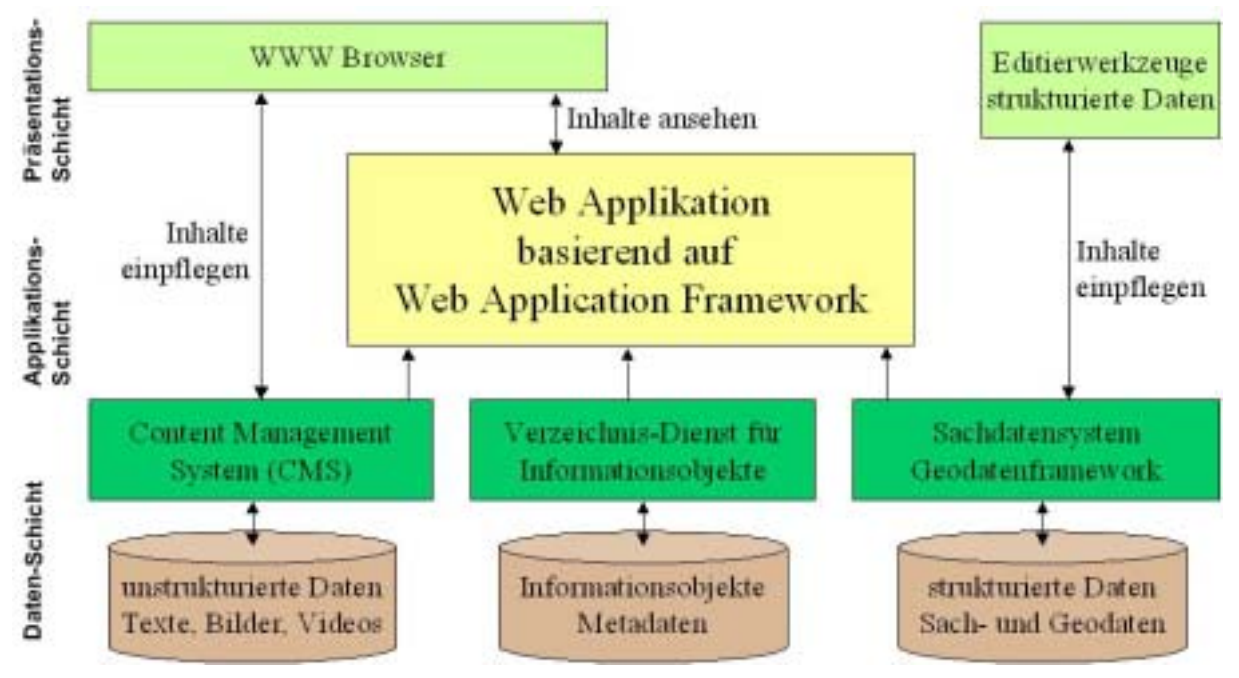

**Abbildung 2: Systemarchitektur für web-basierte UIS für die Öffentlichkeit** 

Die Gesamtarchitektur setzt sich aus verschiedenen informationstechnischen Komponenten zusammen, die sich grob in Daten-, Applikations- und Präsentations-Schicht gliedern lassen. Auf Ebene der Datenschicht wird parallel zu dem bereits bestehenden Sachdatensystem und Geodatenframework, das die strukturierten Sachdaten und Geodaten innerhalb einer relationalen Datenbank verwaltet, ein CMS betrieben, das die Verwaltung der unstrukturierten Daten durch seine Asset-Management-Komponente (Inhaltsverwaltungskomponente) übernimmt.

Weiter muss ein dediziertes Metadatenmodell für den Themenpark Boden gemeinsam von Informationstechnikern und Inhaltsexperten entwickelt werden, um die Verwaltung der Daten zu erleichtern und vor allem die Verknüpfbarkeit zwischen den Daten zu ermöglichen. Ein Verzeichnis-Dienst bietet dabei die Basis für die Verwaltung dieser Metadaten. Auf Grund ihrer Spezialisierung auf hierarchische Datenstrukturen und ihrer einfachen Erweiterbarkeit

<span id="page-22-0"></span>bietensich für den Einsatz in web-basierten Systemen LDAP-Server<sup>1</sup> für einen solchen internen Metadatenverzeichnisdienst an.

## **3.2 Web-Applikations-Framework**

Wichtig ist, dass dem Nutzer die unterschiedlichen Komponenten in einer einheitlichen Form präsentiert werden. Dies erfordert die visuelle und inhaltliche Integration der Sach-, Geo- und unstrukturierten Daten, welche im Themenpark Boden in einer eigenständigen Applikations-Schicht, mit Hilfe eines Web-Applikations-Frameworks, erfolgen soll. Als Beispiel eines Web-Applikations-Frameworks, welches gut für den Themenpark Boden geeignet ist, kann das Turbine-Framework /7/ genannt werden. Es bietet als java-basiertes Programmier-Framework für Web-Applikationen u.a. Mechanismen zur Einbeziehung relationaler Datenbankinhalte (Abbildung von Objekten auf relationale Datenbankinhalte über XML-Beschreibungssprache) in Web-Applikationen, ein Service-Framework mit einer Reihe vordefinierter Services (generischer Factory-Service zur Objektinstanziierung, Verwaltungspool für Objektinstanzen u.a.) und eine Cache-Architektur für die verwendeten Datenobjekten.

Moderne Web-Applikations-Frameworks wie Turbine unterstützen die Entwicklung von Web-Applikationen nach dem Model-View-Controller (MVC) Design-Pattern unter Einbeziehung eines Template-Frameworks. Die Model 2 Architektur des MVC bietet sich in diesem Zusammenhang als Pattern für den Aufbau einer Web-Applikation an, da sie in einer sehr klaren Trennung von Inhalt und Präsentation resultiert (Abbildung 3). Damit wird gleichzeitig die klare Aufgabenverteilung innerhalb einer interdisziplinären Projektgruppe unterstützt /7/.

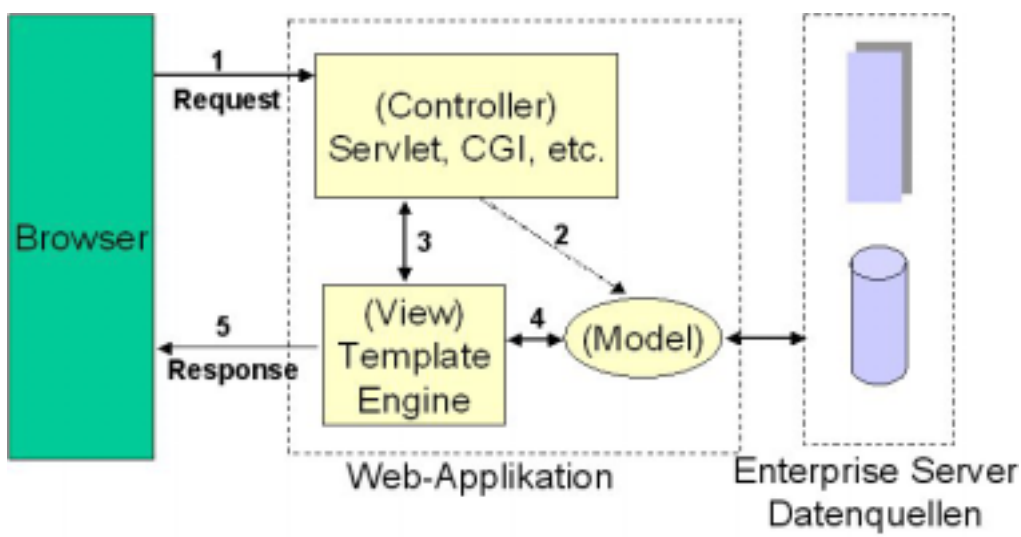

**Abbildung 3: Architektur für Web-Applikationen (MVC Modell 2)** 

In Abbildung 3 wird die Kernaufgabe einer Web-Applikation dargestellt. Auf eine Anfrage (Request) des Nutzers wird reagiert und eine entsprechende Antwort (Response) zurückzugeben. Ein solcher Anfrage/Antwort-Zyklus kann durch die folgenden Schritte skizziert werden:

- 1. Die Anfrage des Nutzers, meist in Form einer HTTP-Anfrage durch einen Browser, wird vom Controller entgegen genommen und analysiert.
- 2. Der Controller, im Fall von Turbine ein Java-Servlet, initiiert dann als Ergebnis der Analyse die Erzeugung des Models. Das Model besteht aus mehreren Datenobjek-

<span id="page-22-1"></span> <sup>1</sup> LDAP = Lightweight Directory Access Protocol

ten, welche die eigentlichen Anwendungsdaten inklusive Angaben zu ihrer Verwendung enthalten.

- <span id="page-23-0"></span>3. Der Controller legt dann die Sicht (Template) auf das Model fest und teilt der View-Komponente mit, welche Modellobjekte zur Erzeugung dieser Sicht benötigt werden.
- 4. Die View-Komponente nutzt die ihr nun bekannten Modellobjekte, um diese in die vorgegebene Schablone einzubauen.
- 5. Die Antwort an den Nutzer erfolgt schließlich durch die View-Komponente, welche die erzeugte HTML-Seite zurückgibt.

### **3.3 Template-Technologie**

In Bezug auf die Präsentation von Inhalten kommt der Template-Technologie eine besondere Rolle zu /8/. Mit dem Template-Framework ist es möglich, verschiedene Templates (Schablonen) zu erstellen. Mit Hilfe einer speziellen Template-Sprache lassen sich Referenzen auf Objekte und Methodenaufrufe dieser Objekte in die Schablone einbetten, so dass Inhalte dynamisch aus einem Datenmodell eingefügt werden können.

Die Template-Engine transformiert das Template in ein Ausgabedokument, womit das Ziel der Integration von Medienbausteinen, Sach- und Geodatenbausteinen sowie inhaltsabhängigen Metadaten eines Informationsobjektes zu einer einheitlichen Präsentation erreicht wird. Abbildung 4 zeigt, wie über ein Template automatisch aus zwei Modellobjekten, dem Informationsobjekt (Datenobjekt "moor") und dem Sachdatenobjekt (Datenobjekt "moor data"), die Beschreibung eines Moor-Standortes zu einem HTML-Dokument (Abbildung 5) zusammengesetzt wird.

Innerhalb des Themenparks Boden soll jede Beschreibung eines Landschaftsobjektes oder Sachdatenobjektes aus verschiedenen Sichten bestehen, die unterschiedliche Aspekte des Objektes beschreiben. Die Leistung des Themenpark Boden als eine auf einem solchen Web-Applikations-Framework aufbauende Anwendung besteht dann darin, bei Anfragen von Webseiten die für die Anfragebeantwortung geeigneten Datenobjekte, basierend auf den im Verzeichnis-Server vorliegenden Metadaten, aus den Datenquellen des Themenparks Boden (CMS, relationale Datenbank) zu extrahieren und in geeignete Objekte zu transformieren. Diese werden dann im Kontext(objekt) des Template-Frameworks platziert und können mit einem geeigneten Template für die gewünschte Sicht zu einer HTML-Seite zusammengefügt werden.

Der Einsatz eines Web-Applications-Frameworks wie Turbine bei der Implementierung des Themenparks Boden bietet die technischen Voraussetzungen, um in einer späteren Version dieses System zu einem interaktiven Portal auszubauen. Jetspeed, das auf Turbine aufsetzt, erlaubt als Software für Portalserveranwendungen die Integration verschiedener Webanwendungen über eine sogenannte Portlet API. Die dabei entstehenden Portalseiten können von Benutzern interaktiv geändert und an persönliche Interessen angepasst werden. Dabei lassen sich auch interaktive Angebote, wie Foren, Benutzerumfragen, Mail-Feedbackformulare, Veranstaltungskalender oder kleine Spiele als Portlets in die Portalseiten mit einbeziehen. Hierdurch entstehen interessante, aktuelle und hochgradig interaktive Websites, die von Benutzern gerne wieder aufgesucht werden. Durch ihre Anpassbarkeit an verschiedene Benutzer(klassen) können solche Portale auch verschiedene Zugänge für unterschiedliche Zielgruppen bieten.

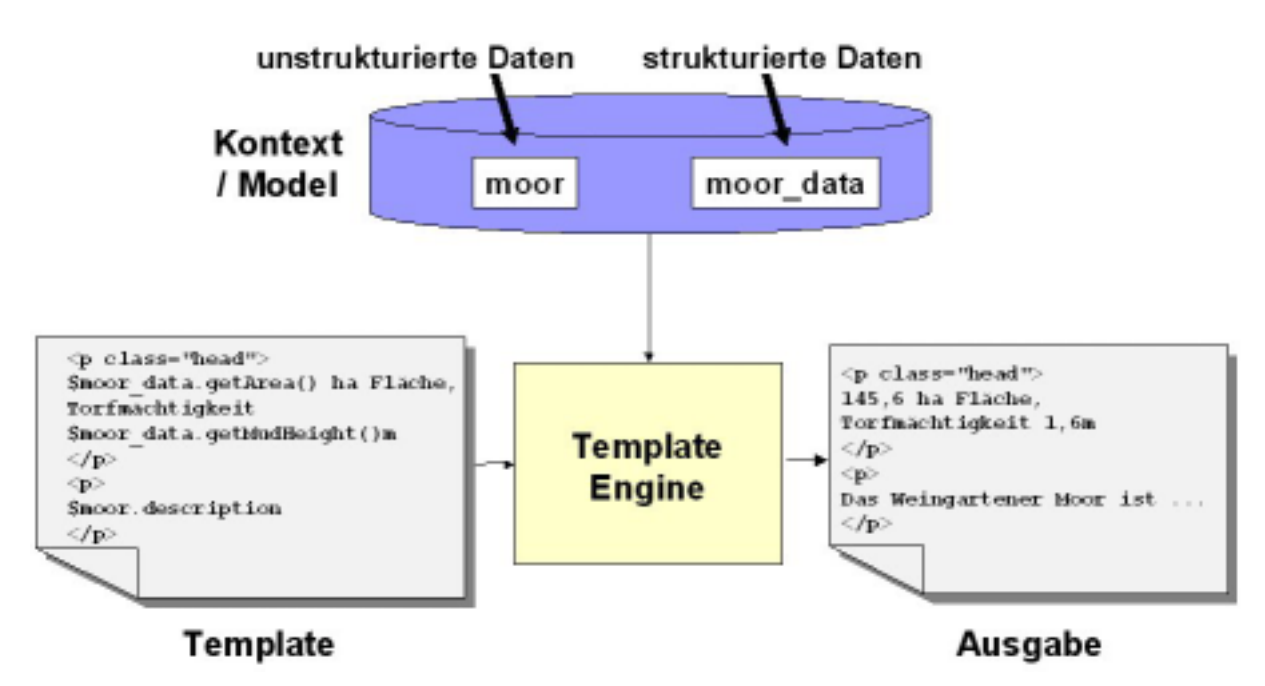

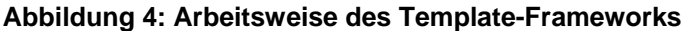

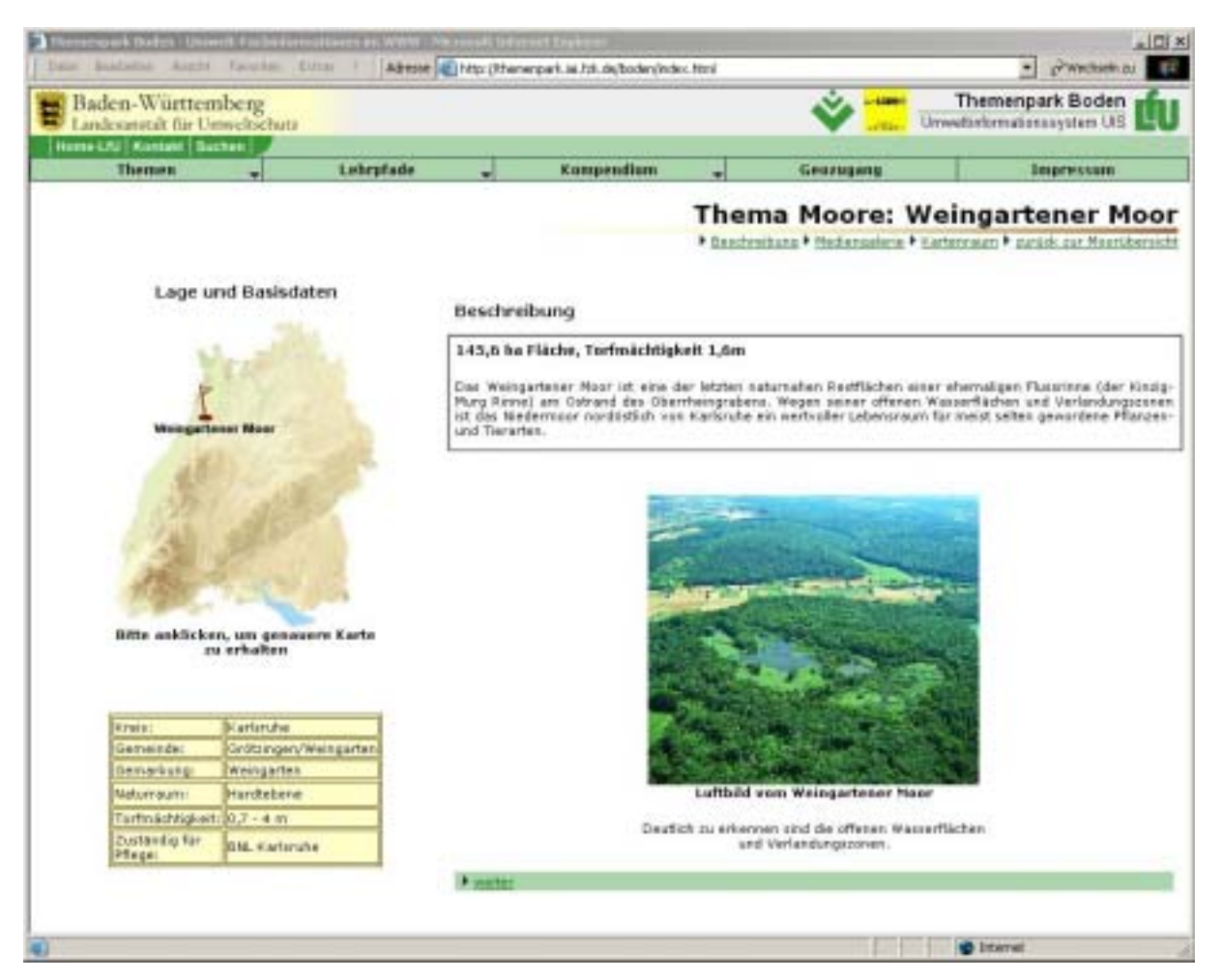

**Abbildung 5: Beispiel für Template-Ausgabe der Demoversion des Themenparks Boden**

## <span id="page-25-0"></span>**4. Erste Betriebsversion des Themenparks Boden**

Aufbauend auf den Konzepten und Erfahrungen mit dem Prototyp des Themenpark Boden und mit der beschriebenen Demoversion am Beispielobjekt Weingartener Moor wurde mit der Entwicklung der ersten Betriebsversion des Themenpark Boden begonnen.

Bei den informationstechnischen Konzepten und Werkzeugen hatten das Web-Applikations-Framework sowie das Template-Framework in der Demoversion ihre Funktions- und Leistungsfähigkeit gezeigt, so dass sie auch in die erste Betriebsversion übernommen werden sollen. Für die Verwaltung der Inhalte (CMS) gab es in der Demoversion noch keine tragfähige Lösung, weshalb verschiedene, in Frage kommende Werkzeuge untersucht wurden.

Den Schwerpunkt bildeten dabei Untersuchungen, inwieweit sich das Content Management System pirobase der Fa. Pironet, das als Plattform für das baden-württembergische Landesportal ausgewählt wurde, auch als CMS für das Themenpark-Boden-Projekt eignet. Parallel hierzu wurde pirobase vom Forschungszentrum Informatik im Rahmen einer CMS-Evaluation auf seine allgemeine Einsatzfähigkeiten im UVM-Bereich geprüft /9/. Die Untersuchungen zeigten, dass pirobase zwar bedingt für den Themenpark Boden geeignet ist, aber in seiner Grundfunktionalität insbesondere keine Möglichkeiten zur komfortablen Verwaltung multimedialer Daten und zur Unterstützung des Zusammenbaus von Seiten aus verschiedenen Komponenten (z.B. über XML-Technologie) bietet. Da die Landesanstalt für Umweltschutz und das UVM noch nicht endgültig entschieden haben, ob pirobase im ihrem Bereich zum Einsatz kommen soll, wurde daher die Integration eines CMS in den Themenpark Boden auf einen späteren Zeitpunkt verschoben.

Auf fachlich-inhaltlicher Seite wurden von der Landesanstalt für Umweltschutz und dem Landesamt für Geologie, Rohstoffe und Bergbau Baden-Württemberg (LGRB) mit der Zusammenstellung der Inhalte und deren Strukturierung für den Themenpark Boden begonnen sowie erste Materialien bereitgestellt. Als inhaltlicher Schwerpunkt der ersten Betriebsversion wurden die Themen Bodenlandschaften (und hier als erstes die Oberen Gäue), Bodendauerbeobachtung, Geotope und Moore in Baden-Württemberg ausgewählt. Zur Zeit (Oktober 2002) werden die vorhandenen Materialien in die Betriebsversion integriert.

## <span id="page-26-0"></span>**5. Literatur**

- /1/ Schorb, A.: Private Mitteilung, ifeu-Institut für Energie- und Umweltforschung Heidelberg GmbH, Heidelberg, 2001.
- /2/ Röttgers, J., Günther, O.: Nutzeranforderungen an Umweltinformationssysteme: Die Fallstudie VKS-Umwelt, 12. Internationales Symposium "Informatik für den Umweltschutz" der Gesellschaft für Informatik (GI), Bremen 1998 Metropolis Verlag, Marburg, 1998.
- /3/ Thissen, F.: Das Lernen neu erfinden konstruktivistische Grundlagen einer Multimedia-Didaktik. In: Uwe Beck, Winfried Sommer (Hrsg.): LearnTec 97. Tagungsband: 69-79. Karlsruhe, 1997. <http://www.frank-thissen.de/lt97.pdf>(Stand Mai 2002).
- /4/ Sander, J.; Scheer, A.-W.: Multimedia Engineering: Rahmenkonzept zum interdisziplinären Management von Multimedia-Projekten. Iwi-Heft 132. Institut für Wirtschaftsinformatik Universität Saarbrücken, Saarbrücken, 1996.<http://www.iwi.uni-sb.de/Download/iwihefte/heft132.pdf> (Stand: April 2002).
- /5/ Rathjen, G.: Planung und Entwurf größerer Webprojekte. IT-Management 03 / 1999. http://members.aol.com/gerrathien/EDV-Verlag/Webprojekte.htm (Stand Mai 2002).
- /6/ Ruchter, M.: Web-basierte Umweltinformationssysteme für die Öffentlichkeit: Konzepte, Potentiale und Realisierbarkeit. Diplomarbeit, Universität Essen und Forschungszentrum Karlsruhe, 2002.
- /7/ Theis, F.J.: Power aus der Turbine. Java Magazin 5 / 2002. [http://www.javamagazin.de/itr/online\\_artikel/show.php3?id=128&nodeid=11](http://www.javamagazin.de/itr/online_artikel/show.php3?id=128&nodeid=11) (Stand: Juni 2002).
- /8/ Düpmeier, C., Geiger, W.: Theme Park Soil: A Case Study of Using Template Technology in Web-based Environmental Information Systems. In: W. Pillmann, K. Tochtermann (Eds.): Proceedings of the 16<sup>th</sup> International Conference Informatics for Environmental Protection: Environmental Communication in the Information Society. IGU/ISEP Vienna, Austria, 2002.
- /9/ Dietrich, A.; Kazakos, W.; Paoli, H.; Zetzmann, K.; Ebel, R.: CMS-E Evaluierung eines CMS für den UVM-Geschäftsbereich unter Berücksichtigung des Landesportals. In diesem Bericht, S. 19 - 27.
- /10/ Weidemann, R.; Düpmeier, C.; Geiger, W.; Greceanu, C.; Grieß, Ch.; Schlachter, T.; Zilly, G.; Lautner, P.; Schmid, E.; Eitel, W.; Theis, M.; Witt-Hock, J.; Ebel, E.; Reitz, T.; Nowak, E.: Xfa-Web 2001 - Realisierung neuer Funktionalitäten und Inhalte bei den XfaWeb-Systemen aufgrund der Erfahrungen in Baden-Württemberg und Sachsen. In: Mayer-Föll, R.; Keitel, A.; Geiger, W. (Hrsg.): Projekt AJA: Anwendung JAVA-basierter Lösungen in den Bereichen Umwelt, Verkehr und Verwaltung. Phase II 2001. Forschungszentrum Karlsruhe, Wissenschaftliche Berichte, FZKA- 6700, S. 33 - 56, 2001. <http://www.lfu.baden-wuerttemberg.de/lfu/uis/aja2/05-fzk/aja2-fzk-w.html>

Eine Gesamtübersicht der Beiträge des Forschungszentrums Karlsruhe zum Projekt AJA und dem Vorgängerprojekt GLOBUS ist unter <http://www.iai.fzk.de/umwelt/WebUIS/>, Menüpunkt "Literatur", verfügbar.

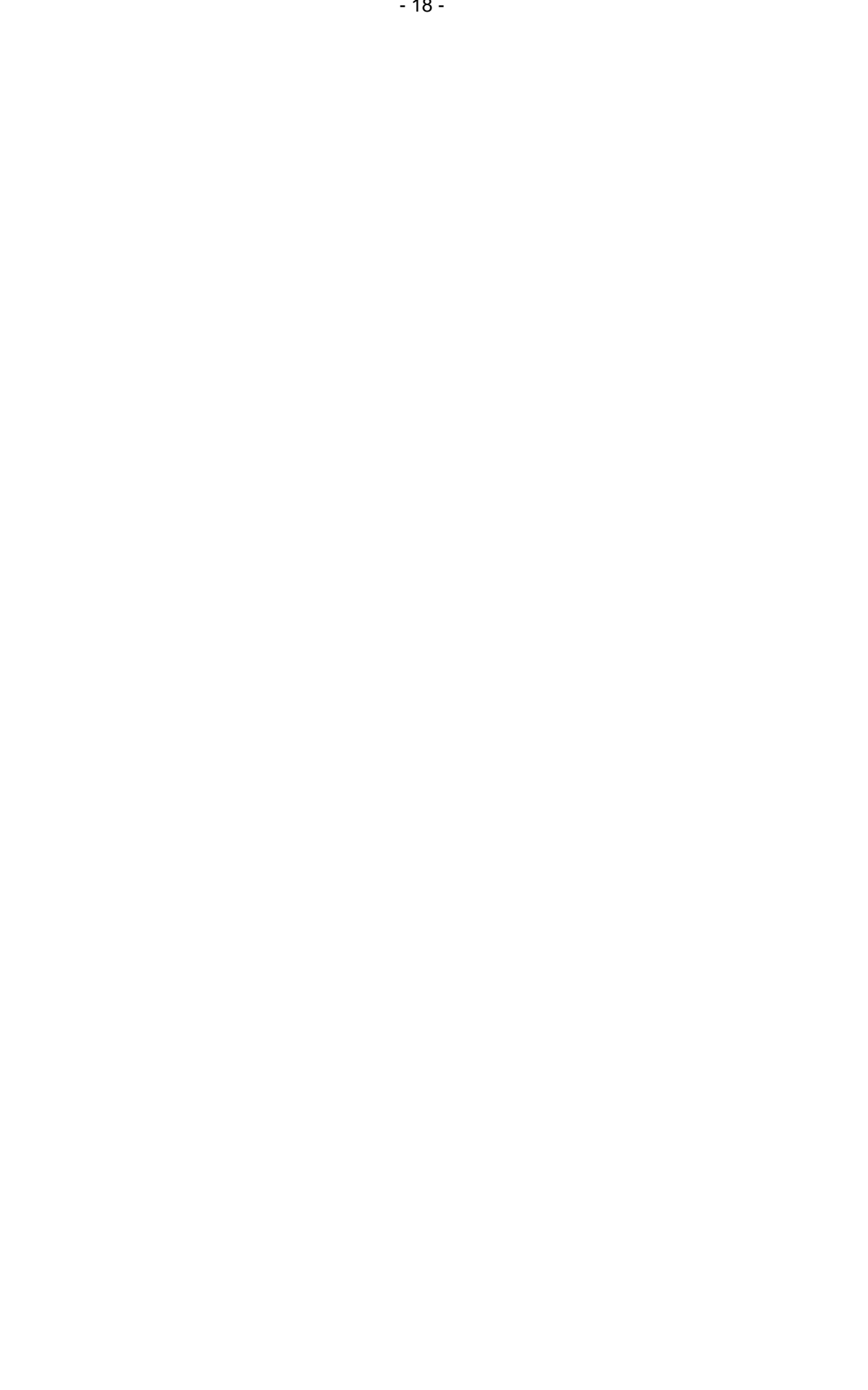

# **CMS-E**

# **Evaluierung eines Content Management Systems für den Geschäftsbereich des UVM Baden-Württemberg**

*A. Dietrich; W. Kazakos; H. Paoli Forschungszentrum Informatik (FZI) Haid-und-Neu-Str. 10-14 76131 Karlsruhe* 

*K. Zetzmann Ministerium für Umwelt und Verkehr Baden-Württemberg (UVM) Kernerplatz 9 70182 Stuttgart* 

*R. Ebel Landesanstalt für Umweltschutz Baden-Württemberg (LfU) Bannwaldallee 24 76185 Karlsruhe* 

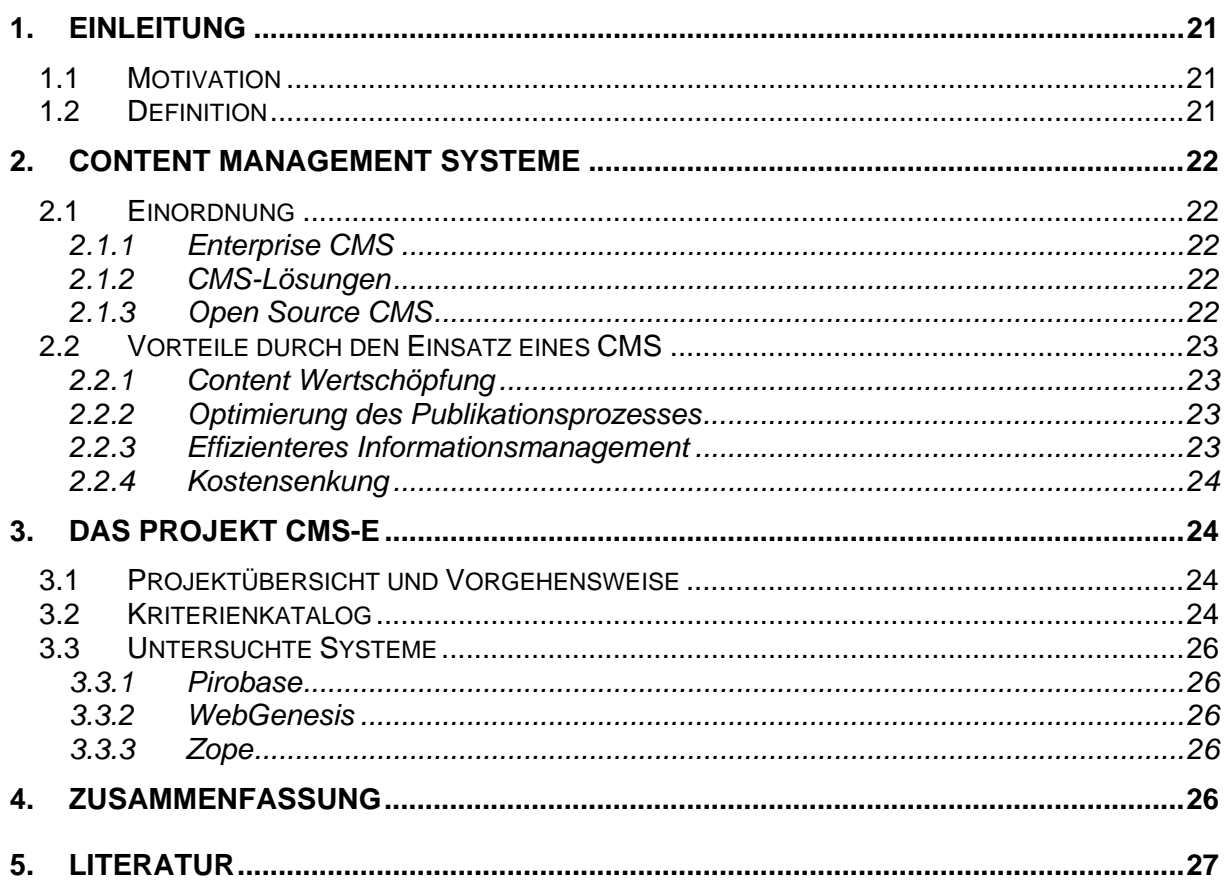

# <span id="page-30-0"></span>**1. Einleitung**

#### **1.1 Motivation**

Für Behörden ist die ansprechende und zeitgemäße Internetpräsenz ein aus Bürgersicht wichtiges Medium, da die Anforderungen der Bürger an die Inhalte des Internetauftritts in Bezug auf Aktualität und Interaktionsmöglichkeiten steigen. Ebenso kann das behördeninterne Intranet durch den Einsatz eines CMS schneller aktualisiert werden und mit qualitativ hochwertigeren Inhalten dem Behördenmitarbeiter zur Unterstützung dienen. Dabei stehen sinkende zur Verfügung stehende Ressourcen dem steigenden Bedarf an hoher Aktualität und Interaktionsmöglichkeiten gegenüber. Die Hauptziele des CMS-Einsatzes sind daher durch Automatisierung von Vorgängen eine Effizienzsteigerung der Content Verwaltung und eine Optimierung des Publikationsprozesses zu erreichen.

Hohe Investitionen für das CMS stehen am Anfang des Projektes, daher ist eine genaue Evaluierung und Anforderungsanalyse notwendig. Durch die Einführung eines CMS entsteht ein Wandel der Mitarbeiter im Umgang mit den Inhalten im Internet und im Intranet. Durch die Einführung eines Workflow Managements und die aus dem CMS-Einsatz resultierende Qualitätssteigerung entsteht auch ein Wandel der betroffenen Geschäftsprozesse.

#### **1.2 Definition**

**Content** kann in Struktur, Inhalt und Darstellung getrennt werden. Die Struktur gliedert und klassifiziert den Inhalt, der durch Templates (Vorlagen, Schablonen) bestimmt dargestellt werden kann.

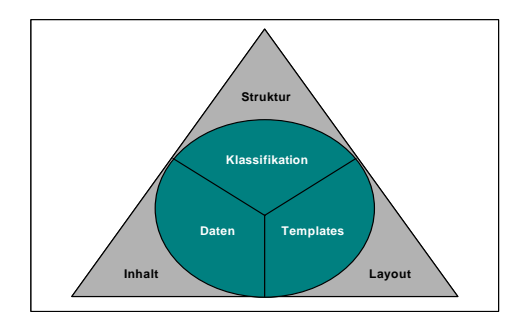

**Abbildung 1 Trennung in Struktur, Inhalt und Layout** 

Unter **Content Management** (CM) wird die Beschaffung, Erzeugung, Aufbereitung, Verwaltung, Präsentation, Verarbeitung, Publikation und Wiederverwendung von Content verstanden. Der Prozess des CM kann durch ein **Content Management System** (CMS) unterstützt werden /7/. Für die optimierte Verarbeitung von Internet- und Intranetinhalten spezialisierte CMS werden **Web Content Management Systeme** (WCMS) genannt. Durch den Einsatz eines CMS/WCMS kann sich der Internet- und Intranetauftritt zu einer Informationsplattform mit aktuellen und qualitativ hochwertigen Inhalten entwickeln. Die Begriffe WCMS und CMS werden im Folgenden als Synonyme verwendet, da Content nur im Sinne von Webinhalten betrachtet wird.

# <span id="page-31-0"></span>**2. Content Management Systeme**

## **2.1 Einordnung**

Die Klassifikation von CMS gestaltet sich schwierig, da inzwischen sehr viele und vor allem sehr heterogene Systeme auf dem Markt sind, die unterschiedlichste Funktionalitäten unter dem Titel WCMS bzw. CMS anbieten. Wir beschränken uns daher für die Einordnung auf die Unterscheidung zwischen CMS-Produkten (Enterprise CMS) und CMS-Lösungen. Da eine Reihe von funktionsfähigen kostenlosen Produkten auf dem Markt sind, können CMS-Produkte noch in kostenlose Produkte mit freigegebenen Quellen (Open Source und Freeware) und in kommerzielle Produkte unterteilt werden.

#### **2.1.1 Enterprise CMS**

Ein Enterprise CMS ist eine anspruchsvolle Softwarelösung für das Content Management. Hauptverwendungszweck ist dabei die Verwaltung und die Darstellung von umfangreichen Webseiten. Ein Enterprise CMS verbindet die Webinhalte, den Content, mit den Backend Systemen. Ein Enterprise CMS kann für Internet, Extranet und Intranet eingesetzt werden. Enterprise CMS sind in der Regel plattformunabhängig und verwenden offene Standards. Ein weiterer Vorteil eines Enterprise CMS ist, dass der Content in einer Datenbank gespeichert wird und wiederverwendet werden kann. Verschiedene Anwendungen können integriert werden. Ein Enterprise CMS unterstützt Workflows, um Arbeitsabläufe, die immer wiederkehren, automatisieren zu können /4/.

#### **2.1.2 CMS-Lösungen**

Kundenspezifische WCMS Lösungen werden von Agenturen und Systemhäusern für spezielle Projekte entwickelt. Diese Lösungen werden entsprechend für Projekte mit ähnlichen Anforderungen angepasst. Die Funktionalitäten können sehr verschieden sein, da sie sehr speziell an den Auftraggeber angepasst werden. Nachteilig kann sich aber die Abhängigkeit von der bestimmten Agentur oder dem Systemhaus bei Supportfragen auswirken.

#### **2.1.3 Open Source CMS**

Das Grundprinzip der Methode des Open Sources liegt in der freien und kostenlosen Weitergabe des Quellcodes des Programms, des Sourcecodes. Zusätzlich wird jedem Interessenten gewährt, dass er diesen Programmcode ändert. So kann jeder Interessent zum Mitentwickler eines Programms werden. Dies steht zwar im Widerspruch zum Urheberschutzgesetz, aber der Gedanke des Open Source ist an die wissenschaftlichen Entwicklungen angelehnt. Momentan existieren im Open Source Bereich einige wenige ernstzunehmende CMS Produkte.

## <span id="page-32-0"></span>**2.2 Vorteile durch den Einsatz eines CMS**

Im Folgenden werden die Hauptvorteile durch den Einsatz eines CMS beschrieben.

#### **2.2.1 Content Wertschöpfung**

Die folgende Abbildung verdeutlicht die sechs Phasen der Wertschöpfung. Unter Content Wertschöpfung wird der Prozess von der Idee der Erstellung bis zum Geschäft bzw. Dienst an sich, der Transaktion, bezeichnet. Jede Phase dieser Kette fordert eigene Verarbeitungsbzw. Bereitstellungsmechanismen. Durch ein CMS werden diese Phasen durchgängig unterstützt. Inhalte werden mit einem Editor erfasst und können wie in einem Dokumentenmanagement System verwaltet werden. Diese bereitgestellten Informationen werden in Datenbanken abgelegt, verteilt und publiziert. Enterprise CMS unterstützen auch die Aggregation und Organisation von Wissen. Dieses Wissen kann nun wertschöpfend für Prozesse der Interaktion eingesetzt werden /1/.

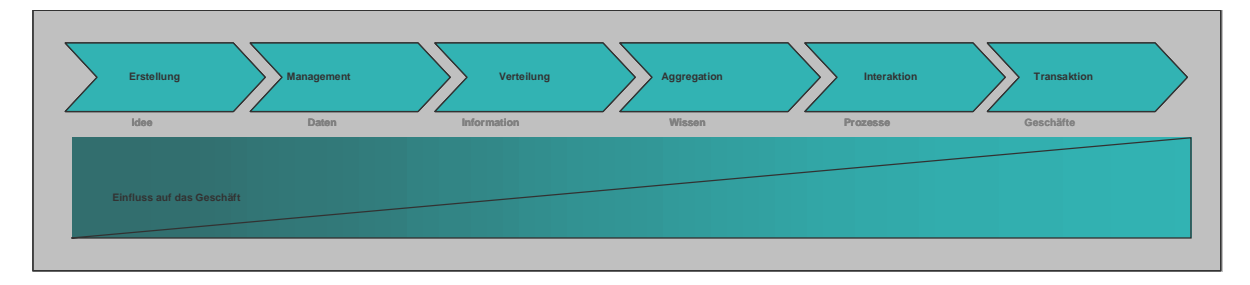

**Abbildung 2 Content Wertschöpfung** 

#### **2.2.2 Optimierung des Publikationsprozesses**

CMS haben die Aufgabe auch technisch nicht versierten Autoren ohne HTML Kenntnisse die Möglichkeit zu bieten Internet- und Intranetinhalte einzupflegen. Durch Bereitstellung eines vorgegebenen Publikationsworkflows kann der Publikationsprozess beschleunigt werden. Je nach Anforderungen kann das 4- oder 6-Augen-Prinzip eingehalten werden, bevor die Freigabe der Inhalte nach außen erfolgt. Dadurch wird ein effizienter qualitativ hochwertiger Publikationsprozess erzielt /3/.

#### **2.2.3 Effizienteres Informationsmanagement**

Durch die Unterstützung der Trennung von Struktur, Inhalt und Darstellung wird die Abstraktion der eigentlichen Information von strukturellen Vorgaben und ihrer Darstellung erreicht. Layoutänderungen sind effizient durch einfache Templateänderungen und Wiederverwendung bestehenden Contents möglich. Grundkonzepte wie Workflowunterstützung und Cross-Media Fähigkeit zur medienübergreifenden Publizierung werden durch diese Trennung unterstützt.

Metainformationen, Informationen über Informationen, können zusätzlich zu den Inhaltselementen (digitale Assets) gespeichert werden. Diese dienen zur effizienten Verwaltung des Contents im Rahmen des Informationsmanagements. Dezentrale Inhaltspflege wird von ei-

<span id="page-33-0"></span>nem CMS durch browserbasierte Clients unterstützt. Durch die Verwaltung des Contents in zentralen Datenbanken kann dieser dezentral den Redakteuren zur Verfügung gestellt und wiederverwendet werden /5/.

#### **2.2.4 Kostensenkung**

Durch die Effizienzsteigerung des Publikationsprozesses durch Workflowunterstützung wird langfristig eine Senkung der Webseitenkosten erzielt. Routineaufgaben beim Publikationsprozess können automatisiert werden und bestehende Inhalte können wiederverwendet werden /8/.

# **3. Das Projekt CMS-E**

Das Projekt CMS-E wurde vom UVM in Stuttgart unter Zusammenarbeit mit der LfU in Karlsruhe beauftragt. Das FZI evaluiert im Rahmen dieses Projektes verschiedene CMS anhand der Anforderungen des UVM Geschäftsbereiches. Dieses CMS soll zukünftig zur Pflege der Internet- und Intranetauftritte im UVM Geschäftsbereich dienen. Im Mittelpunkt der Evaluierung steht das CMS pirobase von der Firma PiroNet aus Köln. Pirobase wird momentan bereits von T-Systems für das Portal E-Bürgerdienste der Landesverwaltung Baden-Württemberg eingesetzt. Vergleichend zu dem Enterprise CMS pirobase werden das kundenspezifische CMS WebGenesis des Fraunhofer Instituts IITB in Karlsruhe und das Open Source CMS Zope betrachtet.

### **3.1 Projektübersicht und Vorgehensweise**

Im Laufe des Projektes CMS-E werden verschiedene Arbeitspunkte abgehandelt. Zuerst wird in der ersten Phase in einer **Ist-Analyse** der aktuelle Bestand des Internet- und Intranetauftritts aufgenommen. Auch die IT-Infrastruktur wird physikalisch und logisch erfasst. Danach werden in der zweiten Phase der **Soll-Analyse** die Wünsche und speziellen Anforderungen der verschiedenen Behörden im UVM Geschäftsbereich analysiert und in einem Kriterienkatalog zusammengestellt. In der dritten Phase werden die drei verschiedenen CMS im Bezug zu diesen **Anforderungen** evaluiert. In der vierten Phase des Projektes erfolgt eine **Bewertung** der verschiedenen Varianten der Installation und der Systemauswahl. Dabei spielen vor allem Wirtschaftlichkeitsbetrachtungen, die Übernahme des bestehenden Angebots, die Unterstützung der Mitarbeiter und die Template Erstellung eine wichtige Rolle.

## **3.2 Kriterienkatalog**

Im folgenden Kriterienkatalog sind die wichtigsten Kriterien beschrieben, die entscheidend bei der Einführung eines CMS sind. Diese Kriterien wurden aufgestellt, nachdem in einer Ist-Analyse bei verschiedenen Behörden des UVM-Geschäftsbereichs Interviews mit den jeweiligen Beauftragten geführt wurden. Dafür wurde das Internet- und Intranetangebot und auch die IT-Infrastruktur des UVM in Stuttgart, der LfU in Karlsruhe, des LfS in Stuttgart, der GAA ZSV in Stuttgart, der GwD in Karlsruhe und des Referats 72 des UVM in Stuttgart betrachtet. Die Anforderungen aus der Ist-Aufnahme wurden in der Sollanalyse den Wünschen der verschiedenen Vertreter des UVM- Geschäftsbereichs angepasst. Die resultierenden Kriterien sind die folgenden:

- 1. **Mandantenfähigkeit.** Gleichzeitige Unterstützung mehrerer, unterschiedlicher Dienststellen in einer CMS-Instanz. Unabhängigkeit der Verwaltung und Administration der verschiedenen Mandanten.
- 2. **Skalierbarkeit, Performance, Leistungskapazität.** Paralleles Arbeiten der Benutzer/ Mandanten in einer Instanz des CMS. Leistungsfähigkeit kontinuierlich an den Bedarf anpassbar z.B. durch Verteilung des Systems über mehrere Rechner hinweg. Effiziente Nutzung vorhandener Ressourcen zur Erzielung einer guten Performance auch für den Umgang mit großen Datenmengen (100.000 Seiten). Verwaltung des Contents durch eine skalierbare und performante Datenbank.
- 3. **Unterstützung von Workflows.** Unterstützung von Standardworkflows (Publikationsprozess unter Einhaltung des 4 und 6-Augen-Prinzips). Neue Workflows über Standardschnittstelle einlesbar.
- 4. **Sicherheit, Verlässlichkeit.** Verhindern eines unerlaubten Zugangs und einer ungewollten Manipulation durch Mechanismen der Authentifizierung (z.B. LDAP-Server). Umfangreiches Rollen-/Rechtekonzept zur Abbildung bestehender hierarchischer Organisationsformen innerhalb der Behörden. Ausfallsicherheit des Systems (Backup-System).
- 5. **Schnittstellen, Anpassbarkeit.** Schnittstellen zur Anbindung externer Anwendungen (z.B. Thesauri) und Erweiterungen (z.B. Shop & Portalfunktionen). Verwendung eines Standards wie XML. Event-Scheduling zur Unterstützung bestimmter Ereignisse (z.B. KFÜ, Hochwasser) und Auslösung vorbereiteter Aktionen bzw. Anwendungen. Technische Kompatibilität zu vorhanden Anwendungen (GEIN) sollte realisierbar sein.
- 6. **Indizierungsmöglichkeiten, Suchfunktionalität, Assetmanagement.** Unterstützung der Suchfunktionalität (z.B. Volltextsuche) unter Einbindung bestehender Kataloge (UDK). Möglichkeiten zur Katalogisierung und Indizierung. Speicherung und Verwaltung digitaler Assets zur Unterstützung des Informationsmanagements in einer Datenbank.
- 7. **Möglichkeiten und Komplexität der Templates.** Einfache Erstellung von Templates (dynamisch/statisch). Beachtung der verwendeten Technologien (JSP, PHP). Wahrung der Corporate Identity durch Vergabe von Berechtigungen für Änderungen an Templates.
- 8. **Personalisierbarkeit der Arbeitsumgebung.** Individuelle Gestaltung der Arbeitsumgebung zur besseren Unterstützung der täglich zu bewältigenden Aufgaben z.B. durch den Einsatz von Portlets.
- 9. **Kosten, Lizenzierungsmodell.** Anschaffungskosten und Abschätzung der laufenden Kosten für Wartung, Betrieb und Erweiterungen.
- 10. **Effektivität der Bearbeitungswerkzeuge, Bedienoberfläche.** Einfach zu bedienender Editor zur Inhaltspflege.
- 11. **Administrationsaufwand, Content-Replizierung, Installation.** Abschätzung des Installations- und Adminstrationsaufwands. Unterstützung der Spiegelung der Intranetseiten auf die Internetseiten.
- 12. **Unterstützung der Integration bestehenden Contents.** Verfügbarkeit eines Werkzeugs für den Import von bestehenden Internet- und Intranetseiten.
- <span id="page-35-0"></span>13. **Unabhängigkeit vom Betriebssystem.** Plattformunabhängigkeit und Verwendung zukunftssicherer Technologien.
- 14. **Cross-Media-Funktionalität.** Wiederverwendbarkeit vorhandenen Contents zur Erstellung von Berichten und Prospekten.
- 15. **Support.** Unterstützende Leistungen des anbietenden Unternehmens bzw. eines externen Dienstleisters.

#### **3.3 Untersuchte Systeme**

Die folgenden drei CMS wurden im Rahmen des Projektes CMS-E in Bezug auf die vorgestellten Kriterien untersucht.

#### **3.3.1 Pirobase**

Pirobase ist ein Enterprise Content Management System (CMS) der Firma PiroNet NDH AG aus Köln. Die Firma wurde 1995 gegründet und setzt mit rund 200 Mitarbeitern knapp 25 Millionen Euro um. Pirobase lag für die Evaluierung in der Version 5.01 vor.

#### **3.3.2 WebGenesis**

Das kundenspezifische Content Management System WebGenesis (Web Generation Support for Information Systems) des Fraunhofer Instituts Informations- und Datenverarbeitung (IITB) aus Karlsruhe lag in der Version 6.51 vor.

#### **3.3.3 Zope**

Mit Zope gibt es ein ernstzunehmendes CMS als Open Source Software. Dabei reicht die Entwicklung bis 1996 zurück. Anfangs bestand es nur aus drei Paketen für Web Publishing, welche dann von der Firma Zope Corporation zu einem Applikationsserver weiterentwickelt wurden /6/. Seit 1998 wurde diese Entwicklung Open Source und damit der Grundstein zum heutigen CMS geschaffen. Zur Evaluation wurde die Version 2.5.1. verwendet.

## **4. Zusammenfassung**

In der Studie CMS-E, die vom FZI für den UVM Geschäftsbereich momentan erstellt wird, wird die Beurteilung der Kriterienerfüllung und eine Empfehlung für eines der drei Systeme erörtert werden /2/.
- /1/ Büchner, H.; Traub, O.; Zahradka, R.; Zschau, O. (2001): Web Content Management: Websites professionell betreiben; Galileo Press GmbH, Bonn
- /2/ Dietrich, A.; Paoli, H.; Rolker, C.; Mayer-Foell, R.; Zetzmann, K.; Ebel, R. (2002): Studie CMS-E: Evaluierung eines Content Management Systems für den UVM Geschäftsbereich
- /3/ Ebel, R.; Tauber, M.; Kastl, R. (2001): Untersuchung von Redaktionssystemen (Content Management Systemen) zum Einsatz bei der Landesanstalt für Umweltschutz Baden-Württemberg
- /4/ Kampffmeier, U. (2001): Königsdisziplin Enterprise-Content-Management, Computerwoche
- /5/ Koop, H.; Jäckel, K.; van Offern, A. (2001): Erfolgsfaktor Content Management, Verlag Vieweg, Braunschweig/Wiesbaden
- /6/ Latteier, A.; Pelletier, M. (2001): The Zope Book, New Riders Publishing
- /7/ Rothfuss, G.; Ried, C. (2001): Content Management mit XML: Grundlagen und Anwendungen, Springer-Verlag Berlin, Heidelberg
- /8/ Versteegen, G.; Salomon, K.; Heinold, R. (2001): Change Management bei Software Projekten, Springer Verlag Berlin, Heidelberg, New York

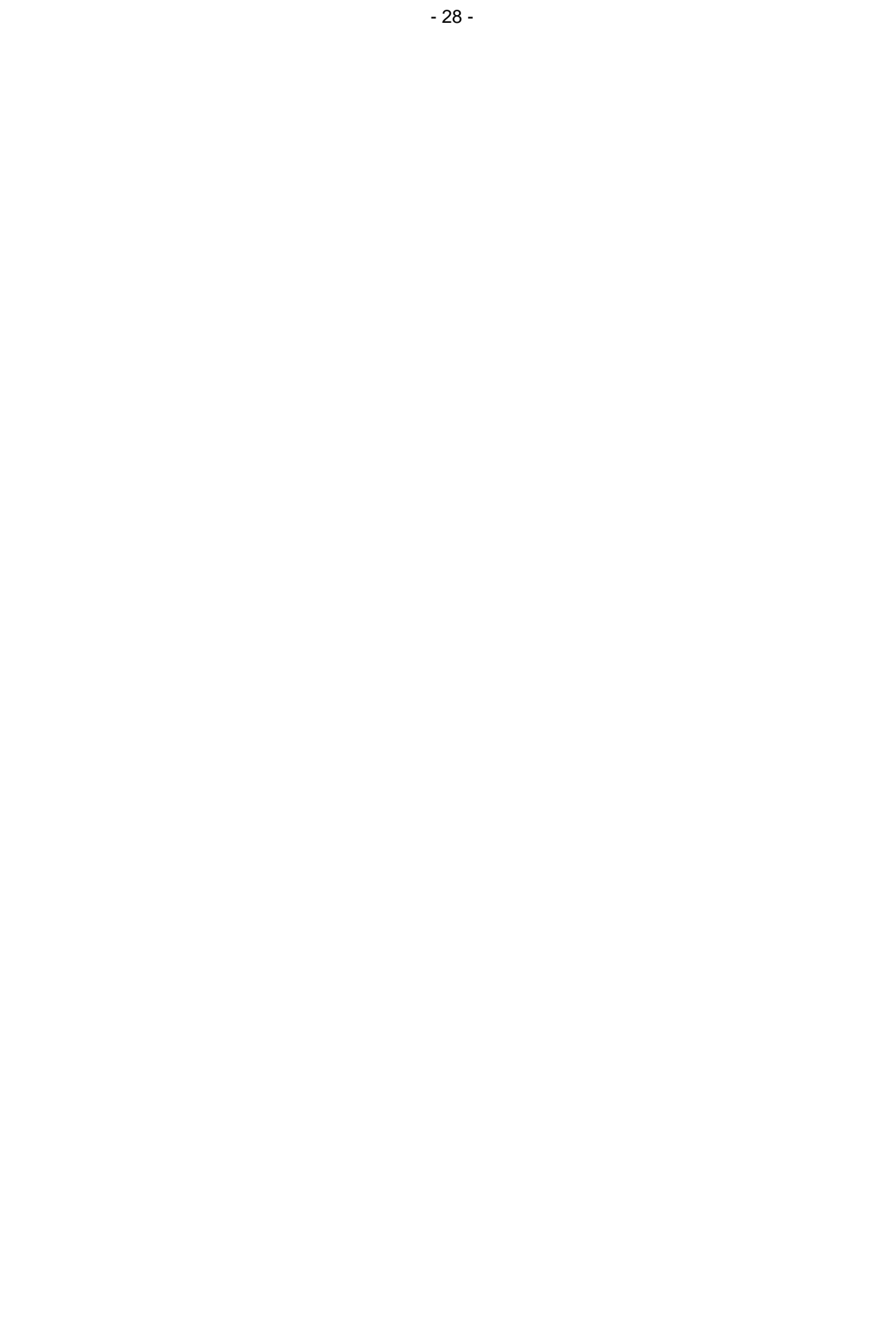

# **WAP-UIS**

# **Untersuchung zum Einsatz von WAP-basierten Diensten im UIS Baden-Württemberg und im Hessischen Landesamt für Umwelt und Geologie**

*T. Dombeck; A. Kussmaul; J. Westbomke; M. Haase Forschungsinstitut für anwendungsorientierte Wissensverarbeitung (FAW) an der Universität Ulm Helmholtzstr. 16 89081 Ulm* 

*K. Zetzmann; R. Mayer-Föll Ministerium für Umwelt und Verkehr Baden-Württemberg (UVM) Postfach 103439 70029 Stuttgart* 

*R. Ebel; M. Tauber Landesanstalt für Umweltschutz Baden-Württemberg (LfU) Postfach 210752 76157 Karlsruhe* 

*D. Lehne; P. Hagemann Hessisches Landesamt für Umwelt und Geologie (HLUG) Postfach 32 09 65022 Wiesbaden* 

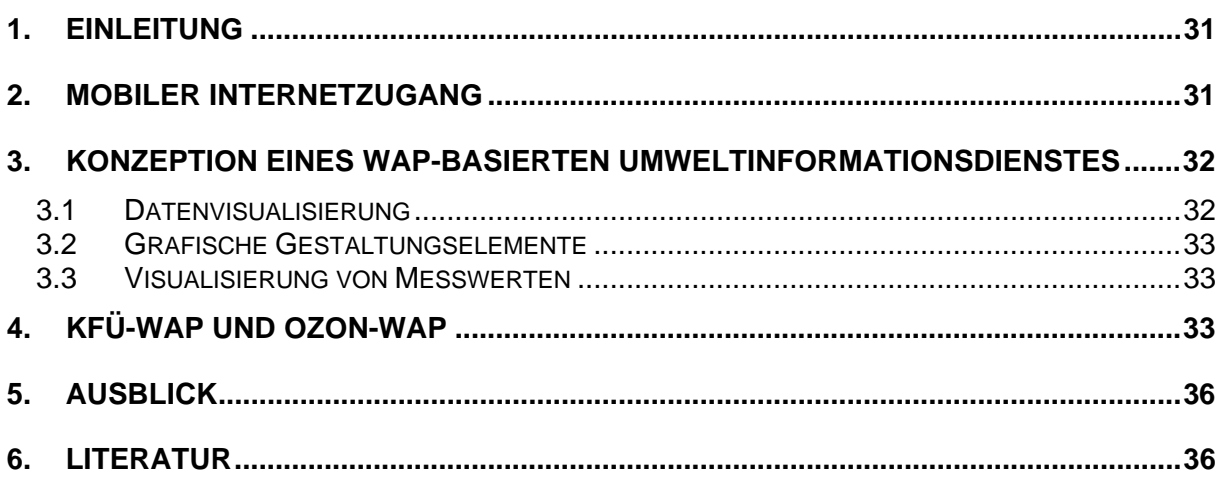

# <span id="page-40-0"></span>**1. Einleitung**

Seit dem Jahr 2000 übersteigt die Anzahl der Mobiltelefone in Deutschland die Anzahl der Festnetzanschlüsse. Rechnerisch verfügen damit zwei Drittel der Bundesbürger über ein Mobiltelefon. Die neuen Mobiltelefongenerationen sind in der Lage, neben Sprachdiensten auch datenbasierte Dienste zu realisieren. Eine Schlüsseltechnologie in diesem Zusammenhang ist die WAP-Technologie. Das Wireless Application Protocol (WAP) verbindet dabei die Welt des Internets mit der des Mobilfunks, so dass Internet-/WAP-Inhalte auf mobilen Endgeräten, wie Mobiltelefone oder Personal Digital Assistants (PDA) dargestellt werden können.

Für die Umweltbehörden stellt die WAP-Technologie neben den bestehenden Zugängen zu Umweltinformationen eine neue Möglichkeit dar, den Bürger gezielt mit aktuellen Umweltinformationen versorgen zu können. Ein auf der WAP-Technologie basierender Informationsdienst bietet dem Bürger einen mobilen Zugang zu Umweltinformationen mit einer hohen Verfügbarkeit und Aktualität. Derzeit sind die Möglichkeiten von WAP-basierten Diensten zum mobilen Internetzugang jedoch z.T. durch technische wie ökonomische Randbedingungen eingeschränkt.

Vor diesem Hintergrund wurde das FAW im Jahr 2002 mit der Studie "Untersuchungen zum Einsatz von WAP-basierten Diensten im UIS Baden-Württemberg und im Hessischen Landesamt für Umwelt und Geologie" beauftragt. Ziel der Studie war die Erarbeitung eines Konzeptes für einen WAP-basierten Umweltinformationsdienst sowie die Realisierung zweier Prototypen zur Validierung des Konzeptes und zur Überprüfung der Integrierbarkeit eines WAP-Dienstes in die bestehende Infrastruktur der beteiligten Umweltbehörden.

## **2. Mobiler Internetzugang**

Die Vernetzung von Rechnern hat in den letzten Jahren stetig zugenommen und mit Abbau der technischen und finanziellen Zugangsbarrieren stieg die Zahl der Internetnutzer stetig an. Der Internetzugang von stationären Rechnern ist Standard, während der mobile Internetzugang noch im Aufbau ist. Dies liegt zum einen an den noch beschränkten technischen Möglichkeiten der Mobiltelefone und zum anderen an den vergleichsweise hohen Kosten.

Die höchste Verfügbarkeit beim mobilen Zugriff auf das Internet bietet der Zugang über WAP-fähige Mobiltelefone. Bei einer Netzabdeckung von ca. 98% (Eigenangaben der Anbieter) kann diese Technik als bundesweit verfügbar betrachtet werden. Zentraler Standard in diesem Kontext ist das Wireless Application Protocol, welches im Zusammenhang mit der Wireless Markup Language (WML) zur Beschreibung von Dokumentinhalten für mobile Endgeräte eingesetzt wird. Das WAP-Protokoll beschreibt die Koppelung der drahtlosen GSMgestützen Mobilfunktechnologie mit der IP-basierten Datenkommunikation im Internet. Die für den mobilen Zugriff nutzbare Datenübertragungsrate hängt dabei von der zur Verfügung stehenden GSM-Netzwerktechnik ab. Diese reicht gegenwärtig von 9,6 kbit/s über 76,8 kbit/s (HSCSD) bis zu max. 171,2 kbit/s bei der Verwendung von GPRS. Diese Übertragungsraten

<span id="page-41-0"></span>reichen aus, um schon heute mobile Zugänge zu Umweltinformationsdiensten realisieren zu können.

Die Möglichkeiten der mobilen Nutzung von Datendiensten bzw. des mobilen Internetzugangs wird derzeitig weniger durch die zur Verfügung stehende Mobilfunktechnologie beeinflusst, als vielmehr durch die einschränkenden Eigenschaften der mobilen Endgeräte. So kann mit Hilfe von WML beispielsweise nur bedingt das Erscheinungsbild auf dem Display des Endgerätes festgelegt werden. Implementierungsunterschiede der Microbrowser der einzelnen Hersteller, sowie Unterschiede in den technischen Spezifikationen, wie etwa der Displaygröße oder der Auflösung, sorgen dafür, dass eine WML-Seite auf unterschiedlichen Endgeräten z.T. unterschiedlich dargestellt wird. Hauptaufgabe eines Konzeptes für einen mobilen Umweltinformationsdienst ist es daher einen Weg aufzuzeigen, wie Umweltinformationen trotz dieser Restriktionen zielgerichtet dem Nutzer vermittelt werden können.

## **3. Konzeption eines WAP-basierten Umweltinformationsdienstes**

Die WAP-Technologie stellt in ausgewählten Informationsbereichen eine sinnvolle Unterstützung der bestehenden Medien bei der Informationsvermittlung dar. Die gegenwärtig verfügbaren mobilen Endgeräte weisen jedoch Beschränkungen auf, die bei der Konzeption eines WAP-Dienstes zu berücksichtigen sind. Es ist also wichtig eine Informationsvermittlung zu realisieren, welche den Besonderheiten der derzeitig verfügbaren mobilen Endgeräte gerecht wird. Dazu sind insbesondere adäquate Darstellungsformen und angepasste Navigationsstrategien zu entwickeln.

### **3.1 Datenvisualisierung**

Die Vermittlung komplexer Umweltdaten wie z.B. Luftschadstoffkonzentrationen erfordert eine benutzergerechte Darstellung, die sich an den Bedürfnissen der Zielgruppe orientiert. Zur Realisierung eines elektronischen Bürgerdienstes sollten für die Allgemeinheit wenig aussagekräftige Zahlenwerte und umfangreiche Tabellen durch einfachere Formen der Darstellung ersetzt bzw. einer Bewertung unterzogen oder zu bestimmten Richtwerten in Relation gesetzt werden. Eine weitere Anforderung ist das Herausfiltern der für die jeweilige Situation relevanten Daten, um eine optische Überladung des Displays zu vermeiden und die zu übertragende Datenmenge zu begrenzen. Die Benutzer sollten in die Lage versetzt werden, die gewünschte Information effizient aufzufinden und sie auch schnell zu erfassen. Darüber hinaus besitzen Umwelt-Messwerte einen Raumbezug, der durch topografische Darstellungen hervorgehoben werden kann und zumeist auch einen Zeitbezug. Dieser macht oftmals die Darstellung von Zeitreihen und Messwerte-Charts notwendig. Die Eigenschaften der verwendeten Displays schränken die Möglichkeiten der Darstellung der per WAP vermittelbaren Daten jedoch ein. Zumeist handelt es sich dabei um kleine monochrome Flüssigkristall-Displays mit einer geringen Auflösung von ca. 100 x 60 Bildpunkten. Damit wird die Anzeige von bis zu 6 Textzeilen mit jeweils bis zu 26 Zeichen ermöglicht.

#### <span id="page-42-0"></span>**3.2 Grafische Gestaltungselemente**

Für grafische Darstellungen auf gerasterten Mobiltelefon-Displays mit geringer Auflösung sind bestimmte Gestaltungsregeln einzuhalten, um zu gewährleisten, dass die Grafiken auch lesbar sind /2/. In erster Linie bestimmt das Auflösungsvermögen des menschlichen Auges, welche Mindestgrößen grafische Strukturen bzw. Schriften aufweisen müssen, um erkannt zu werden. Jedoch spielt bei der geringen Auflösung der hier betrachteten Displays die Verzerrung kleiner Schriften und Strukturen durch die Bildpunktmatrix eine wichtige Rolle. Je nach der relativen Lage der Strukturen zur Matrix treten Bildstörungen (Treppeneffekte) auf, welche die optische Wahrnehmung erschweren. Bedingt durch die rechteckige Gestalt der Bildpunkte (Pixel) werden nur solche Strukturen unverzerrt angezeigt, die in die Bildpunktmatrix eingepasst sind, also ausschließlich waagerecht oder senkrecht verlaufen. Zu beachten ist auch, dass die grafische Dichte nicht zu hoch ist, d.h. nicht zu viele Details in die Grafik aufgenommen werden. Wegen der geringen Auflösung des Displays verschmelzen sonst die einzelnen Strukturen und machen die Grafik unleserlich. Ähnliches gilt für die Beschriftungselemente einer Grafik. Um Raumbezüge aktueller Daten klar erkennbar darzustellen, empfiehlt sich die Verwendung topografischer bzw. thematischer Karten. Als vorteilhaft haben sich sogenannte Topogramme erwiesen. Dabei handelt es sich um stark schematisierte kartografische Abbildungen, die oft nicht maßstabsgetreu sind, jedoch topografisch richtige Lagebezeichnungen aufzeigen.

### **3.3 Visualisierung von Messwerten**

Aktuelle Umweltdaten lassen sich auf unterschiedliche Art und Weise darstellen. Für die Darstellung von Zeitreihen empfiehlt sich eine eher grafische Form. Solche Messwerte-Charts vermitteln dem Benutzer sofort einen Überblick zu der aktuellen Entwicklung der Umweltsituation. Aufgrund der Besonderheiten gering auflösender Grafiken sind für die Zeitreihendarstellung Säulendiagramme besser geeignet als Liniendiagramme. Durch die rein vertikale Struktur entsteht ein klareres Bild auf dem Display. Als zusätzliche Information können bestimmte Tendenzen der letzten Stunden wie "stark ansteigend" oder "gleichbleibend" durch Symbole wie etwa Pfeile nach oben oder unten bzw. durch Zeichen (++ / + / 0 / - / --) angedeutet werden. Oft sind unkommentierte numerische Messwerte für die Mehrzahl der Nutzer nicht aussagekräftig genug, da für den jeweiligen Parameter bestimmte Interpretationen, welche durch Grenz- und Richtwerte (soweit sie existieren) unterstützt werden könnten, durch den Laien nicht vorgenommen werden können. Hierzu bietet es sich an, eine Klassifizierung vorzunehmen, also die Messwerteskala in bestimmte Stufen oder Klassen einzuteilen, um den Benutzern ein allgemeinverständliches Bild der Umweltsituation zu vermitteln. Diese Stufen können durch einfache und aussagekräftige Symbole wirkungsvoll visualisiert werden.

# **4. KFÜ-WAP und Ozon-WAP**

Diese beiden Dienste wurden in Absprache mit den Auftraggebern zur Validierung des Konzeptes realisiert. In Zusammenarbeit mit der Landesanstalt für Umweltschutz Baden-Württemberg wurde der Dienst KFÜ-WAP realisiert, welcher die aktuellen Messwerte der Kernreaktor-Fernüberwachung (KFÜ) dem mobilen Bürger zugänglich macht. Die Informationen können mit einem WAP-fähigen Mobiltelefon unter der Adresse [http://www.lfu.baden](http://www.lfu.baden-wuerttemberg.de/wap-kfue/servlet/kfue?)[wuerttemberg.de/wap-kfue/servlet/kfue?](http://www.lfu.baden-wuerttemberg.de/wap-kfue/servlet/kfue?) abgerufen werden. Hiermit kann der Bürger die Radioaktivitäts-Dosisleistungen innerhalb der Überwachungsbereiche der baden-württembergischen und grenznahen Kernreaktoren per Mobiltelefon abfragen. Es wird unterschieden zwischen öffentlich zugänglichen Daten zur Ortsdosisleistung in der Umgebung der Kernreaktoren und Alarmprotokollen mit differenzierten Messwerten einzelner Geräte innerhalb der Kraftwerke, die nur registrierten Benutzern der KFÜ zugänglich sind. Diese müssen sich durch Passwort identifizieren. Aufgrund der relativ einfachen Struktur lassen sich diese Informationen optimal in einen WAP-Dienst integrieren.

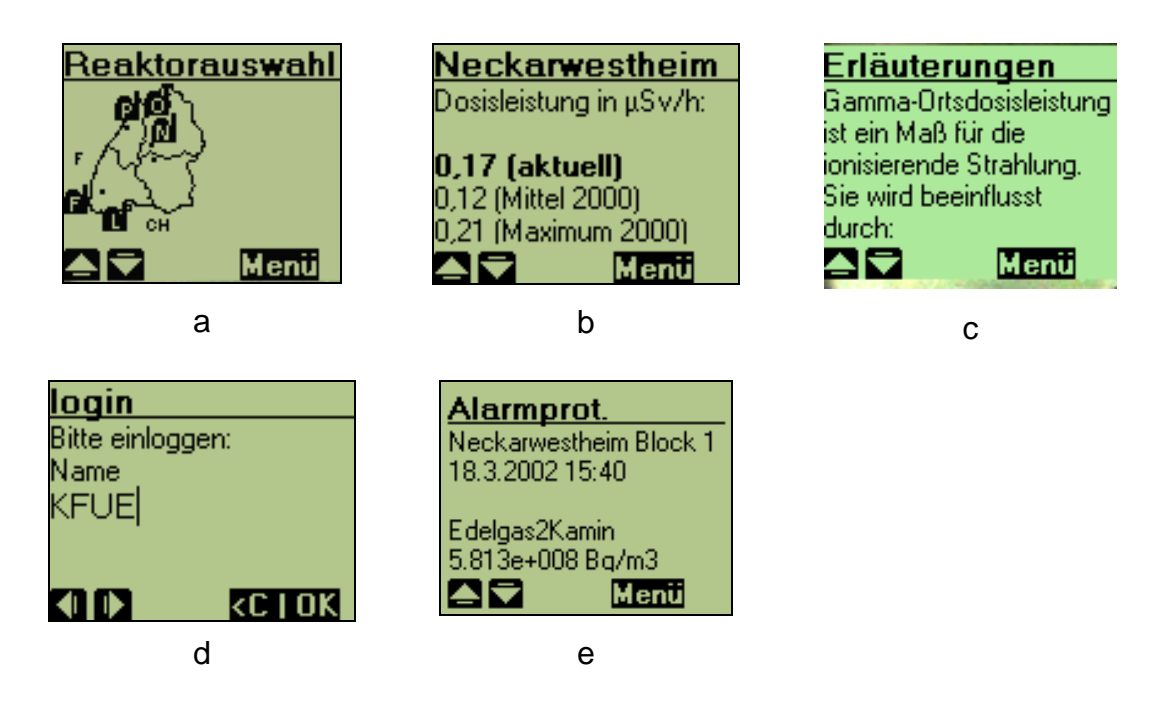

**Abbildung 1: Informationsangebot KFÜ-WAP (dargestellt auf einem Siemens S35)** 

Die Auswahl des betreffenden Überwachungsbereiches wird dem gelegentlichen WAP-Nutzer erleichtert, indem die Lage der verschiedenen Kernreaktoren in einem Topogramm dargestellt wird (Abb. 1a). Somit besteht die Möglichkeit des Zuganges über den Namen des Kernreaktors oder über dessen topografische Lage. Die Anzeige der aktuellen Ortsdosisleistung wird ergänzt durch Vergleichswerte (Mittel- und Maximalwert des Vorjahres, Abb. 1b). Weitere Erläuterungen zu dem aktuellen Messwert können über einen Hyperlink angefordert werden (Abb. 1c). Nach dem erfolgreichen Login können auch die aktuell verfügbaren Alarmprotokolle abgerufen werden. Ein solches Protokoll wird erstellt, wenn in einem der Reaktoren ein KFÜ-Alarm ausgelöst wird, d.h. wenn mindestens zwei Messgeräte im Kraftwerksgelände Werte außerhalb des Normalbereichs melden. Im ersten Teil des Protokolls werden die Messwerte der entsprechenden Alarmverknüpfung angezeigt, während in einem zweiten Teil (je nach Endgerät) auch die Messwerte aller anderen Messgeräte zum Zeitpunkt der Alarmierung abzulesen sind (Abb. 1d+e). In dieser Darstellung wurde bewusst auf ikonische Darstellungen bzw. Aggregationen der Messwerte verzichtet, da dieser Dienst aufgrund der Zugangsbeschränkung nur durch geschultes Fachpersonal mit entsprechendem Fachwissen genutzt werden kann. Auch zusätzliche Erläuterungen zu den Maßeinheiten können entfallen, da das Fachpersonal im Umgang mit diesen Messgrößen vertraut ist.

Der Ozon(O3)-WAP Dienst für das Hessische Landesamt für Umwelt und Geologie ermöglicht dem Bürger den Zugriff auf die aktuellen Ozonwerte bzw. auf die meteorologischen Parameter, welche durch die ca. 30 Stationen des hessischen Luftmessnetzes stündlich geliefert werden. Zusätzlich hat der Nutzer Zugriff auf eine Ozonprognose für den folgenden Tag.

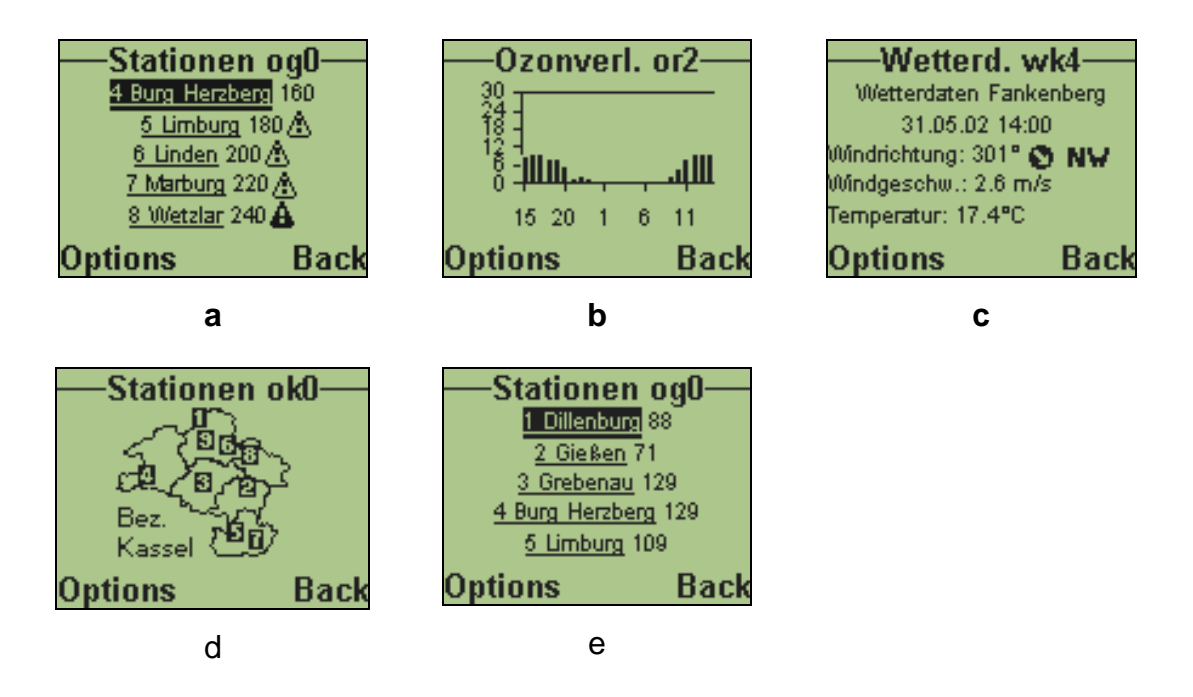

Abbildung 2: Visualisierung der Messwerte des Dienstes O<sub>3</sub>-WAP (dargestellt auf einem No**kia 6120)** 

Die Gliederung des Informationsangebotes erfolgt regional nach den Messstationen der Regierungsbezirke. Der Raumbezug wird über schematisierte Karten (Topogramme) visualisiert, so dass der Benutzer schnell die gewünschte Station lokalisieren kann. Bei Bedarf kann eine Liste aller Stationen im Überblick abgerufen werden. Eine Spezialfunktion ermöglicht hier wahlweise eine alphabetische Sortierung der Stationen oder eine Sortierung nach Messwerten, bei welcher der höchste Wert ganz oben steht. Zur Visualisierung der Messwerte werden unterstützend grafische Darstellungen eingesetzt. Alle angezeigten Ozonwerte, die über den Informationswerten liegen (> 180, > 240, > 360  $\mu$ g/m<sup>3</sup>), werden durch unterschiedliche Warnsymbole gekennzeichnet, um zu verdeutlichen, welche Stationen aktuell kritische Werte messen (Abb. 2a). Der Verlauf der Ozon-Konzentrationen während der letzten 24 h wird durch Säulendiagramme für jede einzelne Station dargestellt (Abb. 2b). Bei den Wetterdaten wird die Windrichtung neben den Gradangaben durch ein Pfeil-Symbol sowie die Anzeige der generellen Windrichtung (wie N oder NO) ergänzt, um die Werte leichter verständlich zu gestalten (Abb. 2c). Daneben werden auch Windgeschwindigkeiten (in km/h) sowie die Lufttemperatur angezeigt.

Das Layout beider WAP-Dienste verwendet kleine Schriften und eine zentrierte Textausrichtung. Diese Darstellungsform wurde gewählt, um das Schriftbild möglichst übersichtlich zu gestalten. Auf diese Weise können bis zu 6 Zeilen im Display angezeigt werden und es bleibt Raum für eine Strukturierung der Information durch Absätze. Es wurden möglichst kurze Textzeilen angestrebt, um unkontrollierte Zeilenumbrüche zu vermeiden.

# <span id="page-45-0"></span>**5. Ausblick**

Die realisierten WAP-Dienste  $O_3$ -WAP und KFÜ-WAP wurden am Ende des Projekts in den internen Testbetrieb überführt. Ziel war es beide Dienste nach erfolgreichem Abschluss der Probephase in den Wirkbetrieb zu überführen und damit für den interessierten Bürger zugänglich zu machen. Der KFÜ-WAP Dienst ist derzeit bereits für die Öffentlichkeit unter der Adresse <http://www.lfu.baden-wuerttemberg.de/wap-kfue/servlet/kfue?> nutzbar. Durch begleitende Werbemaßnahmen seitens der LfU soll die Öffentlichkeit nun auf den neuen Dienst aufmerksam gemacht werden. Das Hessische Landesamt für Umwelt und Geologie erwägt nach der Freischaltung des Dienstes für die Öffentlichkeit und bei einer entsprechend regen Nutzung des O<sub>3</sub>-WAP Dienstes die Möglichkeit, Messwerte von weiteren Luftschadstoffen mit in das WAP-Angebot aufzunehmen.

Das Projekt wurde begleitet durch eine Workshopreihe, welche die jeweiligen Projektergebnisse einem interessierten Fachpublikum zugänglich machte. Der letzte Workshop fand am 14. November 2002 beim Hessischen Landesamt für Umwelt und Geologie in Wiesbaden statt. Er hatte zum Ziel, die Projektergebnisse einem erweiterten Fachpublikum über die Grenzen von Baden-Württemberg und Hessen hinaus zugänglich zu machen.

## **6. Literatur**

- /1/ Arnberger, E. (1993): Thematische Kartographie, 3. Aufl., Westermann Schulbuchverlag, Braunschweig.
- /2/ Brunner, K., Neudeck, S. (2002): Graphische und kartographische Aspekte der Bildanzeige, in: Telekartographie und Location Based Services, Geowissenschaftliche Mitteilungen, Schriftenreihe der Technischen Universität Wien, Nr. 58, Januar 2002.
- /3/ Freitag, U. (2001): WAPLuis Umweltdaten für mobile Endgeräte, in: Neue Methoden für das Wissensmanagement im Umweltschutz, 4. Workshop Hypermedia im Umweltschutz, Metropolis, Marburg.
- /4/ Johansen, P.H., Karatzas, K., Lindberg, J.E., Peinel, G., Rose, T. (2001): Citizen-Centred Information Dissemination with Multimodal Information Channels, Environmental Informatics 2001, Zürich*,* <http://www.apnee.org/en/documents/content.htm>*.*
- /5/ Olympia-Verlag (2001): Der Markt der Telekommunikation, Marktentwicklung Zielgruppen Medien, Olympia-Verlag, April 2001, <http://www.olympia-verlag.de/kicker/Download/Telekom2001.pdf>
- /6/ Peinel, G., Rose, T., San Jose, R. (2000): Customised Information Services for Environmental Awareness in Urban Areas, ITS 2000. <http://www.apnee.org/en/documents/content.htm>

# **GISterm 3D**

# Weiterentwicklung von GeoPro<sup>3D</sup> und **Neuentwicklung des Height-Service für die Integration digitaler Geländemodelle**

*D. Hilbring; J. Wiesel Institut für Photogrammetrie und Fernerkundung (IPF) Universität Karlsruhe Englerstr. 7 76128 Karlsruhe* 

*B. Schneider Landesanstalt für Umweltschutz Baden-Württemberg (LfU) Griesbachstraße 1 76185 Karlsruhe* 

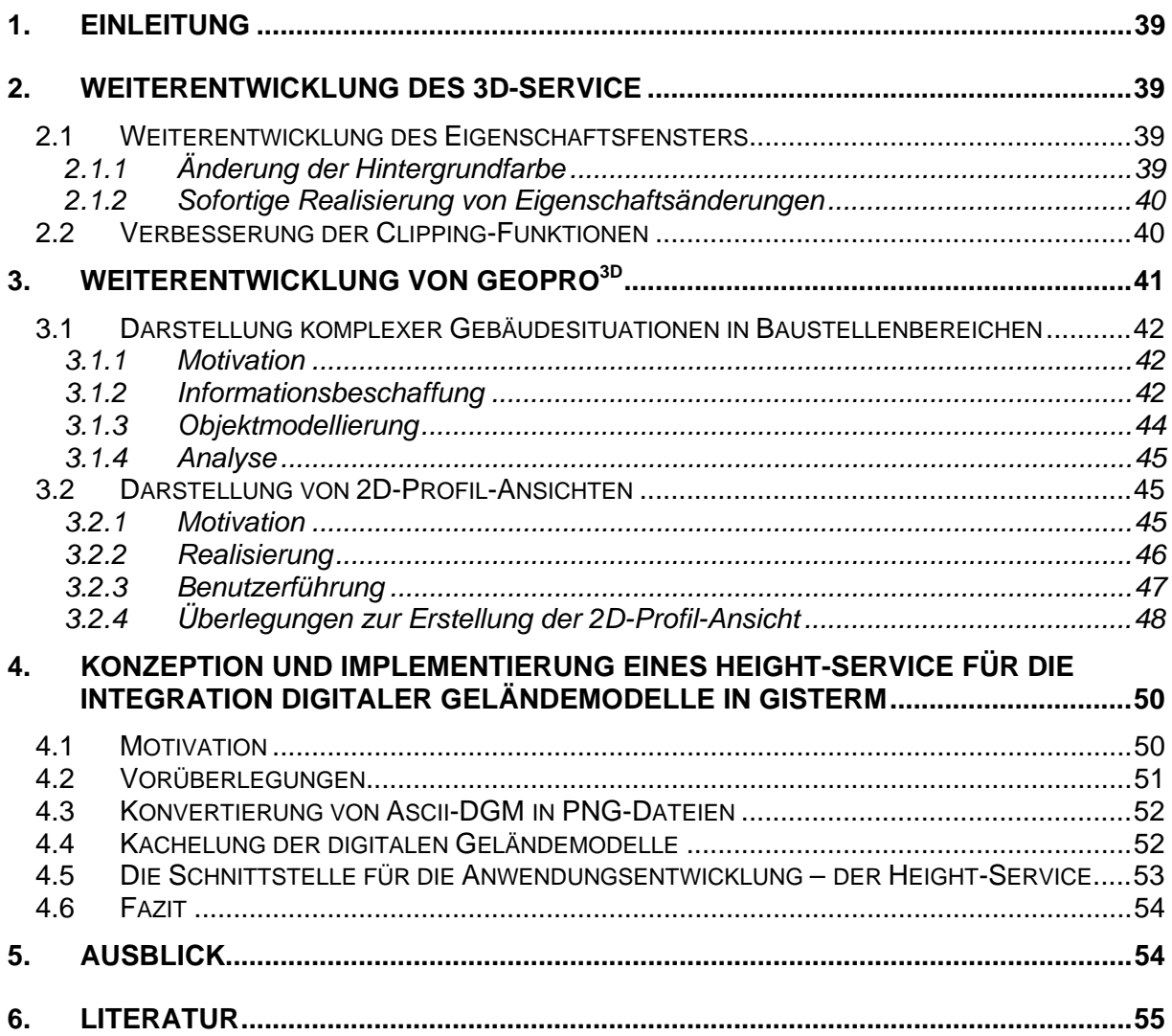

# <span id="page-48-0"></span>**1. Einleitung**

Die Klassen- und Komponentenbibliothek GISterm Framework bietet mit ihrer Erweiterung "GISterm 3D" die Möglichkeit zur 3D Visualisierung. "GISterm 3D" besteht aus mehreren Komponenten: dem 3D-Service, dem Height-Service und GeoPro<sup>3D</sup>.

Der 3D-Service schafft die allgemeinen Voraussetzungen für die Visualisierung von 3D-Daten in GISterm und stellt Standardfunktionalitäten zur Verfügung. Außerdem dient er als Grundlage für alle weiteren 3D-Anwendungen, die mit GISterm realisiert werden können. Der 3D-Service wurde durch die Weiterentwicklung der 3D-Anwendung GeoPro<sup>3D</sup> in dieser Projektphase verbessert.

Der in dieser Projektphase neu entwickelte Height-Service ermöglicht den Zugriff auf in Datenbanken gespeicherte digitale Geländemodelle. Langfristiges Ziel des Height-Service ist die 3D-Visualisierung von digitalen Geländemodellen mit Hilfe des 3D-Service.

GeoPro<sup>3D</sup> ist eine spezielle 3D-Anwendung, die mit den Mitteln des 3D-Service entwickelt wurde. GeoPro<sup>3D</sup> löst Visualisierungsaufgaben aus dem Grundwasserbereich.

Sowohl der 3D-Service als auch GeoPro<sup>3D</sup> wurden bereits im Projekt AJA Phase II 2001 vorgestellt und wurden in der Projektphase III 2002 funktionell erweitert /1/ /2/. Dieser Bericht gibt einen Überblick über die geleisteten Arbeiten dieser Projektphase.

## **2. Weiterentwicklung des 3D-Service**

Im Rahmen der Funktionserweiterungen für die spezielle Anwendung GeoPro<sup>3D</sup> wurden gleichzeitig die allgemeinen Funktionen des 3D-Service erweitert und verbessert. Die Änderungen betreffen in dieser Projektphase vor allem die Darstellungseigenschaften der Objekte in der 3D-Szene.

### **2.1 Weiterentwicklung des Eigenschaftsfensters**

Darstellungseigenschaften, welche die komplette 3D-Szene betreffen können mit Hilfe des Eigenschaftenfensters des 3D-Service vom Nutzer manipuliert werden. Werte die hiermit verändert werden können sind zum Beispiel die "allgemeine Überhöhung der 3D-Szene", der "Sonnenstand" oder die Schattierungsart der Objekte.

#### **2.1.1 Änderung der Hintergrundfarbe**

In dieser Projektphase wurde dem Eigenschaftsfenster eine weitere Funktion hinzugefügt, nämlich die Einstellung der Hintergrundfarbe der 3D-Szene. Die "Default"-Farbe des Hintergrundes bleibt schwarz. Damit werden gute Kontraste bei der Bildschirmdarstellung erreicht. Um Toner zu sparen, kann der Nutzer die Hintergrundfarbe beim Druck von 3D-Szenen auf weiß ändern. Für einen besseren Realitätseindruck der 3D-Szene, kann auch eine blaue Hintergrundfarbe, repräsentativ für den Himmel gewählt werden (Abbildung 2.1).

<span id="page-49-0"></span>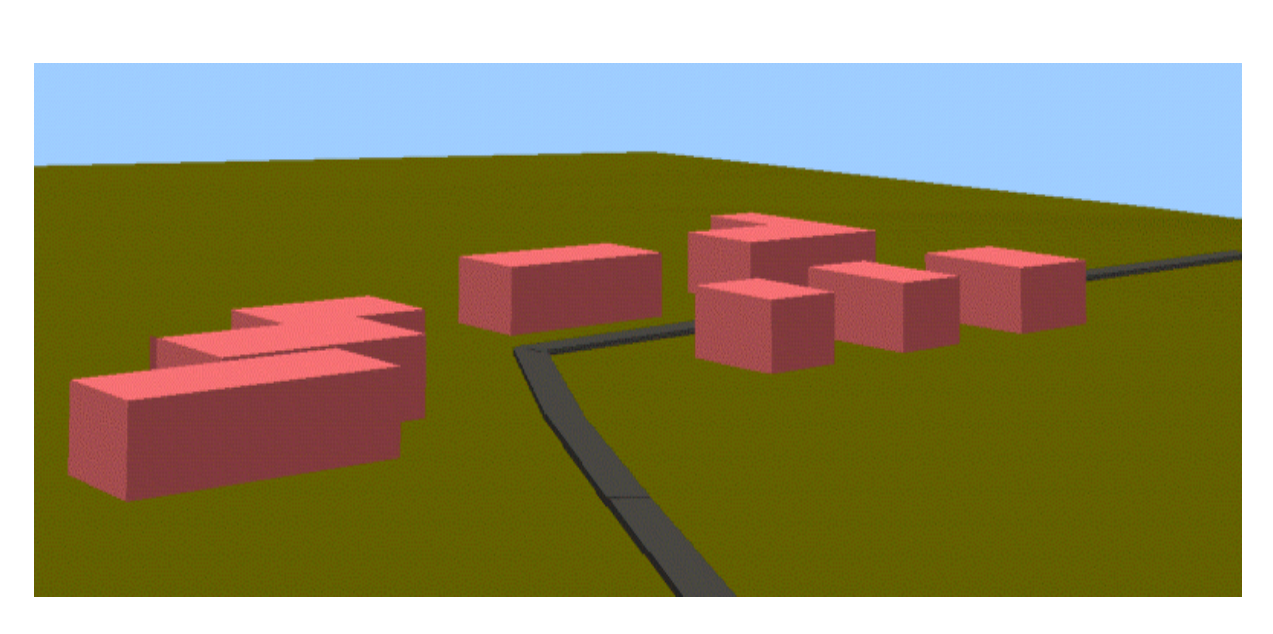

**Abbildung 2.1: Ausschnitt einer 3D-Szene mit himmelfarbenen Hintergrund**

#### **2.1.2 Sofortige Realisierung von Eigenschaftsänderungen**

Die Bedienung des Eigenschaftenfensters hat sich in der Vergangenheit als etwas umständlich erwiesen. Die Einstellungen wurden erst durch Drücken der "Ok"-Taste in der 3D-Szene realisiert. Das heißt der Nutzer konnte seine Einstellungen erst beurteilen, nachdem auch das Einstellungsfenster geschlossen war, und musste es für eine weitere Änderung gegebenenfalls erneut öffnen. Dieses Verhalten wurde in dieser Projektphase geändert. Wird nun im Eigenschaftsfenster eine Änderungseinstellung unternommen, so wird sie umgehend in der 3D-Szene realisiert. Der Nutzer kann die Veränderung sofort sehen und erst wenn er zufrieden ist mit der "Ok"-Taste akzeptieren.

### **2.2 Verbesserung der Clipping-Funktionen**

In Projektphase II 2001 wurden ein Konzept entwickelt und implementiert, welches das Ausschneiden bestimmter 3D-Szenenteile zur genaueren Analyse ermöglicht. In der gleichen Projektphase wurde ebenfalls das Konzept des Übersichtsfensters eingeführt. Das Übersichtsfenster soll dem Nutzer helfen, den Überblick über die 3D-Szene zu behalten. Unabhängig von der Einstellung der Beobachterposition in der Haupt-Szene wird im Übersichtsfenster eine Komplettansicht der 3D-Szene gezeigt. Sowohl das Hauptfenster als auch das Übersichtsfenster besitzen einen eigenen Java 3D View. Der Inhalt des Übersichtsfenster ist allerdings physikalisch identisch mit dem der Hauptszene, was eine gute Performance garantiert. Diese technische Realisierung brachte den unerwünschten Effekt mit sich, dass die Clipping-Funktionen nicht nur die entsprechenden Teile der Haupt-Szene weggeschnitten haben, sondern zusätzlich auch die gleichen Teile in der Komplettübersicht, die dann nicht mehr vollständig war (siehe Abbildung 2.2).

<span id="page-50-0"></span>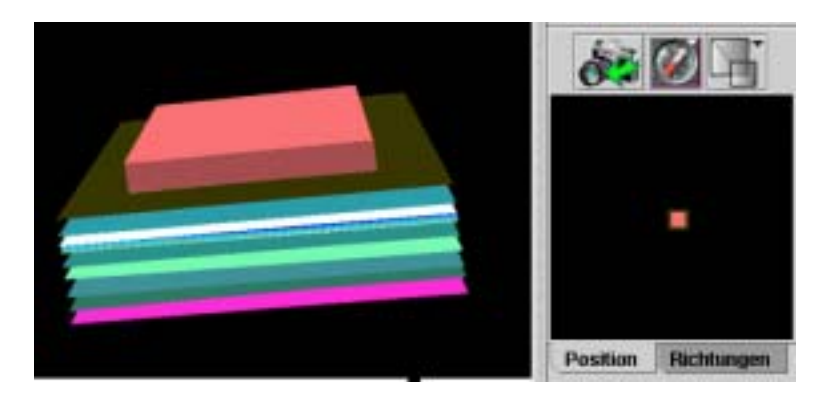

**Abbildung 2.2: Das Übersichtsfenster (rechts) zeigt wie das Hauptfenster (links) die beschnittene 3D-Szene** 

Dieser unschöne Effekt konnte in dieser Projektphase mit Hilfe der Umstellung auf die neue Java 3D-Version "Java 3D 1.3" verhindert werden /3/. Diese Version bietet die Möglichkeit mit Hilfe der Klasse ViewSpecificGroup bestimmte Teile des "Scenegraphen" so zusammenzufassen, dass es möglich ist, sie für einzelne Java 3D Views darzustellen und für andere nicht. Die Klassen, die den Clipping-Effekt für die 3D-Szene herstellen haben nun nur noch Einfluss auf das Hauptfenster. Das Übersichtsfenster bleibt unberührt, wie Abbildung 2.3 zeigt.

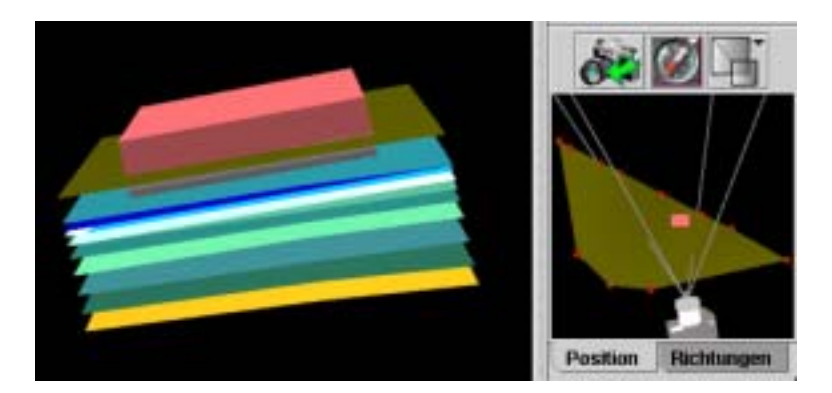

**Abbildung 2.3: Das Hauptfenster (links) zeigt die ausgeschnittene Baustelle. Das Übersichtsfenster (rechts) zeigt die komplette 3D-Szene aus der Vogelperspektive.** 

# **3. Weiterentwicklung von GeoPro3D**

GeoPro<sup>3D</sup> ist eine 3D-GIS-Anwendung für die Visualisierung der Grundwassersituation und der hydrogeologischen Schichten in Baustellenbereichen. Hauptaugenmerk lag in dieser Projektphase auf der Verbesserung der Analyse- und damit auch der Darstellungsmöglichkeiten. Der Nutzer sollte die Möglichkeit erhalten, spezielle Visualisierungsanforderungen mit GeoPro<sup>3D</sup> zu lösen. Für die realistische Darstellung des Baustellenbereiches wurde ein flexibles Konzept zur Erzeugung der Gebäudesituation entwickelt und implementiert. Außerdem erhielt GeoPro<sup>3D</sup> eine Funktion zur Darstellung von 2D-Profil-Ansichten, damit sowohl die hydrogeologische Situation, als auch die Grundwassersituation an bestimmten Stellen der Baustelle besser beurteilt werden kann.

### <span id="page-51-0"></span>**3.1 Darstellung komplexer Gebäudesituationen in Baustellenbereichen**

#### **3.1.1 Motivation**

Die Hauptaufgabe von GeoPro<sup>3D</sup> ist es, die Grundwassersituation in Baustellenbereichen zu visualisieren, damit Konflikte zwischen dem Grundwasserspiegel und geplanten Bauvorhaben aufgedeckt werden können. Der Charakter solcher Planungssituationen ist vielfältig. Die Grundwassersituation bei der Planung einer neuen Straße muss ebenso berücksichtigt werden, wie evtl. auftretende Konflikte bei der Realisierung von Neubausiedlungen oder Industrieanlagen. Für die 3D-Analyse der Grundwassersituation ist dabei die primäre Form der 3D-Objekte entscheidend. Grundsätzlich lässt sich feststellen, dass zwei Hauptformen vorherrschen, nämlich gebäudeförmige Objekte, wie zum Beispiel Einfamilienhäuser, Reihenhäuser, Garagen, Lagerhallen, Bürogebäude, Industriehallen, etc. oder linienförmige Objekte, wie zum Beispiel Straßen- oder Bahntrassen oder auch unterirdische Kanäle und Leitungen. Deswegen unterscheidet GeoPro<sup>3D</sup> zwei grundsätzliche Baustellentypen: Gebäude und Trassen. Die Unterscheidung zwischen den zwei Baustellentypen wird in der Benutzerführung und bei der Implementierung der Funktion beachtet.

#### **3.1.2 Informationsbeschaffung**

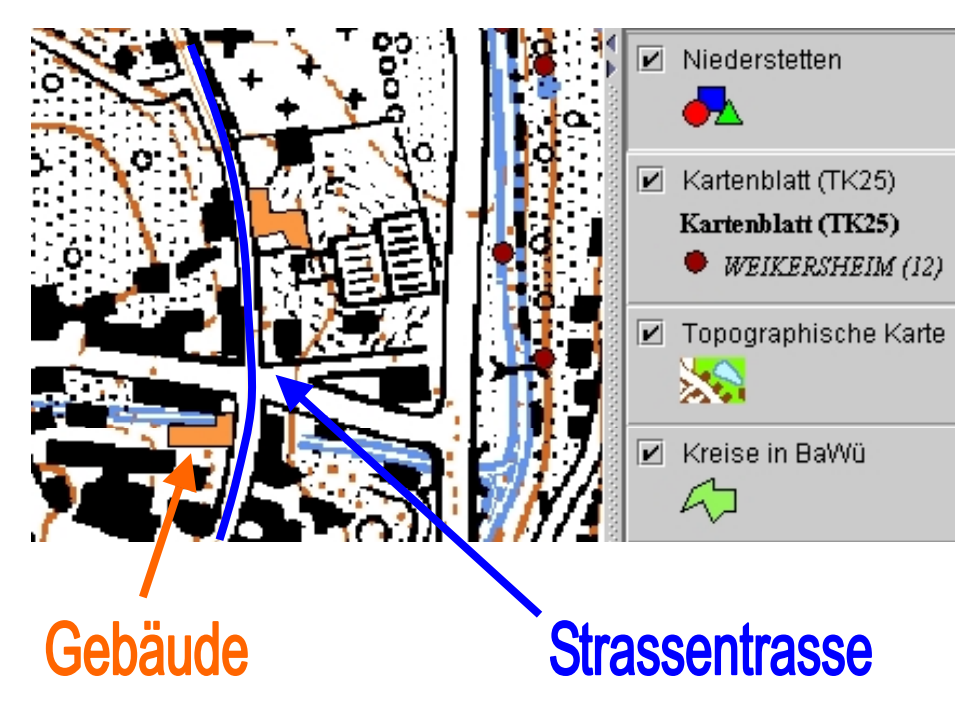

**Abbildung 3.1: Digitalisieren von Gebäuden und Trassen in 2D-Karte** 

Datengrundlage für die Erstellung der Bauwerke sind digitale oder analoge Planungsunterlagen. Der Sachbearbeiter entnimmt diesen Unterlagen Informationen über die Lage, Form und Dimension der Bauwerke.

Diese Informationen werden GeoPro<sup>3D</sup> in einem interaktiven Prozess zugeführt. Der Nutzer spezifiziert die Angaben über die Baustelle in einem Benutzerdialog (Abbildung 3.2). Dieser

Dialog unterscheidet zwischen den zwei Baustellentypen. Für die Erstellung von Gebäuden benötigt GeoPro<sup>3D</sup> Angaben über die Lage und Form, Höhe und Tiefe. Durch direktes Digitalisieren in der 2D-Karte werden die Lagekoordinaten der Umrisslinie der Gebäude erfasst und in einer Tabelle dargestellt (Abbildung 3.1). Die erfassten Koordinaten können im Benutzerdialog geändert werden. Auf diese Weise können Digitalisierfehler nachgebessert, oder analoge Informationen eingegeben werden. Die Höhe und Tiefe jedes einzelnen Gebäudes wird ebenfalls im Benutzerdialog dargestellt. Die Geländehöhe der Baustelle kann entweder aus den Informationen der dargestellten Geländeoberfläche interpoliert oder ebenfalls im Dialog angegeben werden. Für die Darstellung von Trassen benötigt GeoPro<sup>3D</sup> für den Verlauf der Trasse die Stützpunkte des Längsprofils und Angaben über Höhe und Tiefe für die Form. Diese Stützpunkte können ebenfalls direkt in der Karte digitalisiert werden, während die Höhen- und Tiefeninformation im Benutzerdialog eingegeben wird.

| Name des Bauwerkslayer:                   | GeoPro3D: Bauwerkserfassung | Niederstetten      |                |                   |     |                   |                                            | $ \Box$ $\times$         |
|-------------------------------------------|-----------------------------|--------------------|----------------|-------------------|-----|-------------------|--------------------------------------------|--------------------------|
|                                           |                             |                    |                |                   |     |                   |                                            |                          |
| Gebäude erfassen                          |                             |                    |                |                   |     |                   |                                            |                          |
| Gebäude 1                                 | Gebäude 2                   |                    |                |                   |     |                   |                                            |                          |
| Höhe:<br>16                               | <b>Tiefe:</b>               | 4                  |                | Geländehöhe:      | 300 |                   | $\triangleright$ Gebäudehöhe interpolieren |                          |
| Pktnr.                                    |                             |                    |                | х                 |     |                   | у                                          |                          |
| 1                                         |                             | 3566801.705770904  |                |                   |     | 5474264.533996994 |                                            |                          |
| 2                                         |                             | 3566793.493184398  |                |                   |     | 5474263.50742368  |                                            |                          |
| 3                                         |                             | 3566793.493184398  |                |                   |     | 5474258.374557114 |                                            |                          |
| 4                                         |                             | 3566770.908571505  |                |                   |     | 5474258.374557114 |                                            |                          |
| 5                                         |                             | 3566770 908571505  |                |                   |     | 5474248 108823981 |                                            | ▼                        |
|                                           |                             |                    |                |                   |     |                   |                                            |                          |
| <b>Trasse erfassen</b><br><b>Trasse 1</b> |                             |                    |                |                   |     |                   |                                            |                          |
| Höhe:<br>10.5                             | <b>Tiefe:</b>               | 2                  | <b>Breite:</b> | 15                |     |                   | Trassenhöhe interpolieren                  |                          |
| Pktnr.                                    |                             | x                  |                |                   | ٧   |                   | z                                          |                          |
| 1                                         |                             | 3566722.659625779  |                | 5474527.336765203 |     | 300.0             |                                            | ▲                        |
| 2                                         |                             | 3566738.058225479  |                | 5474516.044458756 |     | 300.0             |                                            |                          |
| 3                                         |                             | 3566753.4568251786 |                | 5474498.59271243  |     | 300.0             |                                            |                          |
| 4                                         |                             | 3566782.2008779515 |                | 5474423.652860558 |     | 300.0             |                                            |                          |
| 5                                         |                             | 3566799 652624278  |                | 5474384 643074652 |     | 300.0             |                                            | $\overline{\phantom{a}}$ |
|                                           |                             |                    |                |                   |     |                   |                                            |                          |

**Abbildung 3.2: Benutzerdialog für die Erfassung der komplexen Baustellen**

Die Geländehöhe jedes einzelnen Stützpunktes kann im Dialog angegeben werden, oder ebenfalls aus den Informationen der Geländeoberfläche interpoliert werden. Der Nutzer kann <span id="page-53-0"></span>beliebig viele Gebäude und Trassen erfassen. Sie werden im Benutzerdialog in den verschiedenen Karteikarten abgespeichert.

#### **3.1.3 Objektmodellierung**

Aus den interaktiv erfassten Daten erstellt GeoPro<sup>3D</sup> Objekte, also Gebäude oder Gebäudegruppen und Trassen, die in die 3D-Szene geladen werden können. Das Klassendiagramm zeigt den Aufbau der komplexen Baustellen. Jede Klasse des Diagramms repräsentiert einen Knoten des Graphen, mit dem Java 3D die virtuelle Welt erstellt.

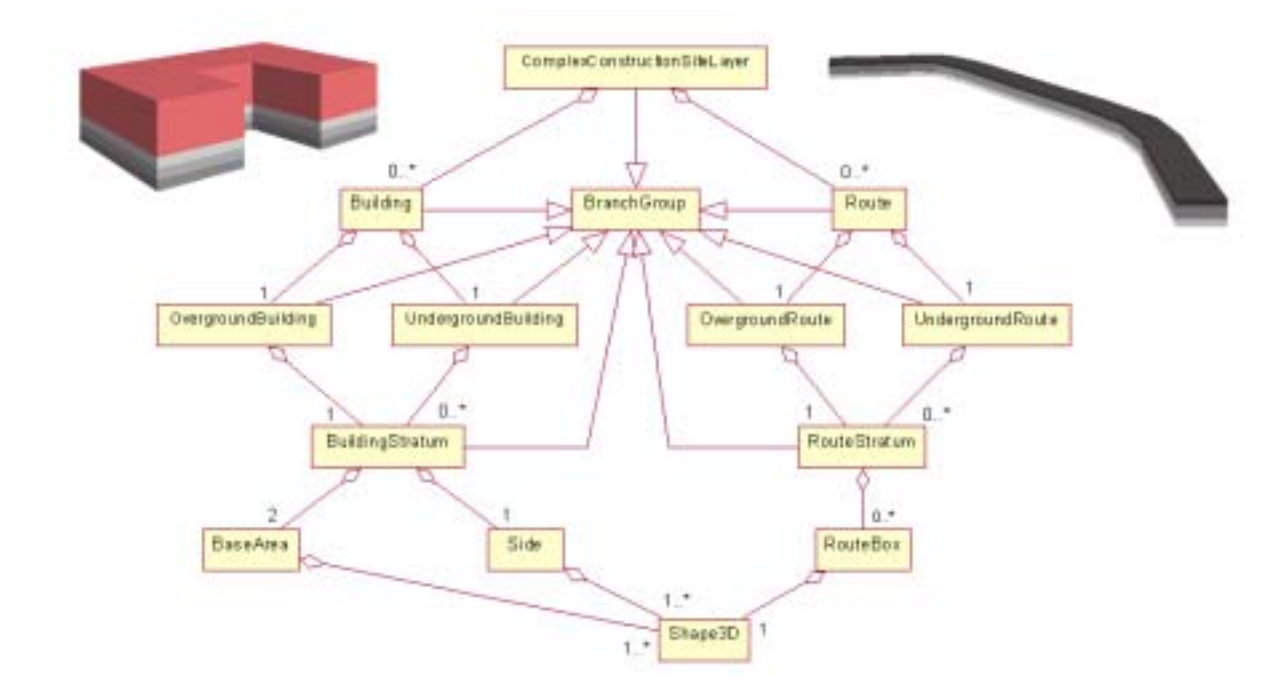

**Abbildung 3.3: Klassendiagramm für das Konzept der komplexen Baustellen** 

Die zwei in GeoPro<sup>3D</sup> unterschiedenen Grundtypen Gebäude und Trasse werden durch die Klassen Building und Route repräsentiert. Jedes Gebäude besteht aus einem ober- (OvergroundBuilding) und einem unterirdischen (UndergroundBuilding) Teil. Beide Teile können aus beliebig vielen ein Meter dicken Schichten (BuildingStratum) bestehen. Jede Schicht wird aus zwei Grundflächen (BaseArea) und einer Seite (Side) zusammengesetzt. Der Aufbau der Trasse ist ähnlich. Sie besteht aus einer OvergroundRoute und einer UndergroundRoute, die wieder aus verschiedenen Schichten (RouteStratum) bestehen. Eine Schicht wird aus beliebig vielen "Straßenstücken" (RouteBox) zusammengesetzt. Die erstellten Objektteile sind von der Java3D-Klasse BranchGroup abgeleitet, dadurch können die Obiekte direkt in den 3D-Service "Scenegraph" eingefügt werden, indem sie in den Layer ComplexConstructionSiteLayer eingefügt werden. Dieser wird in die 3D-Szene geladen. Daraus ergibt sich eine Szene mit allen vom Nutzer definierten Objekten, wie in Abbildung 3.4 zu sehen ist.

<span id="page-54-0"></span>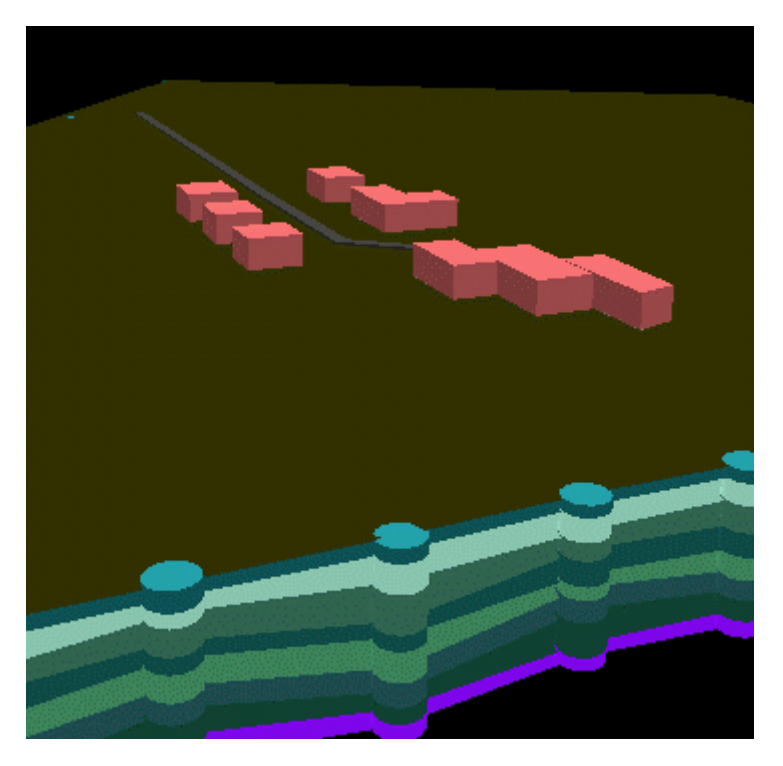

Abbildung 3.4: Ausschnitt aus Ergebnisszene von GeoPro<sup>3D</sup> mit komplexer Baustellensituation

#### **3.1.4 Analyse**

Für die genauere Untersuchung der einzelnen Objekte ist es möglich, das gewünschte Objekt zu selektieren und mit der Funktion "Baustelle ausschneiden" aus dem GeoPro<sup>3D</sup>-Menü aus der Gesamtszene auszuschneiden und separat zu betrachten (Abbildung 2.3).

Interessant für die Konfliktanalyse ist nur der unterirdische Teil der Bauwerke. Deswegen wird dieser Teil in verschiedenfarbige Schichten von einem Meter Dicke unterteilt, so dass der Betrachter die Schnitttiefe der Grundwasser- oder hydrogeologischen Schichten ablesen kann. Eine höhere Ablesegenauigkeit ist nicht sinnvoll, da die Gebäude im Verhältnis zur Grundwassereinzugsfläche (die Fläche, die von den Grundwassermessstellen begrenzt wird, die zur Berechnung des Grundwasserspiegels herangezogen wurden.) ziemlich klein sind und deswegen die Höhe des Grundwasserspiegels nicht genau genug bestimmt werden kann. Der oberirdische Teil ist für die Analyse nicht notwendig und sollte deshalb möglichst realistisch gestaltet werden. Zukünftig sollten die oberirdischen Teile der Bauvorhaben passende Texturen erhalten.

### **3.2 Darstellung von 2D-Profil-Ansichten**

#### **3.2.1 Motivation**

Neben der Untersuchung von komplexen Bauwerkssituationen ist für die genauere Analyse der hydrogeologischen- oder Grundwasserschichten die Erstellung von 2D-Profilansichten besonders interessant. Ziel ist es eine Funktion zu erschaffen, die es ermöglicht an jeder beliebigen Stelle der 3D-Szene einen Profilschnitt zu generieren.

<span id="page-55-0"></span>In Projektphase AJA II 2001 wurde versucht diese Aufgabe visuell zu lösen. Die Idee war zwei parallele Schnittebenen mit einem relativ geringen Abstand (1 m) durch die 3D-Szene legen, so dass das 2D-Profil übrig bleibt. Dieses sollte von der Seite betrachtet werden. Problematisch bei diesem Lösungsweg ist, dass die Objekte, welche die Schichten in der 3D-Szene darstellen keine "Dicke" besitzen. Sie sind in der direkten Seitenansicht teilweise unsichtbar.

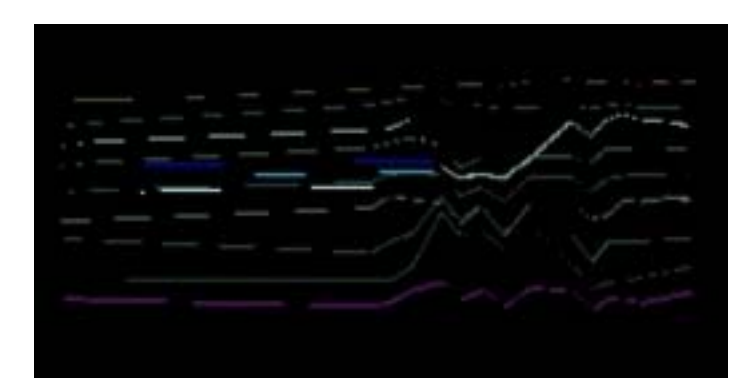

**Abbildung 3.5: Ergebnisansicht der 2D-Profile durch rein visuelle Lösung (AJA II 2001)** 

Die Aufgabe in dieser Projektphase war nun die 2D-Profile rechnerisch zu ermitteln und als eigenständige 3D-Objekte in der Szene zu ergänzen. Der 3D-Service von GISterm benutzt die Visualisierungsbibliothek VisAD zur Berechnung und Visualisierung der hydrogeologischen- und Grundwasserschichten /4/. Diese Visualisierungsbibliothek kann ebenfalls zur Profilberechnung benutzt werden. In dieser Projektphase wurde ein Konzept für den Einsatz von VisAD bei der Profilerstellung entwickelt und realisiert.

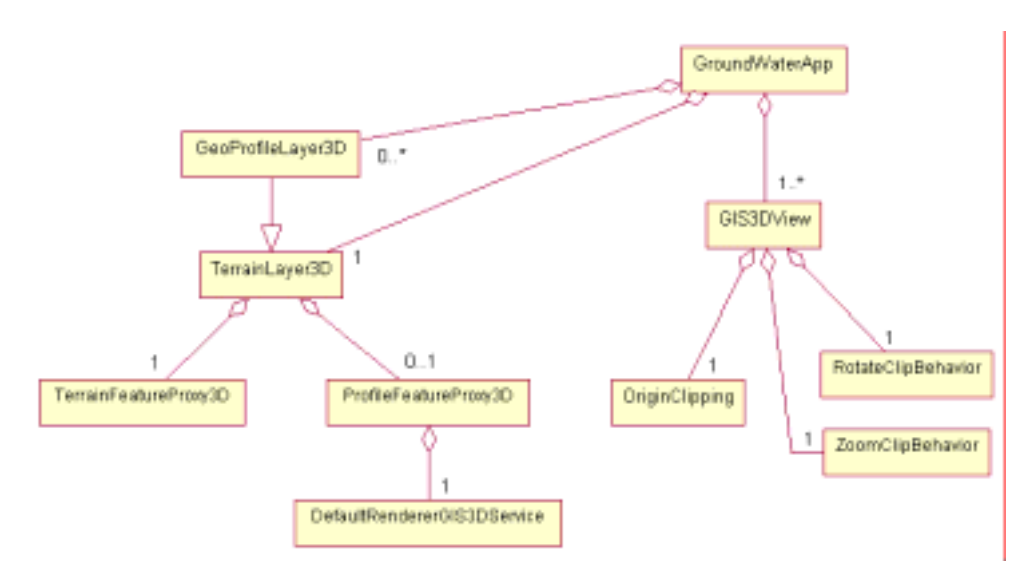

#### **3.2.2 Realisierung**

#### **Abbildung 3.6: Klassendiagramm für die 2D-Profilansichten**

Es soll möglich sein, jeder Schicht, die von GeoPro<sup>3D</sup> erstellt wird, ein Profil zuzuweisen. Die Klasse TerrainLayer3D verwaltet die Schicht- und die Profilobjekte. Das bedeutet jeder TerrainLayer3D enthält genau ein Schichtobjekt, nämlich ein Objekt der Klasse TerrainFeatureProxy3D. Außerdem kann TerrainLayer3D zusätzlich noch ein Objekt der <span id="page-56-0"></span>Klasse ProfileFeatureProxy3D enthalten, welches das Profil repräsentiert. In der Klasse ProfileFeatureProxy3D wird also die Berechnung des Profils realisiert.

Dabei kann der zur Schichterstellung für VisAD erzeugte Datensatz mitverwendet werden. Die Klasse DefaultRendererGIS3Dservice sucht das von VisAD erstellte Objekt im "Scenegraphen" und ändert die Geometrie passend für den 3D-Service. Der Geometrietyp, der für die Profile verwendet wird, ist ein Java 3D LineStripArray. Im Gegensatz zu Flächenobjekten bietet Java 3D die Möglichkeit an, die Dicke von Linienobjekten anzugeben, so dass die Objekte von jeder Viewer-Position aus klar zu erkennen sind. Die vom DefaultRendererGIS3Dservice gefundene Geometrie wird von ProfileFeatureProxy3D abgefragt. ProfileFeatureProxy3D erstellt daraus ein Java 3D Shape3D-Objekt, das letztendlich in den 3D-Service "Scenegraph" eingefügt wird.

#### **3.2.3 Benutzerführung**

Die Benutzerführung, die in der Projektphase AJA II 2001 entworfen wurde kann im neuen Konzept mitverwendet werden. Der Nutzer wählt im "3D-Menü" im Untermenü "GeoPro3D" die Funktion "2D-Ansicht suchen/ entfernen". Dadurch wird die Viewer-Position im Hauptfenster auf die Vogelperspektive geändert. Der Nutzer sieht die komplette 3D-Szene von oben. Die Szene wird durch eine Schnittebene in der Mitte unterteilt, so dass nur noch etwa die Hälfte der ursprünglichen Geländeschicht zu sehen ist, die Beschriftung der Messstellen bleibt allerdings erhalten, damit der Anwender eine Vorstellung hat, wo in etwa die Grenzen der 3D-Objekte in der Szene verlaufen. Die Schnittebene kann vom Anwender mit Hilfe der Cursor-Tasten verschoben und rotiert werden, bis die gewünschte Position für das 2D-Profil erreicht ist.

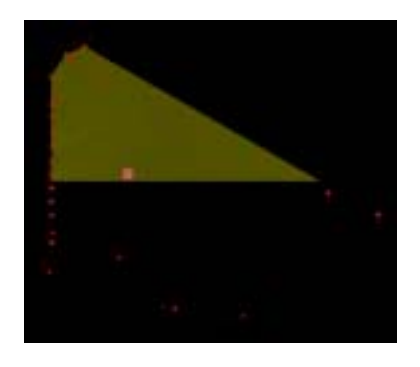

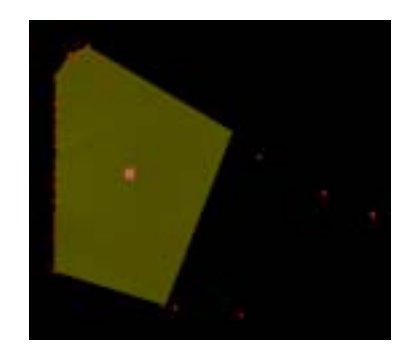

**Abbildung 3.7: Rotation der Schnittebene** 

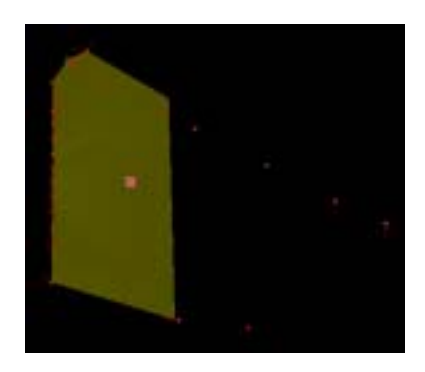

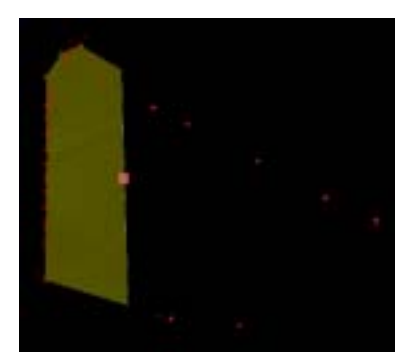

**Abbildung 3.8: Verschieben der Schnittstelle in Endposition** 

<span id="page-57-0"></span>Die anschließende Auswahl der Funktion "2D Ansicht erstellen" im "GeoPro3D"-Untermenü ruft die Berechnung und Erzeugung der 2D-Ansichtsprofile auf. Die erstellten Profile werden in der folgenden Ansicht im Hauptfenster dargestellt (Abbildung 3.9). Im Übersichtsfenster wird die Position des Profils durch eine rote Linie markiert.

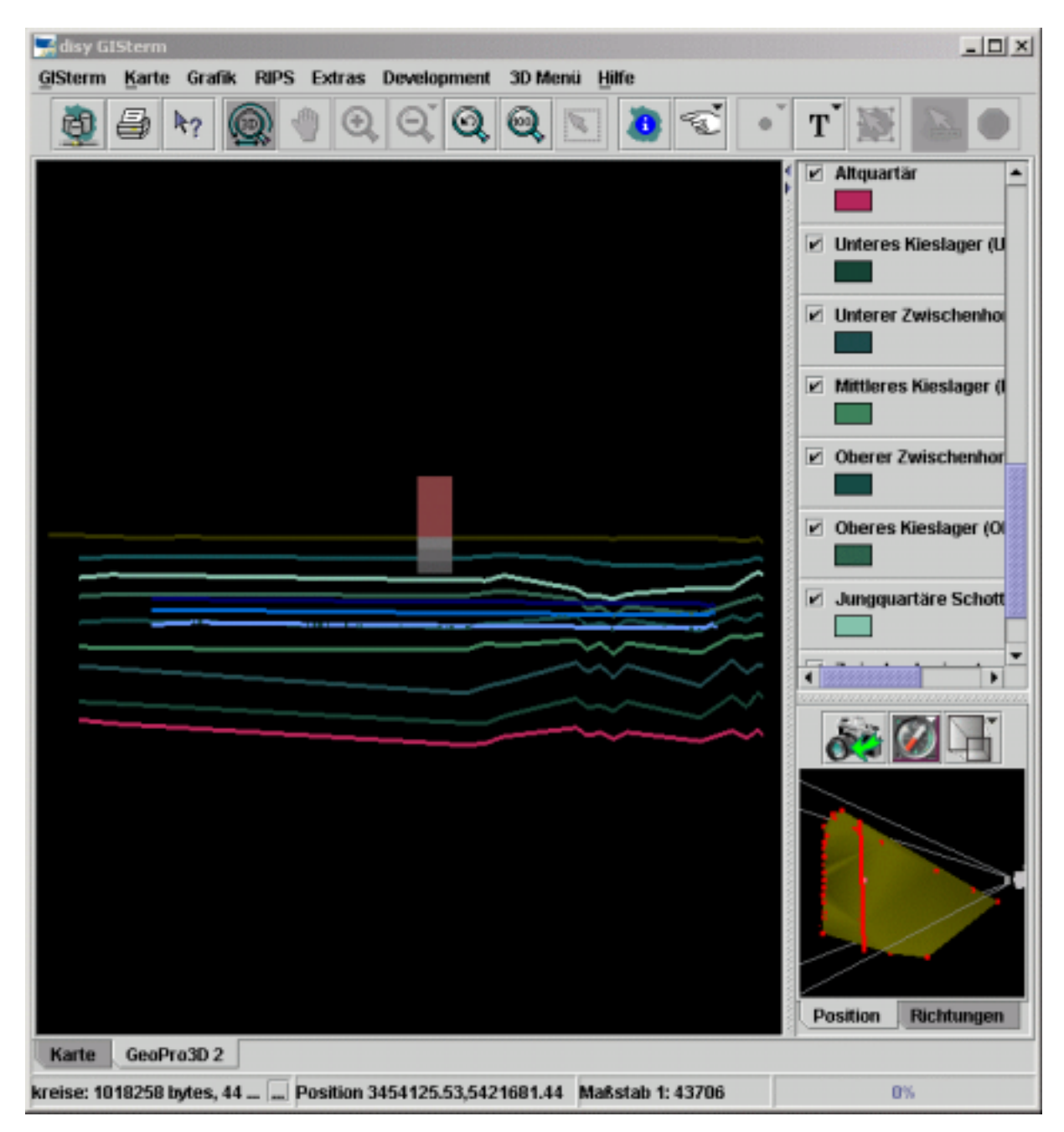

**Abbildung 3.9: 2D-Profilansicht einer Stelle der GeoPro3D-Szene**

### **3.2.4 Überlegungen zur Erstellung der 2D-Profil-Ansicht**

Die 3D-Szene enthält neben den hydrogeologischen- und Grundwasserschichten, die für die Profilberechnung verwendet werden auch andere Objekte. Diese Objekte müssen für die Erstellung der 2D-Ansicht gesondert betrachtet werden.

Wichtig ist, dass nur Objekte in der Profilansicht dargestellt werden, die auch von der Schnittebene getroffen werden. Deswegen werden folgende Objekte einer GeoPro<sup>3D</sup>-Szene auf eine Überschneidung mit der Schnittebene untersucht: Gebäude (Instanzen der Klasse Building), Trassen (Instanzen der Klasse Route) und Messstellen (Instanzen der Klasse Borehole). Nur Gebäude, Trassen oder Messstellen, die von der Schnittebene getroffen werden, sollen in der 2D-Profilansicht dargestellt werden.

Die technische Realisierung wird mit Hilfe der Methode intersect() eines Java 3D Bounds-Objektes verwirklicht. Dabei wird das Bounds-Objekt der Schnittebene auf eine Überschneidung mit dem Bounds-Objekt des Gebäudes, der Trasse oder der Messstelle getestet. Besteht eine Überschneidung der beiden Bounds-Objekte bleibt das Objekt in der 2D-Profilansicht sichtbar, besteht keine Überschneidung wird das Objekt für die Dauer der Profilansicht unsichtbar geschaltet. Ein Nachteil dieser Methode ist, dass die Bounds-Objekte etwas größer als die eigentliche Geometrie der Objekte sind und deswegen bisweilen Überschneidungen von Objekten erkannt werden, die in Wirklichkeit nicht existieren. Vorteilhaft ist, dass kein zusätzlicher Zeit- und Implementierungsaufwand für die Entwicklung eines Intersektionsalgorithmus entstanden ist. Die Alternative zu dieser Technik wäre ein direkter Geometrievergleich, der genauere Ergebnisse erzielen könnte. Dafür müsste allerdings ein gesondertes Konzept entwickelt und implementiert werden.

Ein weiteres Problem bei der Erstellung der 2D-Profilansichten ist die Darstellungsart der sonstigen Objekte, die von der Schnittebene getroffen werden. Java 3D bietet zwei Möglichkeiten. Entweder die Objekte werden von der Schnittebene beeinflusst, also ihrerseits abgeschnitten, oder die Objekte werden nicht beeinflusst und in voller Ausdehnung dargestellt. Wenn in Betracht gezogen wird, dass für die Erstellung des 2D-Schnittes in der ursprünglichen Fassung zwei parallele Schnittebenen mit relativ geringem Abstand erzeugt wurden ergeben sich folgende Alternativen für die zu betrachtenden Objekttypen:

- 1. Gebäude:
	- Beide Schnittebenen beeinflussen die Gebäude: Da die Gebäude innen hohl sind, ergibt sich das gleiche Darstellungsproblem wie bei der ursprünglichen 2D-Ansicht der Schichten, sie wären praktisch unsichtbar.
	- Die vordere Schnittebene schneidet die Gebäude, die hintere nicht: Die Innenseiten des Gebäudes werden in der 2D-Ansicht dargestellt.
	- Beide Schnittebenen beeinflussen das Gebäude nicht: Daraus ergibt sich die Beste Gebäudedarstellung.
- 2. Trassen:
	- Beide Schnittebenen beeinflussen die Trassen: Hier ergibt sich das gleiche Problem, wie bei den Gebäuden, die Trasse wäre praktisch unsichtbar.
	- Die vordere Schnittebene schneidet die Trasse, die hintere nicht: Die Trasse verläuft meist nicht entlang der Schnittebene, und ändert eventuell zusätzlich ihre Richtung. Durch das Abschneiden des vorderen Teils der Trasse wird zumindest die Schnittposition in der Ansicht erkennbar. Der hintere Teil der Trassen wird in der 2D-Ansicht leider auch dargestellt.
	- Beide Schnittebene beeinflussen die Trasse nicht: In dieser Version ist es in der 2D-Ansicht nicht möglich die eigentliche Schnittstelle der Trasse mit dem Profil zu erkennen.
- <span id="page-59-0"></span>3. Messstellen:
	- Beide Schnittebenen beeinflussen die Messstelle: Hier ergibt sich das gleiche Problem, wie bei den Gebäuden, die Messstelle wäre praktisch unsichtbar.
	- Die vordere Schnittebene schneidet die Messstelle: Das Innere der Messstelle wird in der 2D-Ansicht dargestellt.
	- Beide Schnittebenen beeinflussen die Messstelle nicht: Diese Möglichkeit ergibt die beste Darstellung für die Messstellen.

Für die 2D-Profilansicht wurden daraus die folgenden Darstellungsarten ausgewählt: Gebäude und Messstellen werden von den Schnittebenen nicht beeinflusst, während Trassen von der vorderen Ebene abgeschnitten werden. Das Ergebnis zeigt Abbildung 3.10.

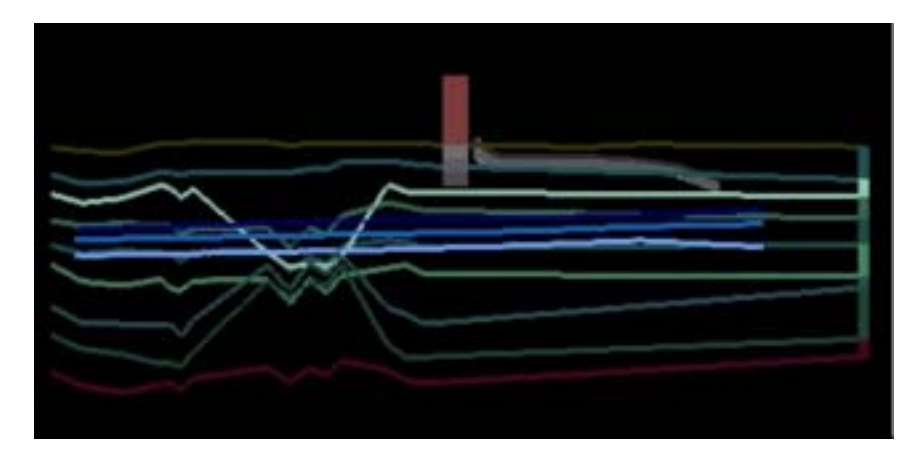

**Abbildung 3.10: 2D-Profilansicht mit Gebäude, Trasse und Messstelle** 

# **4. Konzeption und Implementierung eines Height-Service für die Integration digitaler Geländemodelle in GISterm**

### **4.1 Motivation**

Bei der Entwicklung des 3D-Service und von GeoPro<sup>3D</sup> hat sich immer wieder gezeigt, wie wichtig ein gutes digitales Geländemodell für das Verständnis einer 3D-Szene ist. Die anschauliche Form eines DGM kann zusätzlich durch das Verwenden von Texturen mit zusätzlichen Informationen unterstützt werden (Abbildung 4.1). Solch eine Darstellung ist das langfristige Ziel der Integration digitaler Geländemodelle in GISterm.

<span id="page-60-0"></span>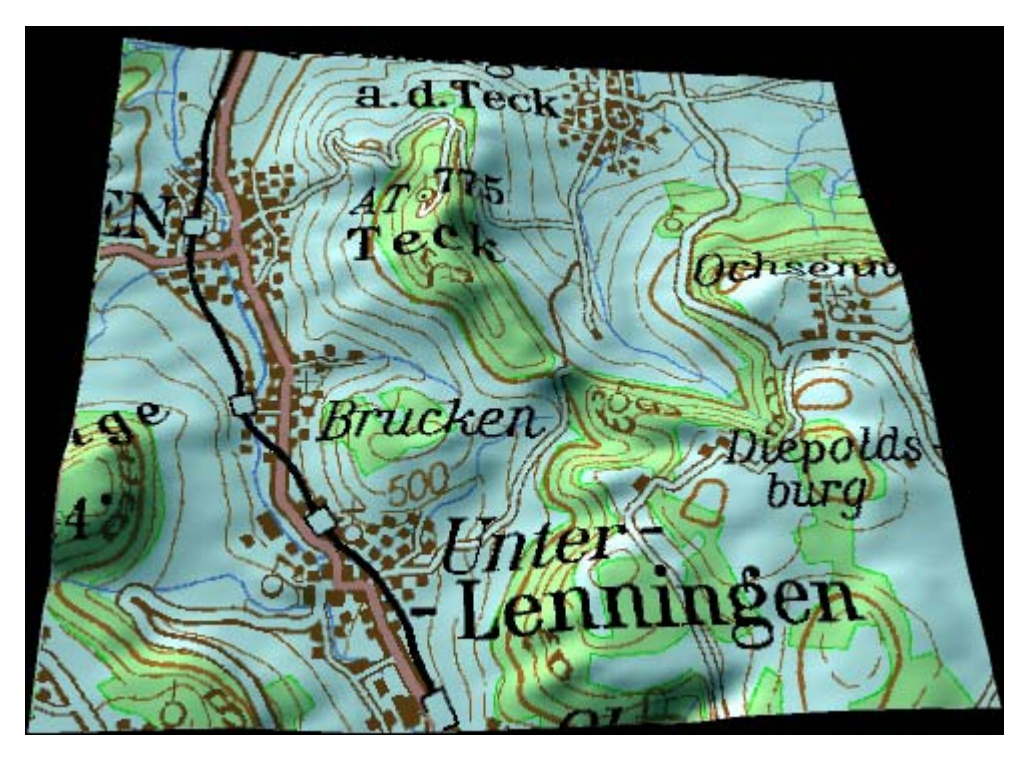

**Abbildung 4.1: 3D-Visualisierung eines digitalen Geländemodells ergänzt durch die TK25**

Direkte Anwendungsbereiche für digitale Geländemodelle im Projekt AJA liegen einerseits bei der direkten Visualisierung im 3D-Service und bei der Integration des Geländemodells in die bekannte GeoPro<sup>3D</sup>-Szenerie und andererseits beim Zugriff auf die Rohdaten der Geländemodelle für die Anwendungsentwicklung. Digitale Geländemodelle liegen üblicherweise für einen großen Bereich vor und sollten wie auch die topografischen Karten in einer Datenbank vorgehalten werden.

Die Arbeiten in dieser Projektphase bezogen sich auf die Erstellung und Implementierung eines Konzeptes für die Speicherung der digitalen Geländemodelle in der RIPS-Datenbank und den Zugriff auf dieselben mittels einer Schnittstelle, dem Height-Service, für die Bereitstellung der Daten in den verschiedenen Anforderungsbereichen. Zukünftige Arbeiten in diesem Projektbereich werden die eigentliche 3D-Visualisierung der Geländemodelle als Aufgabe haben.

### **4.2 Vorüberlegungen**

Das GISterm Framework besitzt bereits Klassen und Methoden, um den Zugriff auf die topografischen Karten in der Datenbank zu regeln (Rasterkachelung). Sinnvoll wäre es diese Rasterkachelung für die Speicherung und den Zugriff auf die digitalen Geländemodelle in GISterm mitbenutzen zu können. Um das Konzept der Rasterkachelung verwenden zu können, müssen die Daten der digitalen Geländemodelle wie die topografischen Karten in der Datenbank vorgehalten werden. Die topografischen Karten werden als PNG-Dateien in der Datenbank abgelegt. Deswegen müssen die digitalen Geländemodelle ebenfalls in das Dateiformat PNG umgewandelt werden. Das PNG-Format besitzt eine 16-bit Grauwerttiefe, d.h. ein Pixel kann 2<sup>16</sup>-1 (65 535) verschiedene Werte speichern. Um aus den Pixelwerten im 3D-Service wieder Höhenwerte erzeugen zu können, müssen die Zuordnungsgrößen festgelegt werden. Der Wert 0 entspricht also zum Beispiel dem Höhenwert von 0 m, während der Wert <span id="page-61-0"></span>65 534 dem höchstmöglichen Höhenwert von 10 000 m entspricht. Es muss also ein Höhenintervall festgelegt werden, welches die Anzahl der Farbwerte begrenzt und damit die Auflösung festlegt. Ein passendes Intervall für das deutsche DGM wäre zum Beispiel:

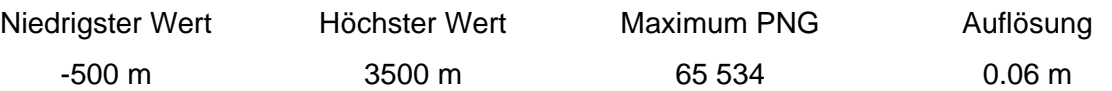

Datensätze von digitalen Höhenmodellen können Fehlstellen enthalten, für die keine Daten vorliegen, deswegen ist der Maximalwert von 65 535 als Farbwert solchen Fehlstellen vorbehalten.

### **4.3 Konvertierung von Ascii-DGM in PNG-Dateien**

Die Rohdaten der digitalen Geländemodelle liegen der LfU zumeist in Ascii-Dateien im x-, y-, z-Format mit Koordinaten und Höhenwerten der Stützpunkte des DGM vor. Diese Dateien können mit Hilfe des Programms BatchAsciiDGMToPNG in PNG-Dateien konvertiert werden.

BatchAsciiDGMToPNG benutzt zur Erstellung der PNG-Dateien die PNG-Bibliothek, die auch von der Rasterkachelung verwendet wird. Mit Hilfe dieser Bibliothek ist es nicht möglich die 16-bit Grauwerttiefe des PNG-Formates voll auszuschöpfen. Deswegen werden die Grauwerte bei der Erzeugung der PNG-Dateien für die interne Speicherung in der Datenbank auf zwei mal acht Bit aufgeteilt und beim Zugriff auf die Dateien in der Datenbank wieder zusammengesetzt, um die erforderliche Genauigkeit zu erreichen.

BatchAsciiDGMToPNG liefert neben der fertigen PNG-Bilddatei mit der codierten Höheninformation zusätzlich zwei Dateien mit Metainformationen. Beide Dateien enthalten Informationen zur Georeferenzierung. Die Textdatei mit der Endung \*.box enthält die Bounding-Box des digitalen Geländemodells, während die Datei mit der Endung \*.tfw zwei Eckpunkte des digitalen Geländemodells und den Rasterabstand der Stützpunkte des DGM enthält.

### **4.4 Kachelung der digitalen Geländemodelle**

Die von BatchAsciiDGMToPNG erstellten PNG-Dateien können direkt mit dem Batch-RasterTiler oder alternativ mit dem von disy entwickelten GUIRasterTiler gekachelt und in der Datenbank abgelegt werden /5/ /6/ /7/. Dabei wird das Konzept der Rasterdatenkachelung benutzt.

Unterschiedlich ist lediglich die Bedeutung zweier Attributwerte in der Datenbank. Die Werte MinScale und MaxScale indizieren bei der topografischen Rasterkachelung das Maßstabsintervall, in welchem die topografischen Karten in der GISterm-Darstellung angezeigt werden können. Die gekachelten digitalen Geländemodelle dienen lediglich als Datengrundlage für die zukünftige 3D-Visualisierung. Die beiden Attributwerte MinScale und MaxScale repräsentieren für die digitalen Geländemodelle die Intervallgrenzen ( minimale und maximale Höhe) des z-Wertes des Geländes.

### <span id="page-62-0"></span>**4.5 Die Schnittstelle für die Anwendungsentwicklung – der Height-Service**

Der Zugriff auf die Daten des digitalen Geländemodells in der Datenbank wird mit Hilfe eines neuen GISterm-Service dem Height-Service realisiert. Der Height-Service dient als Schnittstelle zwischen der Datenbank und verschiedenen Anwendungsentwicklungen. Aufgabe des Height-Service ist es, die Rohdaten des digitalen Geländemodells aus der Datenbank abzufragen, und für die weitere Verarbeitung ( 3D-Visualisierung, Berechnungsaufgaben, etc.) zur Verfügung zu stellen.

Abbildung 4.2 zeigt das Klassendiagramm für die Height-Service Schnittstelle. Die Klasse HeightOperations implementiert das Interface HeightProvider. Die Methode set-BoundingBox(BoudingBox box) der Klasse HeightOperations legt mit Hilfe einer BoundingBox den Arbeitsbereich des digitalen Geländemodells fest. Es werden lediglich Daten innerhalb dieses Arbeitsbereiches aus der Datenbank abgefragt. Ist der mit der BoundingBox erzeugte Arbeitsbereich größer als das in der Datenbank zur Verfügung stehende DGM wird eine InvalidBoundingBoxException erzeugt.

 Die Klasse HeightOperations bietet außerdem Methoden um x-, y-, z-Koordinaten der Stützpunkte des digitalen Geländemodells im definierten Bereich abzufragen. Diese Aufgabe übernehmen die Methoden getCoordinates(double[] eastValues(), double[] northValues) und getHeightValues().

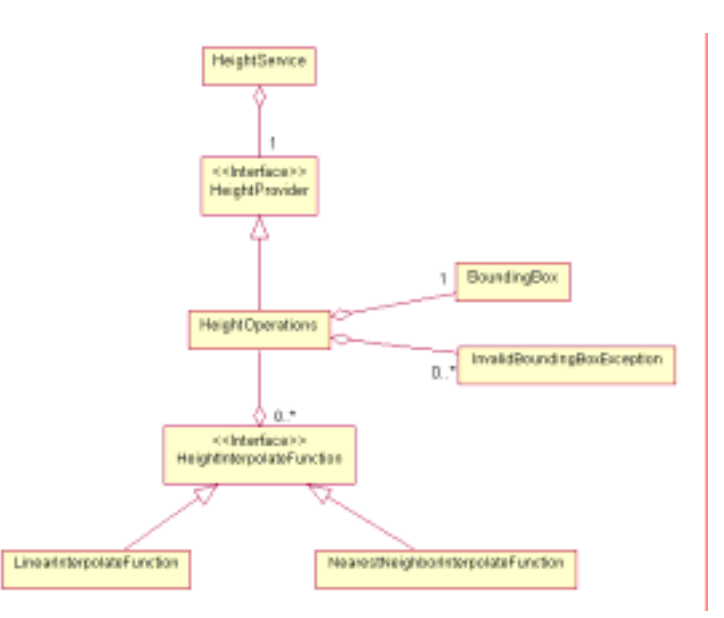

**Abbildung 4.2: Klassendiagramm für den Zugriff auf digitale Geländemodelle in der Datenbank**

Mit Hilfe der Methode getHeight(double east, double north, HeightInterpolateFunction interpolateFunction) der Klasse HeightOperations kann die Höhe eines beliebigen Lagepunktes innerhalb des digitalen Geländemodells interpoliert werden. Die Interpolation wird dabei vom Interface HeightInterpolateFunction übernommen. Der Height-Service bietet zwei Klassen an, die das Interface HeightInterpolateFunction implementieren: die Klasse NearestNeighborInterpolateFunction und die Klasse LinearInterpolateFunction. NearestNeighborInterpolateFunction <span id="page-63-0"></span>liefert den Höhenwert des nächsten Nachbarn des abgefragten Punktes, während LinearInterpolateFunction zwischen den vier nächstgelegenen Punkten des abgefragten Wertes mittels biquadratischer Interpolation interpoliert /8/. Anwendungsentwickler können jederzeit zusätzliche Interpolationsklassen schaffen. Diese müssen lediglich das Interface HeightInterpolateFunction implementieren.

### **4.6 Fazit**

Mit Hilfe der bereits bestehenden Rasterkachelung und der neuen Schnittstelle Height-Service wurde ein Konzept erschaffen, dass die Grundlagen für vielfältige Anwendungen von digitalen Geländemodellen bietet. Künftig können digitale Geländemodelle verschiedener Auflösungen in der RIPS-Datenbank abgelegt und auch abgefragt werden. Damit sind die Voraussetzungen für die 3D-Visualisierung von digitalen Geländemodellen in GISterm geschaffen.

# **5. Ausblick**

Die Arbeiten am 3D-Service, GeoPro<sup>3D</sup> und dem Height-Service werden in der Proiektphase IV fortgeführt werden.

Im Bereich des 3D-Service sollte das Konzept der Bounding-Boxen, welches seit den Anfängen des 3D-Service benutzt wird und immer wieder Schwierigkeiten bereitet überdacht und neu implementiert werden.

Die Funktionalitäten von GeoPro<sup>3D</sup> sollten in der nächsten Projektphase weiter vertieft werden. Dabei sollte der Nutzer bessere interaktive Eingriffsmöglichkeiten in die erzeugte 3D-Szene bekommen. Sinnvoll wäre hier dem Anwender die Möglichkeit zu geben die triangulierten Schichten in der 3D-Szene nachbearbeiten zu können, oder auch die Geländehöhen der Baustellenobjekte dynamisch verändern zu können. Außerdem sollte das Konzept der 2D-Profilansichten so erweitert werden, dass Querprofile in gleichmäßigen Abständen entlang des Längenprofils für Trassenplanungen einfach automatisch erstellt werden können.

Der Height-Service ermöglicht die Speicherung von und den Zugriff auf die digitalen Geländemodelle in der Datenbank. Damit ist die Datengrundlage für die Visualisierung von digitalen Geländemodellen geschaffen worden. Mit Hilfe dieser Grundlage sollte der 3D-Service eine Funktion bekommen, welche die 3D-Visualisierung von digitalen Geländemodellen für den Kartenbereich, der gerade in der GISterm 2D-Karte dargestellt wird, ermöglicht. Außerdem soll mit Hilfe des Height-Service die Darstellung des Geländes innerhalb von GeoPro<sup>3D</sup> durch ein digitales Geländemodell ersetzt werden. Bisher verwendet GeoPro<sup>3D</sup> die Geländehöheninformationen der Messstellen aus der Grundwasserdatenbank zur Triangulierung der Geländeoberfläche. Diese Informationen reichen für eine realistische Darstellung des Geländes nicht aus.

Da der 3D-Service mittlerweile einen stabilen Stand erreicht hat könnte er zukünftig neben der GeoPro<sup>3D</sup>-Anwendung auch als Basis für Entwicklungen im Bereich der Ausbreitungsrechnung oder der allgemeinen Geologie erfolgreich genutzt werden.

### <span id="page-64-0"></span>**6. Literatur**

- /1/ Hilbring, D.; Veszelka, Zs.; Wiesel, J.; Schneider, B.: GISterm 3D Weiterentwicklung des 3D-Service und der 3D-Anwendung GeoPro<sup>3D</sup> für die Grundwasserdatenbank Baden-Württemberg. In /2/, S. 133-151, 2001.
- /2/ Mayer-Föll, R.; Keitel, A.; Geiger, W. (Hrsg.): Projekt AJA: Anwendung Java-basierter Lösungen in den Bereichen Umwelt, Verkehr und Verwaltung; Phase II 2001, Wissenschaftliche Berichte des Forschungszentrums Karlsruhe, FZKA 6700, Dezember 2001. <http://www.lfu.baden-wuerttemberg.de/lfu/uis/aja2/index1.html>
- /3/ Sun Microsystems: Die Java 3D<sup>™</sup> API, [http://java.sun.com/products/java-media/3D/,](http://java.sun.com/products/java-media/3D/) besucht im Oktober 2002.
- /4/ Hibbard, Bill: VisAD,<http://www.ssec.wisc.edu/~billh/visad.html>, besucht im Oktober 2002.
- /5/ Hofmann, C.; Hilbring, D.; Veszelka, Zs.; Wiesel, J.; Müller, M.: GISterm Weiterentwicklung des flexiblen Frameworks zur Analyse und Visualisierung von raumbezogenen Daten. In /6/, S. 147- 168, 2000.
- /6/ Mayer-Föll, R.; Keitel, A.; Geiger, W. (Hrsg.): Projekt AJA: Anwendung Java-basierter Lösungen in den Bereichen Umwelt, Verkehr und Verwaltung; Phase I 2000, Wissenschaftliche Berichte des Forschungszentrums Karlsruhe, FZKA 6565, Dezember 2000. <http://www.lfu.baden-wuerttemberg.de/lfu/uis/aja1/index1.html>
- /7/ disy : Anleitung zur Benutzung des RasterTilers, [www.disy.net](http://www.disy.net/), e-mail: [info@disy.net](mailto:info@disy.net)
- /8/ Bähr, H.-P.; Vögtle, T. (Hrsg.): Digitale Bildverarbeitung Anwendung in Photogrammetrie, Kartographie und Fernerkundung, 2. Auflage, Wichmann Verlag, S. 69-74, 1991

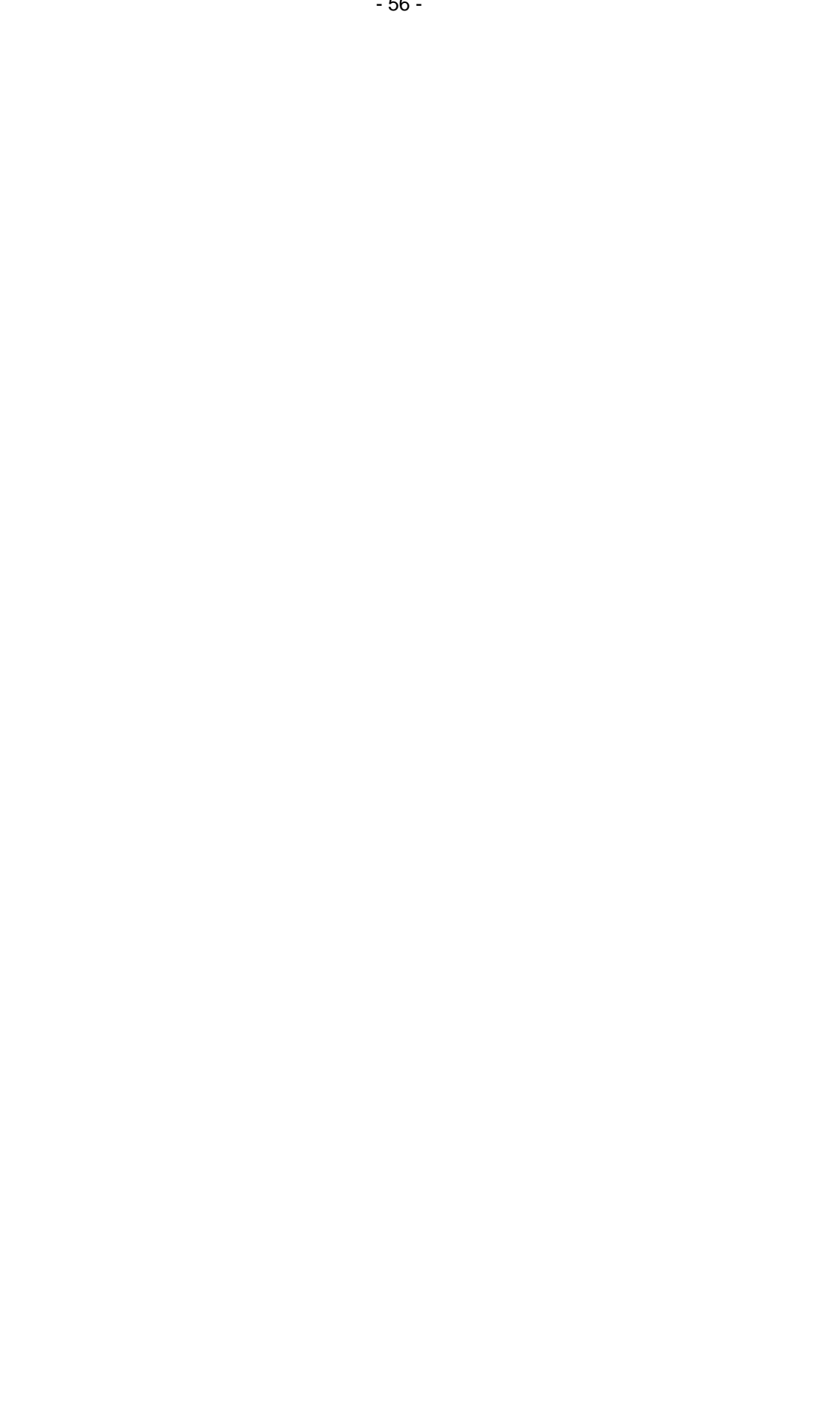

# **disy Cadenza**

# **Weiterentwicklung der technischen Plattform für UIS-Berichts- und -Auswertesysteme bei Bund und Ländern**

*C. Hofmann; A. Otterstätter; M. Briesen; N. Howind, G. Lukacs, M. Gebhard, S. Sieroux disy Informationssysteme GmbH Stephanienstr. 30 76133 Karlsruhe* 

> *R. Mayer-Föll Ministerium für Umwelt und Verkehr Baden-Württemberg (UVM) Postfach 103439 70029 Stuttgart*

*M. Müller; W. Heißler Landesanstalt für Umweltschutz Baden-Württemberg (LfU) Postfach 210752 76157 Karlsruhe* 

*G. Lienau; H. Neumann; V. Schuchardt; D. Weber Niedersächsisches Landesamt für Ökologie (NLÖ) Postfach 101062 31110 Hildesheim* 

*M. Günther Thüringer Ministerium für Landwirtschaft, Naturschutz und Umwelt (TMLNU) Beethovenplatz 3 99096 Erfurt* 

*P. Meffert Thüringer Landesanstalt für Umwelt und Geologie (TLUG) Prüssingstraße 25 07745 Jena* 

> *A. Reineke; C. Michl; D. Mothes Bundesanstalt für Wasserbau (BAW) Fachstelle für Informationstechnik der WSV Am Ehrenberg 8 98693 Ilmenau*

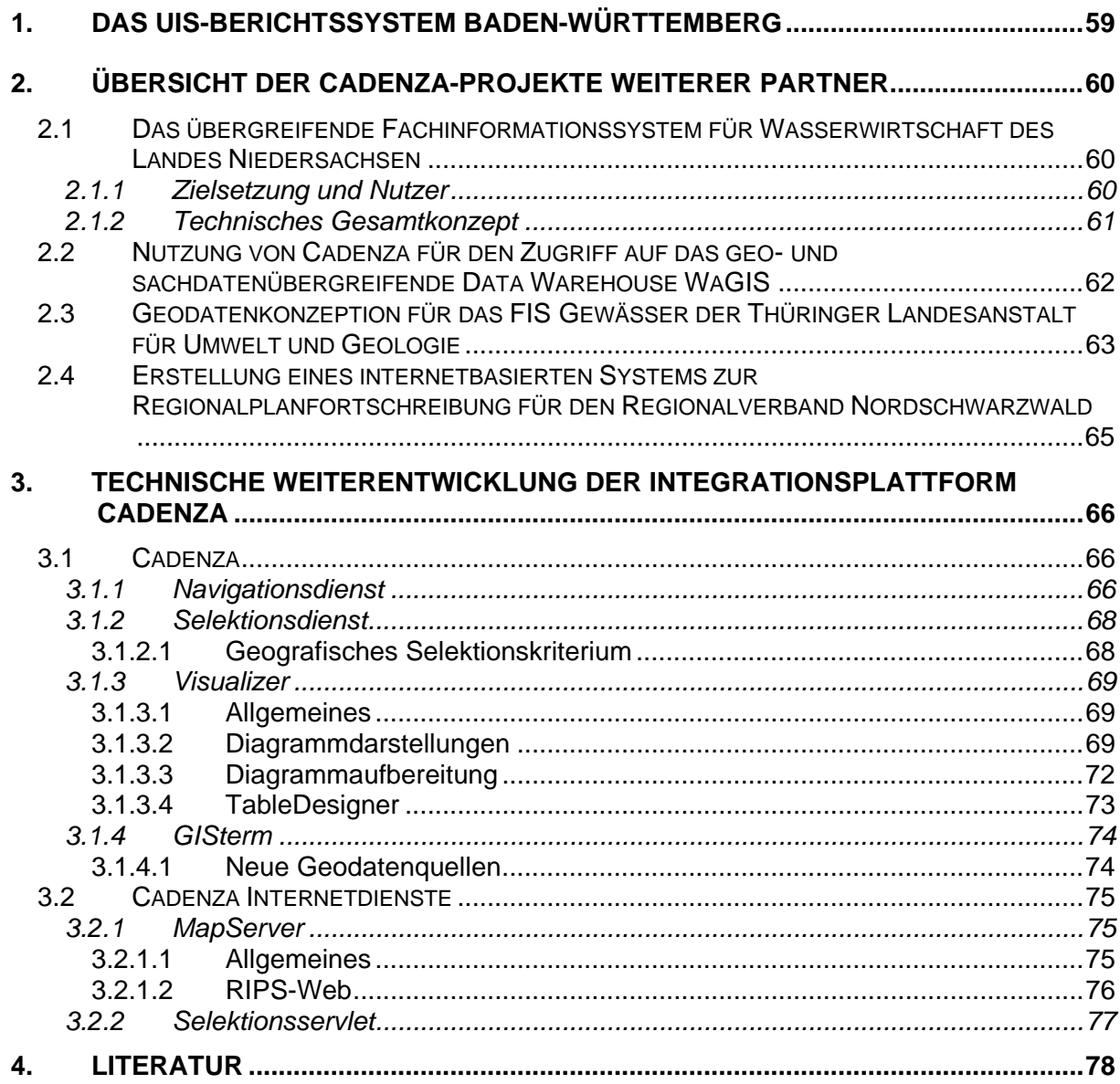

# <span id="page-68-0"></span>**1. Das UIS-Berichtssystem Baden-Württemberg**

In Baden-Württemberg wird Cadenza als Berichtssystem abhängig vom fachlichen Bedarf bzw. vom Einsatzgebiet in verschiedenen Ausprägungen und Konfigurationen eingesetzt. Je nach Einsatzgebiet wird dabei zwischen lokalen dienststellenbezogenen Datenbanken und dienststellenübergreifenden bzw. den zentralen, landesweiten Referenzdatenbanken unterschieden.

Folgende Ausprägungen des Berichtssystems sind landesweit für den Zugriff auf Referenzdatenbanken des UIS Baden-Württemberg im Einsatz

- *Berichtssystem UIS*, umfasst die Zugänge zu allen in den zentralen Referenzdatenbanken vorhandenen Pflichtdaten der verschiedenen Umweltthemen
- *Berichtssystem Naturschutz*, umfasst die Zugänge zu den zentralen Referenzdatenbanken mit dem Umweltthema Naturschutz

Das Berichtssystem ist auch ein zentraler Bestandteil des Informationssystems Wasser, Abfall, Altlasten, Boden (WAABIS), das seit 1997 als Teil des Umweltinformationssystems Baden-Württemberg entwickelt wird. WAABIS hat das Ziel, die Aufgabenerledigung in den Bereichen Wasser- und Abfallwirtschaft, Altlasten und Boden auf allen Ebenen der Umweltverwaltung wirkungsvoll zu unterstützen. Auf Grund einer Verwaltungsreform von 1995 sind die fachtechnischen Aufgaben dieses Bereichs überwiegend in die unteren Verwaltungsbehörden der Stadt- und Landkreise eingegliedert worden. Das Berichtssystem ist somit über alle Verwaltungsebenen hinweg das zentrale Werkzeug zur Erstellung von Umweltberichten in Baden-Württemberg und steht derzeit in folgenden Ausprägungen bereit:

- *Berichtssystem WAABIS*, umfasst die Zugänge zu den zentralen Referenzdatenbanken, deren Inhalt im Datenkatalog des Informationssystems Wasser, Abfall, Altlasten, Boden (WAABIS) definiert ist.
- *Berichtssystem AGS* ist Bestandteil des WAABIS-Moduls Anlagenbezogener Gewässerschutz (AGS) und umfasst die Zugänge zu der jeweils lokalen, dienststellenbezogenen Datenbank mit Daten zum Umweltthema anlagenbezogener Gewässerschutz.
- *Berichtssystem GEWIS* ist Bestandteil des WAABIS-Moduls Gewässerinformationssystem (GEWIS) und umfasst die Zugänge zu der jeweils lokalen, dienststellenbezogenen Datenbank mit Daten zum Umweltthema
- *Berichtssystem WEE* ist Bestandteil des WAABIS-Moduls Wasserentnahmeentgelt (WEE) und umfasst die Zugänge zu der jeweils lokalen, dienststellenbezogenen Datenbank mit Daten zum Umweltthema Wasserentnahmeentgelt.

Das Berichtssystem WAABIS wurde nach einer umfangreichen Testphase am 7.3.2002 mit einer offiziellen Veranstaltung im Zentrum für Kunst und Medientechnologie Karlsruhe (ZKM) zum Einsatz freigegeben.

Eine weitere Freigabe erfolgte am 2.9.2002 für das Berichtsystem TULIS (Technosphäreund Luftinformationssystem). Mit dem Berichtssystem TULIS werden im Wesentlichen die Daten zur Technosphäre und Luft der Staatlichen Gewerbeaufsichtsämter, der Landesanstalt für Umweltschutz und des statistischen Landesamtes mit der gemeinsamen Auswerte- und

<span id="page-69-0"></span>Aufbereitungsoberfläche von Cadenza für verschiedene Behörden zur Verfügung gestellt. Die Daten umfassen u.a. Informationen zu den Arbeitsstätten (z.B. Adresse, Branche), BimschV-und anderen emissionsrelevanten Anlagen (z.B. Genehmigungs- und Leistungsdaten), Abfällen, aktuelle und historische Immissionsdaten der Luft, Radioaktivitätsdaten und Daten zu Bodenbelastungen. Mit dem Berichtssystem TULIS wird die Führungsebene der Umweltbehörden im Ressort des Ministeriums für Umwelt und Verkehr unterstützt, um mit den landesweit zusammengeführten Daten Entscheidungen zum Schutz der Umwelt zu treffen.

Die zentrale Berichtssystem-Version wird über das Landesverwaltungsnetz angeboten und ist zwischenzeitlich in fast allen Stadt- und Landkreisen, in GWD/B, GAÄ, LfU, UMEG, StaLA und UVM (ca. 70 Dienststellen) im Einsatz. Potentiell hat das Berichtssystem mit seinen verschiedenen Ausprägungen weit über 1000 Nutzer.

# **2. Übersicht der Cadenza-Projekte weiterer Partner**

### **2.1 Das übergreifende Fachinformationssystem für Wasserwirtschaft des Landes Niedersachsen**

Das Land Niedersachsen erstellt insbesondere im Hinblick auf die Wasserrahmenrichtlinie (Europäisches Parlament 2000) ein abgestimmtes landesweites Fachinformationssystem für die Wasserwirtschaft (FIS-W). Neben einzelnen Fachanwendungen wird hierzu als Kern eine zentrale landesweite Datenbank (LDB) als Data Warehouse erstellt, in dem relevante Daten aus wasserwirtschaftlichen Fachanwendungen kontinuierlich zusammengeführt und über das Intranet des Landes den Landesdienststellen zur übergreifenden Auswertung bereitgestellt werden.

#### **2.1.1 Zielsetzung und Nutzer**

Um den Zustand der Umwelt nachhaltig zu verbessern, hat in den vergangenen Jahren die Forderung nach medien- und fachressort-übergreifendem Umweltmonitoring Einfluss auf die internationale und nationale Gesetzgebung, Konventionen und Richtlinien genommen. Um ein solches integriertes Umweltmonitoring leisten zu können, sind zum einen Lücken bei der Datenerhebung zu schließen, zum anderen aber auch die vielfältigen bereits existierenden Dateninseln zusammen zu führen, im größeren Kontext zu analysieren und auszuwerten sowie als Basis für ein übergreifendes Berichtswesen zu verwenden.

Getragen von dieser Entwicklung wird derzeit für die Wasserwirtschaftsverwaltung Niedersachsen ein FIS-W aufgebaut. Mit diesem übergreifenden System sollen relevante Daten zum Zweck einer gebietsbezogenen und/oder fachübergreifenden Auswertung zusammengeführt werden. Die Entwicklung berücksichtigt insbesondere die Anforderungen, die durch die Wasserrahmenrichtlinie (WRRL) der Europäischen Gemeinschaft zukünftig an ein solches System gestellt werden. Das Fachinformationssystem soll dabei auf einem Data Warehouse aufsetzen, das zunächst durch eine zentrale landesweite Datenbank realisiert wird. In

<span id="page-70-0"></span>dieses Data Warehouse sollen alle für die Umsetzung der WRRL und zur Beantwortung anderer Fragestellungen notwendigen Fachdaten aus unterschiedlichen vorhandenen Fachanwendungen kontinuierlich übernommen werden. Das Projekt ist in mehrere Phasen gegliedert, wobei in der ersten Projektphase einige anlagenbezogenen Fachdaten (Wasserbuch mit Daten zu Wasserrechten; Einleiterüberwachung mit Daten, die zu Kontrollzwecken erhoben werden; Entnahmedatenbank mit ausgewählten Wasserentnahme-Kontrolldaten) und umweltbezogenen Fachdaten (Wasserstands- und Abflussdaten von Fliessgewässern; Fliessgewässergüte-Daten; Grundwasserqualitätsdaten; Depositionsmessdaten) berücksichtigt werden.

Bedingt durch die aufgeteilte fachliche und behördliche Zuständigkeit werden die Daten in unterschiedlichen Fachanwendungen erhoben. Das Niedersächsische Umweltministerium ist die oberste Wasserbehörde. Die vier Bezirksregierungen Braunschweig, Hannover, Lüneburg und Weser-Ems sind obere Wasserbehörden mit insgesamt 9 Außenstellen. Die Bezirksregierungen sind für einen Teil der Daten die datenerhebende Stelle. Die Bezirksregierungen benötigen Daten des übergreifenden Fachinformationssystems Wasserwirtschaft als Grundlage für Planungen, Genehmigungen und sonstige Entscheidungen – insbesondere für die Erstellung von Bewirtschaftungsplänen entsprechend der Wasserrahmenrichtlinie. Der Niedersächsische Landesbetrieb für Wasserwirtschaft und Küstenschutz (NLWK) mit seinen 10 Betriebsstellen erhebt den überwiegenden Teil der nicht anlagenbezogenen Daten und führt erste Auswertungen durch.

Das Niedersächsische Landesamt für Ökologie (NLÖ) ist die zentrale technische Fachdienststelle für das FIS-W und koordiniert die Gesamtentwicklung. Zudem erstellt das NLÖ in Zusammenarbeit mit den betroffenen Dienststellen die Vorgaben für die Messprogramme und wertet Daten zur Erstellung von überregionalen Berichten aus. Es ist geplant, das Informationssystem nach erfolgreicher Einführung auch Stellen außerhalb der Landesverwaltung zugänglich zu machen.

#### **2.1.2 Technisches Gesamtkonzept**

Die landesweite Datenbank als Teil des Fachinformationssystems Wasserwirtschaft erfordert einen sehr integrativen Systemansatz der nur durch innovative und interoperable Technologien umgesetzt werden kann. Die technischen Herausforderungen des Systemansatzes gliedern sich in drei Gruppen. Erstens muss eine zentrale Datenbank geschaffen werden, die für die übergreifende Auswertungen wesentlichen, jedoch sehr heterogen vorliegenden Datenbestände integriert. Zweitens muss die zentrale Datenbank für die unterschiedlichen organisatorisch und räumlich verteilten Nutzergruppen zugreifbar sein. Drittens muss die zentrale Datenbank für strukturelle Änderungen der Fachdatenbestände oder die Integration von neuen Fachanwendungen vorbereitet sein. In [Abbildung 1](#page-71-1) ist die Architektur des im Aufbau befindlichen Fachinformationssystem FIS-W dargestellt.

<span id="page-71-1"></span><span id="page-71-0"></span>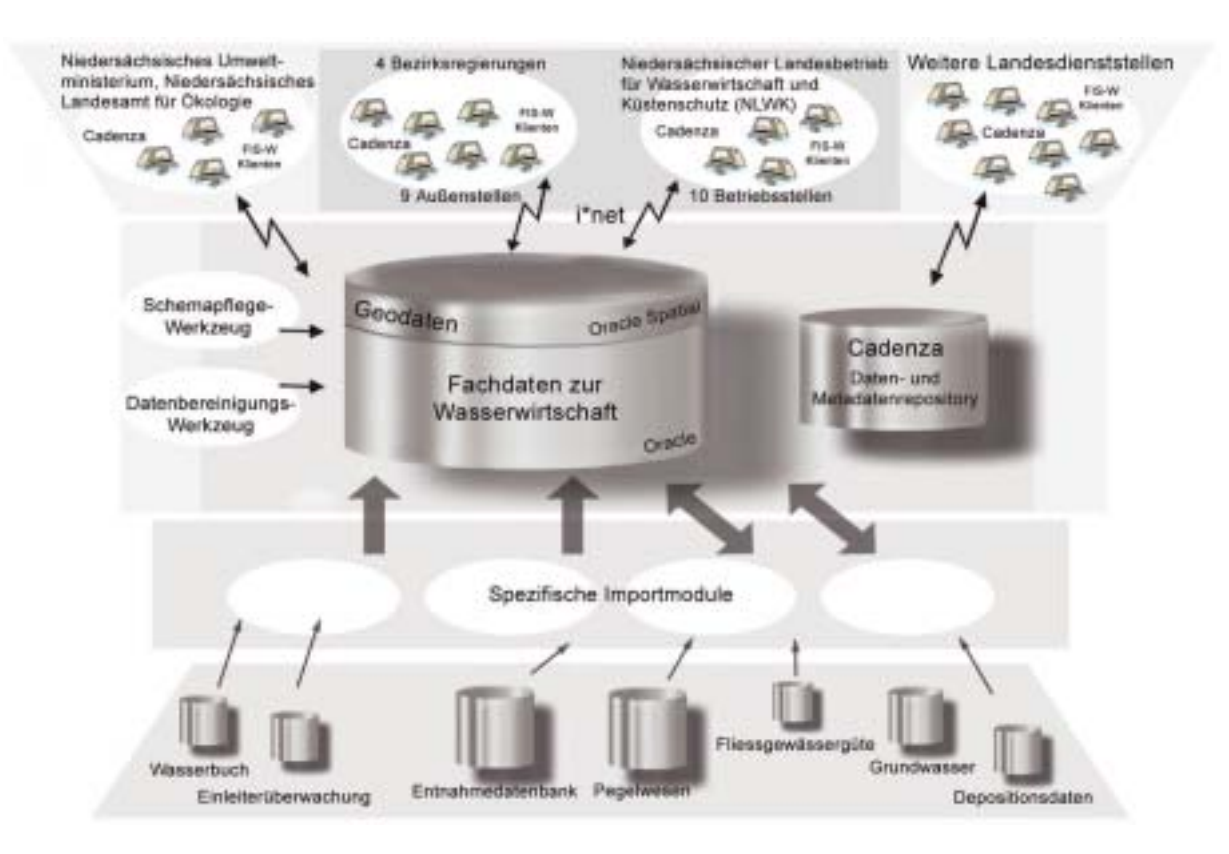

**Abbildung 1: Gesamtarchitektur FIS-W** 

In der untersten Ebene werden kontinuierlich unterschiedliche Datenbestände über verschiedene Verfahren und Importmodule in das zentrale Data Warehouse übernommen. Um räumliche Fragestellungen beantworten zu können, werden auch Geodaten in die zentrale Datenbank aufgenommen und können so flexibel mit Objekten der Wasserwirtschaft verknüpft werden. Der Zugriff auf diesen abgestimmten Datenbestand erfolgt auf der Basis von Cadenza. Die unterschiedlichen Nutzer können dadurch über das Intranet flexibel auf die Daten zugreifen, diese analysieren und die Ergebnisse zu Berichten aufbereiten. Verschiedene Werkzeuge unterstützen die Pflege und die Erweiterung des Schemas sowie den Datenbestand der Datenbank.

### **2.2 Nutzung von Cadenza für den Zugriff auf das geound sachdatenübergreifende Data Warehouse WaGIS**

Die "Optimierung der Nutzbarkeit von Geoinformation" ist das Hauptziel eines Forschungsund Entwicklungsprojektes, das seit 2000 in der Fachstelle für Informationstechnik der Wasser- und Schifffahrtsverwaltung (F-IT der WSV) betreut wird. Sowohl die Nutzung von Datenkatalogen als auch die Erstellung und Optimierung von Nutzerschnittstellen für die Kommunikation zwischen Geographischen Informationssystemen und dem Inter- bzw. Intranet stehen im Mittelpunkt des Projektes. Zentral verwaltete IT- Verfahren der WSV sollen exemplarisch in ihrer Vielfalt und Komplexität mit Hilfe von Tools - in dem Fall die Komponentenplattform Cadenza - für einen möglichst breiten Anwenderkreis recherchierbar und präsentierbar gemacht werden.
Die zentrale Auskunftsplattform für raumbezogene digitale Grundlageninformationen innerhalb der WSV ist das System WaGIS (Wasserstraßen- Geoinformationssystem). Es setzt auf Standardprodukte der Firmen Informix und ESRI auf und besteht aus mehreren Komponenten, die Datenhaltung, Administration und Applikation in einem IT- System vereinigen. Die Zielstellung umfasst einen möglichst optimalen Zugriff auf Daten aller WSV-Fachbereiche sowie Externe (z.B. Geobasisdaten des BKG), Unterstützung von GIS- relevanten Arbeitsabläufen und Bereitstellung von Funktionen zur Verwaltung, Auswertung und Präsentation. Die Daten des zentralen Servers werden dem Nutzer mit der Intranetanwendung WaGIS Web, dem WaGIS Explorer oder mit Hilfe einer ESRI- Schnittstelle (derzeit wird zusätzlich eine für ArcGIS 8.2 entwickelt) zur Verfügung gestellt. WaGIS kann aufgrund der Bündelungs- und Auskunftsfunktion als (Geo-)Data Warehouse der WSV betrachtet werden. Fachlich wurde damit eine GIS- Infrastruktur geschaffen, die gewässerkundliche, geodätische, vermessungstechnische und andere fachspezifische Daten in WaGIS integriert.

Die "Evaluierung der Einsatzmöglichkeiten von Cadenza für die WSV" ist Titel und Aufgabenstellung eines Projektes mit der Firma disy, das im August 2002 abgeschlossen wurde, und Teil des oben genannten F&E- Vorhabens ist. Inhalt des Projektes war die Realisierung des Zugriffes auf den zentralen WaGIS- Server und einen Regionalserver der Gewässerkunde; zum einen als Selektionsdienst auf die Sachdaten und zum anderen als GIS- Dienst auf die Geodaten.

Von besonderer Bedeutung sind dabei die Funktionen, die in bisherigen Systemen der WSV nicht vorhanden sind. Der Bereich Datenabfrage und -verwaltung kann somit um die Funktionen kontextsensitive Suche, intuitive Recherche mit Hilfe der Selektoren und verbesserte Suche im Navigationsfenster - und somit z.B. in der WaGIS Themenhierarchie - ergänzt werden. Für die Datenauswertung sind sowohl die Reportdienste als auch GISTerm evaluiert worden. Ein Anwendungsbereich in der WSV könnte der Digitale Pegelstammbuchreport der Gewässerkunde sein. Auch die Verwaltung und Darstellung von Rasterdaten, basierend auf der Datenbanktechnologie der Firma Informix, stellen eine Erweiterung der bisherigen Möglichkeiten dar.

In bezug auf WaGIS ist dieses Projekt als technische Studie für potentielle zukünftige Ergänzungen der WaGIS- Werkzeuge zu sehen. Des weiteren kann mit der von Cadenza verwendeten Technologie (XML, SQL Statement Generator, Java Webstart) die Wissensbasis im Bereich "GIS im Inter/Intranet" innerhalb der WSV erweitert werden.

### **2.3 Geodatenkonzeption für das FIS Gewässer der Thüringer Landesanstalt für Umwelt und Geologie**

disy wurde von der TLUG beauftragt eine umfassende Geodatenkonzeption für das Fachinformationssystem Gewässer zu erstellen. Nach intensiven Workshops mit den zuständigen Fachleuten vor Ort ist ein tragfähiges Konzept entstanden, welches im Laufe des Jahres 2002 bereits zu großen Teilen umgesetzt wurde. Ein Ausschnitt des Konzeptes findet sich in einer Übersichtsdarstellung in [Abbildung 2.](#page-73-0) Im Rahmen der Konzeption wurde besonderer Wert darauf gelegt, dass das Konzept alle Aspekte einer modernen Geodatenverwaltung einschließt. Das heißt alle relevanten Arbeitsplätze vom spezialisierten GIS-Arbeitsplatz bis zum einfach Auskunftssystem sind in das Gesamtkonzept integriert und entsprechend ihrer Rolle mit einem passendem Klienten ausgestattet.

Als erster Schritt der Umsetzung wurde ein zunächst ein Adapter für das GIStermFramework entwickelt, der einen generischen Zugriff auf den in Thüringen eingesetzten g.Server der Firma GeoTask ermöglicht. Anschließend wurde ein passendes Geodaten-Metaschema zur Speicherung und Verwaltung von vor allem technisch benötigten Metadaten über die Geodaten entworfen. Dieses Schema wurde mit der Fachanwendung FIS-Gewässer des IITB integriert und der übergreifende Zugriff für Cadenza sichergestellt.

<span id="page-73-0"></span>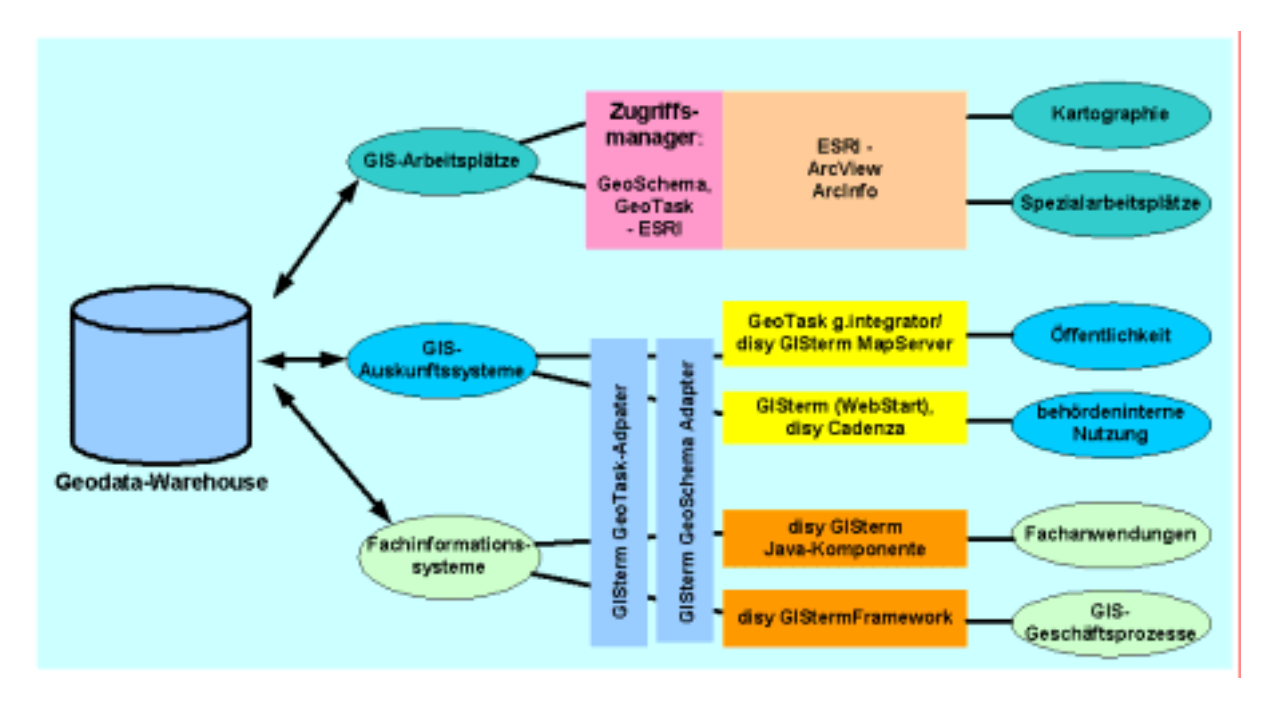

**Abbildung 2: Geodatenkonzept (Ausschnitt)** 

Der Mehrwert dieser Lösung besteht in einem allgemein verwendbaren, übergreifend abgestimmten Geodaten-Zugriffskonzept von dem alle Fachanwendungen profitieren können.

Erste Früchte trägt dieser ganzheitliche Ansatz bereits im Projekt LINFOS bei dem vor allem naturschutzkundliche Daten via Cadenza den Fachanwendern recherchierbar gemacht werden sollen. Nach Projektstart im September 2002 entsteht hier eine neue Fachanwendung auf der Basis von Cadenza. Vor allem die intensive Nutzung der Funktionalität von modernen Geodatenbanken wird dem Anwender ganz neue Möglichkeiten eröffnen und so auch Fachleuten, die nicht über spezifisches GIS-Know-How verfügen, den effizienten Einsatz der vorhandenen Geodaten ermöglichen.

### **2.4 Erstellung eines internetbasierten Systems zur Regionalplanfortschreibung für den Regionalverband Nordschwarzwald**

Moderne Regionalplanfortschreibung bedarf innovativer Instrumente. Neben dem üblichen sehr arbeitsintensiven Versand von analogen Text- und Planunterlagen an 54 Mitglieder und ca. 300 Träger öffentlicher Belange (TÖBs), setzt der Regionalverband Nordschwarzwald /2/ parallel hierzu ein auf WEB-Techniken basierende Oberfläche ein, die komplett von disy erstellet wurde. Als technologische Basis des Systems kommt ein Dokumentenmanagementsystem (DMS) zum Einsatz, welches auf dem OpenSource Content-Management- und Web-Applikationsserver Zope basiert. Für die Visualisierung der regionalplanerischen Zusammenhänge, wird der disy MapServer eingesetzt.

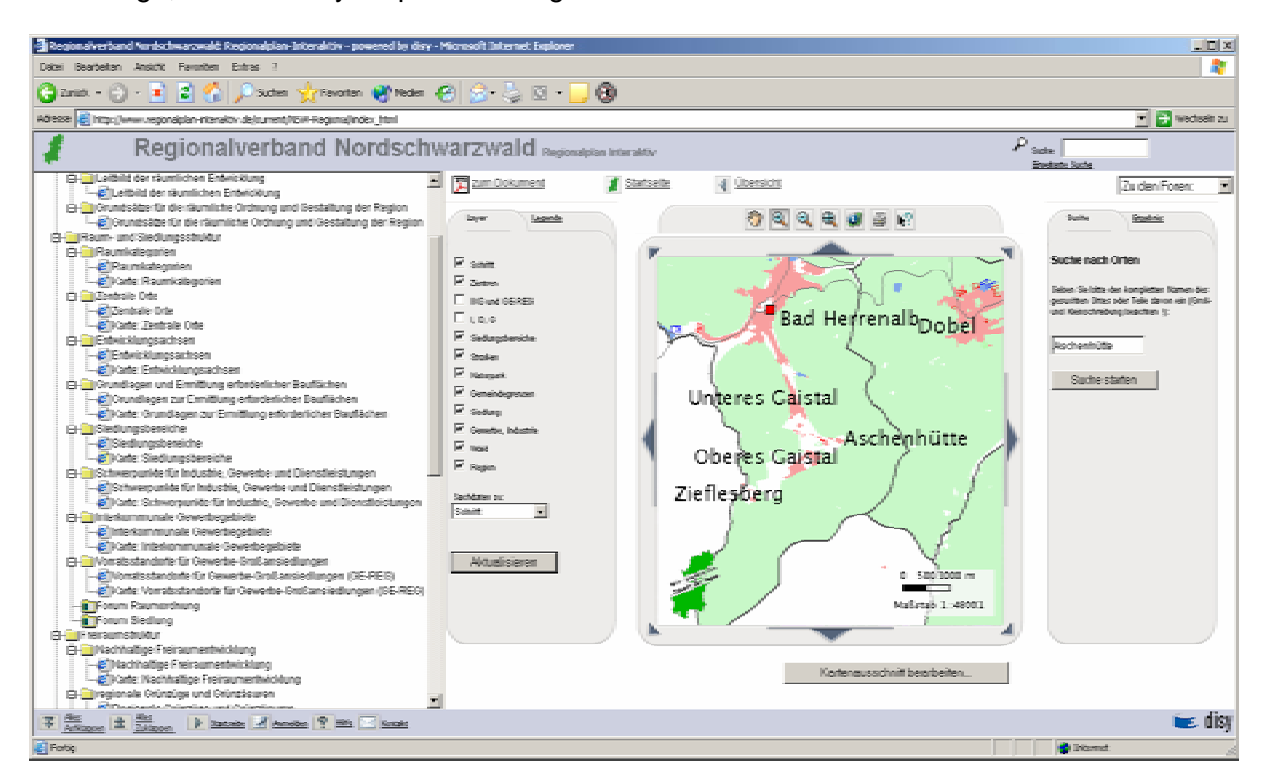

#### **Abbildung 3: Regionalplan Online**

Die große Besonderheit am vorliegenden System ist das hohe Maß an Interaktivität, die dem Benutzer angeboten wird. Im herkömmlichen Verfahren mussten sich Beteiligte und Bürger mit der sehr unübersichtlichen Gesamtkarte des Planungsgebietes auseinandersetzen. In der Online Version kann der Interessierte sich in dem Bereich bewegen, der ihn interessiert und sich auch nur die Inhalte anzeigen lassen, die für ihn relevant sind. Bei der Navigation unterstützt ihn dabei ein Ortsschnellsuche mit der es sich sehr schnell auf verschiedene Verwaltungseinheiten zoomen lässt.

Innovativstes Feature ist sicher der interaktive Kommentarmodus, der in dieser Form einzigartig am Markt ist. Jeder Anwender kann direkt in der Karte neue Objekte einzeichnen, sowie einen textuellen Kommentar dazu abgeben. Diese MapNotes werden dann auf dem Server in ein ESRI Shapefile gewandelt und an den zuständigen Planer per E-Mail verschickt. Die-

ser kann sich die Anmerkungen direkt in seiner Karte mit ArcView visualisieren. Weiterhin wird der Kommentar zusammen mit den Hintergrundthemen in ein JPEG Bild gewandelt und zusammen mit dem Kommentar im zuständigen Forum veröffentlicht. Dadurch sehen alle Benutzer sofort die von ihnen gemachten Vorschläge und stellen sich der Diskussion mit den Mitplanern.

Eine integrierte Benutzerverwaltung verhindert, dass nicht-öffentliche Inhalte für alle Besucher sichtbar sind.

# **3. Technische Weiterentwicklung der Integrationsplattform Cadenza**

### **3.1 Cadenza**

#### **3.1.1 Navigationsdienst**

Der Navigationsdienst ermöglicht den gleichzeitigen Zugriff auf verteilte, hierarchische Datenbestände. Dieser Zugriff umfasst eine gleichzeitige Suche über alle eingebundenen Daten, deren Darstellung und dem Ausführen von Informationsdiensten, die mit den Metadaten verknüpft sind. Bisher wurden innerhalb des Navigationsdienst die eingestellten Informationssichten zu Selektoren und Reports sowie eine einfache Suche innerhalb des Standard-Metadaten-Systems *Umweltdatenkatalog (UDK)* /1/ zur Verfügung gestellt. Durch s.g. Adaptoren bietet der Navigationsdienst eine Integrationsmöglichkeit weiterer Datenbestände.

Um der Funktion des Navigationsdienstes, als zentralen Einstiegspunkt für alle Cadenza Dienste gerecht zu werden, wurde eine bessere Integration des Geodienstes GISterm umgesetzt. Hierzu wurden spezielle Adaptoren für Kartenthemen aus der RIPS-Datenbank und dem Filesystem sowie Karten- und Diagrammbeschreibungen realisiert. Wie in [Abbildung 4](#page-76-0)  ersichtlich werden dem Nutzer die einzelnen Informationstypen in separaten Knoten angezeigt. Durch die Auswahl z.B. einer Karte wird automatisch der zustände Dienst GISterm ausgeführt und die Karte angezeigt.

Mittels der übergreifenden Suche innerhalb aller Datenbestände im Navigationsdienst werden dem Nutzer zu einem Suchbegriff zusätzlich zu den bisherigen Informationen aus dem UDK und den vorhanden Selektoren und Reports alle eingestellten Geodaten in einer Trefferliste angezeigt.

<span id="page-76-0"></span>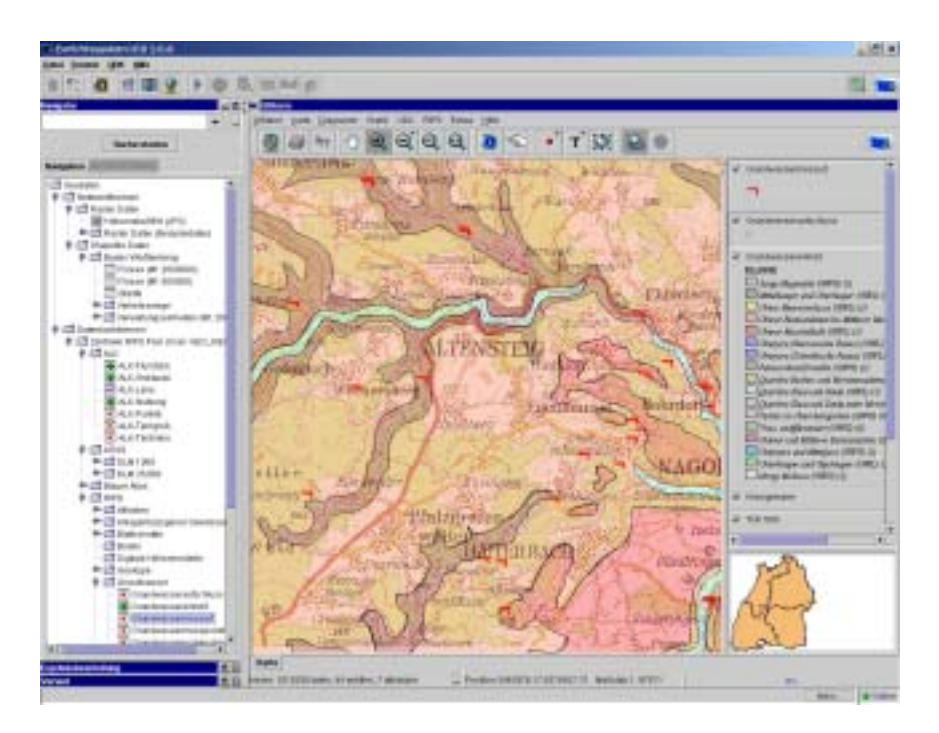

**Abbildung 4: Integration Geodatenquellen im Navigationsdienst** 

Die bisherige Integration des UDK Zugriffes ermöglichte die explorative Recherche innerhalb der UDK-Hierarchie und der erweiterten Suchmöglichkeit mittels Schlagwörtern. Mit dem J-UDK steht ein Werkzeug zur Verfügung, das eine komfortableres Suchen und Arbeiten mit dem UDK-Datenbestand ermöglicht. Dies umfasst den Einsatz einer Komponente zur grafischen Auswahl des Raumbezuges und der Nutzung eines Thesaurus für die Suchanfragenformulierung. Diese Komponenten wurden zur Unterstützung einer erweiterten Suchmöglichkeit in den Navigationsdienst bzw. Cadenza integriert (vgl. [Abbildung 5\)](#page-76-1). Weiterhin wurde die Druckfunktionalität vom J-UDK übernommen, so dass dem Cadenza Nutzer zusätzlich die Möglichkeit der Anfertigung eines Ausdruckes der UDK-Beschreibung gegeben ist.

<span id="page-76-1"></span>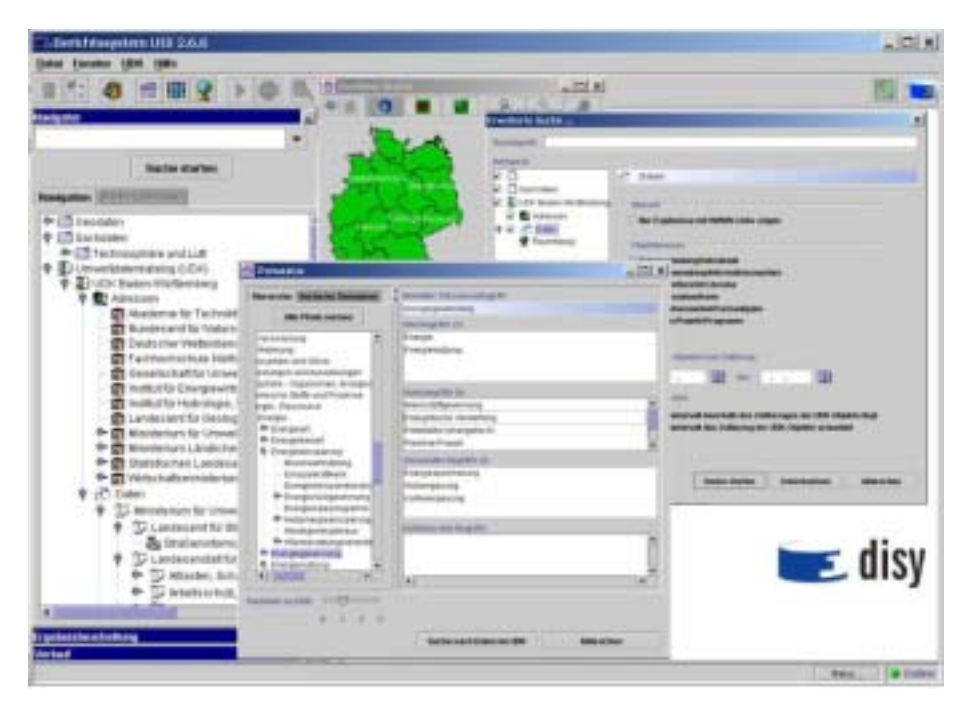

**Abbildung 5: Integration der J-UDK Funktionalität in Cadenza** 

Durch die Integration der beschriebenen Funktionalität wird innerhalb von Cadenza der gesamte J-UDK zur Verfügung gestellt.

### **3.1.2 Selektionsdienst**

Der Selektionsdienst erzeugt aus einer Beschreibungsdatei eine grafische Benutzeroberfläche, mittels dieser vom Nutzer Datenbankanfragen erzeugt werden können. Dazu wird dynamisch nach jeder Benutzerinteraktion ein Datenbankstatement erzeugt. Zur Steigerung der Performance und Erweiterung des Funktionsumfangs wurde die XML basierte Beschreibungssprache für Selektoren und der Statementgenerator erweitert. Diese Erweiterungen umfasst u.a. eine dynamische Erzeugung von "Sub-Select" SQL-Konstrukten, die bei der Anbindung von Selektorkriterien verwendet werden. Diese erlauben bei geeigneter Datenbankmodellierung und der Datenstruktur eine deutlich schnellere Datenbankanfrage gegenüber direkten SQL-Joins. Die Steuerung, wie die Kriterienanbindung erfolgen soll wird in der Selektorbeschreibung durch ein definiertes Schlüsselwort angegeben. Weitere Erweiterungen umfassen die Unterstützung von Datenbankaliasnamen und die Verwendung von Datenbankfunktionen bei den Projektionsattributen.

Die Erzeugung der SQL-Datenbankanfragen vom Statement-Generator des Selektiondienstes unterstützte bisher die SQL-Syntax für die Datenbanksysteme Oracle und MS-SQL. Durch die Weiterentwicklung des Statementgenerators werden zusätzlich die Datenbanksysteme Informix und MS-Access unterstützt. Hierzu waren vor allem Anpassungen für die Erzeugung von Outer-Joins und die Verarbeitung von Datumsformaten erforderlich.

#### **3.1.2.1 Geografisches Selektionskriterium**

Die Sucheinschränkung des Datenbestandes in den Selektoren wird durch s.g. Selektionskriterien ermöglicht. Zur Auswahl der Einschränkung gibt es unterschiedliche Kriterientypen: Tabellen-, Datum-, Hierarchie- und Werteeingabe-Kriterium. Um eine visuelle Auswahl eines geografischen Raumbezuges auswählen zu können wurde das Geo-Kriterium realisiert. Nach der Auswahl dieses Kriterium werden dem Nutzer in Sucheinschränkungsbegriffe sowohl in tabellarischer Form als auch in einer Karte angezeigt (vgl. [Abbildung 6\)](#page-77-0).

<span id="page-77-0"></span>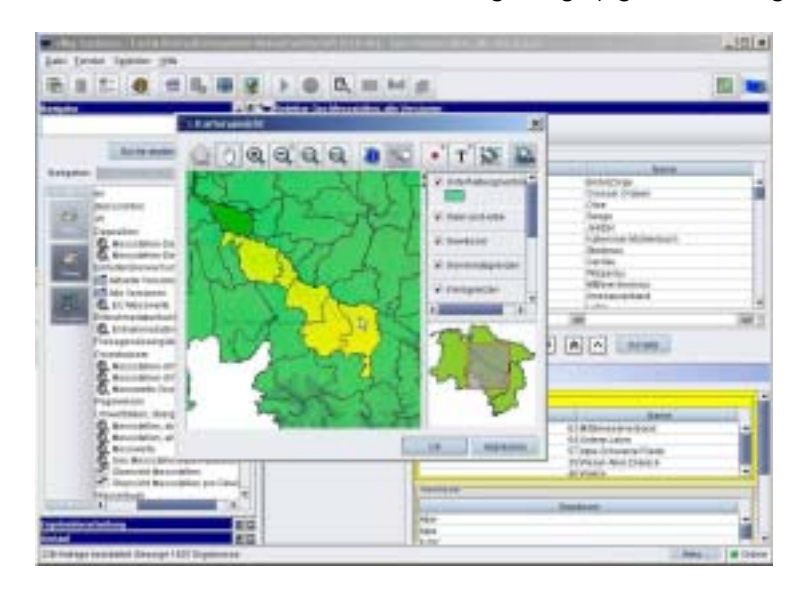

**Abbildung 6: Geo-Kriterium zur grafischen Sucheinschränkung für Oracle Spatial** 

Für die kartenbasierte Auswahl wird eine konfigurierbare Kartenbeschreibung (MML) verwendet. Die Datenbankanfrage nutzt zur Verschneidung von Fach- und Geodaten die Oracle Spatial Funktionalität, wodurch in der Datenbank keine direkten Zuordnungen abgelegt werden müssen. Die Umsetzung der Geokriterien erforderte die Erweiterung vom Statement-Generator des Selektionsdienstes für Oracle Spatial Funktionen. Zukünftig werden weitere räumliche Funktionen, wie Pufferfunktion realisiert.

### **3.1.3 Visualizer**

#### **3.1.3.1 Allgemeines**

Beim Umgang mit großen Datenmengen bedarf es eines leistungsfähigen Satzes an Werkzeugen zu deren Darstellung, Handhabung und Analyse. d*isy Cadenza* beinhaltet hierfür das Modul *Visualizer*, welches die Visualisierung und Interaktion von Daten in Form von Tabellen und Diagrammen ermöglicht.

#### **3.1.3.2 Diagrammdarstellungen**

Die grafische Darstellung von Daten in Form von Diagrammen stellt eine der bewährtesten Techniken zur Veranschaulichung und Analyse dar. Um den hohen Ansprüchen an moderne (Geo-)Informationssysteme gerecht werden zu können, wurde der Diagrammdienst in *disy Cadenza* grundlegend neu entworfen und als generische Komponente umgesetzt.

Der Diagrammdienst stellt dabei ein zentrales Modell bereit, mithilfe dessen es möglich ist, Diagrammdarstellungen in klar strukturierter Weise zu definieren. Dabei ist es nicht mehr wie bisher üblich notwendig, für unterschiedliche Darstellungsausprägungen verschiedene Datenstrukturen zu implementieren, sondern der Diagrammdienst erzeugt alle unterstützten Darstellungsarten mit einem einzigen Modell.

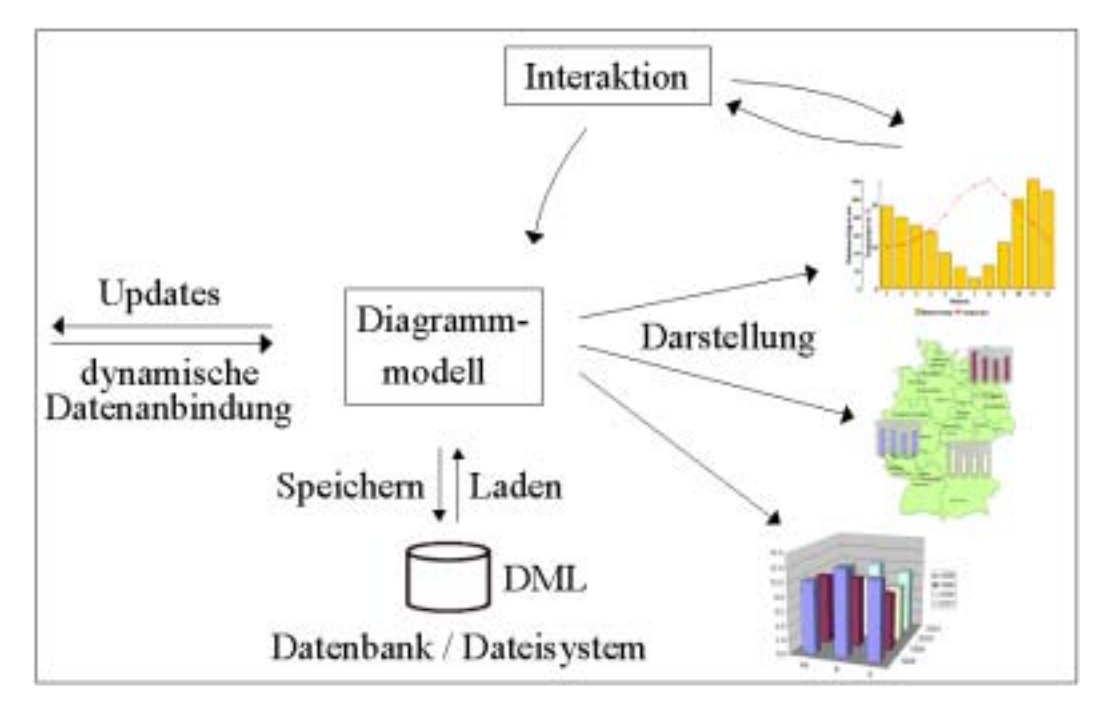

**Abbildung 7: Diagrammmodell im Überblick** 

Folgende Darstellungsziele werden derzeit unterstützt:

- 2-dimensionale Geschäftsdiagramme
- 3-dimensionale Geschäftsdiagramme
- Kartendiagrammdarstellungen

Der größte Funktionsumfang liegt im Bereich der 2-dimensionalen Geschäftsdiagramme. Hier werden nahezu alle üblichen Darstellungsarten unterstützt. Neben den bekannten Typen Säulen-, Balken-, Linien- und Flächendiagramm sind auch komplexere Diagrammtypen wie zum Beispiel Treppenstufendiagramme, Candle-Diagramme oder Polardiagramme darstellbar.

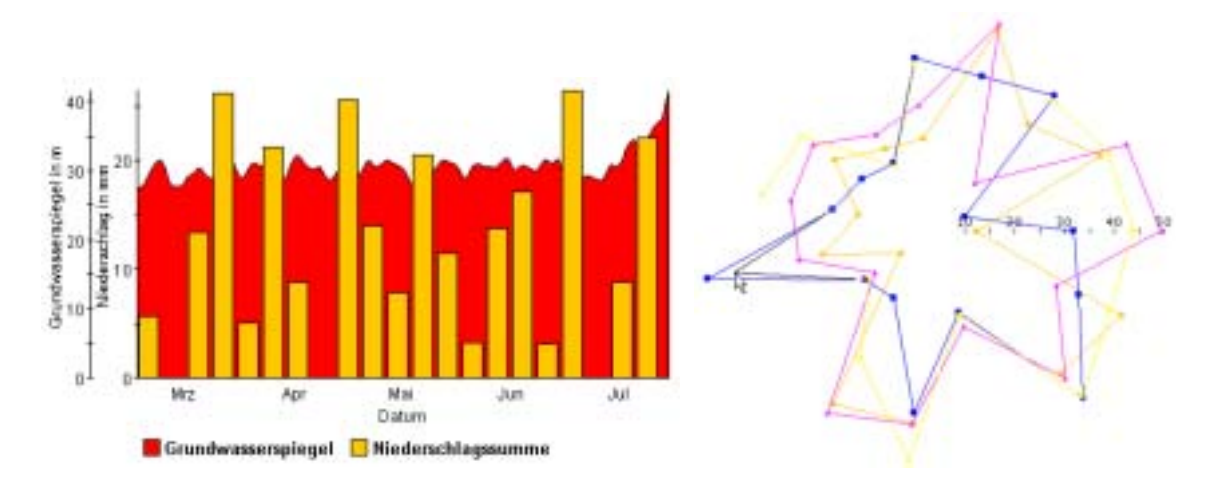

#### **Abbildung 8: Gemischtes 2D-Diagramm (links) und Polardiagramm beim Editieren eines Datenpunktes mit der Maus (rechts)**

Neu hinzugekommen ist die Darstellung echt 3-dimensionaler Geschäftsdiagramme, welche ein großes Potenzial vor allem für Präsentationen bieten.

Schließlich ist es in Verbindung mit *GISterm* die Darstellung von Daten in Form von Kartendiagrammen möglich. Im Prinzip wird hierbei eine 2-dimensionales Geschäftsdiagramm in mehrere Teildiagramme auf gespalten, welche dann getrennt von einander an den ihnen jeweils zugeordneten Orten in der Kartendarstellung visualisiert werden. Da hierbei Dank des einheitlichen Diagrammmodells ein Großteil der Funktionalität identisch zu derer bei 2 dimensionalen Diagrammdarstellungen ist, ist es durch den neuen Diagrammdienst möglich deutlich mehr an ortsbezogener Information zu visualisieren.

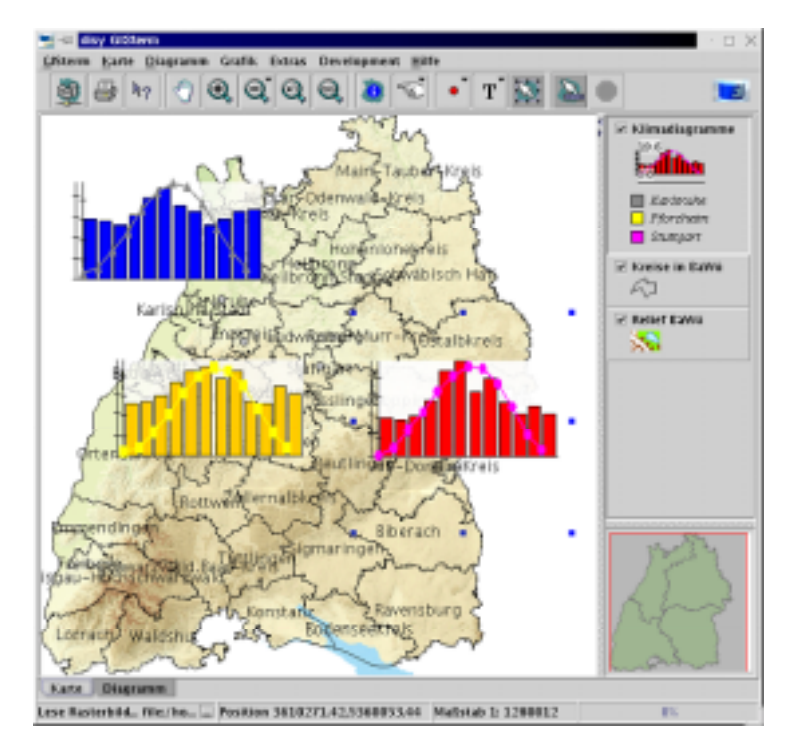

#### **Abbildung 9: Kartendiagrammdarstellung in Verbindung mit GISterm**

Neben der breiten Unterstützung von Darstellungsarten zeichnet sich der Diagrammdienst durch folgende Punkte aus:

• Generizität

Das Diagrammmodell ist nicht auf wenige Anwendungsfälle spezialisiert, sondern erlaubt eine flexible und erweiterbare Nutzung.

• Ausgefeilte API

Der Diagrammdienst verfügt über eine umfangreiche Programmierschnittstelle zur direkten Nutzung der umfangreichen Möglichkeiten (auch unabhängig von *Cadenza*).

- Mehrere Datensätze in einer Darstellung Mehrere voneinander unabhängige Datensätze können in einer Diagrammdarstellung vereinigt werden, wobei sie beliebig viele Achseninstanzen ggf. auch gemeinsam verwenden.
- Dynamik

Bei einem bestehenden Diagrammmodell können jederzeit Daten hinzugefügt, verändert oder entfernt werden.

- Darstellung von Zusatzdaten Optional ist die Angabe und Darstellung von Zusatzdaten wie zum Beispiel Wertebereichen (Min-/Max-Balken) oder Beschriftungen in umfangreicher und flexibler Form möglich.
- Konsistenz

Die Darstellung spiegelt immer die aktuellen Daten wider, wobei die Darstellung stets Konsistent mit den Daten und den Darstellungsattributen des Diagrammmodells ist. Dies wird insbesondere durch die Konsequente Anwendung des Model-View-Controller Prinzips aus der Softwaretechnik erreicht.

**Persistenz** Das Abspeichern und Laden von Diagrammdarstellungen ist in Form von XML-

Dokumenten möglich. Hierzu wurde die Diagrammbeschreibungssprache DML geschaffen.

• Flexible Persistenz der Daten

Beim Laden eines Diagramms ist es nicht nur möglich die statische Darstellung zu reproduzieren, sondern es können auch aktualisierte Daten von einer Datenquelle angefordert und so eine aktuelle Darstellung erzeugt werden.

• Verwendbarkeit als Formatvorlage

Das Diagrammmodell ist so modular gestaltet, dass die darin enthaltenen Darstellungsattribute auch auf andere Daten übertragen werden können. Hierdurch wird es möglich einmal generierte Diagramme als Vorlage (Template) für weitere Diagramme verwenden zu können.

#### **3.1.3.3 Diagrammaufbereitung**

Um die zahlreichen Möglichkeiten des neuen Diagrammdienstes in *disy Cadenza* direkt nutzbar machen zu können, wurde der komplexe Prozess der Aufbereitung von Rohdaten zu Diagrammdarstellungen intensiv untersucht. Als erstes Ergebnis dieser Forschungsarbeit beinhaltet *disy Cadenza* einen Diagrammaufbereitungsdialog. In Form eines Assistenten (Wizard) wird der Benutzer in mehreren Schritten durch einen Dialog geführt, mithilfe dessen aus den tabellarisch vorliegenden Ergebnisdaten einer Selektion eine Diagrammdarstellung erzeugt wird.

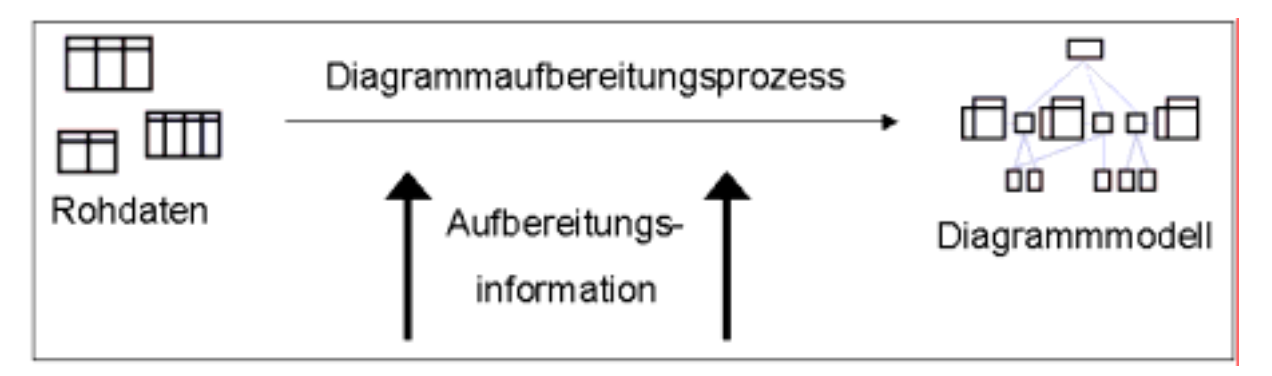

#### **Abbildung 10: Der Diagrammaufbereitungsprozess im Überblick**

Bei der Diagrammaufbereitung muss der Benutzer die Daten um die zur Darstellung nötigen Metainformationen ergänzen, welche zum Beispiel beschreiben, gegen welche Achse ein Parameter aufzutragen ist oder in welcher grafischen Ausprägung die Daten dargestellt werden sollen.

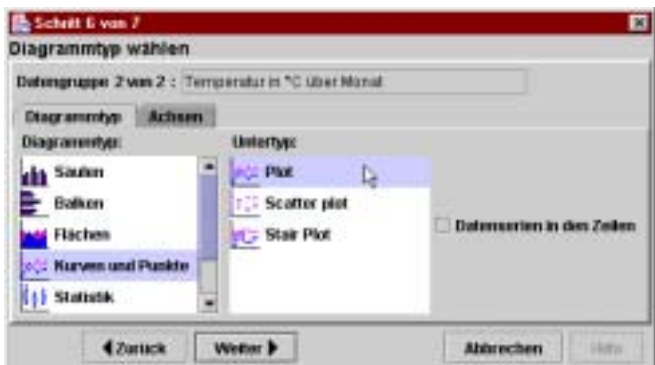

**Abbildung 11: Wahl des Diagrammtyps** 

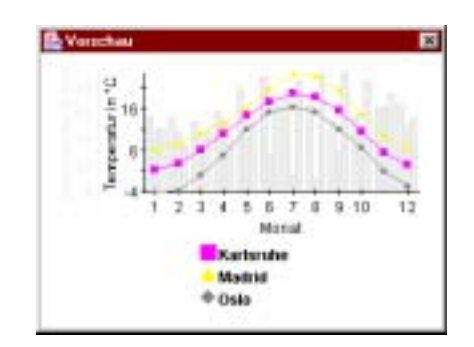

#### **Abbildung 12: Vorschau**

Die einmal erzeugte Diagrammdarstellung kann direkt in der Darstellung weiter konfiguriert werden, indem durch einen Benutzungsdialog zum Beispiel die Farbe von Kurven oder der Text der Diagrammbeschreibung geändert wird. Schließlich kann das Diagramm zusammen mit der darin enthaltenen Aufbereitungsinformation abgespeichert werden, wobei es von nun an als Vorlage zur Verfügung steht. Sobald nun wieder Daten selektiert werden, welche zu einer vorhandenen Vorlage kompatibel sind, wird diese Vorlage zur Auswahl bereitgestellt und der Benutzer erhält durch Auswahl der Vorlage eine Diagrammdarstellung, ohne einen komplexen Aufbereitungsdialog durchlaufen zu müssen.

Derzeit wird im Diagrammaufbereitungsdialog vom Benutzer noch eine verhältnismäßig große Menge an Information abgefragt, wodurch die Erzeugung einer neuen Diagrammvorlage noch nicht ausreichend ergonomisch ist. In nächster Zeit soll daher untersucht werden, inwiefern es möglich ist die zur Diagrammaufbereitung notwendige Metainformation automatisch zu beziehen. Darüber hinaus soll der Benutzer in Zukunft durch Heuristiken und Regelwerke deutlich besser unterstützt werden, so dass die Erzeugung von Diagrammen vielleicht bald spielend leicht für jeden beliebigen Nutzer durchführbar ist, etwa wenn für eine gegebene Selektion noch keine Diagrammvorlage bereitsteht.

#### **3.1.3.4 TableDesigner**

Der neu in Cadenza integrierte TableDesigner ermöglicht die Aufbereitung des aktuellen Selektionsergebnisses für die Tabellenausgabe über eine grafische Benutzeroberfläche. Zur Aufbereitung der Daten stehen u.a. Funktionen zum Gruppieren, Sortieren nach mehreren Spalten und der Ausführung von Berechnungsfunktionen zur Verfügung. Die Gestaltung des Tabellenlayouts wird zusätzlich über die grafische Benutzeroberfläche angeboten und umfasst z.B. die Auswahl des zu verwendeten Zeichensatzes und die Formatierung von Zahlen an. Die Aufbereitungsvorschriften der Tabelle werden als TML (TableMarkupLanguage) Tabellenschablonen in XML abgespeichert und mit dem Selektor verknüpft. Nach Ausführung des Selektors wird dem Nutzer automatisch die Ausführung der Tabellenschablone als Weiterverarbeitungsmöglichkeit angeboten und wird mit der aktuell vorliegenden Selektorergebnismenge parametrisiert. Zur Anzeige der Tabelle wird der TableViewer verwendet, der im rechten Teil der Cadenza-Oberfläche wie in folgender Abbildung dargestellt erscheint.

| 5 世 6 節                                                                                                    | $0$ $ -$                                                                                     |                                                                                                    |  |
|----------------------------------------------------------------------------------------------------|----------------------------------------------------------------------------------------------|----------------------------------------------------------------------------------------------------|--|
| Navearon<br><b>Transvistorational</b><br>- 18                                                                                                    | starbe 424s Massacatenare                                                                    |                                                                                                    |  |
| <b>TG</b><br>C. 24a einfache Auswertung                                                                                                    | <b>Kitch</b>                                                                                 |                                                                                                    |  |
|                                                                                                    |                                                                                              | £24 Masshahmen                                                                                                    |  |
| Die Euche wgab 76 Trefer in 76 unterschiedlichen.<br>Zanas                                                                                                    | 624 Kannoshi                                                                                 | Rotophanmar<br><b>Blefspingmu</b><br>YOU'VOL'TO'SH'TE! MAESHINGSHATE! STAT VOSIER TAB (E)<br>950-95215 kirid, Walderhalds an darklärenlage                                                                                                    |  |
| <b>Benthoforeparatelle Heather:</b><br><b>FILSTabelie</b><br>1 Ergebreistsbeim<br>I tratesturie Tatole oppotere<br>1674a Matrixanneer<br>Animariasee<br><b>Filateesummen</b><br><b>+ Ell meets</b><br><b>M-Efficients</b><br>* Ell rotchute Detektory | Takieria uni salanake Wälderkonkensenar Tianis.                                              | 656 652 155 208 Wa dandral/sx United Str. am East<br>HBIT2HBT11.1 himlestons as dat fr 30 am lia.<br>960 652 652 537 Electronic car in April Both Michael E.                                                                                                    |  |
|                                                                                                    | Horni, Süngris, Röberzöltanübrak, Kisás, Összüngeres.                                        | 650-502-550200 (Altig 1-Senior Back in the Enterprise<br>100 052 10 032 1   Flachmoor Direct Block<br>100 502 10 0000 Flashman Uklews Block                                                                                                    |  |
|                                                                                                    |                                                                                              | 950-552 159303   Il sale emilibrichte Universite und 11.<br>950 552 15 12 15 16 (d) en in der Kramskoweren                                                                                                    |  |
|                                                                                                    |                                                                                              | 950 5521514711 6 (Black in Case Antifacture) Billions<br>100172151907 Will Holds/attaccining<br>1001102158401156146th 16248th +                                                                                                    |  |
|                                                                                                    |                                                                                              | 100102151404154xcM nimitate Brigainiesen<br>100102151304 Schimüksiunt im Raintaush<br>160172151304 Schildeville, am Sault pritorial                                                                                                    |  |
|                                                                                                    |                                                                                              | 100102159504 (translate Ma am Sugakrak<br>650 M215 (508) Dallisha Saridandia (m. Wilsam)                                                                                                    |  |
|                                                                                                    | Halloniaka Bosch, Gregor, Austaliaka<br>Qualificately) a submurba and arounhavia Bank-und FL | 656-552-551-836 Watcher grab Tech a Talk cha Biscappe<br>955-952-95 952 E. Alira: Pitza: S. am Australia e into 60al.<br>5881121013331606 Philade Ave. Convenience Ave.<br>100 002 10 0002 Haylack closificate con Grabser<br>100 102 108022 Pillag Jerica has Tradicio und demo- |  |
|                                                                                                    | Elikoponesi, inggesi- ged Sissenani che Ralbonesi                                            | TOU TOJ 15 1400 Billetowness<br>100102101405 Teutdactor ETItibale Biscond.<br>100 002 10 1203   FL2ALL Research<br>100102151002 38x8m (4mmade)                                                                                                    |  |
|                                                                                                    | Trocker and Mogensier, Machinter and Zweigstauch.                                            | 100102151902 Bulletiage in der Foxibet Mosain<br>1001721587041Majarquen an der B 16 im Hisek<br>100102158505 Sendblock pages Mctorchit at<br>100 10215 1003 Sendorship HistoryNat Gdt                                                                                             |  |
|                                                                                                    | 4.91                                                                                         |                                                                                                    |  |

**Abbildung 13: Visualisierung von Tabellenansichten** 

Zur Weiterverarbeitung der Tabelle wird die Exportfunktionalität in mehreren Dateiformaten angeboten. Dies umfassen das Erzeugen von CSV-, Excel- und HTML-Dateien. Beim Erzeugen von Excel-Dateien wird das native Exceldokumentenformat generiert, das die verwendeten Layoutvorgaben, insbesondere die Datum- und Zahlenformatierung berücksichtigt.

### **3.1.4 GISterm**

#### **3.1.4.1 Neue Geodatenquellen**

Der Einsatz von GISterm bei immer mehr Projektpartnern führt dazu, dass auch die Zahl der unterstützten Geodatenformate stetig steigt. Die Anbindung an gleich zwei unterschiedliche Geodatenbanken konnte aus Mitteln des WaGIS Projektes (s. Kap. 2.2) umgesetzt werden. Es handelt sich hier zum einen um die OpenGIS-konforme Geodatenerweiterung Spatial Data-Blade für Informix, zum anderen um die Spatial Data Engine (SDE) der Firma ESRI.

Eine weitere Geodatenbank, die mittlerweile von GISterm unterstützt wird, ist die g.Server Technologie der Firma GeoTask. Es handelt sich dabei um eine OpenGIS-konforme Geodatenbank, die als Erweiterung für Oracle oder IBM DB2 erhältlich ist.

Auch in der Darstellung von Hintergrundthemen wurde GISterm substantiell erweitert. Rasterbilddatenkataloge in den Formaten TIFF und JPEG können jetzt direkt eingebunden werden. Aufgrund der fortschrittlichen Java AdvancedImaging Technologie erreichte GISterm eine hohes Maß an Performance in der Darstellung.

### **3.2 Cadenza Internetdienste**

### **3.2.1 MapServer**

#### **3.2.1.1 Allgemeines**

Die Darstellung von Geodaten im Internet hat in kürzester Zeit enorm an Bedeutung gewonnen. Standen dabei früher noch Fachanwendungen im Vordergrund, werden Geodaten zunehmend auch in fachfremden Bereichen als Zusatzinformationen genutzt. Dies wird mit der Vereinfachung des Zugriffs auf Geodaten weiter zunehmen.

*disy MapServer* öffnet einem weiteren Nutzerkreis den Zugang zu Geodaten, da er die Integration von interaktiven und dynamischen Karten in Web-Systeme ermöglicht. Dabei unterstützt *disy MapServer*, auf *disy GISterm* basierend, viele Standardgeodatenformate und – server. Für ESRI-Shapefiles wurde z.B. innerhalb des *disy MapServers* eine Suche nach einem bestimmten Wert eines Attributes implementiert. Diese Funktion wird speziell angepasst als Ortsschnellsuche verwendet.

In der aktuellen Version des *disy MapServers* ist es außerdem möglich, umfangreiche Bildkataloge zu integrieren. Diese finden z.B. bei der Bebauungsplansuche, bei der nach allen Rasterkarten eines Bildkatalogs im aktuellen Kartenausschnitt gesucht werden kann, Anwendung.

*disy MapServer* bietet auch eine Erweiterung zur Web-Erfassung von einfachen geometrischen Elementen wie Punkt, Linie und Fläche. Die so erfassten Geometrien können dann als Shapefile gespeichert und per Mail verschickt werden.

*disy MapServer* nutzt alle modernen Java-Technologien, wie Servlets zur Aufbereitung der Karten und JavaServerPages in den Nutzerschnittstellen. Das Servlet wandelt OpenGIS konforme Http-Anfragen nach Geodaten mit Hilfe von *disy GISterm* in GIF- oder JPEG-Bilder um. Die JavaServerPages erzeugen je nach Wunsch entweder einen reinen HTML-Klienten oder einen etwas komfortableren HTML/JavaScript-Klienten.

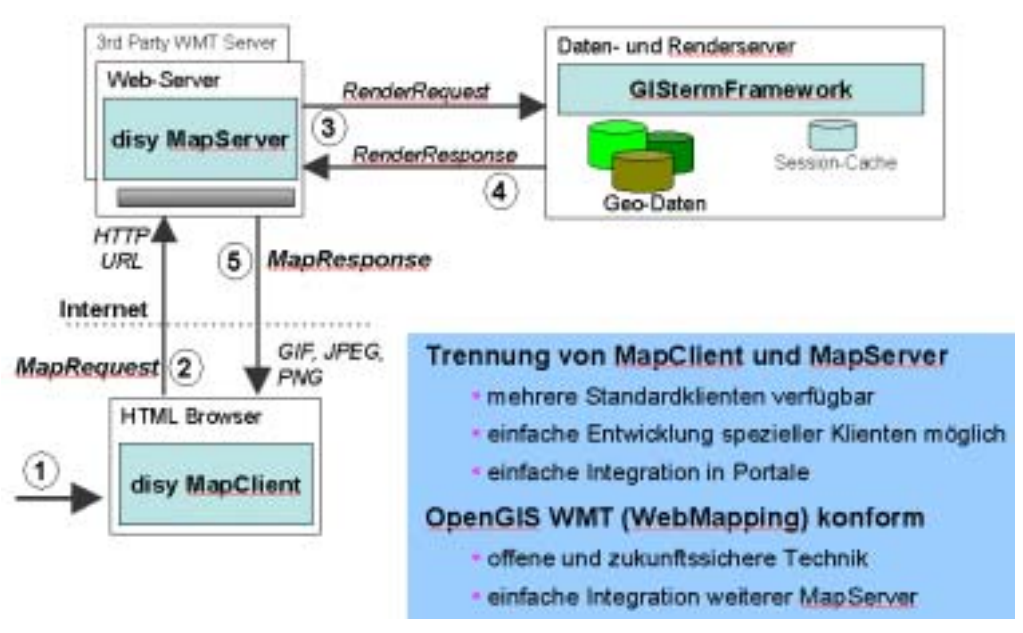

**Abbildung 14: Client- und Server-Komponente von disy MapServer**

Sowohl die Server- als auch die Clientkomponente können durch offene Mechanismen in Form von XML-basierten Konfigurationsdateien konfiguriert werden. Dadurch ist die Installation relativ einfach und übersichtlich. Die einzelnen Layer der Karte werden mit dem auf XML-basierenden Kartendefinitionsformat MML beschrieben. Da *disy GISterm* dieses Dateiformat voll unterstützt, können mit *disy GISterm* einfach und ohne Programmieraufwand Kartenansichten für *disy MapServer* erstellt werden.

#### **3.2.1.2 RIPS-Web**

Die Oberfläche des *disy MapServers* wurde dazu konzipiert, ein komfortables und gleichzeitig einfaches Instrument zur Kartenanzeige im Internet zu sein, das auch dem fachfremden Nutzer sofortigen Zugriff auf Geodaten ermöglicht. Sie ist modular aufgebaut und kann kundenspezifisch angepasst werden. Die Nutzerschnittstelle existiert entweder in reinem HTML oder mit deutlich komfortablerer Nutzerführung in HTML mit JavaScript-Ergänzungen. Beide Typen werden auf dem Webserver zur Laufzeit aus einer Java Server Page (JSP) erzeugt.

Zusätzlich zu den bereits im letzten Bericht beschriebenen Funktionalitäten wurde die Client-Seite des *disy MapServers* im vergangenen Jahr mit verschiedene Funktionen erweitert. Dies sind neben der kompletten Überarbeitung der Oberfläche vor allem zum einen der sogenannte LayerManager und zum anderen die Druckausgabe. Der LayerManager ermöglicht es dem Nutzer, einzelne Layer ein- bzw. auszuschalten, wodurch die Kartenanzeige individuell anpassbar wird. Die Druckausgabe erzeugt aus Karte und Legende ein PDF-Dokument, was den maßstäblichen Ausdruck der Karte ermöglicht.

Neu ist auch der in die Karte eingeblendete Maßstab mit Maßstabsbalken sowie die Möglichkeit die Karte mit einem Logo oder Copyrightzeichen zu versehen.

Für das RIPS-Web wurde eine spezielle Suche nach Flurstücken in der ALK-Datenbank implementiert. Als Eingabeparameter sind Gemeindenamen oder –nummer, Gemarkungsnamen- oder nummern, Flurnummern sowie Flurstücksnummern mit Unternummern möglich. In allen Fällen kann auch ein Platzhalter (\*) verwendet werden.

Die Treffer der Suchanfrage werden als Liste dargestellt, aus welcher der Nutzer dann das gewünschte Flurstück, das in der Karte zentriert angezeigt werden soll, auswählen kann. Das gefundene Flurstück wird in der Karte zur besseren Übersicht gelb markiert und beschriftet.

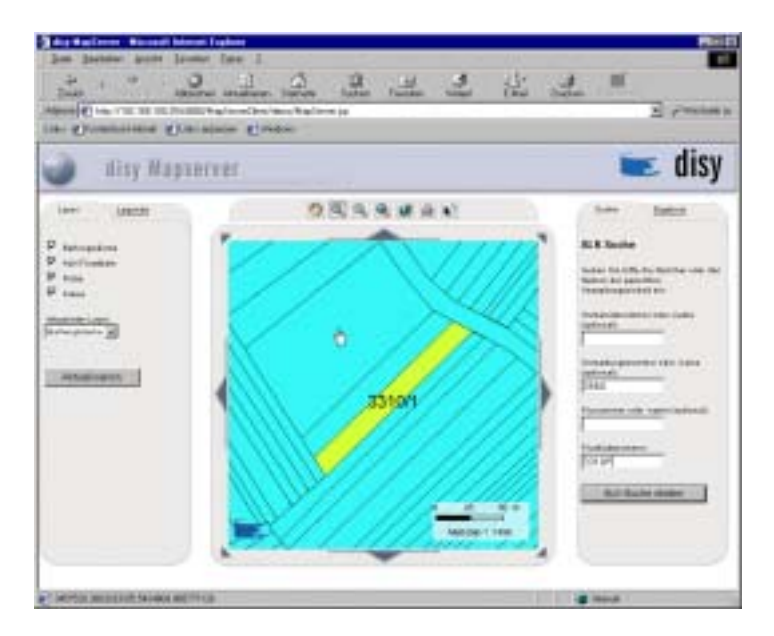

**Abbildung 15: Ergebnis einer ALK-Flurstücksuche** 

### **3.2.2 Selektionsservlet**

Der Selektionsdienst von Cadenza wurde bisher als Intranet-Anwendung realisiert und kann damit nicht ohne technische Installationsvoraussetzungen (Java und Java WebStart) sowie einer größeren Bandbreite beim Endanwender als dynamisches Informationssystem im Internet angeboten werden.

Durch die Realisierung eines prototypischen Selektionsservlet wurde die Möglichkeit zur Ausführung vorhandener Selektoren über eine HTML-Seite geschaffen. Dabei wird über eine URL der gewünschte Selektorname und die Belegung der Suchkriterien übergeben. Weiterhin kann über weitere Argumente gesteuert werden, in welcher Form das Selektionsergebnis angezeigt werden soll. Hierzu stehen vorhanden Reportschablonen zur Verfügung, die das Ergebnis als PDF- oder Text-Dokument erzeugen oder eine HTML-basierte Darstellung der Ergebnistabelle, wie sie im Selektor definiert wurde. Zusätzlich wird das Versenden des Ergebnisses per E-Mail unterstützt.

Die Realisierung des Servlets erforderte eine Umstellung der Programmlogik auf Serverseite für den Selektionsdienst und die Erzeugung des Ergebnisformates. Weiterhin wurde eine URL basierte Kommunikationsschnittstelle geschaffen, über die eine Steuerung des Selektionsdienstes und das Versenden der Ergebnisse per E-Mail ermöglicht wird.

Der Einsatz des Servlets wurde für die Abfrage von Luft-Messwerten demonstriert. Das von der LfU erstellte HTML-Formular, wie in [Abbildung 16](#page-87-0) dargestellt erlaubt die Auswahl von <span id="page-87-0"></span>Messstellen, eines Parameters und des gewünschten Zeitraums. Aus den vom Nutzer gewählten Einstellungen wird eine URL erzeugt und an das Selektionsservlet gesendet. Dieses startet den entsprechenden Selektor mit den getätigten Einstellungen und sendet das Ergebnis zurück.

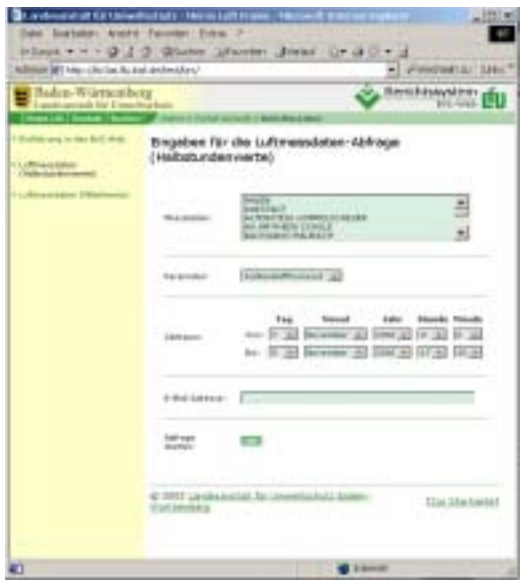

**Abbildung 16: HTML-Formular zur Parametrisierung eines Selektors** 

Mit dem realisierten Servlet können alle vorhanden Selektoren und Reports über beliebige HTML-Seiten, z.B. HTML-UDK einfach genutzt werden und bietet den Vorteil, das der Endanwender lediglich einen HTML-Browser benötigt.

### **4. Literatur**

- /1/ Swoboda, W; Kruse, F; Legat, R; Nikolai, R; Behrens S (2000): "Harmonisierter Zugang zu Umweltinformationen für Öffentlichkeit, Politik und Planung: Der Umweltkatalog UDK im Einsatz", Umweltinformatik ´00, 12. Internationales Symposium "Informatik für den Umweltschutz" der Gesellschaft für Informatik (GI), Bonn, 2000
- /2/ Konrad, C; Briesen, M (2002): "Konzeption und Entwicklung eines Internetsystems zur Unterstützung der Regionalplanfortschreibung für die Region Nordschwarzwld – Beteiligungsverfahren / BürgerINFO", Angewandte Geographische Informationsverarbeitung XIV, Beiträge zum AGIT-Symposium, Salzburg, 2002
- /3/ Briesen, M; Hofmann, C; Otterstätter, A; Nikolai, R; Mirtl, M; Schentz, H; Vogel, W; Weber, K (2002): "Data Integration in the Field of Environmental Monitoring", Environmental Communication in the Information Society Part 1, 16<sup>th</sup>.Int. Conference: Informatics for Environmental Protection, Vienna, 2002
- /4/ Lukacs, G; Otterstätter, A; Hofmann, C; Lienau, G; Neumann, H; Schuchardt, V; Weber, D (2002): "Water Management Information System of the State of Lower Saxony", Environmental Communication in the Information Society Part 1, 16<sup>th</sup>.Int. Conference: Informatics for Environmental Protection, Vienna, 2002
- /5/ Schulz, K; Keitel, A; Dombeck, T; Westbomke, J; Haase, M; Otterstätter, A (2002): "WAABIS Objektartenkatalog online", Environmental Communication in the Information Society Part 2, 16<sup>th</sup>.Int. Conference: Informatics for Environmental Protection, Vienna, 2002

# **WAABIS-OK online**

# **Realisierung des WAABIS-Objektartenkatalogs online in Baden-Württemberg**

*T. Dombeck; M. Neidlinger; J. Westbomke; M. Haase Forschungsinstitut für anwendungsorientierte Wissensverarbeitung (FAW) an der Universität Ulm Helmholtzstr. 16 89081 Ulm* 

*K.-P. Schulz; R. Mayer-Föll Ministerium für Umwelt und Verkehr Baden-Württemberg (UVM) Postfach 103439 70029 Stuttgart* 

*A. Keitel; B. Schneider Landesanstalt für Umweltschutz Baden-Württemberg (LfU) Postfach 210752 76157 Karlsruhe* 

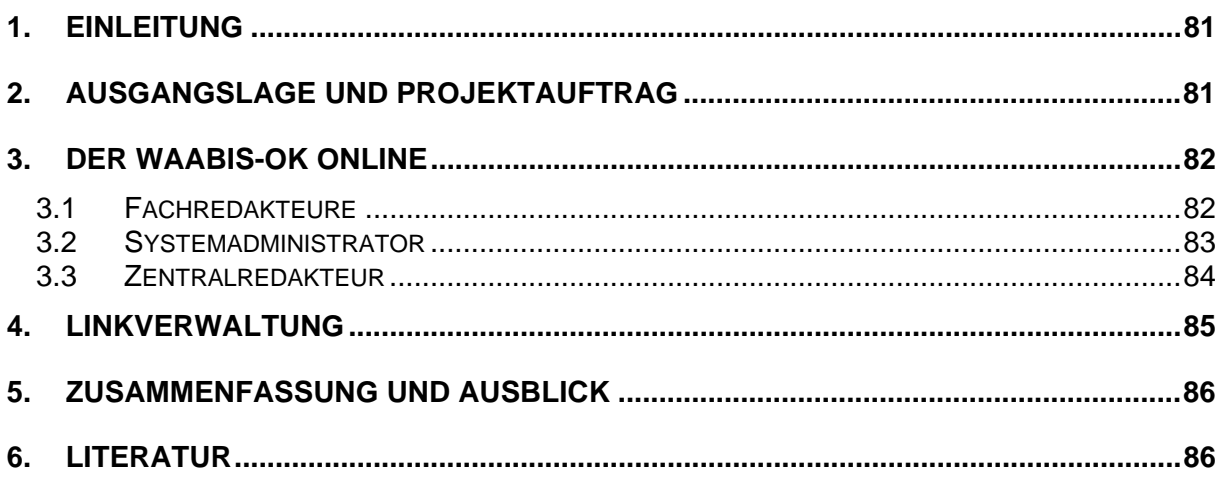

# <span id="page-90-0"></span>**1. Einleitung**

Das Land Baden-Württemberg und seine Stadt- und Landkreise betreiben im Rahmen des Umweltinformationssystems Baden-Württemberg (UIS) mit dem Informationssystem Wasser, Abfall, Altlasten, Boden (WAABIS) einen gemeinsamen Datenverbund für den Umweltbereich. Die Vertragsparteien haben festgelegt, dass die im Rahmen dieses Datenverbunds geführten und ausgetauschten Daten in einem Katalog - dem WAABIS-Objektartenkatalog (WAABIS-OK) - verzeichnet werden.

Der WAABIS-OK hat sich bewährt. Mit seinen detaillierten, übersichtlichen tabellarischen Darstellungen ist er ein wichtiges Arbeitsmittel zur Information und zur Abstimmung zwischen den an WAABIS beteiligten Stellen. Er definiert die Mindestqualität der geführten Pflicht- und Angebotsdaten und regelt den Austausch belastbarer Daten. Um diese Funktion zu erfüllen, muss er unter den Bedingungen sich wandelnder organisatorisch/rechtlicher Rahmenbedingungen ständig fortgeschrieben werden. Hieran sind zahlreiche Stellen beteiligt. Bisher wurde der WAABIS-OK als Druckwerk verteilt und genutzt; die Dokumentenhaltung erfolgte in Form von sehr großen Word-Tabellen, die kaum noch handhabbar waren. Die Bereitstellung der im Katalog verzeichneten Informationen allein über eine gedruckte Fassung ist umständlich, teuer und hinsichtlich interaktiver Nutzungsmöglichkeiten sehr eingeschränkt. Deshalb sollte der neue WAABIS-Objektartenkatalog in ein stabiles, für den Mehrbenutzerbetrieb geeignetes Informationssystem überführt werden.

# **2. Ausgangslage und Projektauftrag**

Das FAW Ulm hat 2001 ein Konzept für ein Informationssystem für den WAABIS-OK erstellt /1,2/, das eine Client-Server-Architektur vorsieht. Die Datenhaltung erfolgt dabei zentral in einem relationalen Datenbankmanagementsystem. Die Datenpflege wird mit bereitgestellten dezentralen Editier-Funktionen durch einen definierten Kreis von Redakteuren durchgeführt. Das Informationssystem WAABIS-OK online unterscheidet dabei drei verschiedene Versionen: Das Erstellen neuer Objektarten und das Fortschreiben existierender Objektarten erfolgt in der t+1-Fassung. Diese stellt den aktuellen Datenbestand dar. Die t-Fassung des WAABIS-OK stellt die mit den verantwortlichen Gremien abgestimmte und belastbare Version des WAABIS-OK dar und die t-1-Fassung ist die Vorgänger-Version zu der abgestimmten Fassung t. Ein Reportsystem auf Basis des UIS-Berichtssystems ermöglicht allen am WAA-BIS-Verbund beteiligten Dienststellen die Ausgabe des WAABIS-OK über das Landesintranet in einer Tabellendarstellung, die dem bisherigen Word-Dokument entspricht. Darüber hinaus ist eine XML-Schnittstelle zur Übertragung der WAABIS-Metadaten in den Umweltdatenkatalog (UDK) konzipiert. Hinweise auf Gesetze und andere Rechtsdokumente werden in der neuen Version des WAABIS-OK als aktive Hyperlinks in den Datenbestand integriert. Die nachfolgende Abbildung 1 gibt die Systemarchitektur des konzipierten Systems wieder.

<span id="page-91-0"></span>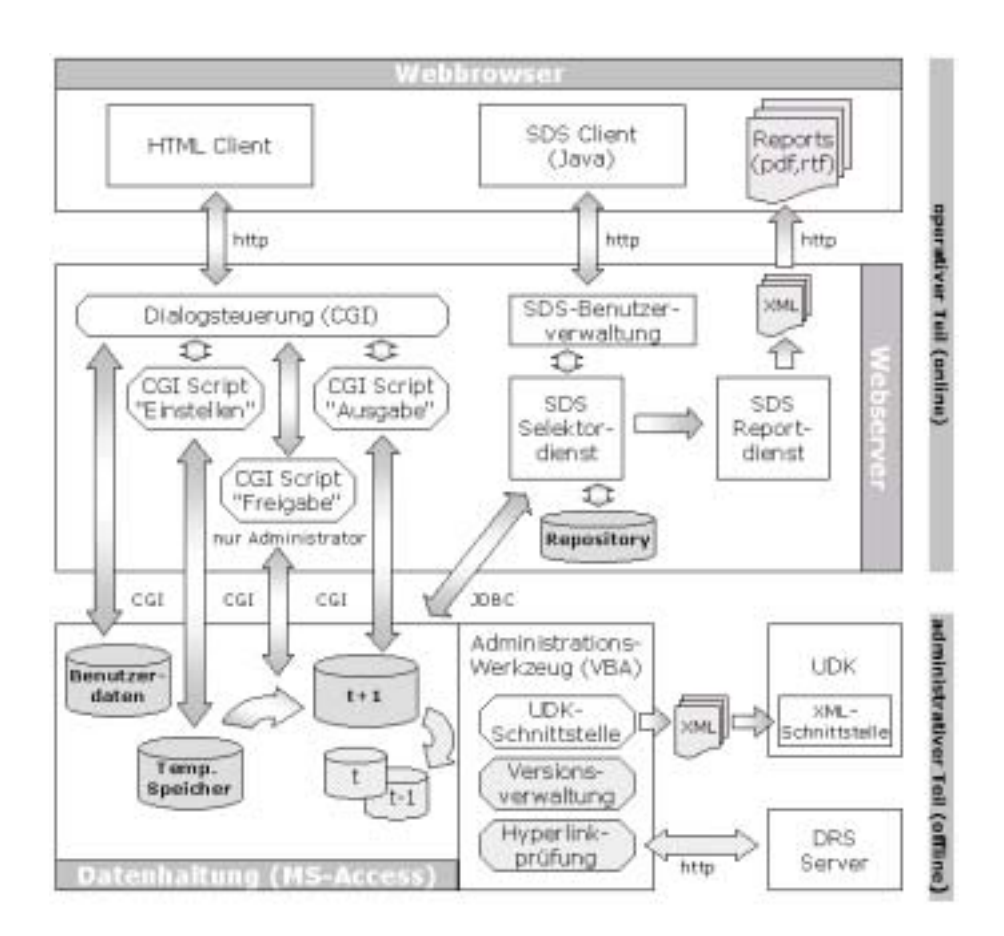

**Abbildung 1: Systemarchitektur des WAABIS-OK online** 

Das FAW wurde durch das UVM beauftragt, den WAABIS-OK online auf Basis der vorliegenden Konzeption zu realisieren.

# **3. Der WAABIS-OK online**

Die Realisierung des WAABIS Objektartenkatalogs online basiert vollständig auf Internet-/ Intranet-Technologie und ist als Client-Server-Applikation implementiert. Die Serverkomponente basiert auf einem Apache HTTP-Server und Perl-Skripten. Die Anbindung an die Datenhaltung in Microsoft Access erfolgt über ODBC. Die Installation weiterer Zugangssoftware ist nicht erforderlich, so dass das System ohne großen Installationsaufwand im WAABIS Verbund genutzt werden kann. Der Zugang für die Fachredakteure, den Zentralredakteur und den Systemadministrator wird über den Microsoft Internet Explorer realisiert. Jede dieser Benutzergruppen erhält dabei eine an ihre Aufgaben angepasste Benutzungsoberfläche, welche nachfolgend genauer beschrieben werden.

### **3.1 Fachredakteure**

Die Fachredakteure sind für die Erstellung neuer und die Fortschreibung der existierenden Objektarten zuständig. Jede Objektart ist dabei eindeutig einer Redaktion zugeordnet. Die durch die Redakteure durchgeführten Änderungen werden nachträglich einer Qualitätssicherung unterzogen. So werden geringfügige Änderungen an einer Objektart erst nach Zustimmung des Systemadministrators veröffentlicht. Schwerwiegende Änderungen bedür<span id="page-92-0"></span>fen der Zustimmung des Zentralredakteurs, bevor diese aus dem temporären Datenspeicher in die t+1-Fassung des WAABIS-OK online übernommen werden. Die Erfassungsmaske zur Eingabe der Metadaten zu einer Objektart unterteilt sich in drei Teilmasken und hat das in der nachfolgenden Abbildung 2 dargestellte Aussehen.

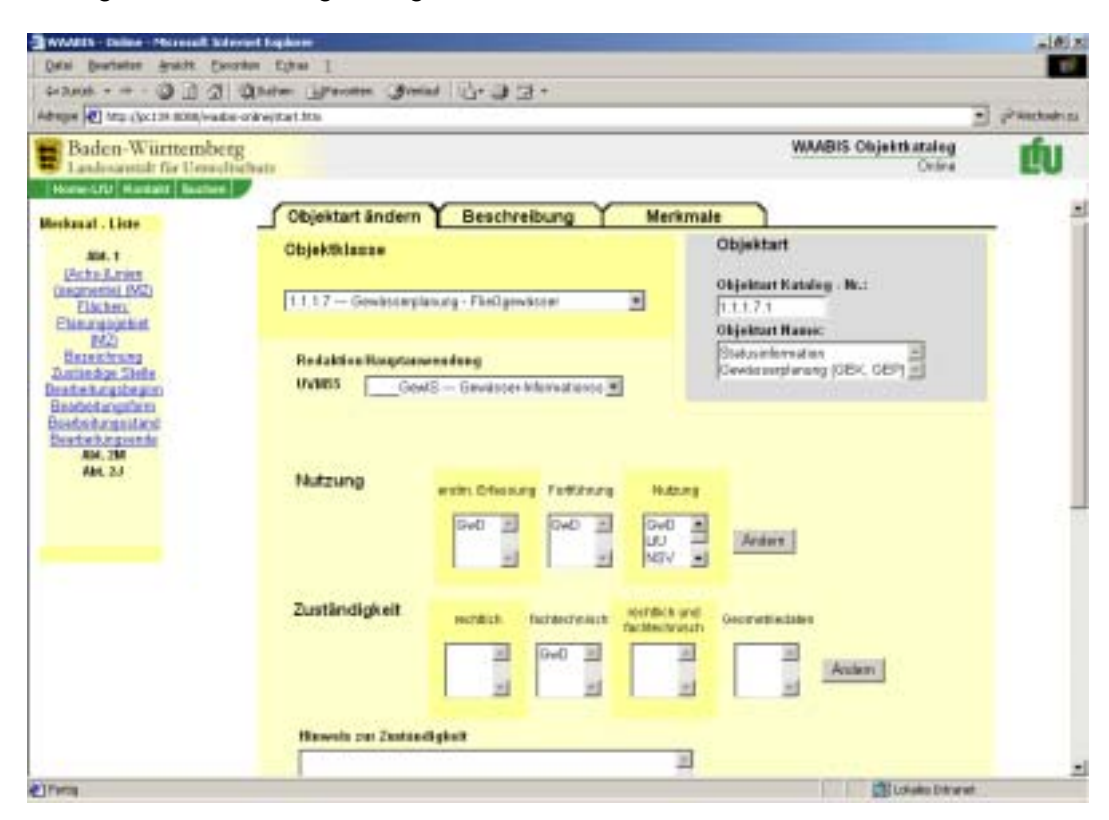

**Abbildung 2: Erfassungsmaske zur Fortschreibung einer Objektart** 

### **3.2 Systemadministrator**

Der Systemadministrator ist für die Qualitätssicherung der durchgeführten geringfügigen Änderungen zuständig. Nach dem Einloggen in das System und Auswahl der entsprechenden Funktion zeigt das System dem Systemadministrator alle Objektarten an, die der Überprüfung bedürfen. Nach der Einsicht in die Änderungen - die Felder in denen sich Änderungen gegenüber der t-Fassung ergeben haben sind dabei farbig hinterlegt - kann der Systemadministrator der jeweiligen Änderung zustimmen oder sie verwerfen. In beiden Fällen wird der zuständige Redakteur per E-Mail davon in Kenntnis gesetzt. Neben der Qualitätssicherung ist der Systemadministrator auch für die Versionsverwaltung verantwortlich. Ihm steht dazu eine Funktion zur Verfügung, welche die t+1-Fassung in die t-Fassung und die t-Fassung in die t-1-Fassung des WAABIS-OK online überführt. Als weitere Funktion kann der Systemadministrator über die Menüleiste seiner Oberfläche (vgl. Abbildung 3) den UDK-Export anstoßen. Nach Auswahl der zu exportierenden Objektarten werden die UDK-relevanten Metadaten der selektierten Objektarten in eine XML-Datei geschrieben und diese wird im Dateisystem des Servers gespeichert. Die XML-Datei kann dann in den Umweltdatenkatalog (UDK) importiert werden. So können die im WAABIS-OK online gehalten Metadaten aus dem WAABIS-Umfeld auch über den UDK recherchiert werden.

<span id="page-93-0"></span>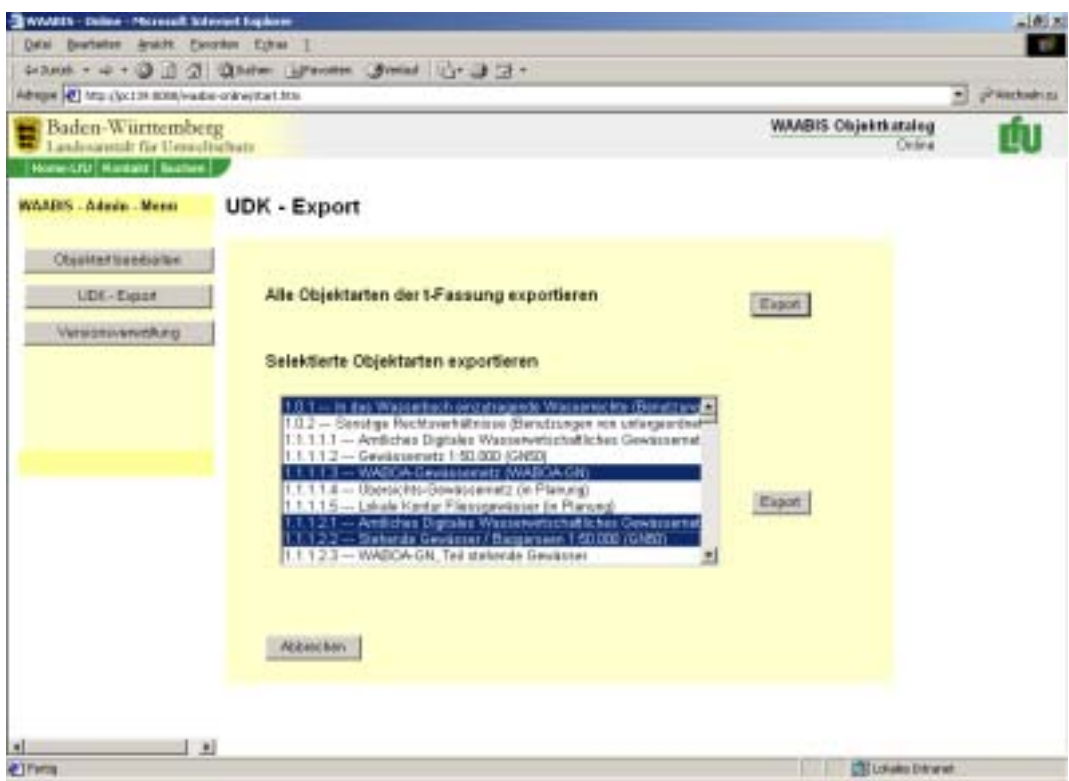

**Abbildung 3: Oberfläche für den Systemadministrator zum UDK-Export** 

### **3.3 Zentralredakteur**

Die Benutzungsoberfläche des Zentralredakteurs unterscheidet sich nicht wesentlich von der Oberfläche eines Fachredakteurs. Im Gegensatz zum Fachredakteur hat der Zentralredakteur jedoch die Möglichkeit, schwerwiegende Änderungen an Objektarten zu akzeptieren oder zu verwerfen. Dazu stehen ihm in der entsprechenden Erfassungsmaske weitere Schaltflächen zur Verfügung (vgl. Abb. 4). Entscheidet sich der Zentralredakteur eine Änderung zu akzeptieren - Änderungen werden ihm durch eine Einfärbung des entsprechenden Eingabefeldes angezeigt -, so wird die Objektart von der temp- in die t+1-Fassung des Objektartenkatalogs übernommen und gleichzeitig der entsprechende Fachredakteur per E-Mail über den neuen Zustand der Objektart informiert.

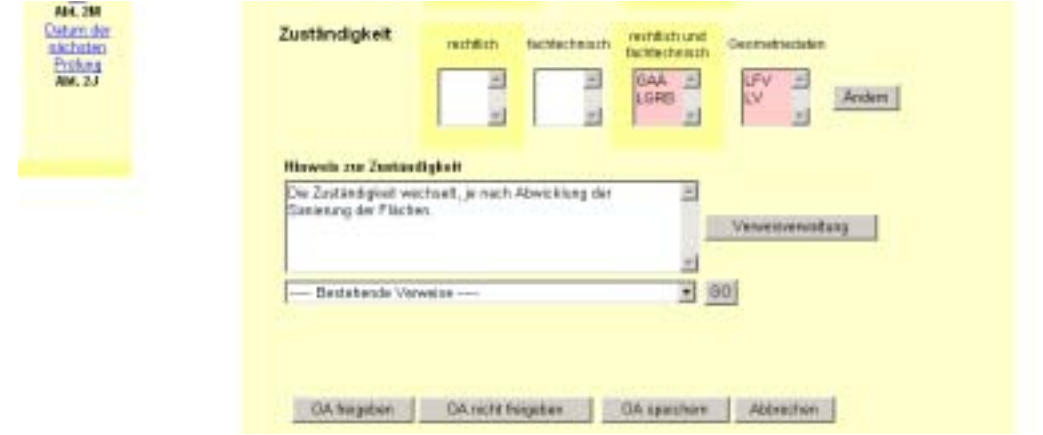

**Abbildung 4: Funktionen des Zentralredakteurs zur Durchführung der Qualitätssicherung** 

# <span id="page-94-0"></span>**4. Linkverwaltung**

Es besteht im WAABIS-OK online die Möglichkeit, zu jedem relevanten Eingabefeld Verweise anzulegen bzw. den bereits angelegten Verweisen zu folgen.

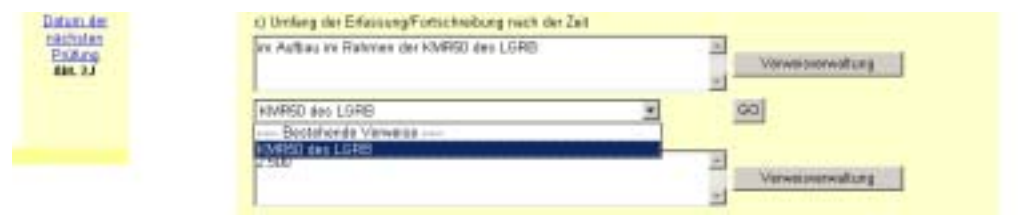

#### **Abbildung 5: Linkverwaltung des WAABIS-OK online**

Bei der Verweisverwaltung innerhalb des WAABIS-OK online werden zwei verschiedene Verweisarten unterschieden: interne und externe Verweise. Interne Verweise referenzieren eine im WAABIS-OK bereits existierende Objektart und werden über deren Katalognummer angegeben. Externe Verweise haben ein Dokument im Inter- oder Intranet zum Ziel. Insbesondere sind hier Verweise auf Dokumente zum Zentralen Fachdienst der LfU (ZFD) vorgesehen (siehe Kapitel 5), welcher Gesetze und andere Rechtsdokumente zentral aufbereitet und im Landesintranet bereitstellt.

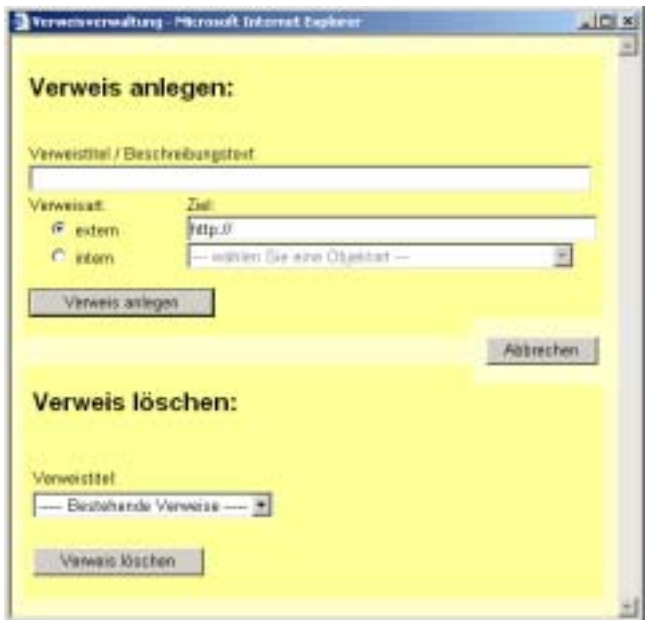

#### **Abbildung 6: Erfassungsmaske zum Anlegen eines Verweises**

Externe Verweise können im WAABIS-OK online verfolgt werden. Die Ziele dieser Verweise werden dann in einem separaten Browserfenster dargestellt. Da ZFD-Dokumente einem steten Wandel unterworfen sind, ist es notwendig die Redakteure, welche Verweise auf ZFD-Dokumente führen, von Veränderungen an ZFD-Dokumenten zu unterrichten, die Auswirkung auf die geführten Verweise haben (vgl. Kapitel 5).

# <span id="page-95-0"></span>**5. Zusammenfassung und Ausblick**

Die Konzeption des WAABIS-OK online, einem online-fähigen System zur Pflege und Fortschreibung des WAABIS-Objektartenkatalogs, wurde vorgestellt. Die entwickelte Datenbankgestützte Lösung stellt dabei einen wesentlichen Fortschritt gegenüber den früher im Textverarbeitungssystem Microsoft Word geführten Tabellen dar. Durch die Anwendung internetbasierter Techniken konnte erreicht werden, dass erstmals aktive Hyperlinks im Objektartenkatalog zur Referenzierung von Gesetzestexten und anderen Rechtsdokumenten des ZFD der LfU ermöglicht wurden und so eine direkte Verknüpfung des WAABIS-OK mit den entsprechenden rechtlichen Grundlagen erfolgen kann. Durch den modularen Aufbau und die leichte Skalierbarkeit des Systems sind zukünftige Änderungen am Aufbau des Objektartenkatalogs leicht umzusetzen.

Die Verwaltung der im WAABIS-OK online geführten Verweise auf ZFD-Dokumente wird derzeit in einem zweiten Projekt umgesetzt. Dabei wird ein zentraler Benachrichtigungsdienst realisiert, welcher die Redakteure verschiedener UIS-Systeme mit Verweisen auf ZFD-Dokumente (derzeit WAABIS-OK online und XfaWeb /6/) über Änderungen an den referenzierten ZFD-Dokumenten per E-Mail informiert. Die Redakteure können anhand der Benachrichtigung dann entscheiden, ob ihr Verweis weiter Gültigkeit besitzt oder ob er gegebenenfalls auf ein anderes ZFD-Dokument verweisen muss.

# **6. Literatur**

- /1/ Schulz, K.-P.; Mayer-Föll, R.; Keitel, A.; Ebel, R.; Dombeck, T. (et al.) (2001): WAABIS-Datenkatalog online (WAABIS-DK) – Abschlussbericht
- /2/ Mayer-Föll, R.; Keitel, A.; Geiger, W. (Hrsg.) (2001): Projekt AJA Anwendung JAVA-basierter Lösungen in den Bereichen Umwelt, Verkehr und Verwaltung, Phase II 2001, Wissenschaftliche Berichte FZKA 6700, ISSN 0947-8620 <http://www.lfu.baden-wuerttemberg.de/lfu/uis/aja2/index1.html>
- /3/ Ministerium für Umwelt und Verkehr Baden-Württemberg (UVM, 1999): Informationssystem Wasser, Abfall, Altlasten, Boden (WAABIS) als Teil des Umweltinformationssystems Baden-Württemberg (UIS) – WAABIS Datenkatalog Version 1.0
- /4/ Hofmann, C.; Otterstätter, A.; Caserta, R.; Briesen, M.; Howind, N.; Heißler, W.; Müller, M.; Spandl, H. (2001): disy Cadenza – Die technologische Plattform für UIS-Berichtssysteme in Baden-Württemberg, Bund, Ländern und Kommunen; in: Mayer-Föll, R.; Keitel, A.; Geiger, W.: Anwendung JAVA-basierter Lösungen in den Bereichen Umwelt, Verkehr und Verwaltung (AJA) Phase II; Forschungszentrum Karlsruhe (2001) <http://www.lfu.baden-wuerttemberg.de/lfu/uis/aja2/08-disy/aja2-disy-w.html>
- /5/ Schulz, K.-P.; Keitel, A.; Dombeck, T.; Westbomke, J.; Haase, M.; Otterstätter, A. (2002): WAABIS Objektartenkatalog online; in: Pillmann, W.; Tochtermann, K. (Hrsg.): Environmental Communication in the Information Society; Proceedings of the 16<sup>th</sup> Conference "Environmental Informatics 2002", Wien
- /6/ Weidemann, R.; Düpmeier, C.; Geiger, W.; Greceanu, C.; Lautner, P.; Schmid, E.; Reitz, T.; Nowak, E. et al. (2001): XfaWeb 2001 – Realisierung neuer Funktionalitäten und Inhalte bei den XfaWeb-Systemen aufgrund der Erfahrungen in Baden-Württemberg und Sachsen; in: Mayer-Föll, R.; Keitel, A.; Geiger, W.: Anwendung JAVA-basierter Lösungen in den Bereichen Umwelt, Verkehr und Verwaltung (AJA) Phase II; Forschungszentrum Karlsruhe (2001) <http://www.lfu.baden-wuerttemberg.de/lfu/uis/aja2/05-fzk/aja2-fzk-w.html>

# **Kooperative Weiterentwicklung der Fachanwendungen WAABIS-Grundwasser in Baden-Württemberg und FIS Gewässer in Thüringen**

*W. Ballin; R. Saenger; H. Schmid; M. Schmieder; J. Stumpp; T. Usländer Fraunhofer IITB Fraunhoferstr. 1 76131 Karlsruhe* 

*B. Schneider; D. Schuhmann; H. Spandl Landesanstalt für Umweltschutz Baden-Württemberg (LfU) Postfach 210752 76157 Karlsruhe* 

*K.-P. Schulz Ministerium für Umwelt und Verkehr Baden-Württemberg (UVM) Kernerplatz 9 70182 Stuttgart* 

> *M. Günther Thüringer Ministerium für Landwirtschaft, Naturschutz und Umwelt (TMLNU) Beethovenplatz 3 99096 Erfurt*

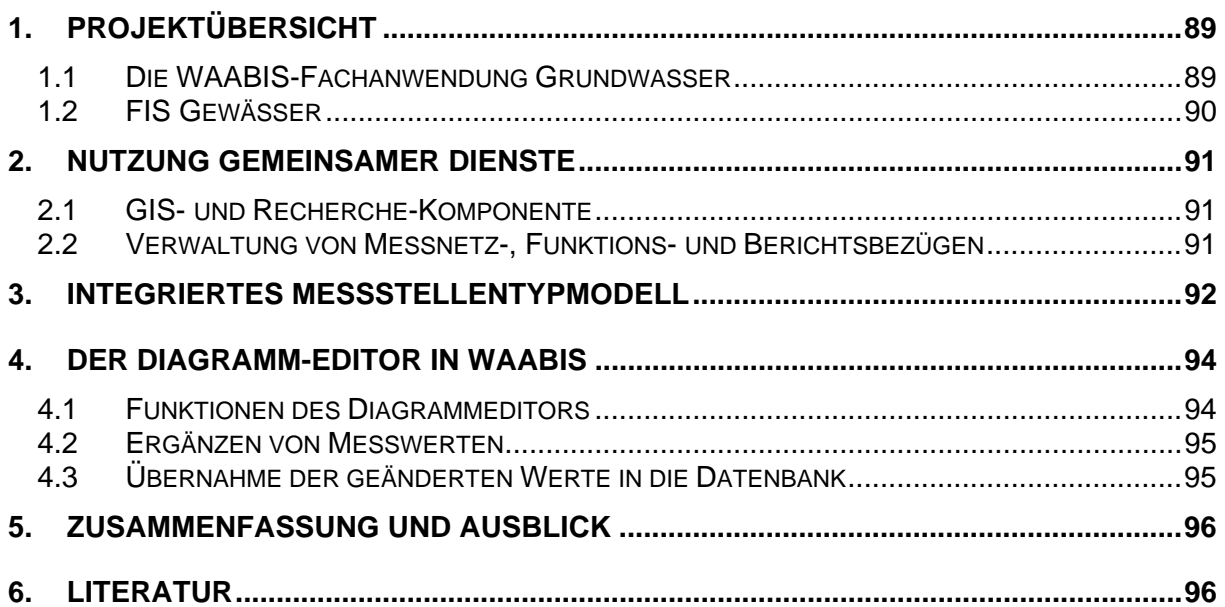

# <span id="page-98-0"></span>**1. Projektübersicht**

Nachfolgend werden die Fachanwendungen WAABIS-Grundwasser und FIS Gewässer in ihren Grundzügen beschrieben. Die kooperative Weiterentwicklung beider System unter Nutzung gemeinsamer Komponenten gründet sich auf eine fachliche und informationstechnische enge Abstimmung der Anforderungen zwischen den jeweiligen Landesanstalten für Umwelt und dem Fraunhofer IITB als gemeinsame Entwicklungsstelle. Ein Beispiel hierfür ist die in Kap. 2.2 beschriebene Verwaltung von Messnetzen.

# **1.1 Die WAABIS-Fachanwendung Grundwasser**

Die Fachanwendung Grundwasser ist als Modul des Informationssystems Wasser, Abfall, Altlasten, Boden (WAABIS) bei 44 Landratsämtern und Stadtkreisen, 13 Gewässerdirektionsbereichen sowie bei der Landesanstalt für Umweltschutz Baden-Württemberg (LfU) im produktiven Einsatz*,* derzeit in der zweiten Ausbaustufe /1/. Es unterstützt die Sachbearbeiter beim wirtschaftlichen Betrieb der landesweiten Grundwassermessnetze im Rahmen des Grundwasserüberwachungsprogramms Baden-Württembergs und deckt die Aufgaben der Datenerfassung, Datenhaltung, Datenaufbereitung und Datenbereitstellung ab. Zudem dient die Fachanwendung als tägliches Werkzeug für die Bewältigung der lokalen und regionalen grundwasserbezogenen Aufgaben der unteren Verwaltungsbehörden. Pro Installation werden die Stammdaten zu den regional oder auch landesweit bedeutsamen Grundwassermessstellen sowie deren Mengen- und Gütemesswerte abgelegt. Das Verfahren unterstützt die Dokumentation der qualitativen (Grundwasserbeschaffenheit) und der quantitativen (Grundwasserstand und Quellschüttung) Situation und deren Darstellung in thematischen Berichten, Diagrammen und Karten.

Eine detaillierte Beschreibung der verfügbaren Daten sowie der Basisfunktionen und deren Bedienung findet sich im Schulungshandbuch des WAABIS-Moduls Grundwasser /2/.

Im Mittelpunkt der Weiterentwicklungen des Jahres 2002 standen die folgenden Schwerpunkte:

- direkte manuelle Erfassung von Probenahmendaten und chemisch-physikalischen Messwerte (ohne Nutzung des externen LABDÜS-Programms)
- Ausbau des Verarbeitungs- und Auswerteteils für Entnahmemengen mit neuen Berichtsarten und Diagrammen z.B. zur Erstellung des LfU-Beprobungsberichts /1/
- Unterstützung der Einstufung von Wasserschutzgebieten für die Unteren Verwaltungsbehörden gemäß der Schutzgebietsausgleichsverordnung (SchALVO) in Baden-Württemberg auf der technischen Grundlage der UIS Fachobjekte /5/
- Erzeugung und Darstellung von Isolinien aus Grundwasserstandsdaten
- Zuordnung, Haltung und Ausgabe von Messstellenfotos und Dokumenten
- Workflow-Unterstützung beim modulinternen Datenaustausch zwischen den verschiedenen Installationen
- Entwicklung eines sogenannten Diagramm-Editors zur kontrollierten Korrektur und Ergänzung von Gütemesswerten (vgl. Kap. 4)

<span id="page-99-0"></span>• Verwaltung von Messnetz-, Funktions- und Berichtsbezügen einer Grundwassermessstelle (vgl. Kap. 2).

### **1.2 FIS Gewässer**

In den Dienststellen des Freistaates Thüringen existieren diverse Informationssysteme bzw. Informationsquellen, die jeweils spezifische, fachliche Bereiche beschreiben. Untereinander sind diese Bereiche teilweise nicht vernetzt und vielfach nicht inhaltlich abgestimmt. Auswertungen auf diesen Daten müssen vielfach manuell oder mit einzelnen, speziellen Werkzeugen durchgeführt werden.

Die durch die EU-Wasserrahmenrichtlinie geforderten Datenbereitstellungen und Auswertungen können mit den vorhandenen Systemen nicht gewährleistet werden. Zudem kommt es durch die redundante Haltung der Daten zu Doppelarbeiten oder Differenzen in den Inhalten. Dies betrifft die mit FIS Gewässer abzulösenden Systeme FIS Daten, FIS Hydro, Hydrogeo, Brunnen, LABbase und SADEX sowie die abzulösende Datenhaltung in den Programmen GeODin, STYX, DEMAS.

Ziel des Systems FIS Gewässer ist es daher, Nutzern des gesamten Geschäftsbereichs des Thüringer Ministeriums für Landwirtschaft, Naturschutz und Umwelt (TMLNU) und externen Nutzern im Bereich der Verwaltung des Freistaates Thüringen solche Informationen bereitzustellen, die direkt für den Vollzug und die Erfüllung der Anforderungen nach der EU-Wasserrahmenrichtlinie genutzt werden können.

Das Projekt FIS Gewässer strebt somit die Ablösung existierender Verfahren und die Erstellung eines zentralen, integrierten Informationssystems an, das die Bereiche Grundwasser, Oberflächenwasser und Schutzgebiete in Bezug zum Medium Wasser umfasst.

Das einzuführende System muss den umfangreichen Belangen des Bereichs Wasser sowohl inhaltlich in seiner Komplexität als auch in seiner Verteilung über die Dienststellen des Freistaates genügen. So sollen alle in Frage kommenden, Daten liefernden Stellen wie auch alle Daten anfordernden Stellen eingebunden werden und direkt (online) das zentrale System nutzen können.

Insbesondere werden die Belange der EU-Wasserrahmenrichtlinie /4/ abgedeckt, die eine Pflichtleistung des Freistaates Thüringen darstellen.

Da die fachlichen Anforderungen von FIS Gewässer und WAABIS grundsätzlich gleich sind, wird versucht, im Rahmen der AJA-Kooperation eine eng abgestimmte Entwicklung unter weitgehender Nutzung vorhandener Dienste zu ermöglichen. Zwei Beispiele werden nachfolgend genannt.

# <span id="page-100-0"></span>**2. Nutzung gemeinsamer Dienste**

# **2.1 GIS- und Recherche-Komponente**

Sowohl in WAABIS als auch in FIS Gewässer werden die Dienste Sachdatensystem zur Recherche nach Grundwassermessstellen und GISterm zur Erzeugung thematischer Karten und Visualisierung von Messstellen eingesetzt /3/. Sie werden von den jeweiligen in Java realisierten Fachanwendungen als Java-Komponenten integriert.

### **2.2 Verwaltung von Messnetz-, Funktions- und Berichtsbezügen**

Messnetze sind Fachobjekte in WAABIS und FIS Gewässer, die die Organisation des Messstellenbetriebs abbilden. Ein Messnetz umfasst eine Liste von Messstellen, deren Messwerte in regelmäßigen Abständen hinsichtlich einer gemeinsamen fachlichen Fragestellung bearbeitet werden. Die genaue Spezifikation eines Messnetzes kann in einer Messnetzkonzeption festgelegt werden. Messstellen können keinem, einem oder mehreren Messnetzen zugeordnet sein. Die Zugehörigkeit einer Messstelle zu einem Messnetz kann sich ableiten aus den folgenden Gründen:

- Raumbezug (z.B. alle Messstellen in einem definierten Gebiet)
- Zeitbezug (z.B. alle Messstellen, die seit 1999 betrieben werden)
- Funktionsbezug (d.h. alle Messstellen, die eine bestimmte Funktion z.B. "Trendmessstelle Grundwasserstand" oder "Schadensfallmessstelle" erfüllen)

<span id="page-100-1"></span>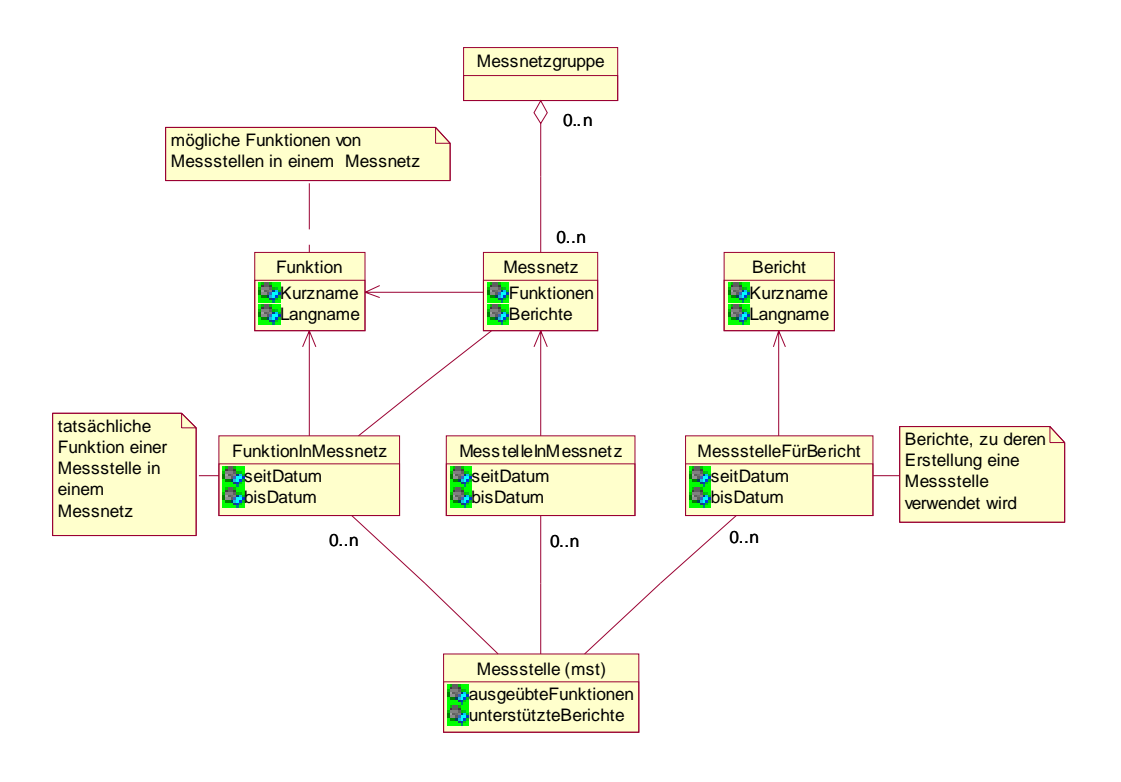

**Abbildung 1: Beziehung Messnetzgruppe/Messnetz/Funktion/Bericht** 

<span id="page-101-0"></span>Der Funktionsbezug drückt sich dadurch aus, dass mit einem Messnetz **optional** eine Liste der **möglichen** Funktionen verknüpft ist. Für die jeweiligen Messstellen eines Messnetzes werden aus dieser Liste der möglichen Funktionen die **tatsächlichen** Funktionszuordnungen ausgewählt. Für jede Messnetzmitgliedschaft einer Messstelle bzw. jeden tatsächlichen Funktionsbezug wird ein Gültigkeitszeitraum angegeben (seit-Datum und bis-Datum).

Unabhängig von der Zuordnung einer Messstelle zu einem Messnetz, aber mit ähnlichen Konzepten, ist der **Berichtsbezug** einer Messstelle zu sehen. Mit dem Berichtsbezug wird festgehalten, dass eine Messstelle für die Erstellung eines (oft periodischen) Berichts verwendet wird. Beispiele für derartige Berichte sind der Herbstbeprobungsbericht der LfU in Baden-Württemberg /1/ oder der "Jährliche Bericht zur Entwicklung der Umwelt in Thüringen".

Ein Messnetz kann zu einer oder mehreren Messnetzgruppen gehören. Eine Messnetzgruppe ist eine Zusammenfassung von Messnetzen. Sie bildet ein Ordnungskriterium und Recherchehilfsmittel. So kann nach Messstellen beispielsweise über die Hierarchie **Messnetzgruppe** ! **Messnetz** ! **Messstell**e gesucht werden. Die Beziehung zwischen Messnetzgruppen, Messnetzen, Berichten und Funktionen ist in [Abbildung 1](#page-100-1) ausgedrückt.

Dieses Konzept wird gleichermaßen in WAABIS **und** FIS Gewässer umgesetzt. Alle Module von FIS Gewässer haben eine gemeinsame Sicht auf alle Messnetze im FIS Gewässer. Bei WAABIS beschränkt sich die Nutzung derzeit auf das Modul 8 "Grundwasser".

# **3. Integriertes Messstellentypmodell**

FIS Gewässer unterstützt die Verwaltung von Messstellen und potentiellen Messstellen (z.B. Bohrungen ohne Messstellenausbau) aus unterschiedlichen Fachbereichen mit einem einheitlichen Konzeptrahmen. Das Messstellenmodell versucht daher, alle Arten von Messstellen der FIS Gewässer Fachbereiche in einem einheitlichen Modell abzubilden /6/.

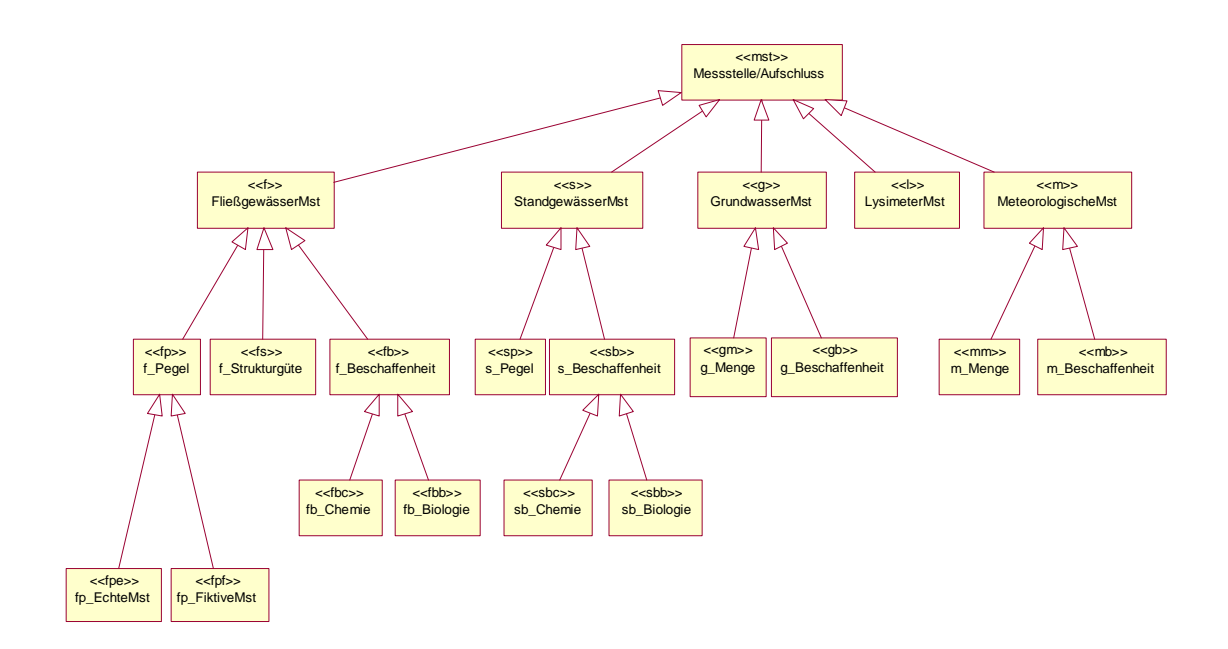

Im FIS Gewässer werden verschiedene Typen von Messstellen verwaltet gemäß den Anforderungen der jeweiligen Fachbereiche. Eine FIS Gewässer Messstelle wird durch die ihr zugeordneten (Stammdaten-) Attribute charakterisiert. Gleichartige Charakteristiken von Messstellen sollen durch die gleichen Attributdefinitionen abgebildet werden. Um eine einheitliche Behandlung von Messstellen zu erleichtern, sind die FIS Gewässer Messstellen deshalb in einer Typhierarchie angeordnet.

Ein Messstellentyp unterschiedet sich zumeist von einem anderen Typ dadurch, dass er andere oder zusätzliche Stammdatenatttribute besitzt. Ein Messstellentyp besitzt alle Attribute der in der Hierarchie (vgl. Abbildung 2) übergeordneten Typen (Prinzip der Vererbung). Aus fachlicher Sicht wird damit der Typ einer Messstelle im Wesentlichen durch ihren Verwendungszweck, die Charakteristik der an der Messstelle gewonnenen Messwerte und die Struktur der Messstelle bestimmt. Weitere Typen (z.B. für Bodenmessstellen) können bei Bedarf aufgenommen werden. Jeder Messstellentyp ist durch eine Zeichenfolge eindeutig gekennzeichnet. Die Bedeutung der Typebenen und Zeichenfolgen ist wie folgt:

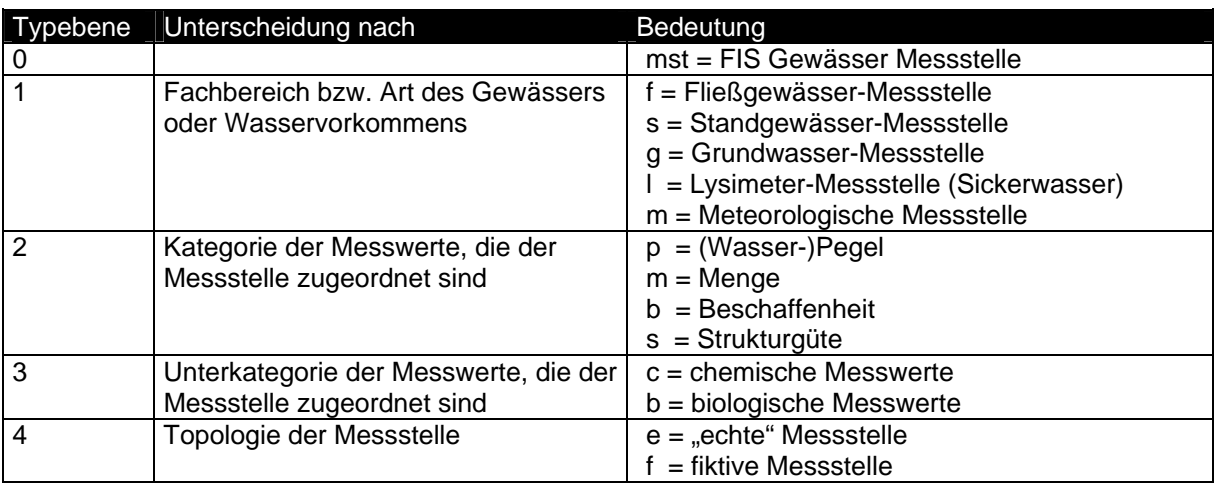

#### **Tabelle 1: Bedeutung der Messstellentypebenen**

Bemerkungen:

- 1. Auf jeder Ebene der Hierarchie werden zusätzliche Attribute für die Messstellen definiert. Die Attribute der Messstelle in der obersten Hierarchiestufe (mst) sind daher für alle Messstellentypen gleichermaßen gültig.
- 2. Grundwassermessstellen werden nicht auf Grund Ihrer Struktur sondern an Hand des Vorhandenseins von Messwerten der einen oder anderen Klasse nach Mengeund Beschaffenheitsmessstellen unterschieden.
- 3. Messstellen können mehreren Typen zugerechnet werden. Im Modul Oberflächenwasser gibt es Messstellen die sowohl vom Typ fbc als auch vom Typ fbb sind.
- 4. Die Typhierarchie kann von den Fachanwendungen z.B. in folgender Form benutzt werden:
	- typspezifische Selektionen: Selektionsergebnisse liefern nur Messstellen des angegebenen Typs.
	- typspezifische Benutzeroberfläche: z.B. kann die Anzeige bzw. Bearbeitungsmaske der Messstellen durch die Typangabe auf die jeweiligen Attribute des gewählten Messstellentyps eingeschränkt werden.

# <span id="page-103-0"></span>**4. Der Diagramm-Editor in WAABIS**

Der Diagrammeditor erlaubt es Mengenmesswerte (z.B. Grundwasserstände) grafisch zu verändern und zu vervollständigen. Er ergänzt die in der WAABIS-Fachanwendung Grundwasser bereits vorhandene Möglichkeit, Messreihen mit Hilfe von Tabellen zu editieren. Beide Darstellungen werden parallel angeboten und bieten gleichzeitig zwei verschiedene Sichten auf die gleichen Messwerte. Sie sind eng miteinander gekoppelt, so dass der Bediener je nach Aufgabe zur geeignetsten Oberfläche wechseln kann. Die grafische Oberfläche des Diagrammeditors gibt dem Benutzer den besten Überblick über die Messreihe. Für die exakte Eingabe und Kontrolle eines einzelnen Messwertes hingegen bietet die numerische Eingabe eines Zahlenwertes Vorteile. Eine Verwendung des Diagramm-Editors auch im Rahmen von FIS Gewässer ist angestrebt.

# **4.1 Funktionen des Diagrammeditors**

Der Diagramm-Editor bietet derzeit die folgenden Funktionen:

- Verändern eines einzelnen Messwertes durch Verschieben mit der Maus
- Verschieben einer selektierten Anzahl von Messwerten um den gleichen Betrag
- Ergänzen von fehlenden Werten (Messreihen-Lücke) aus einer Vergleichskurve

Grundsätzlich lassen sich dabei Messwerte nur in ihrem Wert, nicht aber auf der Zeitachse verändern. Um die oben aufgeführten Aufgaben effizient durchführen zu können, benötigt der Benutzer eine Reihe von zusätzlichen Informationen und Bedienmöglichkeiten.

- Um die Navigation innerhalb der Messreihe zu ermöglichen, kann frei im Diagramm gezoomt werden. Zusätzlich ist es besonders wichtig, fest definierte Zoomstufen wählen zu können. So kann die Anzeige immer wieder auf einen genau vergleichbaren Ausschnitt zugeschnitten werden.
- Lücken innerhalb der Messwerte werden automatisch erkannt. Die Anzeige kann jeweils auf die nächsten/ vorherigen Lücken gestellt werden, wobei der eingestellte Zeitbereich vor und nach der Lücke angezeigt wird.
- Als Orientierung kann für den dargestellten Ausschnitt der Messreihe Trend, Mittel-, Maximal- und Minimalwert eingeblendet werden.
- Veränderte Messwerte müssen schnell erkennbar sein. Sie werden dazu mit ihrem Wert beschriftet. Gleichzeitig erhält damit der Bediener eine eindeutige numerische Rückmeldung über den tatsächlich eingestellten Messwert.

Der Diagrammeditor bietet eine nach ihrer geografischen Entfernung von der aktiven Messstelle sortierte Liste von Vergleichsreihen an, die entsprechend dem grundsätzlichen Konzept der Grundwasseranwendung vorab aus einer Messwertselektion entnommen werden. Dadurch stehen für die Selektion der vergleichbaren Messorte alle in der Datenbank erfassten Attribute und Eigenschaften zur Verfügung. Zusätzlich können auch die Möglichkeiten einer GIS-Komponente zur weiteren Eingrenzung genutzt werden (z.B. Verschneidung mit hydrogeologischen Einheiten).

Die jeweils ausgewählten Vergleichsreihen werden zusammen mit der aktiven in einem Diagramm dargestellt und können so einfach miteinander verglichen werden. Im Gegensatz zur aktiven Messreihe können sie nicht verändert werden.

### <span id="page-104-0"></span>**4.2 Ergänzen von Messwerten**

Eine Lücke innerhalb der aktiven Messreihe kann mit Werten aus eine Vergleichsreihe ergänzt werden. Hierzu wird in der aktiven Messreihe die Lücke durch Aufziehen eines Rechteckes mit der Maus selektiert. Gleichzeitig werden in das Rechteck auch die aus der Vergleichskurve mitselektiert, aus der die Werte entnommen werden sollen. Dabei ist es unerheblich wie viele Messwerte vor und nach der Lücke mitselektiert werden. Beim Schließen der Lücke werden nur die fehlenden Werte berücksichtigt.

<span id="page-104-1"></span>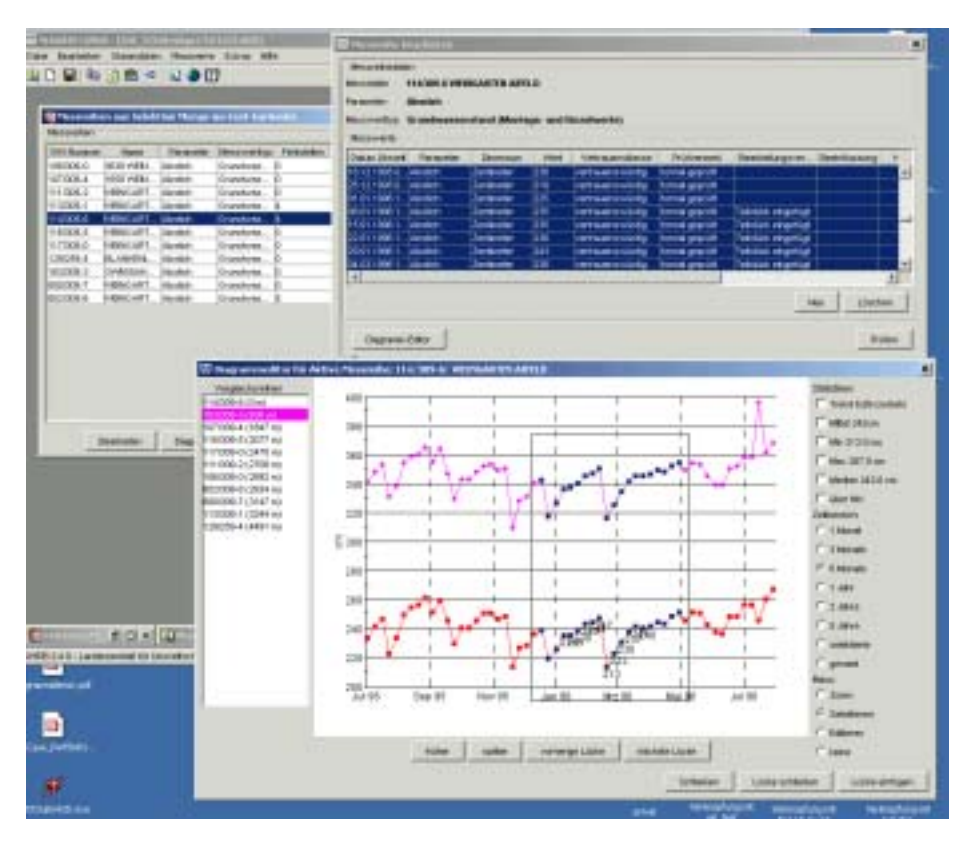

**Abbildung 3: Grafische Oberfläche des Diagramm-Editors** 

Zum Schließen der Lücke werden das Teilstück aus der Vergleichskurve für den entsprechenden Zeitraum genommen und beidseitig in die Lücke eingepasst. Hierzu wird es zunächst vertikal so verschoben, das der Anfang mit dem letzten Messwert vor der Lücke übereinstimmt. Anschließend wird das Teilstück gedreht, bis auch das Ende mit dem nächsten Messwert nach der Lücke übereinstimmt. Für das Einpassen in die Lücke sind Erweiterungsmöglichkeit für speziellere Ausgleichsverfahren vorgesehen. Das implementierte Verfahren eignet jedoch sich sehr gut, solange die Drehung klein bleibt.

### **4.3 Übernahme der geänderten Werte in die Datenbank**

Die Übernahme der Werte in die Datenbank erfolgt nicht im Diagrammeditor selbst, sondern in der üblichen tabellarischen Bearbeitungsmaske für die Messreihe, unterstützt durch Plausibilitätsprüfungen. Hier wird auch der Bearbeitungshinweis sowie der Originalwert als Historie ergänzt. Somit stellt der Diagrammeditor nur eine andere jedoch weit komfortablere Eingabeform für die Messwerte dar. [Abbildung 3](#page-104-1) zeigt das Ergänzen eine Lücke aus einer Vergleichskurve.

# <span id="page-105-0"></span>**5. Zusammenfassung und Ausblick**

Die WAABIS-Fachanwendung Grundwasser und das FIS Gewässer werden von dem Erfordernis einer effizienten und wirtschaftlichen Unterstützung der Arbeit der Umweltverwaltungen in Baden-Württemberg und Thüringen getrieben. Das AJA-Kooperationsnetzwerk bietet den organisatorischen Rahmen, der eine gegenseitige Wiederverwendung der jeweiligen Dienste und Software-Komponenten ermöglicht.

Eine immer stärkere Rolle bei der zukünftigen Weiterentwicklung beider Fachanwendungen wird dabei die IT-Unterstützung zur Umsetzung der EU-Wasserrahmenrichtlinie /4/ spielen. Thematische Karten, Diagramme und Berichte müssen hierzu flussgebietsbezogen über administrative Grenzen (national und international) hinweg erstellt werden können. Die Organisation der nationalen Zusammenführung der Daten wird in Deutschland durch den WasserBLiCK-Server ([http://wasserblick.net/start.html\)](http://wasserblick.net/start.html) unterstützt, eine mögliche Integration mit den beschriebenen Fachanwendungen wird in /7/ motiviert und beschrieben.

# **6. Literatur**

- /1/ Landesanstalt für Umweltschutz Baden-Württemberg Grundwasserschutz 21: "Grundwasserüberwachungsprogramm. Ergebnisse der Beprobung 2001". ISSN 1437-0131 (Bd. 21, 2002), Karlsruhe 2002
- /2/ Fraunhofer IITB (Ed.): Schulungshandbuch Grundwasserdatenbank Modul 8 des Informationssystems Wasser, Abfall, Altlasten, Boden (WAABIS) als Teil des Umweltinformationssystems Baden-Württemberg, Version 2.3.2. Karlsruhe, Juni 2002.
- /3/ Hofmann, C. et al: "disy Cadenza Weiterentwicklung der technischen Plattform für UIS-Berichts- und Auswertesysteme." In: R. Mayer-Föll, A. Keitel, W. Geiger (Hrsg): Projekt AJA Phase III 2002. FZK Wissenschaftliche Berichte FZKA 6777.
- /4/ Europäische Union (2000): "Richtlinie 2000/60/EG des Europäischen Parlaments und des Rates vom 23. Oktober 2000 zur Schaffung eines Ordnungsrahmens für Maßnahmen der Geminschaft im Bereich der Wasserpolitik". Amtsblatt der Europäischen Gemeinschaften L327/1 vom 22.12.2000
- /5/ Schmieder, M. et al: "Technologieneutrales Fachobjektmodell für das Umweltinformationssystem Baden-Württemberg". In: R. Mayer-Föll, A. Keitel, W. Geiger (Hrsg): Projekt AJA Phase II 2001. FZK Wissenschaftliche Berichte FZKA 6700. <http://www.lfu.baden-wuerttemberg.de/lfu/uis/aja2/03-iitb1/aja2-iitb1-w.html>
- /6/ Usländer, T.; Ballin, W.: " Integriertes Gewässer-Informationssystem FIS Gewässer Fachliches Gesamtkonzept und Systemarchitektur". Fraunhofer IITB, Version 2.2, November 2002
- /7/ Usländer, T.; Bonn, G. (2002): "Layered Information System Architecture for the Implementation of the European Water Framework Directive". Proceedings of the EnviroInfo Vienna 2002, 16<sup>th</sup> Int. Conference: Informatics for Environmental Protection, Part 2 (W. Pillmann, K. Tochtermann (Eds.). International Society for Environmental Protection, ISBN 3-9500036-7-3

# **GIS-Arbeitsplatz für die Gewässerdirektionen als Teil des Gewässerinformationssystems Baden-Württemberg**

*G. Barnikel; M. Fischer; M. Haase Forschungsinstitut für anwendungsorientierte Wissensverarbeitung (FAW) an der Universität Ulm, Helmholtzstr. 16 89081 Ulm* 

*T. Mader; R. Magenreuter; R. Mayer-Föll; K.-P. Schulz Ministerium für Umwelt und Verkehr Baden-Württemberg (UVM) Postfach 103439 70029 Stuttgart* 

*M. Müller Landesanstalt für Umweltschutz Baden-Württemberg (LfU) Postfach 210752 76157 Karlsruhe* 

*H. Kugele Gewässerdirektion Donau/Bodensee (GwD D/B) Postfach 1364 88493 Riedlingen* 

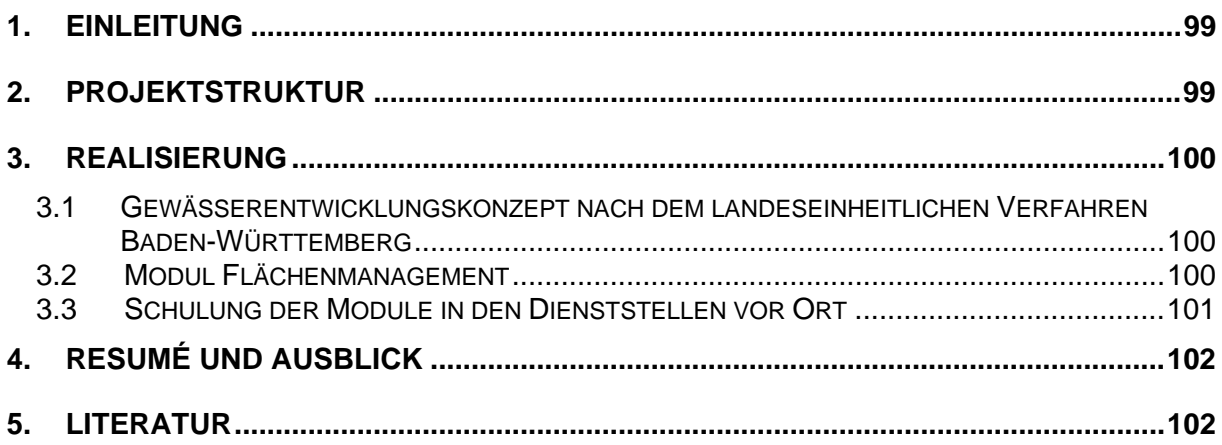
## **1. Einleitung**

Beim Projekt "GIS-Arbeitsplatz für die Gewässerdirektionen" (GIS-GwD) handelt es sich um eine mehrjährig angelegte Beauftragung des Forschungsinstitutes für anwendungsorientierte Wissensverarbeitung in Ulm (FAW) durch das Ministerium für Umwelt und Verkehr Baden-Württemberg (UVM).

Der Projektauftrag ist bereits in /1/ bzw. /2/ detailliert dargelegt, deshalb sei hier nur kurz auf die Kernaufgaben hingewiesen: In einer ersten Phase (November 1998 bis November 2000) lag der Arbeitsschwerpunkt in der Konzeption und Realisierung von GIS-Werkzeugen für die Fachgebiete Oberirdische Gewässer, Grundwasser, sowie Integriertes Rheinprogramm (IRP). Die hierfür entwickelten Werkzeuge setzen auf dem bei den Gewässerdirektionen des Landes genutzten geografischen Informationssystem ArcView auf. Die Sach- und Geodatenbasen der Landesanstalt für Umweltschutz Baden-Württemberg bildeten eine wichtige Grundlage bei der Realisierung der GIS-Werkzeuge. Dies waren insbesondere Daten aus RIPS (Räumliches Informations- und Planungssystem) und WAABIS (Informationssystem Wasser, Abfall, Altlasten, Boden) /3/.

In der zweiten Projektphase (bis Ende November 2002) lag ein Schwerpunkt darauf, die in Phase I entwickelten Werkzeuge anhand konkreter Dienstaufgaben bei den Gewässerdirektionen in den Wirkbetrieb einzuführen (vgl. 3.3). Daneben fand eine stetige Fortentwicklung und Anpassung der bestehenden Werkzeuge im Sinne eines Rückflusses aus der Praxis statt. Dies betraf insbesondere das Modul zur Erstellung von Gewässerentwicklungskonzepten (vgl. 3.1). Zusätzlich wurden mit den Modulen "Flächenmanagement" (vgl. 3.2) sowie "Baumkataster" in dieser Phase neue Werkzeuge entwickelt.

## **2 . Projektstruktur**

Da die Projektstruktur bereits in /1/ bzw. /2/ eingehend beschrieben worden ist, wird an dieser Stelle nur auf die wesentlichsten Gegebenheiten hingewiesen: Die fachliche Projektsteuerung lag in den Händen der Gewässerdirektionen und erfolgte insbesondere über die Koordinierungsgruppe GIS-GwD unter Leitung der GwD Donau/Bodensee. Das Projekt GIS-GwD ist innerhalb des Umweltinformationssystems Baden-Württemberg dem Informationssystem Wasser, Abfall, Altlasten, Boden zuzuordnen. Innerhalb von WAABIS ist es als Submodul 7.4 Bestandteil des Gewässerinformationssystems (GewIS, WAABIS-Modul 7). Die Entwicklungen im Projekt GIS-GwD erfolgten im Einklang mit dem Landessystemkonzept, dem neuen IuK-Modell, dem Grafischen Gesamtkonzept, der Rahmenkonzeption UIS ´98 /4/, der Rahmenkonzeption WAABIS, der Hauptuntersuchung WAABIS sowie dem Grobkonzept GewIS.

### **3.1 Gewässerentwicklungskonzept nach dem landeseinheitlichen Verfahren Baden-Württemberg**

Das Werkzeug zur Erstellung von Gewässerentwicklungskonzepten (GEK) erlaubte bereits bislang die Eingabe, Aggregierung und kartografische Darstellung sowie Bandgrafikerstellung von Erfassungsdaten, die nach dem LAWA-Übersichts- bzw. LfU-Schnellverfahren aufgenommen wurden /1/, /5/. Nunmehr ist auch berücksichtigt, dass zunehmend Gewässer-Erfassungen nach dem differenzierteren LAWA-Vor-Ort-Verfahren stattfinden /6/. Räumlich wird hier bei der Erfassung zwischen Sohle, Ufer und Vorland differenziert. Diesen Teilbereichen werden 6 Hauptparameter (z.B. Laufentwicklung, Uferstruktur, Querprofil) zugeordnet. Die insgesamt über 25 Einzelparameter werden schrittweise zu einer Bewertung der Hauptparameter und der übergeordneten Bereiche (Sohle, Ufer, Vorland) zusammengeführt. Dies, wie auch die abschließende Ermittlung der Gewässerstrukturgüte (7-stufig) erfolgt automatisch. Zur Erleichterung der Dateneingabe wurden die vor Ort genutzten Erfassungsbögen innerhalb von ArcView möglichst ähnlich nachgebildet. Abb. 1 zeigt hierfür ein Beispiel.

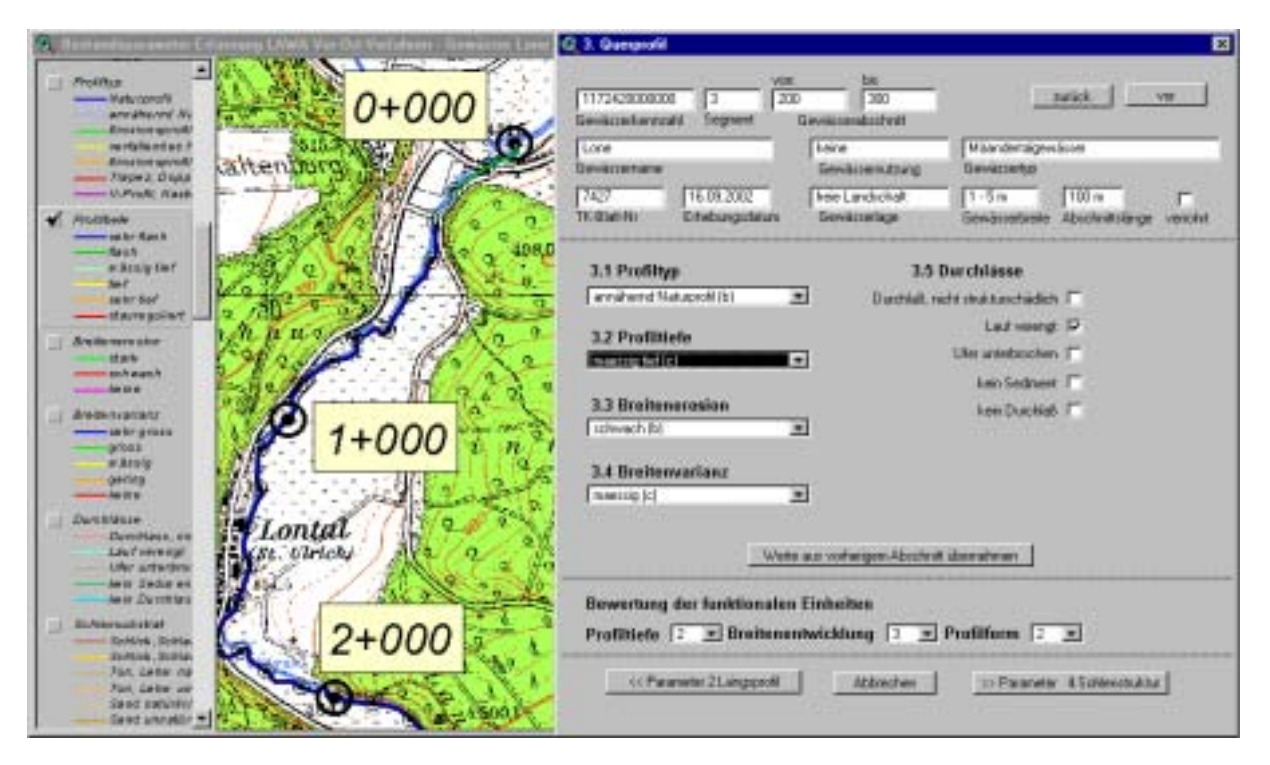

**Abbildung 1: GEK-Erfassung nach dem LAWA-Vor-Ort-Verfahren, Beispiel des Erfassungs**dialoges für den Hauptparameter "Querprofil"

## **3.2 Modul Flächenmanagement**

Die Gewässerdirektionen verfügen über eine interne Access-Datenbank, mit der Liegenschaftsinformationen verwaltet werden können (z. B. Eigentümer, Wert, Erwerbszweck). In diesem Zusammenhang entstand der Wunsch, durch Verknüpfung mit den mittlerweile fast flächendeckend verfügbaren ALK-Daten bestimmte Sachinformationen aus der Datenbank auch kartografisch in ArcView aufzubereiten. Folgende Werkzeugfunktionen sind in diesem

Modul verfügbar: Nach Wahl eines Gewässers wird ein geografischer Ausschnitt definiert, für den die ALK-Daten geladen werden. Anschließend können die derzeit 47 in der ALK enthaltenen Nutzungstypen nach insgesamt 8 Haupttypen aggregiert und farblich klassifiziert werden. Je Flurstück wird in der Grundstücksdatenbank geprüft, ob zusätzliche, die ALK-Daten ergänzende Informationen vorliegen. Treten Widersprüche zwischen Datenbank und ALK-Informationen auf, kommt stets die Information aus der Datenbank zur Darstellung. Weiterhin können Informationen zu Eigentümerverhältnissen bzw. Verpachtung durch Symbolisierung in der Karte oder direkte Anzeige von Sachdaten sichtbar gemacht werden (Abb. 2).

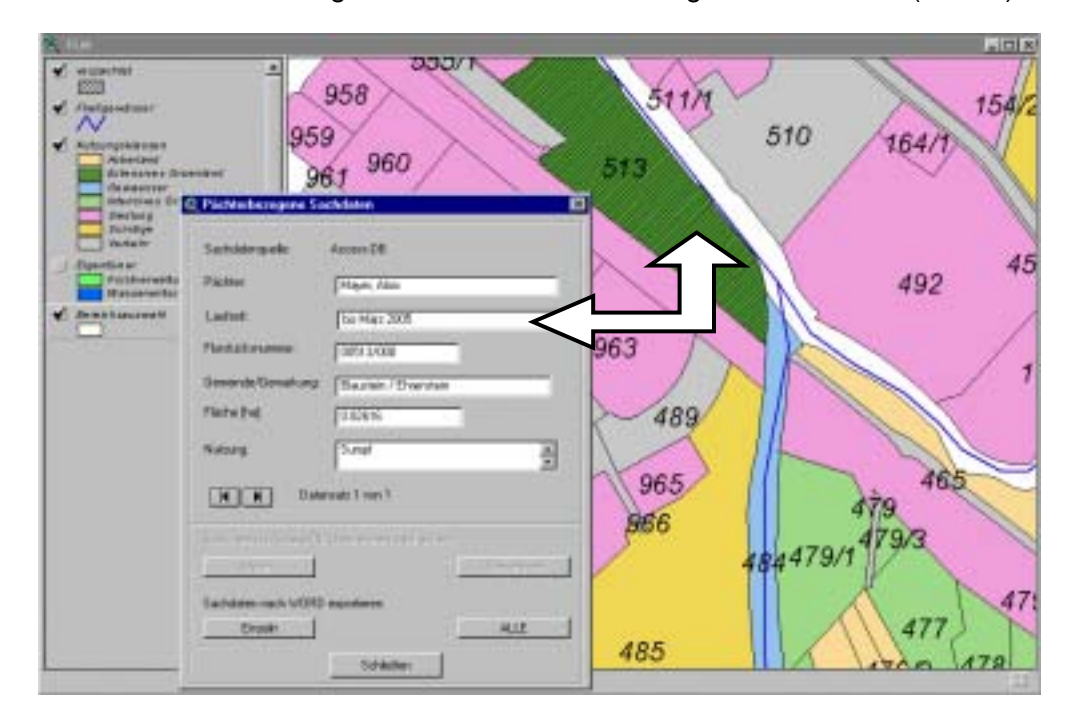

**Abbildung 2: Nach Nutzung klassifizierte ALK-Daten mit Zusatzinformationen zu verpachteten Flurstücken** 

### **3.3 Schulung der Module in den Dienststellen vor Ort**

Bereits in der ersten Projektphase wurden mehrere Workshops am FAW Ulm durchgeführt, an denen Vertreter aller Gewässerdirektionen und deren Bereiche teilnahmen. Dabei wurden jeweils die aktuellen Entwicklungen vorgestellt, sowie auch deren Einbindung in das Umweltinformationssystem Baden-Württemberg verdeutlicht. Zur gezielten Förderung des Einsatzes der EDV-Werkzeuge wurde es jedoch seitens der Gewässerdirektionen und des UVM als wichtig betrachtet, diese auch im direkten Arbeitsumfeld der Anwender anhand konkreter Dienstaufgaben zu schulen. Das Schulungskonzept sah eine insgesamt 5-tägige Schulung je Dienststelle vor. Nach einer eintägigen Einführungsveranstaltung folgte eine dreitägige Detailschulung, und wenige Monate später eine eintägige Nachbereitung zur Klärung mittlerweile aufgetretener Fragen. So konnte individuell auf die Bedürfnisse der einzelnen Dienststellen eingegangen werden. Zusätzlich fanden zwei zentrale Schulungen für die GIS-GwD-Anwendungsbetreuerinnen und –betreuer statt, die vom FAW und ITZ gemeinsam bestritten wurden.

## **4. Resumé und Ausblick**

Die im Rahmen von GIS-GwD entwickelten Module für ArcView stellen eine wesentliche Arbeitserleichterung für verschiedene Aufgabenbereiche der Gewässerdirektionen im GIS-Umfeld dar. Im Projektverlauf war eine allgemeine Akzeptanzsteigerung bei den Anwendern in den Gewässerdirektionen bei der GIS-Nutzung festzustellen. Dazu erwiesen sich gerade auch die durchgeführten umfangreichen Schulungsmaßnahmen als nötig und wichtig. Wie seitens der Gewässerdirektionen wiederholt bestätigt wurde, ist es mit diesem Projekt gelungen, die GIS-Anwendung bei wesentlichen Aufgaben der Gewässerdirektionen in der Alltagsroutine auf Sachbearbeiterebene zur Selbstverständlichkeit werden zu lassen. Dies sichert eine qualitativ verbesserte, effizientere und somit ökonomischere Bearbeitung der in den Gewässerdirektionen anfallenden Dienstaufgaben mit Geobezug.

Es zeichnet sich derzeit ein intensives Interesse der Gewässerdirektionen ab, künftig neben Gewässerentwicklungskonzepten auch Gewässerentwicklungspläne (GEP) GIS-basiert bearbeiten zu können, sodass hier der Bedarf an einem weiteren GIS-Werkzeug erkennbar ist. Weiterhin gibt es Bestrebungen, Erfassungen direkt im Freiland mittels mobilen, geländetauglichen Endgeräten vorzunehmen (PDAs, Pentablets), was Zeitersparnis und eine Verringerung des Fehlerpotentials mit sich brächte. Zur besseren Orientierung im Gelände lassen sich derartige Geräte auch im Verbund mit GPS einsetzen.

### **5. Literatur**

- /1/ Mayer-Föll, R.; Keitel, A.; Jaeschke, A. (2000): UIS Baden-Württemberg Projekt AJA Anwendung JAVA-basierter Lösungen in den Bereichen Umwelt, Verkehr und Verwaltung Phase I 2000, Forschungszentrum Karlsruhe Wissenschaftliche Berichte FZKA 6565, Karlsruhe. <http://www.lfu.baden-wuerttemberg.de/lfu/uis/aja1/index1.html>
- /2/ Mayer-Föll, R.; Keitel, A.; Geiger, W. (2001): UIS Baden-Württemberg Projekt AJA Anwendung JAVA-basierter Lösungen in den Bereichen Umwelt, Verkehr und Verwaltung, Phase II 2001; Forschungszentrum Karlsruhe, Wissenschaftliche Berichte FZKA 6700, Karlsruhe. <http://www.lfu.baden-wuerttemberg.de/lfu/uis/aja2/index1.html>
- /3/ Müller, M. (2000): Umweltinformationen im Räumlichen Informations- und Planungssystem (RIPS), in: Öffentliches Digitales Datenangebot in Baden-Württemberg. Veröffentlichungen der Fachhochschule Stuttgart - Hochschule für Technik, Band 49, Stuttgart.
- /4/ Mayer-Föll, R.; Pätzold, J.; Keitel, A.; Ehrlenspiel, G.; Barth, M.; Strom, J.; Schultze, A.; Riekert, W.-F. (1998): Umweltinformationssystem Baden-Württemberg als Teil des Landessystemkonzepts Rahmenkonzeption 1998 - RK UIS ´98, Universitätsverlag Ulm GmbH.
- /5/ Magenreuter, R.; Fischer, M.; Haase, M.; Barnikel, G.; Stegmaier, A.; Dreher, W.; Friske, V. (2002): Rechnergestützte Erstellung von Gewässerentwicklungskonzepten in Baden-Württemberg - am Beispiel der Kanzach. Wasserwirtschaft 11/12, 2002 (im Druck).
- /6/ LAWA (1999): Gewässerstrukturgütekartierung in der Bundesrepublik Deutschland, Verfahren für kleine und mittelgroße Fließgewässer, Büro für Umweltanalytik Essen, Essen (Gelbdruck).

## **Datenmanagement im Wasserbau**

**Grundlagen für ein Wasserbau-Informationssystem der Bundesanstalt für Wasserbau** 

*T. Batz; K. Watson Fraunhofer Institut Informations- und Datenverarbeitung (IITB) Fraunhoferstr. 1 76131 Karlsruhe* 

> *A. Schmidt; M. Bluhm; T. Hüsener Bundesanstalt für Wasserbau (BAW) Kußmaulstraße 17 76187 Karlsruhe*

> *C. Michl Bundesanstalt für Wasserbau (BAW) Am Ehrenberg 8 98693 Ilmenau*

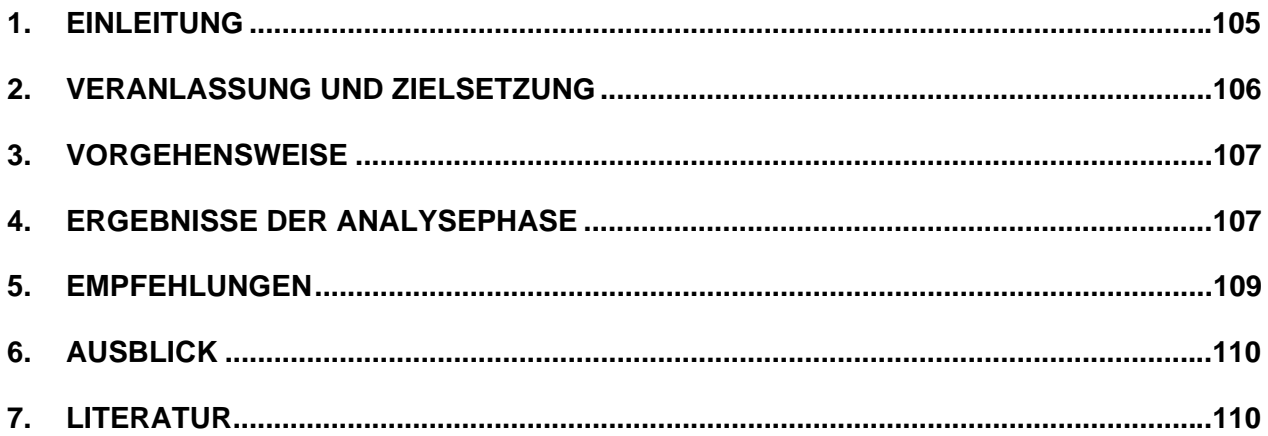

## <span id="page-114-0"></span>**1. Einleitung**

Die Bundesanstalt für Wasserbau (BAW) ist das zentrale Institut der Wasser- und Schifffahrtsverwaltung des Bundes (WSV) für die gesamte praktische und wissenschaftliche Versuchs- und Forschungsarbeit auf den Gebieten Wasserbau, Geotechnik und Bautechnik. Innerhalb der BAW obliegt der Abteilung *Wasserbau im Binnenbereich* (W) die fachwissenschaftliche Beratung der WSV und des Bundesministeriums für Verkehr, Bau- und Wohnungswesen (BMVBW) auf dem Gebiet der wasserbaulichen Aufgaben an den künstlichen und natürlichen Bundeswasserstraßen im Binnenbereich. Hierzu werden ingenieurwissenschaftliche Versuchs- und Forschungsarbeiten sowie projektbezogene Untersuchungen durchgeführt, die Entscheidungsgrundlagen im Zusammenhang mit Ausbauplanungen (z.B. Fahrrinnenabmessungen, Regelungsbauwerke, Maßnahmen zur Stabilisierung des Gewässerbettes), dem wirtschaftlichen Betrieb künstlicher und staugeregelter Wasserstraßen (z.B. Automatisierungskonzeption für Stauhaltungsketten) sowie der Konzeption optimierter Unterhaltungsstrategien der Wasserstraßen unter Beachtung der Nutzungsanforderungen aus der Schifffahrt, der Landeskultur und der Ökologie sind.

Die i.d.R. durch Wasser- und Schifffahrtsämter und -direktionen beauftragten Untersuchungen resultieren je nach Bedeutung, Umfang und Komplexität in Projekten, deren Dauer von wenigen Wochen bis hin zu mehreren Jahren reichen kann. Bei größeren Untersuchungsaufträgen kann durch Änderungen von Randbedingungen bzw. Forderungen der am Planfeststellungsverfahren Beteiligten weiterer, vorher nicht absehbarer Untersuchungsbedarf entstehen, der eine erhebliche Ausweitung des Untersuchungsumfangs nach sich ziehen kann. Die Untersuchungstiefe kann reichen von Grobanalysen - i.d.R. im Vorplanungsstadium und oftmals für großräumige Betrachtungen - bis hin zu umsetzungsfähigen Ausführungsplanungen, die eine detaillierte Analyse der hydrologischen, hydraulischen, flussmorphologischen und schifffahrtlichen Aspekte der geplanten Maßnahmen unter Beachtung ökologischer, wasserwirtschaftlicher und ökonomischer Belange beinhalten. Neben den unmittelbaren, meist lokalen Auswirkungen ist dabei stets auch die großräumige und langfristige Systementwicklung in die Betrachtungen mit einzubeziehen.

Bedingt durch die große Bandbreite der Aufgabenstellungen können sich die Projekte somit erheblich hinsichtlich der eingesetzten Untersuchungsverfahren, hinsichtlich Art und Umfang der benötigten als auch erzeugten Daten sowie hinsichtlich der Laufzeiten unterscheiden. Die eindimensionale hydronumerische Simulation zur Prognose großräumiger Entwicklungen und die dreidimensionale numerische Simulation von Mehrphasenströmungen im Nahfeld von Bauwerken und Schiffskörpern auf der Seite der mathematisch-numerischen Werkzeuge sowie Rinnenversuche und physikalische Flussmodelle mit beweglicher Sohle auf der Seite der gegenständlichen Modelle zeigen das Spektrum der hierbei zum Einsatz kommenden Instrumentarien auf.

Projektbeteiligte sind neben dem Auftraggeber und der BAW als projektdurchführende Stelle mitunter weitere Dienststellen des Bundes, die z.B. Daten bereitstellen, und Externe wie z.B. Ingenieurbüros, die mit der Datenerhebung oder mit der Datenanalyse und -aufbereitung als Grundlage für die Modellerstellung beauftragt werden.

Da für schifffahrtliche Belange die Prognose von Fahrrinnentiefen eine zentrale Aufgabenstellung darstellt, muss die für die Wasserspiegelentwicklung ausschlaggebende Sohlhöhenentwicklung Teil dieser Prognose sein. Dies setzt das Vorhandensein verlässlicher Naturdaten (Profil<span id="page-115-0"></span>geometrie, Wasserspiegellagen, Durchflüsse, Feststofftransport) über i.d.R. mehrere Jahrzehnte voraus. Diese Daten liegen der BAW zu Projektbeginn meist nicht vor, sondern werden entsprechend der Aufgabenzuordnung von anderen Stellen verwaltet und müssen von dort angefordert werden. Für Zwecke der Erfolgskontrolle oder der Beweissicherung kann es erforderlich sein, die im Rahmen der Untersuchungen erhobenen bzw. generierten Daten über Jahre hinaus vorzuhalten.

## **2. Veranlassung und Zielsetzung**

Zur Durchführung ihrer Aufgaben benötigt die BAW eine Vielzahl von Daten, die zu einem großen Anteil durch die WSV (z.B. Peilungen, Durchflussmessungen) und zu einem geringeren Teil durch Dritte und im Fall von Sondermessungen durch die BAW selbst erhoben werden.

Bisher wird ein Großteil der Daten, die im Zuge der Projektbearbeitung verarbeitet werden, projektbezogen in Dateien abgelegt. Dies erschwert die Suche und die Wiederverwertung, zumal Übersichten zu den vorhandenen Daten nur unvollständig und meist lokal vorhanden sind. Historisch bedingt sind in vielen Datenformaten nur wenige oder keine Metadaten integriert.

Die vielfältigen Anforderungen im Rahmen der wissenschaftlichen Projektarbeiten haben dazu geführt, dass eine Vielzahl von Software-Werkzeugen (insbesondere Modellierungs-Software) eingesetzt wird. Auf Grund der stark methodenspezifisch orientierten Datenaufbereitung und bearbeitung und der hohen Zahl an eingesetzten Verfahren ist die Weiterverwendung der Daten durch Andere oftmals mit hohem Arbeitsaufwand verbunden.

 Der Austausch der Daten zwischen einzelnen Programmen erfolgt überwiegend über Dateischnittstellen, wobei nicht für alle Datenformate und Werkzeuge Standards existieren. Zwischen den Werkzeugen müssen daher oftmals adhoc-Schnittstellen entwickelt werden. Der Austausch von Daten innerhalb der BAW sowie mit Dritten gestaltet sich infolgedessen gelegentlich schwierig und macht ggf. persönliche Absprachen erforderlich.

Darüber hinaus werden BAW-weite, abteilungsweite oder referatseigene Datenbanken zur Datenverwaltung genutzt. Informationsbestände von zentraler Bedeutung werden z.T. mehrfach geführt, so dass Konsistenzprobleme auftreten können.

Unter Berücksichtigung der in der BAW und der WSV vorhandenen und in Entwicklung befindlichen Datenverwaltungssysteme soll eine Optimierung der Aufgabenerledigung innerhalb der gesamten Abteilung erreicht werden. Hiermit sind u.a. folgende Ziele verbunden:

- Aufbau und Pflege von einheitlichen projekt- und referatsübergreifenden Datenbeständen;
	- Optimierung des projektübergreifenden Datenzugriffs (z.B. für Projektbearbeiter; für Leitungsebene) und des Austauschs mit Partnern außerhalb der BAW;
	- Dokumentation der Daten inklusive der durchgeführten Arbeitsschritte zur Datenentstehung (insbesondere verfahrensunabhängige und -abhängige Plausibilisierung), um die Wiederverwendung von Daten zu ermöglichen;
- Standardisierung von Datenmodellen, Datenschnittstellen, Datenformaten und Nomenklaturen für Datenfelder und Datenstrukturen;
- <span id="page-116-0"></span>• Verbesserung des Datenflusses zwischen den BAW-internen Datenverwaltungssystemen;
- Verbesserung des Zusammenspiels mit vorhandenen Datenverwaltungssystemen der WSV;
- Langzeitarchivierung für Datenbestände von entsprechender Bedeutung (z.B. Beweissicherung) und für Verfahren;
- Integration von Projekthandbüchern und des Gutachtenarchivs in das Datenmanagement einschließlich entsprechender Recherchemöglichkeiten.

## **3. Vorgehensweise**

Das Projekt wird nach standardisierten Methoden der strukturierten Vorgehensweise insbesondere bei der Realisierung von IT-Systemen durchgeführt. Die prinzipiellen Schritte sind: Analyse, Design, Realisierung.

Analyse:

- Ist-Aufnahme der Datenbestände und Datenflüsse;
- Ist-Aufnahme der IT-Infrastruktur;
- Beschreibung der Arbeitsabläufe (Geschäftsprozesse);
- Ermittlung der funktionalen Anforderungen an das System;
- Ermittlung sonstiger fachlicher Anforderungen und Randbedingungen.

Design, Systementwurf:

- Entwicklung des Datenmodells;
- Beschreibung des Anwendungssystems.

Das Design und die aus softwaretechnischer Implementierung, Festlegung und Einführung von organisatorischen Regelungen bestehende Realisierung erfolgen schrittweise in Abhängigkeit einer nach Bedeutung und Umsetzungsaufwand festgelegten Priorisierung. Die Einführung erfolgt dabei zunächst im Rahmen eines Pilotprojektes für einen kleineren, in sich geschlossenen Arbeitsbereich, um anhand der dabei gewonnenen Erfahrungen das System und die Schritte zu seiner Einführung zu optimieren.

## **4. Ergebnisse der Analysephase**

Die im Folgenden wiedergegebenen Ergebnisse der Analysephase entsprechen dem Projektstand Dezember 2002. Im Wesentlichen handelte es sich dabei um eine Daten- und Datenflussanalyse für den Istzustand. Zur Analyse der Datenflüsse wurden die Geschäftsprozesse im Rahmen einer typischen Auftragsabwicklung ausgehend von der Anfrage des Auftraggebers über die Datenbeschaffung und die Auswahl der Untersuchungsmethode bis hin zu Anfertigung des Gutachtens durchleuchtet. Bei den Methoden wurden alle in der Abteilung eingesetzten numerischen Verfahren, d.h. die numerischen Modelle als auch die für pre- und postprocessing eingesetzten Instrumente hinsichtlich der notwendigen Arbeitsschritte, Datenflüsse, Schnittstellen und Datenformate analysiert. Beispielhaft seien hier der prinzipielle Ablauf einer Auftragsabwicklung (Abb. 1) sowie der konkretisierte Ablauf für den Fall der Auftragsbearbeitung mittels

physikalischer Modelle (Abb. 2) dargestellt. Diese Abläufe stellen diejeweils oberste Beschreibungsebene dar, die jeweils wiederum durch eine Abfolge teilweise komplexer Einzelschritte untersetzt ist.

Alle in der Abteilung eingesetzten Datenbanken sowie diejenigen der WSV, die für die Arbeiten der Abteilung Bedeutung haben, alle Datenformate und Datentypen sowie die in den Datenformaten vorhandenen Metadaten wurden eingehend analysiert und detailliert beschrieben.

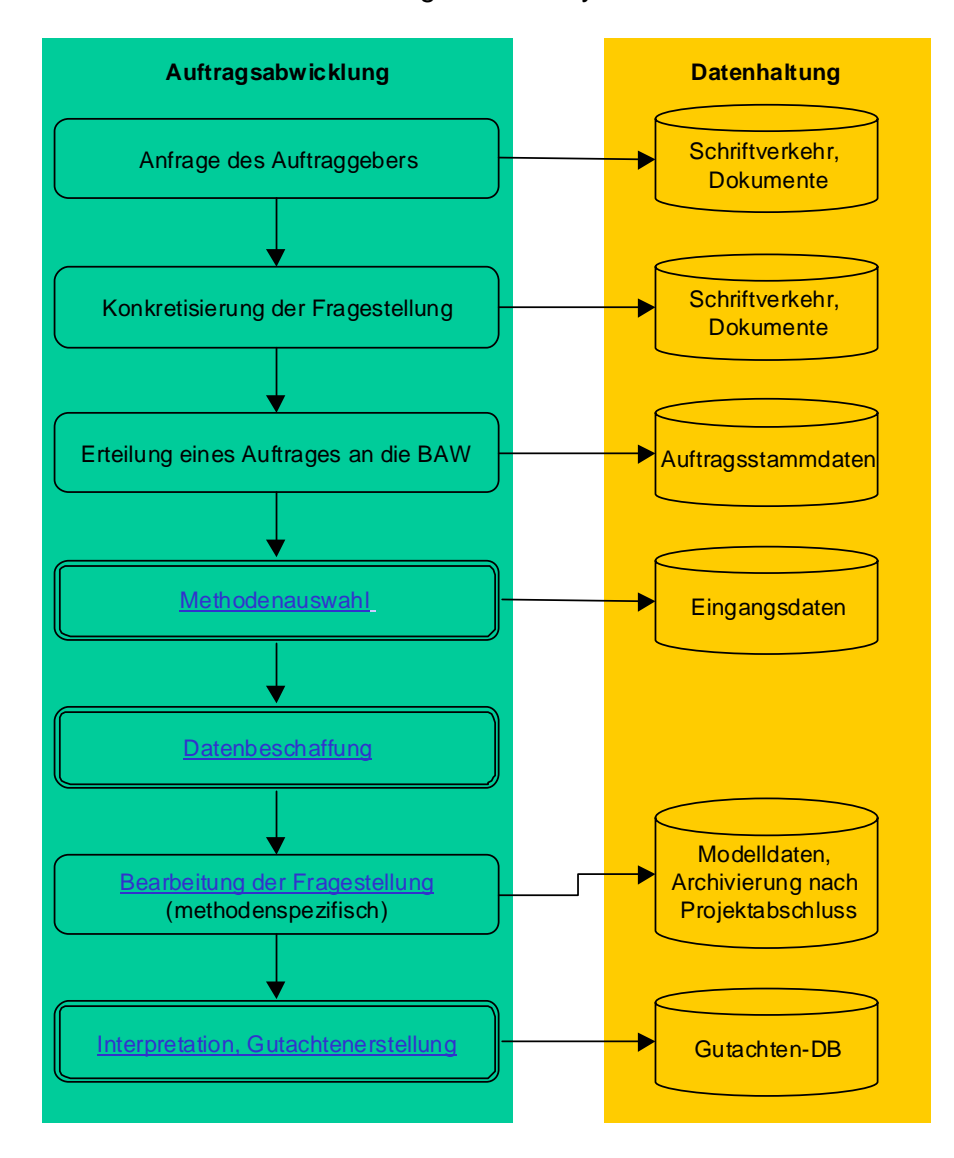

**Abbildung 1: Allgemeines Ablaufschema einer Auftragsbearbeitung** 

In der folgenden Phase wurden auf der Grundlage der Ergebnisse von abteilungsweiten Interviews und Workshops Anwenderforderungen zu den Themenbereichen *Vorgehensweise, Reichweite der Maßnahmen, Metainformation, Werkzeuge, Projekte, Zielgruppe der Maßnahmen, Datenaustausch nach außen und Allgemeine Anforderungen* formuliert. Um die Vorstellungen der Leitungsebene einfließen zu lassen, wurden entsprechende Managementanforderungen aufgenommen.

Die aktuell in der Abteilung verfügbare sowie die bereits für die nächsten Jahre absehbare IT-Landschaft wurden analysiert, um daraus resultierende Rahmenbedingungen für die Aufstellung des zukünftigen IT-Konzepts der Datenhaltung zu berücksichtigen.

<span id="page-118-0"></span>Auf der Grundlage der umfassenden Analyse wurden zu allen Themenkomplexen einschließlich dem der organisatorischen Regelungen Empfehlungen für eine optimierte Datenverwaltung gegeben, die sich an einer kurz- und mittelfristigen Umsetzung orientieren.

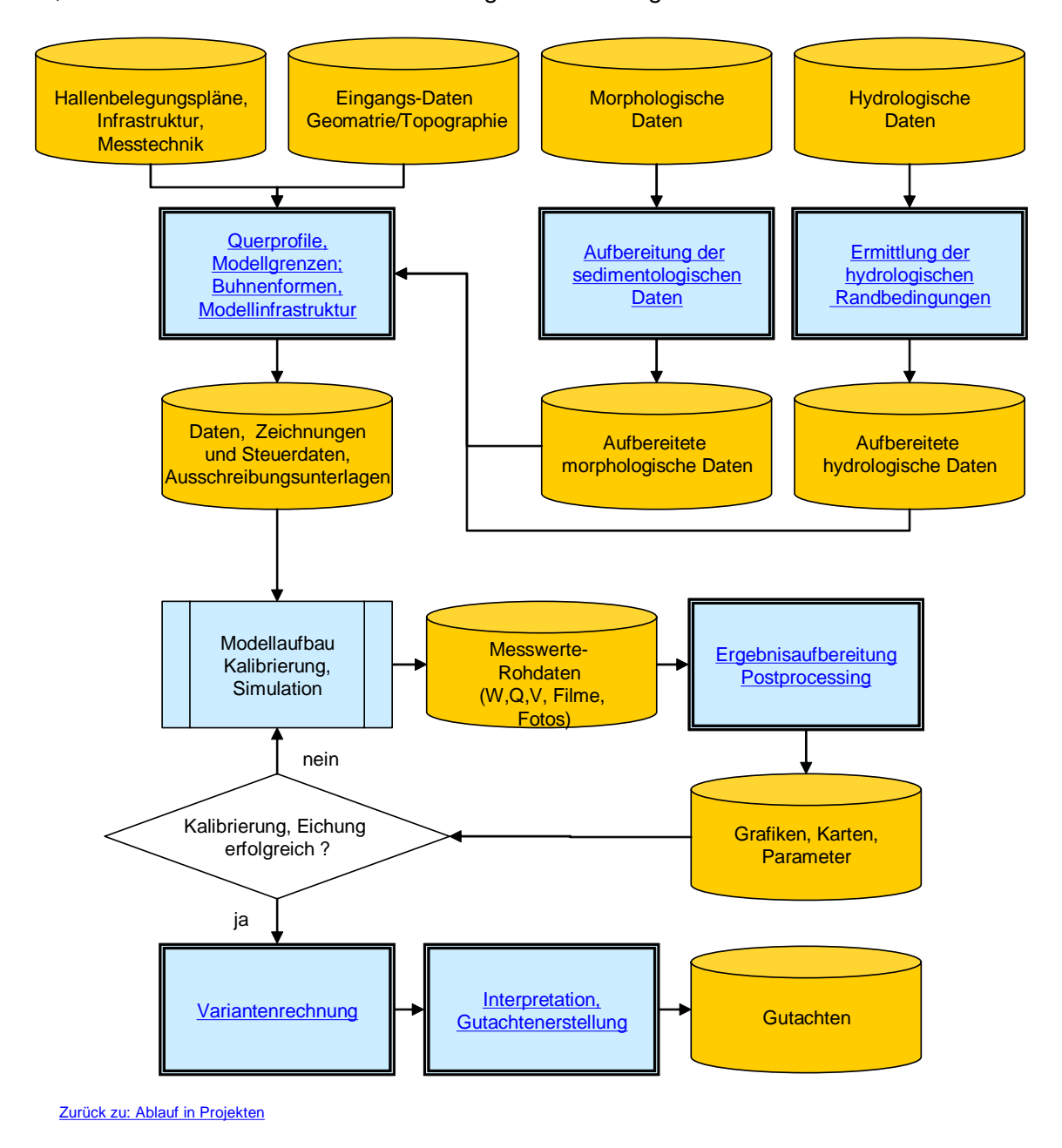

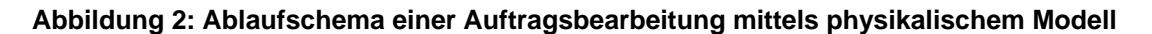

## **5. Empfehlungen**

Aus den Untersuchungen werden folgende Empfehlungen abgeleitet (näheres dazu in /1/):

• Die Daten sollen zukünftig verstärkt in Datenbanken verwaltet werden, um projektübergreifend den Berechtigten zur Verfügung zu stehen. Die Verwendung eines einheitlichen Datenbankmanagementsystems ist dabei vorzusehen.

- <span id="page-119-0"></span>• Das Datenverwaltungssystem soll als "Drehscheibe" für die verschiedenen Werkzeuge entwickelt werden, um Schnittstellen zu minimieren.
- Durch die Einrichtung eines Metadateninformationssystems soll die Dokumentation von Daten verbessert und die Suche nach Daten ermöglicht werden. Bei der Festlegung der zu erfassenden Metainformationen werden die bekannten Standards ISO 19115 (siehe /2/) und die IMAGI-Empfehlung (siehe /3/) auf Eignung geprüft.
- Datenbestände der WSV werden in den WSV-Datenbanken verwaltet. Die Anforderungen an die Datenhaltung sowie der Datenaustausch (Schnittstellen) sind zwischen WSV und BAW zu vereinbaren.
- Standards und Richtlinien (Datenbeschreibungssprache, Programmiersprachen, Entwicklungswerkzeuge, Vorgehensmethodik, Werkzeuge zur Datenhaltung, Zuständigkeiten, Dokumentationsstandards) werden festgelegt und fortgeschrieben.
- Ein Webserver wird aufgebaut und gepflegt, um den Erhalt und Transfer von Wissen über Projekte, Richtlinien und Methoden besser zu gewährleisten. Typische Informationen auf dem Webserver sollen u. a. sein:
	- vorhandene Richtlinien;
	- Muster für Projekthandbücher;
	- verbindliche Vorgaben für die Erstellung von Dokumenten;
	- Muster für projektspezifische Vereinbarungen mit dem Auftraggeber;
	- Vorgaben für Dokumentenstati und der dazu notwendigen Abläufe;
	- Vorgaben zur Dokumentation der Pre-Processing-Schritte in jedem Projekt.

## **6. Ausblick**

Im Anschluss an die abgeschlossene Analysephase folgen Design und Realisierung (s. Kap. 3). Die bisherigen Strukturen sollen und können nicht sofort komplett auf eine neue Basis umgestellt werden. Die Durchführung laufender Projekte, der notwendige Ressourceneinsatz sowie die dazu notwendige Zeit erfordern das Nebeneinander von alten und neuen Strukturen. Die Umsetzung erfolgt schrittweise über mehrere Jahre.

Als nächste Schritte sind geplant:

- Entwurf von Richtlinien und Standards für die Projektarbeiten;
- Entwurf der zukünftigen IT-Struktur, bestehend aus Hardware, Netzen (LAN, Intranet, Internet), Betriebssystemen und Basissoftwaresystemen (Datenbanken, GIS-Systeme);
- Konzeption und Realisierung eines Metadateninformationssystems;
- Konzeption und Realisierung der Datenhaltung für einen ausgewählten Arbeitsbereich.

## **7. Literatur**

- /1/ Wasserbau-Informationssystem: Ergebnisse des Projektes Daten- und Datenflussanalyse. Bundesanstalt für Wasserbau, Juni 2002, unveröffentlicht.
- /2/ ISO 19115, Metadata Standard for Geographic Information, siehe [www.anzlic.org.au/asdi/metaiso.htm](http://www.anzlic.org.au/asdi/metaiso.htm) oder www.isotc211.org/scope.htm
- /3/ IMAGI, Interministerieller Ausschuss für Geoinformationswesen, siehe www.imagi.de

# **XML-basierte Dokumentenaufbereitung in der Fachinformationssystemfamilie XfaWeb in Baden-Württemberg und Sachsen**

*R. Weidemann; W. Geiger; C. Greceanu; C. Grieß; T. Schlachter; G. Zilly Forschungszentrum Karlsruhe GmbH Institut für Angewandte Informatik Postfach 3640 76021 Karlsruhe* 

> *P. Lautner; K. Türk Ingenieurgesellschaft für Umwelttechnik mbH Lindenbergstr. 12 79199 Kirchzarten*

*E. Schmid; R. Ebel; W. Eitel; B. Schneider; M. Theis; R. Umlauff-Zimmermann; J. Witt-Hock Landesanstalt für Umweltschutz Baden-Württemberg Griesbachstr. 1 76185 Karlsruhe* 

*E. Nowak; P. Vollbrecht Sächsisches Landesamt für Umwelt und Geologie Postfach 080100 01101 Dresden* 

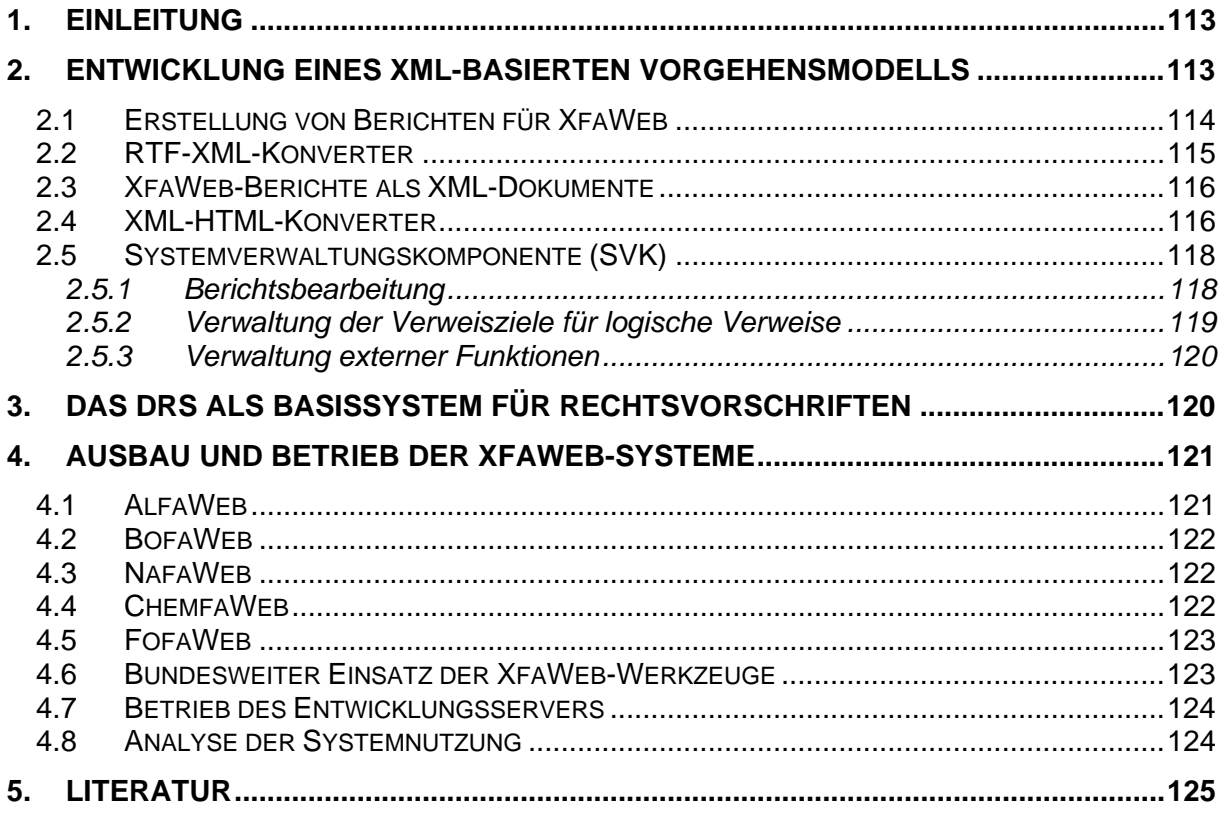

## <span id="page-122-0"></span>**1. Einleitung**

Im Jahr 2002 lag der Schwerpunkt der Arbeiten bei XfaWeb in der Entwicklung eines neuen Vorgehensmodells einschließlich der dazugehörenden Werkzeuge (s. Kap. 2). Kernpunkte sind dabei die Repräsentation der Berichte in einem XML-Format<sup>[1](#page-122-1)</sup>, die Verwendung logischer Verweise bei der Berichtserstellung und die Verwendung des DRS<sup>[2](#page-122-2)</sup> als Basissystem für Rechtsvorschriften in XfaWeb.

Bei den Fachinformationssystemen der XfaWeb-Systemfamilie ist der Ausbau weiter vorangeschritten (s. Kap. 4). Auch in 2002 konnte mit der Entwicklung eines neuen Fachsystems, dem System FofaWeb für Umweltforschungsberichte, begonnen werden. Ein weiteres Fachsystem für den Abfallbereich (AbfaWeb) ist für 2003 geplant.

## **2. Entwicklung eines XML-basierten Vorgehensmodells**

Das neue XML-basierte Vorgehensmodell zum inhaltlichen Aufbau von XfaWeb-Systemen soll zu einer expliziten Repräsentation der Dokumentstruktur führen, um bei der Bearbeitung der Berichte auf die einzelnen Berichtsbestandteile gezielt zugreifen zu können. Weitere wesentliche Ziele und Entwurfskriterien sind die Öffnung für alternative Ursprungs- (z.B. Datenbankinhalte) und Zielformate (z.B. PDF) und die Sequenzialisierung der Aufarbeitungsschritte zur Verbesserung der Wartbarkeit.

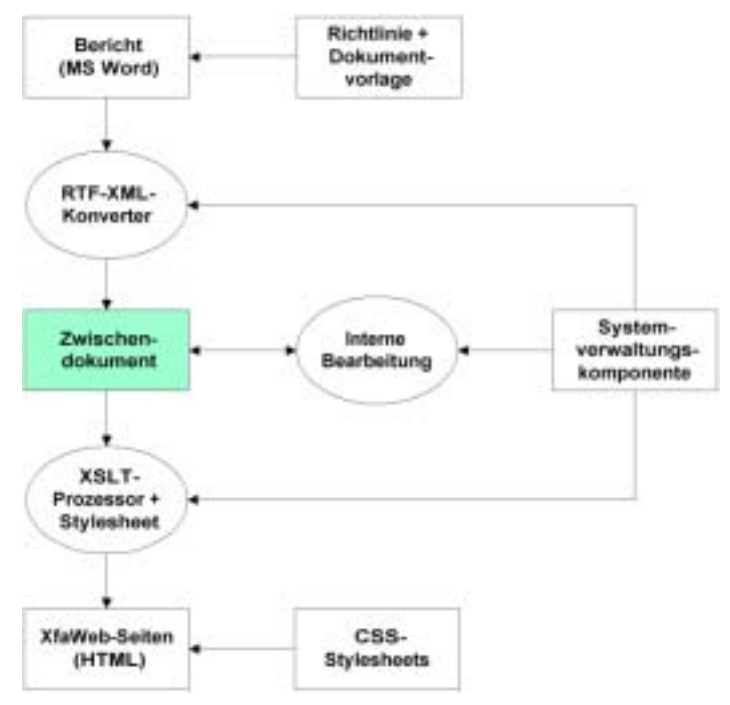

**Abbildung 1: XML-basiertes Vorgehensmodell** 

Im Beitrag des Forschungszentrums Karlsruhe zum AJA-Abschlussbericht 2001 /2/ wurde das Konzept für das neue Vorgehensmodell bereits beschrieben. Abbildung 1 gibt noch ein-

 $\frac{1}{1}$  $\frac{1}{2}$  XML = Extensible Markup Language<br> $\frac{2}{2}$  DBS = Document Betrievel System

<span id="page-122-2"></span><span id="page-122-1"></span> $2$  DRS = Document Retrieval System

<span id="page-123-0"></span>mal die Modellstruktur wieder; zentrales Element ist das "Zwischendokument", der vom Xfa-Web-System verwaltete Bericht im XML-Format.

Das neue Vorgehensmodell wurde 2002 in einer ersten durchgehenden Version realisiert, d.h. in Werkzeuge umgesetzt.

### **2.1 Erstellung von Berichten für XfaWeb**

Ausgangspunkt des Vorgehensmodells ist die Erstellung eines Berichtes durch einen Fachautor. Der überwiegende Teil der Berichte der XfaWeb-Systeme wird von externen Autoren (Ingenieurbüros, Forschungsinstitute etc.) aufbereitet. Vorgabe ist die Erstellung der Berichte in Microsoft Word unter Verwendung einer bereitgestellten Dokumentvorlage und einer zugehörigen Anleitung.

Diese Anleitung, d.h. die Richtlinie zur Erstellung von Berichten für die XfaWeb-Systeme, beschreibt wie Berichte (Dokumente) zu gestalten sind, damit diese in standardisierter Weise mit den Werkzeugen der XfaWeb-Fachinformationssysteme bearbeitet und in die Systeme integriert werden können. Die Dokumentvorlage stellt die Formatvorlagen und Funktionen zur Verfügung, deren Verwendung in der Richtlinie beschrieben wird. Dokumentvorlage und Richtlinie für das neue Vorgehensmodell sind Fortschreibungen und Erweiterungen der alten Versionen.

Wesentliches Ziel des neuen Vorgehensmodells ist es, die Berichtsstruktur intern detaillierter zu repräsentieren. Um dies zu erreichen, ist es auf Seiten des Autors erforderlich, verschiedene Berichtsteile genauer zu kennzeichnen. Dies erfolgt über neue Absatz- und Zeichenformatvorlagen. Es wurden z.B. zusätzliche Absatzformatvorlagen für Überschriften (Zusammenfassung, Vorwort, Anhang, Glossar, Artikel, Paragraf, ..), Abbildungen und Formeln zur Verfügung gestellt. Zeichenformatvorlagen dienen dazu, Zeichenketten innerhalb eines Absatzes eine spezielle Semantik zuzuordnen, was über eine reine Layoutbearbeitung nicht möglich wäre. Dazu gibt es z.B. Vorlagen für Abkürzungen und Literaturreferenzen.

Andere Erweiterungen der Richtlinie bzw. des Vorlagenkatalogs heben Restriktionen alter Vorlagen auf, die sich durch die Beschränkung der Darstellungsmöglichkeiten früherer HTML-Versionen ergeben hatten. So wurden die verwendbaren Zeichensätze ausgeweitet, Abbildungen auch im laufenden Text zugelassen und komplexere Tabellenstrukturen ermöglicht. Die Vielfalt bei Textabsätzen wurde durch weitere Listenstrukturen und Einzüge er-gänzt<sup>[3](#page-123-1)</sup>. Im Gegenzug wurden HTML-spezifische Vorlagen abgeschafft.

Teil der Berichtserstellung ist auch die Definition von internen (innerhalb des aktuellen Berichts) und externen Querverweisen. Bei den externen Verweisen ist zwischen Verweisen auf andere Berichte und Verweisen auf beliebige WWW-Adressen zu unterscheiden. Probleme bereiteten davon bisher die Verweise auf andere WWW-Berichte. Dabei musste die physikalische Adresse (URL) derjenigen HTML-Datei angegeben werden, welche das Kapitel des Berichts enthält, auf das verwiesen werden soll. Dies ist aus mehreren Gründen schwierig. Zum einen kennt der Autor in der Regel diese Adressen nicht und zum anderen wird durch das neue Vorgehensmodell die enge Bindung an ein bestimmtes Ausgabeformat aufgehoben, sodass die generierten HTML-Dateien als Verweisziele ausscheiden. Es wurde daher die Möglichkeit geschaffen, Querverweise auf fachlicher / logischer Ebene zu definieren. Ein

<span id="page-123-1"></span> 3 Wobei hier allmählich die Ebene der strukturellen Auszeichnungen verlassen und eher nach Layout-Gesichtspunkten vorgegangen wird. Dieser Graubereich lässt sich in realen Systemen kaum vermeiden.

<span id="page-124-0"></span>Verweisziel wird auf logischer Ebene durch den Namen des Systems, den Berichtstitel (in Kurz- oder Langform), die Berichtsversion, die Kapitelbezeichnung (in Kurz- oder Langform) und den Namen eines Ankers beschrieben. Alle Angaben außer Systemname und Berichtstitel sind optional.

Logische Verweise werden bei der Konvertierung von Berichten in ein Ausgabeformat oder, unter besonderen Randbedingungen wie beim Baustoffkatalog, sogar erst zur Laufzeit, d.h. beim Anklicken eines entsprechenden Verweises, aufgelöst. Die Auflösung der Verweise erfolgt über eine Abbildungstabelle im XML-Format entsprechend einer zugehörigen DTD<sup>[4](#page-124-1)</sup>.

Da die Anforderungen an den Autor bei der formalen Erstellung eines Berichtes durch das neue Vorgehensmodell gewachsen sind, werden verstärkt Eingabehilfen in Form von VBA-Makros angeboten. Dazu wurde eine eigene XfaWeb-Symbolleiste definiert, die in Microsoft Word frei positioniert werden kann. Abbildung 2 zeigt den angebotenen Funktionsumfang.

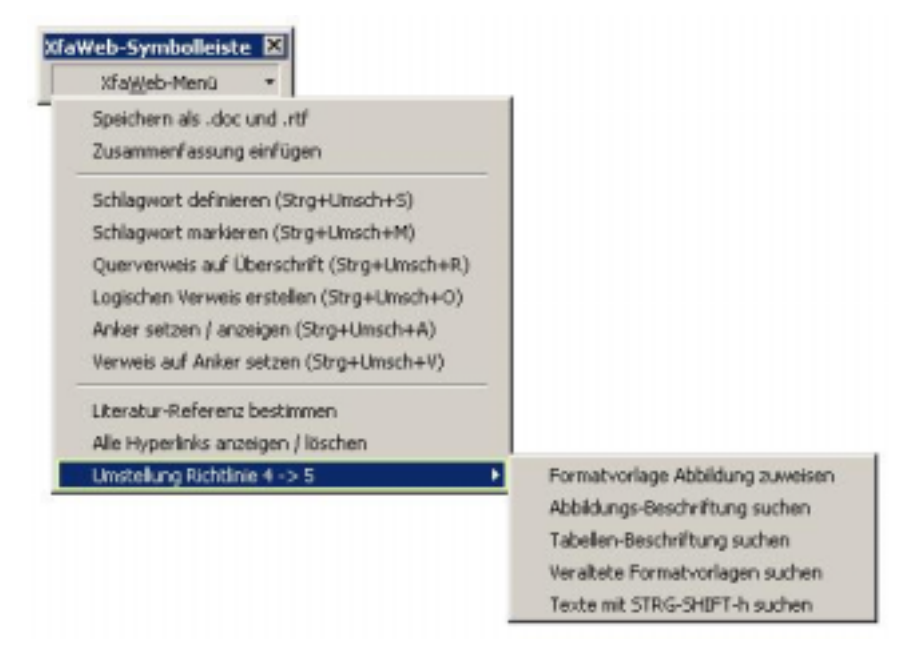

#### **Abbildung 2: Funktionen in der XfaWeb-Symbolleiste**

Die Symbolleiste enthält u.a. auch ein Formular zur Eingabe von logischen Verweisen. Dieses greift (optional) über das Internet auf die aktuelle Version der Abbildungstabelle zu, sodass sich der Autor die logischen Verweise durch Auswahl aus den bestehenden Alternativen zusammenbauen kann. Weitere Funktionen unterstützen die Eingabe von Schlagworten, der Umgang mit Ankern, die Auszeichnung von Literaturreferenzen und die Umstellung von Berichten von der alten auf die neue Dokumentvorlage. Nähere Informationen dazu finden sich in der oben genannten Richtlinie.

### **2.2 RTF-XML-Konverter**

Die Konvertierung und Aufbereitung des in Word erstellten und im RTF-Format gespeicherten Berichtes wird sequentiell in mehreren separaten Schritten vorgenommen. Zuerst erfolgt die Konvertierung der RTF-Datei in eine XML-Rohform mittels des Shareware-Programms RTF Converter der Firma Logictran. Die Umsetzung wird gesteuert über eine Reihe von Parameterfiles, in denen statische und über eine Art Makrosprache dynamisierte Abbildungs-

<span id="page-124-1"></span> <sup>4</sup> DTD = Document Type Definition

<span id="page-125-0"></span>vorschriften definiert werden. Dadurch ist es möglich, aus RTF HTML, XHTML, DocBook oder auch, wie in diesem Fall, XML nach einer eigenen DTD zu erzeugen.

Die strukturellen Unterschiede des relativ flachen Word-/RTF-Formats und eines beliebig tief geschachtelten XML-Formats bedingen jedoch, dass gewisse Abbildungsschritte nicht direkt mit dem RTF Konverter zu leisten sind<sup>5</sup>. Deshalb schließt sich ein Bearbeitungsschritt an, in welchem die XML-Rohform endgültig in eine Form entsprechend der XfaWeb-DTD gebracht wird, indem z.B. bestimmte Strukturen zusammengezogen oder überflüssige Teile entfernt werden.

Anschließend wird der XML-File automatisch um abgeleitete Querverweise, Kapitelkurzbezeichnungen etc. angereichert. In den weiteren Schritten erfolgt eine optische Aufbereitung zwecks besserer Lesbarkeit, die Validierung gegen die XfaWeb-DTD und die Extraktion von Metadaten für die Systemverwaltungskomponente.

Die Sequenzialisierung der Verarbeitungsschritte hat sich bereits bewährt. Während es im alten Vorgehensmodell wegen der Verzahnung der Schritte sehr aufwändig war, auf neue Versionen des Shareware-Programms umzustellen, ist dies inzwischen relativ problemlos möglich.

### **2.3 XfaWeb-Berichte als XML-Dokumente**

Bei der XfaWeb-DTD handelt es sich um eine an DocBook angelehnte DTD. Konkret heißt dies, dass einige DocBook-Module nahezu unverändert übernommen, andere hingegen neu definiert wurden, letzteres möglichst unter Verwendung von Definitionen aus den entsprechenden DocBook-Modulen. Während der Realisierung der XfaWeb-Werkzeuge und bei der testweisen Konvertierung von Berichten wurde die DTD überprüft und angepasst. Die eigentliche Bewährungsprobe steht bevor, sobald die Fachsysteme Anfang 2003 auf das neue Vorgehensmodell umgestellt werden. Die XfaWeb-DTD, die aus mehreren Dateien besteht, ist unter <http://www.uvm.baden-wuerttemberg.de/xfaweb/dtd/bericht/xfaweb.dtd> im Internet einsehbar.

Innerhalb des XML-basierten Vorgehensmodells wird die DTD zur Validierung der XML-Berichte verwendet. Nach der Erzeugung und jeder wesentlichen Veränderung der XML-Datei wird diese unter Verwendung des Programms RXP validiert (GNU Lizenz; <http://www.cogsci.ed.ac.uk/~richard/rxp.html>). Dadurch ist gewährleistet, dass die verschiedenen Bearbeitungsfunktionen jeweils auf einer definierten Struktur aufsetzen.

### **2.4 XML-HTML-Konverter**

Die interne Darstellung der Berichte und Metadaten im XML-Format erlaubt eine flexible Ausgabe der Daten in unterschiedlichen Zielformaten und die automatische Generierung verschiedener Zusatzinformationen wie Verzeichnisse, Index, Glossar, etc.

Im bisherigen Vorgehensmodell wurde als einziges Zielformat der Konvertierung HTML un-terstützt. Bilder und Grafiken wurden in diese HTML-Seiten in Form von GIF<sup>[6](#page-125-2)</sup>-und JPEG<sup>[7](#page-125-3)</sup>-

<span id="page-125-1"></span><sup>&</sup>lt;sup>5</sup> oder nur mit unverhältnismäßig hohem Aufwand

<span id="page-125-2"></span> $6$  GIF = Graphic Interchange Format

<span id="page-125-3"></span> $7$  JPEG = Joint Photographic Experts Group

Dateien eingebunden. Die Druckvorlagen (PDF<sup>8</sup>[\)](#page-126-0) wurden aus den Berichten (Word-Dateien) separat erstellt und als statische binäre Dateien auf den Server hinterlegt.

Ziel der Arbeiten des Jahres 2002 war es zuerst einmal, diesen Status Quo auch für das neue Vorgehensmodell zu erreichen und dabei Erkenntnisse für die Konvertierung in weitere Zielformate zu gewinnen.

Die Konvertierung von XML in die Darstellungsstruktur und das Darstellungsformat (Block "XSLT-Prozessor und -Stylesheet" in Abbildung 1) untersetzt sich wiederum in mehrere Einzelschritte. Dabei wird zunächst der XML-Bericht nach HTML konvertiert und anschließend nachbearbeitet. Diese Konvertierung gestaltet sich wegen der sich stark ähnelnden hierarchischen Strukturen der XfaWeb-DTD und von HTML als recht einfach.

Dererste Konvertierungsschritt geschieht mittels eines XSLT-Stylesheets<sup>9</sup> und des entsprechenden Java-basierten Stylesheet-Prozessors "saxon". Dieses Stylesheet enthält für alle Strukturen der XfaWeb-DTD Regeln zur Konvertierung nach HTML. In diesem Schritt wird bereits die Aufteilung der HTML-Datei in verschiedene Einzeldateien vorbereitet. Sie geschieht gesteuert durch Angaben in der Systemverwaltungskomponente (SVK) anhand einer Analyse der Berichtsstruktur. Die bei der Analyse gewonnenen Daten werden auch von der SVK verwendet, um mögliche Verweisziele zu identifizieren und die Liste der logischen Verweisziele zu erstellen (s. Kap. 2.5).

Darüber hinaus werden während des ersten Konvertierungsschrittes, ausgehend von der Dokument-Struktur und der im XML-Dokument vorhandenen Metadaten, verschiedene Verzeichnisse und Metainformationen generiert, z.B. Kurzbeschreibung, Inhaltsverzeichnis, Index, Glossar, Abkürzungsverzeichnis, Abbildungsverzeichnis, Tabellenverzeichnis, etc.

Bilder und Grafiken liegen auch nach dem neuen Vorgehensmodell bereits vor der Konvertierung nach HTML im GIF- bzw. JPEG-Format vor und können leicht über Verweise in den entsprechenden HTML-Tags in die Darstellung der HTML-Seiten eingebunden werden.

In einem zweiten Konvertierungsschritt werden durch ein PERL-Programm die HTML-Daten in mehrere Dateien aufgeteilt. Dabei werden die für die Navigation notwendigen Ergänzungen wie Titel- und Fußleiste sowie Zusatzinformationen wie Stand, Seitentitel und Copyright-Vermerke zu den HTML-Dateien hinzugefügt. Hierfür steht eine für einzelne Fachsysteme individuell anzupassende Schablone zur Verfügung.

Im dritten Konvertierungsschritt werden, ebenfalls durch ein PERL-Programm, bei allen Verweisen (Hypertext-Links) deren logische in physikalische Adressen umgewandelt. Dabei werden auch die innerhalb eines Dokuments durch den ersten Konvertierungsschritt nach Art der logischen Verweise dargestellten Links durch physikalische Adressen ersetzt. Fehlerhafte und "tote" Verweise werden dabei entfernt und in einer Fehlerdatei dokumentiert.

Die Werkzeuge für die Konvertierung in dieses erste Zielformat bieten eine gute Ausgangsbasis für die Generierung weiterer Zielformate, insbesondere solchen, die sich ebenfalls aus XML-ähnlichen oder zumindest hierarchisch aufgebauten Zielsprachen ableiten. In einem weiteren Schritt wäre nun auch die Generierung von Druckvorlagen im PDF-Format direkt aus den XML-Daten möglich.

-

<span id="page-126-0"></span> $8$  PDF = Portable Document Format

<span id="page-126-1"></span> $9$  XSLT = Extensible Stylesheet Language for Transformations

## <span id="page-127-0"></span>**2.5 Systemverwaltungskomponente (SVK)**

Bedingt durch den Plattformwechsel der LfU wurde auch die SVK inkl. der integrierten Werkzeuge von NT 4.0 und Office 97 auf die Betriebssysteme Windows 2000 und XP sowie auf die Office-Versionen 2000 und XP portiert.

Im Zuge der Umstellung der XfaWeb-Werkzeuge auf das neue XML-basierte Vorgehensmodell wurde die Berichts-Datenstruktur erweitert. Als Folge davon musste auch die Back-End-Datenbank zur Verwaltung der Berichte angepasst werden. Damit wurden allerdings die beiden Modelle inkompatibel, weshalb entschieden wurde, eine "neue" SVK (Front-End-Datenbank) zu implementieren. Sie enthält alle Grundfunktionen der "alten" Systemverwaltungskomponente, der Ablauf der Berichtsbearbeitung hat sich aber entsprechend dem neuen XML-basierten Vorgehensmodell wesentlich geändert.

Die Änderung der Datenstruktur für das neue Vorgehensmodell erforderte sowohl in der alten wie auch in der neuen SVK eine Absicherung, die gewährleistet, dass damit nur Berichte bearbeitet werden können, die nach dem entsprechenden Vorgehensmodell erstellt wurden.

Im folgenden wird eine grobe Übersicht über die Funktionsweise der neuen SVK hinsichtlich der Berichtsbearbeitung gegeben. Wesentlich hierbei ist, dass die Konvertierung eines Berichts nicht mehr in einem Arbeitsgang geschieht, sondern in Phasen abläuft (RTF > XML > HTML).

#### **2.5.1 Berichtsbearbeitung**

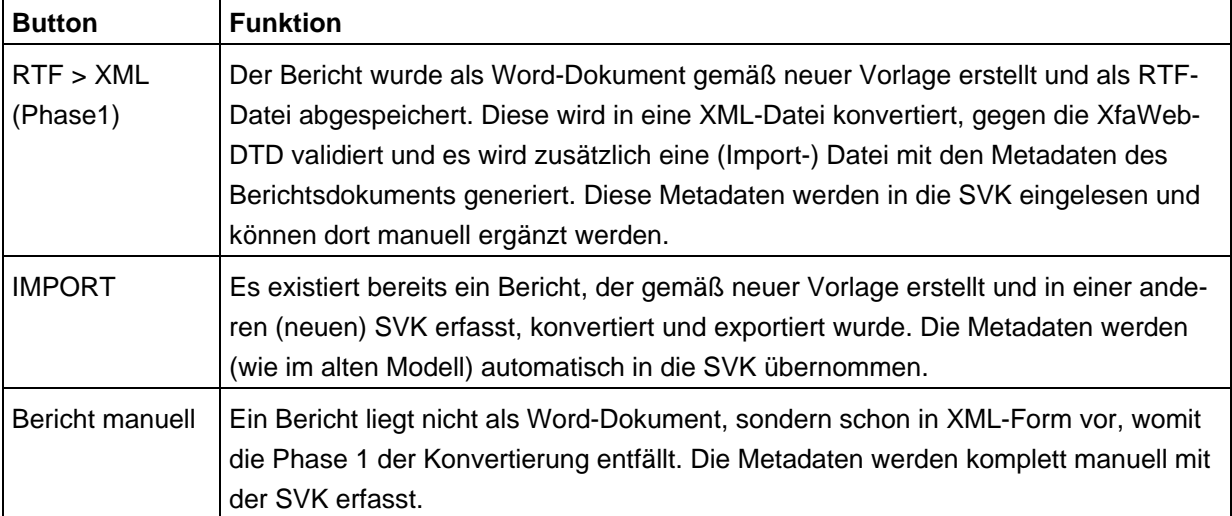

Ein Bericht kann auf drei Wegen in die neue SVK aufgenommen werden:

Nach dem Einbringen aller erforderlichen Daten in die SVK, kann die Phase 2 der Konvertierung (XML > HTML) angestoßen werden. Diese Phase untergliedert sich wiederum in einzelne, sequentiell zu durchlaufende Schritte.

Im ersten Schritt werden die in der SVK erfassten Daten zu einem Bericht in die XML-Datei eingearbeitet, so dass dieser nun die vollständige Berichtsbeschreibung (Inhalt plus Meta-Daten) enthält. Anschließend wird die geänderte XML-Datei erneut gegen die XfaWeb-DTD validiert.

Im nächsten Schritt erfolgt die eigentliche Konvertierung der XML-Datei in das Zielformat HTML (s. Kap. 2.4). Dabei werden u.a. die von den Autoren in den Berichten angelegten

<span id="page-128-0"></span>logischen Verweise (s. Kap. 2.1) in gültige WWW-Adressen aufgelöst. Dies erfolgt auf der Basis einer Abbildungstabelle, welche für alle erlaubten logischen Verweisziele die entsprechenden WWW-Adressen enthält.

#### **2.5.2 Verwaltung der Verweisziele für logische Verweise**

Die Pflege der genannten Abbildungstabelle ist ebenfalls Teil der Funktionalität der neuen SVK. Abhängig von der Art der Verweise, seien es Verweise auf Berichte eines XfaWeb-Systems oder Verweise auf externe Systeme, werden verschiedene Pflegewerkzeuge angeboten. Die Bearbeitung der Verweisziele für XfaWeb-Berichte erfolgt über eine in die Berichtsbearbeitung eingebundene Funktion der SVK, die über eine Analyse der Berichtsstruktur (s. Kap. 2.4) mögliche Verweisziele automatisch identifiziert und deren Nachbearbeitung erlaubt. Da die SVK derzeit Berichte ausschließlich in HTML-Dateien zerlegt, wird in Bezug auf die logischen Verweise momentan als Ausgabeformat auch nur HTML unterstützt.

Die Pflege der Abbildungstabelle für Verweisziele in externen Systemen, dazu gehört auch das DRS als Basissystem für Rechtsvorschriften (s. Kap. 3.), erfolgt über den ebenfalls in die SVK eingebetteten XML Spy Document Editor (Altova), für den eine Erfassungs- und Pflegeschablone bereitgestellt wird. Die Abbildungstabelle kann über mehrere Dateien verteilt werden, so dass der Bearbeiter diese in inhaltlich sinnvolle Teile gliedern kann, z.B. indem er für jedes Gesetz eine separate Datei pflegt. Abbildung 3 zeigt als Beispiel eine Momentaufnahme bei der Bearbeitung der Abbildungstabelle.

| DRS                                               |                                                                                       |                |              |                                                                                                    | Deneda<br>al ar pecter<br><b>ULLIP</b> back |
|---------------------------------------------------|---------------------------------------------------------------------------------------|----------------|--------------|----------------------------------------------------------------------------------------------------|---------------------------------------------|
| Benchestitel:<br>Kurztitel<br>Version.<br>Status: | <b>BBodSchG</b><br>in der Fassung vom 17. März 1998 (BGBI: L.S. 502)<br>skiusi =      |                |              | Gesetz zum Schutz des Bodens (Bundesbodenschutzgesetz)                                                                                                    |                                             |
|                                                   | <b>Uberschrift</b>                                                                    | Kap./<br>Para. | Anker        | <b>URL</b>                                                                                                    |                                             |
| Buntesbodenschutzgesetz (Titelseite)              |                                                                                       | Titaloada      |              | http://www.coduct.com/article/in                                                                                                    | Attitutes                                   |
| § 1 Zweck und Grundsätze des Gesetzes             |                                                                                       |                |              | httil EDbrefpdatchgdextEB.html                                                                                                    | Hilashhaav                                  |
| § 2 Degrifstiestimmungen                          |                                                                                       |                |              | /drs/test/ip-bbodschg/textD& html                                                                                                    |                                             |
| 5.3 Anwendungsbereich                             |                                                                                       |                |              |                                                                                                    |                                             |
| Benchestitel:<br>Kurztitet<br>Version             | Altlastenverordnung (BBodSchV)<br><b>AbleitewerteBek</b>                              |                |              | Methoden und Maßstäbe für die Ableitung von Prüf- und Maßnahmenwerten<br>gemäß §8 des Gesetzes zum Schutz des Bodens (BBodSchG) vom<br>17.3.1998 sowie § 4 Abs. 5 der Bundes-Bodenschutz- und |                                             |
| <b>Status:</b>                                    | aktuel =                                                                              |                |              |                                                                                                    |                                             |
| <b>Überschrift</b>                                |                                                                                       | Kap./<br>Para. | Anker        | <b>URL</b>                                                                                                    |                                             |
|                                                   | Methodan und Maßstäße für die Ableitung von<br>Prüf- und Maßnahmenwerten (Titelseite) |                |              | Istruttest/g-abletoweriebk/text.html                                                                                                    |                                             |
|                                                   |                                                                                       |                | <b>WEEDT</b> |                                                                                                    | 里                                           |

**Abbildung 3: Formular zur Bearbeitung der Abbildungstabelle für logische Verweise auf externe Adressen** 

<span id="page-129-0"></span>Ein neues Fachsystem-übergreifendes SVK-Modul (Button "XfaWeb-Funktionen") enthält die Pflegefunktionen für externe Verweisziele. Mit enthalten ist auch die SVK-Funktion 'Abbildungstabelle aufbauen', mit der die Abbildungstabellen aller lokal mit der SVK betriebenen Fachinformationssysteme "aufgesammelt" und, falls vorhanden, mit den Verweisen zu externen Systemen zusammengeführt werden.

#### **2.5.3 Verwaltung externer Funktionen**

In einige XfaWeb-Fachinformationssysteme wurden kleinere Datenbanken integriert, wie z.B. bei AlfaWeb der Referenzkatalog Altlasten/Schadensfallsanierung und bei BofaWeb die Urteilsdatenbank. Die Integration erfolgte in der Regel dadurch, dass jeweils spezielle Handlungsanleitungen und Generierungsfunktionen bereitgestellt wurden, mit denen aus der externen Datenbank die Formulare, Index-Dateien und Inhalte für das XfaWeb-System erzeugt werden können. Ändern sich die Inhalte in der externen Datenbank, muss die Generierung neu durchgeführt werden.

Die einzelnen Bearbeitungsschritte bei der Generierung können aber in den meisten Fällen über eine Batch-Datei (nacheinander) abgearbeitet werden (wie es ja auch bei manueller Bearbeitung geschieht). Ist dies der Fall, dann kann diese wiederum von der SVK aus gestartet werden. Zur Verwaltung dieser Batch-Dateien (Generierungsprogramme) wurde eine systemspezifische Ergänzung der SVK-Verwaltungsdialoge vorgenommen.

Dazu müssen in der SVK folgende Daten hinterlegt werden:

- der Name des Fachinformationssystems,
- der Name der Batch-Datei,
- der Name des Verzeichnisses, in dem sich die Batch-Datei befindet,
- die Pfadangaben zum aktuellen System

Wenn eine Hilfe-Datei zu dieser Funktion existiert, kann diese ebenfalls von der SVK aus eingesehen werden.

## **3. Das DRS als Basissystem für Rechtsvorschriften**

In den einzelnen XfaWeb-Fachsystemen (AlfaWeb, BofaWeb, NafaWeb) sind bisher immer alle für den jeweiligen Fachbereich relevanten Rechtsvorschriften eingestellt. Dadurch ergibt sich eine erhebliche Überlappung zwischen den Systemen verbunden mit einer redundanten Datenhaltung, die solange in Kauf genommen werden konnte, wie die CD-ROM eine wichtige Verbreitungsschiene für die Einzelsysteme war. Mit dem absehbaren Ende der CD-ROM-Versionen konnte die Zusammenlegung aller Rechtsvorschriften in einem eigenständigen System angegangen werden. Als Alternativen wurden die Verwendung des DRS des Zentralen Fachdienstes der LfU (ZFD) und die Entwicklung eines speziellen XfaWeb-Fachsystems Recht betrachtet. Der DRS-Lösung wurde der Vorrang eingeräumt, um nicht noch ein weiteres System warten zu müssen. Probleme, die sich bei der Verwendung des DRS stellten, konnten vom ZFD gelöst werden, sodass diese Alternative jetzt realisiert wird.

Das DRS wurde bisher nur im Intranet betrieben, da neben öffentlichen Gesetzen und Verordnungen auch verwaltungsinterne Erlasse eingestellt sind. Der ZFD wird eine Internet-Version bereitstellen, die sich auf die öffentlichen Materialien beschränkt. Um die System<span id="page-130-0"></span>pflege nicht unnötig zu erschweren, sollen sich Querverweise aus den XfaWeb-Systemen auf öffentliche Materialien des DRS beschränken. Lediglich aus den internen Bereichen der XfaWeb-Fachsysteme könnte auch auf verwaltungsinterne Materialien des DRS verlinkt werden.

Aus technischer Sicht besonders problematisch erschien, dass die Rechtsvorschriften im DRS i.w. immer als ganze Berichte abgerufen werden mussten und nicht paragrafen-genau adressiert werden konnten. Hier wurde vom ZFD eine Lösung implementiert, die es erlaubt über ein Formular Suchkriterien anzugeben, welche einen "Ausriss" einer Rechtsvorschrift definieren. Dieser Ausriss entspricht im Idealfall genau einem Paragrafen und kann über eine spezielle URL, die ebenfalls über das Formular geliefert wird, als Einheit angefordert werden. Verweise aus den XfaWeb-Systemen auf Rechtsvorschriften im DRS sollen indirekt über logische Verweise definiert werden. Die schon mehrfach erwähnte Abbildungstabelle setzt die logischen Verweise in die URLs auf die Abrisse um.

Sobald im DRS die Rechtsvorschriften ergänzt sind, die bisher in den XfaWeb-Systemen aber noch nicht im DRS enthalten waren, wird das Ingenieurbüro Fa. IUT die Umstellung der XfaWeb-Systeme auf die Verwaltung der Rechtsvorschriften über das DRS vornehmen. Für alle potenziellen Verweisziele in den Rechtsvorschriften, das sind i.w. die Paragrafen bzw. Artikel, sind die URLs über das genannte Formular des DRS zu bestimmen und zusammen mit der logischen Beschreibung in die Abbildungstabelle der XfaWeb-Systeme einzutragen. Anschließend sind in allen XfaWeb-Berichten die Querverweise auf Rechtsvorschriften zu ändern. Sobald keine Verweise auf die lokal gehaltenen Rechtsvorschriften mehr in den XfaWeb-Systemen existieren, können diese Rechtsvorschriften entfernt werden.

## **4. Ausbau und Betrieb der XfaWeb-Systeme**

Bei den seit einiger Zeit voll ausgebauten Systemen AlfaWeb, BofaWeb und NafaWeb wurden moderate inhaltliche Änderungen in dem Maße vorgenommen, wie von den Fachreferaten neue Materialien erarbeitet oder aktualisierte freigegeben wurden. Wesentlich umfangreichere Ergänzungen wurden in ChemfaWeb eingebracht, völlig neu wird seit September 2002 ein Fachsystem für Umweltforschungsberichte (FofaWeb) aufgebaut. Für 2003 ist ein weiteres Fachsystem für den Abfallbereich (AbfaWeb) geplant.

### **4.1 AlfaWeb**

In das Altlasten-Fachinformationssystem AlfaWeb wurden knapp 10 neue Berichte aufgenommen bzw. vorhandene Berichte durch fortgeschriebene Versionen ersetzt. Wegen der als Folge des Bundes-Bodenschutzgesetzes und der Bundes-Bodenschutz- und Altlastenverordnung erforderlich gewordenen Änderungen des Bewertungsverfahrens von Baden-Württemberg musste der Fachzugang des Systems gründlich überarbeitet werden. Das neue Bewertungsverfahren ist in der Version 4.0 von XUMA-Bewertung in ausführbarer Form umgesetzt. Seit diese neue Programmversion Mitte 2002 verfügbar wurde, ist die Programmbeschreibung in AlfaWeb integriert und das Programm kann im Intranet direkt heruntergeladen werden.

Als weitere Datenbank wurde der "Baustoffkatalog" (Stoffkatalog umweltrelevante Baustoffe) integriert. Es handelt sich dabei um ein Nachschlagewerk mit rückbaubezogenen Informationen über historische Baustoffe, die herstellungsbedingt eine entsorgungsrelevante Schad-

<span id="page-131-0"></span>stoffbelastung aufweisen können. Der Baustoffkatalog wurde durch ein Ingenieurbüro im Rahmen eines vom Land Baden-Württemberg über BWPLUS (s. Kap. 4.5) geförderten Proiekts als Microsoft Access Datenbank realisiert $^{10}$ .

Es wurde ein Generierungsprogramm entwickelt, das den Inhalt der Datenbank in eine Form überführt, welche die Integration in AlfaWeb erlaubt. Neben einem Abfrageformular für den Katalog und diversen Index-Dateien wird ein Bericht erzeugt, der die Daten der Datenbank als Datenblätter zu Bau- und Schadstoffen enthält. Hier wurde erstmalig einer der Vorteile des neuen XML-basierten Vorgehensmodells ausgenutzt. Das Generierungsprogramm erzeugt einen Bericht im XML-Format gemäß der XfaWeb-DTD (S. Kap. 2.3). Dieser Bericht wurde in die Systemverwaltungskomponente eingestellt und ist damit voll in AlfaWeb integriert, z.B. in Bezug auf Metadatenverwaltung, Konvertierung nach HTML, Volltextsuche, Verweisziele etc.

### **4.2 BofaWeb**

BofaWeb ist inhaltlich auf dem aktuellen Stand, das heißt, alle Berichte, die bisher noch nicht in elektronischer Form vorlagen, sind jetzt aufbereitet und ins Internet/Intranet eingestellt. Neue Berichte im Jahr 2002 waren die Bundes-Bodenschutz- und Altlastenverordnung und der Bodenschutzbericht der Bundesregierung für die 14. Legislaturperiode. Daneben wurden einige nur für den internen Gebrauch bestimmte Materialien in die Intranet-Version integriert. Die Urteilsdatenbank in BofaWeb wurde um 65 Urteile ergänzt und enthält nun 286 Urteile.

### **4.3 NafaWeb**

Auch im Jahr 2002 wurde NafaWeb, das Fachinformationssystem für Naturschutz und Landschaftspflege, inhaltlich weiter ausgebaut. Zahlreiche neue, von IUT aufbereitete Berichte, wurden eingearbeitet, u.a. drei Naturschutz-Infos, sechs Berichte zur Naturschutz-Praxis, drei Berichte zu Biotopen, sieben Gesetze und Verordnungen, vier Merkblätter sowie einige Rote Listen. Darüber hinaus wurden mehrere bestehende Berichte aktualisiert und der Fachzugang teilweise überarbeitet und ergänzt. Zu einigen bestehenden Berichten wurden Druckvorlagen hinzugefügt.

### **4.4 ChemfaWeb**

Beim Fachinformationssystem ChemfaWeb für das behördliche Chemikalienmanagement in Baden-Württemberg wurden sowohl die Inhalte als auch die Zugänge ausgebaut. Auf inhaltlicher Seite wurden eine Reihe neuer Berichte eingestellt, wie z.B. die Biozid-Produkte-Richtlinie 98/8/EG und der Abschlussbericht Baden-Württembergs in dem europaweit durchgeführten Überwachungsprojekt EUROZONE. Insgesamt enthält das System nunmehr 37 Berichte sowie 34 Druckvorlagen im PDF-Format. Des Weiteren wurden sonstige Materialien, die nicht in Berichtsform vorlagen, in das System eingearbeitet. Bei den Zugängen des Systems wurde insbesondere der Bereich "Leitstelle für Stoffe" im Fachzugang deutlich erweitert. In den Zugang "Protokolle / Beschlüsse" (ehemals: Beschluss-Datenbank) wurden neue Protokolle, Beschlüsse und andere Dokumente verschiedener Sitzungen von unterschiedlichen Gremien wie z.B. des BLAC-Arbeitskreises "Fachfragen und Vollzug" eingear-

<span id="page-131-1"></span><sup>-</sup><sup>10</sup> Da mit FofaWeb ein eigenes XfaWeb-System für BWPLUS Forschungsberichte im Aufbau ist, wird der Baustoffkatalog mittelfristig dorthin transferiert (s. Kap. 4.5).

<span id="page-132-0"></span>beitet. Daneben wurde der "Allgemeine Einstieg" des Systems überarbeitet und inhaltlich ergänzt sowie sämtliche Suchhilfen aktualisiert.

Das Fachinformationssystem ChemfaWeb steht bisher nur einem eingeschränkten Benutzerkreis zu Testzwecken passwortgeschützt im Internet zur Verfügung. Nach einem weiteren Ausbau von Struktur und Inhalten soll das System im Laufe des Jahres 2003 im Landesintranet behördenintern einem Fachpublikum und zu weiten Teilen im Internet der breiten Öffentlichkeit bereitgestellt werden.

### **4.5 FofaWeb**

Das neue XfaWeb-System für Umweltforschungsberichte FofaWeb wird unter Beteiligung des Referats 21 der LfU und der im Forschungszentrum Karlsruhe angesiedelten Projektträgerschaft BWPLUS (Projektträgerschaft Programm Lebensgrundlage Umwelt und ihre Sicherung) des Landes Baden-Württemberg entwickelt. Bereits bisher (seit 1998) wurden die Forschungsberichte mit den Forschungsergebnissen der geförderten Projekte durch BWPLUS über den Web-Auftritt des Projektträgers in Form von PDF-Dateien veröffentlicht (<http://umweltforschung.baden-wuerttemberg.de/> bzw. <http://bwplus.fzk.de/> ). Es zeigte sich jedoch, dass die Forschungsberichte in der Praxis wenig bekannt sind und daher auch kaum genutzt werden. Ziel von FofaWeb ist es, die Berichte besser zu erschließen und in die Xfa-Web-Systemfamilie zu integrieren. Dazu sollen die Forschungsberichte um eine mehrseitige Kurzfassung ergänzt werden. Diese Kurzfassungen werden in der in den XfaWeb-Systemen üblichen Form aufgearbeitet (HTML-Dateien) und zugänglich gemacht (Volltextsuche, Schlagwortsuche, Berichteliste). Die Integration in die XfaWeb-Systemfamilie führt dazu, dass der Praktiker bei einer übergreifenden Suche in XfaWeb automatisch auch zu relevanten Forschungsergebnissen geführt wird. Zusätzlich werden die Inhalte über UDK und GEIN erschlossen. Über die Kurzfassungen ist ein kompakter und zeitsparender Einstieg gegeben, so dass zumindest nicht sofort auf die meist sehr umfangreichen und wissenschaftlich anspruchsvollen Originalberichte zurückgegriffen werden muss.

Mit der Aufarbeitung erster Materialien durch IUT und der Entwicklung des Systemrahmens wurde eine erste Version von FofaWeb geschaffen und auf dem Entwicklungsserver zum Test durch die LfU bereitgestellt. Eine Freigabe über die Produktionsserver ist für Anfang 2003 zu erwarten.

### **4.6 Bundesweiter Einsatz der XfaWeb-Werkzeuge**

Das Landesamt für Umwelt und Geologie des Freistaates Sachsen nutzt die XfaWeb-Systeme weiterhin für den Ausbau des Altlasten-Fachinformationssystems SalfaWeb. Daneben wurde in 2002 ein zweites System mit Informationen zur Abfallwirtschaft und Abfallbehandlung (SabfaWeb) implementiert und im Internet zur allgemeinen Nutzung bereitgestellt. Im Umweltbundesamt mündete der testweise Einsatz der XfaWeb-Werkzeuge in ein Vergabeverfahren für den Einsatz der Werkzeuge in einem Projekt zur Erstellung eines Informationssystems der Abteilung II 5 (Boden). Dagegen werden im Bundesamt für Strahlenschutz die Werkzeuge nicht länger verwendet, da zur Bereitstellung von dokumentenbasierten Informationen einheitlich ein Content Management System verwendet werden soll.

### <span id="page-133-0"></span>**4.7 Betrieb des Entwicklungsservers**

Für jedes XfaWeb-System existiert genau eine Master-Version, d.h. eine inhaltlich und funktional vollständige Version, die verbindlich den aktuellen Ausbaustand des jeweiligen Systems repräsentiert. Die Master-Versionen sind auf dem sogenannten "XfaWeb-Entwicklungsserver" zusammengefasst. Dreimal jährlich und zusätzlich bei Bedarf werden vom Entwicklungsserver aus die Produktionsserver des ITZ aktualisiert. Anfang 2002 wurde die Firma IUT mit der Pflege und dem Betrieb des Entwicklungsservers beauftragt. IUT ist zusätzlich für den inhaltlichen Ausbau mittels Systemverwaltungskomponente bei den Systemen AlfaWeb, BofaWeb, NafaWeb und dem neuen FofaWeb zuständig, während diese Aufgabe für ChemfaWeb noch beim Forschungszentrum Karlsruhe verblieben ist. Durch das Forschungszentrum Karlsruhe vorgenommene funktionale Erweiterungen oder inhaltliche Änderungen werden über einen FTP-Server überspielt und durch IUT auf dem Entwicklungsserver eingestellt. Die Aktualisierung der Produktionsserver wird ebenfalls von IUT durchgeführt.

### **4.8 Analyse der Systemnutzung**

Die XfaWeb-Systeme sind inzwischen schon eine längere Zeit im Intranet der Umweltverwaltung Baden-Württemberg und auch im Internet verfügbar. Zugriffe auf die Systeme werden seit Mitte 2001 systematisch protokolliert. Gemeinsam mit den Fachreferaten und dem ITZ der Landesanstalt für Umweltschutz wurden durch das Forschungszentrum Karlsruhe eine Reihe von Auswertungen der Zugriffsprotokolle definiert und durch das ITZ mittels der Analyse-Software Webtrends realisiert. Die Interpretation der Ergebnisse dieser Auswertungen erfordert allerdings Wissen über die allgemeine Problematik der Server-Zugriffsprotokolle und zusätzlich noch Wissen über Strukturen und Abläufe der Fachsysteme. Deshalb wurden in einem internen Bericht die verschiedenen Auswertungen beschrieben und zusätzlich beispielhaft der Berichtszeitraum von Juni 2001 bis März 2002 ausgewertet. Dabei ergaben sich folgende Erkenntnisse:

Mit mehr als 1.000 Besuchern und über 40.000 abgerufenen Seiten (Seitenimpressionen) pro Tag, d.h. weit über 1 Million Seiten pro Monat, ist die Nutzung der XfaWeb-Systeme im Internet sehr gut. Es zeigt sich, dass die Besucher sehr deutlich in zwei Klassen eingeteilt werden können. Die Gelegenheitsbesucher, die zahlenmäßig 90% der Besucher stellen, rufen typischerweise nur eine oder zwei Seiten ab, bevor sie den Server wieder verlassen. Es ist zu vermuten, dass diese über Suchmaschinen wie Google auf die Fachsysteme verwiesen werden. Die zahlenmäßige Minderheit der Intensivnutzer hingegen arbeitet längere Zeit mit den Systemen und ist für den größten Teil der Zugriffe verantwortlich. Genau genommen bilden die Spider der Suchmaschinen eine dritte Klasse von "automatisierten" Benutzern. Es ist schwierig bis unmöglich, die Zugriffe der Spider in den Auswertungen sauber von den Zugriffen der menschlichen Nutzer zu trennen. An verschiedenen Stellen zeigen sich Indizien dafür, dass diese für einen nicht unerheblichen Teil der Zugriffe verantwortlich sind. Da Spider in der Lage sind, in kurzer Zeit sehr viele Seiten ohne Berücksichtigung deren Inhalte abzurufen, erschwert dies die Analyse der Benutzerinteressen.

Als Fazit ergab sich aus der Auswertung, dass trotz der hohen Zugriffszahlen weiterhin Maßnahmen ergriffen werden sollten, um den Bekanntheitsgrad der Systeme zu steigern und die Nutzung zu fördern. Es wird u.a. vorgeschlagen, einen Newsletter zu schaffen, der in regelmäßigen Abständen über neue Funktionen, Inhalte und Veranstaltungen informiert und

<span id="page-134-0"></span>über die XfaWeb-Seiten abonniert werden kann. Da ein überraschend großer Teil der Nutzer über Suchmaschinen auf XfaWeb-Seiten stößt, sollten hier Optimierungsmaßnahmen ansetzen, z.B. indem die Berichtsseiten mit Meta-Tags versehen werden oder die Benutzungsoberfläche unter Verzicht auf Frames so umgestellt wird, dass immer der vollständige Systemrahmen (Logos, Menüs) eingebunden ist.

Während die Internet-Version weltweit Fachleuten, interessierten Laien und auch versehentlichen Benutzern offen steht, beschränkt i.w. nur durch die Sprache des Informationsangebots, richtet sich die Intranetversion an die in der baden-württembergischen Verwaltung für die von XfaWeb abgedeckten Fachdisziplinen zuständigen Sachbearbeiter. Dies ist eine kleine, überschaubare Gruppe aus einigen hundert Personen, von denen allerdings ein Teil bisher noch keine Gelegenheit hat, auf die Intranetversion zuzugreifen<sup>11</sup>. Berücksichtigt man weiterhin, dass diese in der Regel Routinefragen ohne Systemunterstützung erledigen können und nur bei ausgefalleneren Fragestellungen XfaWeb gezielt zu Rate ziehen, liegen die Zugriffszahlen im üblichen Rahmen der Intranet-Anwendungen.

Eine erhöhte Nutzung der XfaWeb-Angebote im Intranet erfordert, dass die vorhandenen Zugriffsprobleme beseitigt und die jederzeitige Verfügbarkeit direkt am Arbeitsplatz des Sachbearbeiters gewährleistet wird. Auch im Intranet gilt, dass auf die Nutzung immer wieder hingewiesen werden muss. Da der Kreis potenzieller Benutzer bekannt ist, können innerhalb der Verwaltung dafür jedoch gezielte Maßnahmen ergriffen werden.

## **5. Literatur**

<span id="page-134-1"></span>-

- /1/ Weidemann, R.; Düpmeier, C.; Geiger, W.; Grieß, Ch.; Zilly, G.; Schmid, E.; Theis, M.; Witt-Hock, J.; Nowak, E.; Ebel, E.; Henning, I.; Lautner, P.: Erweiterung der XfaWeb-Fachinformationssysteme für einen breiten Einsatz. In: Mayer-Föll, R.; Keitel, A.; Jaeschke, A. (Hrsg.): Projekt AJA: Anwendung JAVA-basierter Lösungen in den Bereichen Umwelt, Verkehr und Verwaltung. Phase I 2000. Forschungszentrum Karlsruhe, Wissenschaftliche Berichte, FZKA-6565, S. 65 - 84, 2000. <http://www.lfu.baden-wuerttemberg.de/lfu/uis/aja1/index1.html>
- /2/ Weidemann, R.; Düpmeier, C.; Geiger, W.; Greceanu, C.; Grieß, Ch.; Schlachter, T.; Zilly, G.; Lautner, P.; Schmid, E.; Eitel, W.; Theis, M.; Witt-Hock, J.; Ebel, E.; Reitz, T.; Nowak, E.: Xfa-Web 2001 - Realisierung neuer Funktionalitäten und Inhalte bei den XfaWeb-Systemen aufgrund der Erfahrungen in Baden-Württemberg und Sachsen. In: Mayer-Föll, R.; Keitel, A.; Geiger, W. (Hrsg.): Projekt AJA: Anwendung JAVA-basierter Lösungen in den Bereichen Umwelt, Verkehr und Verwaltung. Phase II 2001. Forschungszentrum Karlsruhe, Wissenschaftliche Berichte, FZKA- 6700, S. 33 - 56, 2001. <http://www.lfu.baden-wuerttemberg.de/lfu/uis/aja2/index1.html>

Eine Gesamtübersicht der Beiträge des Forschungszentrums Karlsruhe zum Projekt AJA und dem Vorgängerprojekt GLOBUS ist unter <http://www.iai.fzk.de/umwelt/WebUIS/>, Menüpunkt "Literatur", verfügbar.

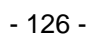

# **ZEDA**

## **"Zertifizierte Entsorger"-Datenbank für die Gewerbeaufsicht Baden-Württemberg**

*L. Kadric; A. Raiber; T. Dombeck; M. Haase Forschungsinstitut für anwendungsorientierte Wissensverarbeitung (FAW) an der Universität Ulm Helmholtzstr. 16 89081 Ulm* 

> *M. Schwaninger, D. Gäbler Zentrale Stelle für die Vollzugsunterstützung beim Staatlichen Gewerbeaufsichtsamt Stuttgart (GAA) Kronenstr. 39 70174 Stuttgart*

*G. Braun v. Stumm Ministerium für Umwelt und Verkehr Baden-Württemberg (UVM) Postfach 103439 70029 Stuttgart* 

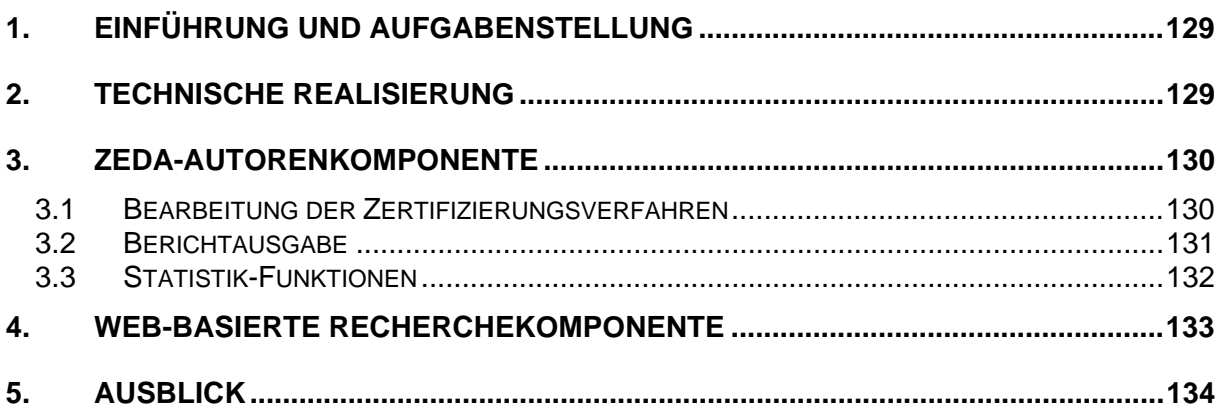

## <span id="page-138-0"></span>**1. Einführung und Aufgabenstellung**

Die Anwendung ZEDA dient der Durchführung der Entsorgungsfachbetriebe-Verordnung (EfbV) und der Entsorgergemeinschaften-Richtlinie (EGem-Richtlinie) in der Zentralen Stelle für die Vollzugsunterstützung beim Staatlichen Gewerbeaufsichtsamt Stuttgart (ZSV). Diese Verordnungen der Bundesregierung stellen das Regelwerk zum Kreislaufwirtschafts- und Abfallgesetz dar und dienen der privatisierten Überwachung von Entsorgungsbetrieben. Im Rahmen der Verordnung schließt jeweils eine Technische Überwachungsorganisation (TÜO) einen Überwachungsvertrag mit einem Entsorgungsbetrieb ab und überwacht diesen in regelmäßigen Abständen. Die TÜO zertifiziert den Betrieb zum Entsorgungsfachbetrieb, wenn dem keine Beanstandungen entgegenstehen. Die Entsorgungsbetriebe haben außerdem die Möglichkeit, einer Entsorgergemeinschaft beizutreten und sich als Mitgliedbetrieb von der Entsorgergemeinschaft zertifizieren zu lassen. Überwachungsverträge zwischen dem Entsorgungsbetrieb und der TÜO, die auf Grundlage der EfbV abgeschlossen wurden, bedürfen der Zustimmung der Obersten Abfallbehörde des Landes, in dem die TÜO ansässig ist. In Baden-Württemberg wird diese Aufgabe von der ZSV wahrgenommen. Hat die TÜO ihren Geschäftssitz innerhalb, der Entsorgungsbetrieb jedoch außerhalb Baden-Württembergs, so muss die ZSV mit der zuständigen Stelle des betreffenden Bundeslandes das Benehmen herstellen. Der Antrag wird in diesem Fall nur weitergeleitet.

Die Durchführung der EfbV bzw. der EGem-Richtlinie erfolgte bisher mit Hilfe mehrerer umfangreicher Excel-Tabellen. ZEDA ersetzt nun diese Form der Datenhaltung durch ein mehrplatzfähiges, Web-basiertes System, das ins Intranet und Internet der Staatlichen Gewerbeaufsicht integriert wird. Neben einer effizienteren und dezentralen Datenpflege ermöglicht die Anwendung nun auch eine systemunterstützte Fristenverfolgung, um z.B. die Gültigkeitsdauer der Zertifikate bzw. bestimmte Wiedervorlagefristen zu überwachen. ZEDA erleichtert zudem die Erfüllung von Berichtspflichten und die statistische Auswertung der Daten.

## **2. Technische Realisierung**

Die Verwaltungsaufgaben im Umfeld der Entsorgerdatenbank erfordern folgende Vorgänge:

- Dezentrale Datenpflege
- Gebührenberechnung
- Fristenerinnerung bei laufenden Verfahren
- Selektive Berichterstellung
- Statistische Auswertung und Diagramme
- Erweiterte Recherche-Funktionen für einen größeren Nutzerkreis

Vor diesem Hintergrund erfolgte eine Zweiteilung der Softwarekomponenten: eine Desktop-Anwendung auf Basis von Visual Basic dient als Autorenkomponente zur Datenpflege, während eine Web-basierte Recherchekomponente den Lesezugriff über das Intranet/Internet für einen größeren Benutzerkreis ermöglicht. Die Datenhaltung erfolgt in einer relationalen Microsoft Access-Datenbank, auf welche über die ODBC-Schnittstelle zugegriffen wird. Abbildung 1 zeigt den Aufbau des ZEDA-Systems schematisch.

<span id="page-139-0"></span>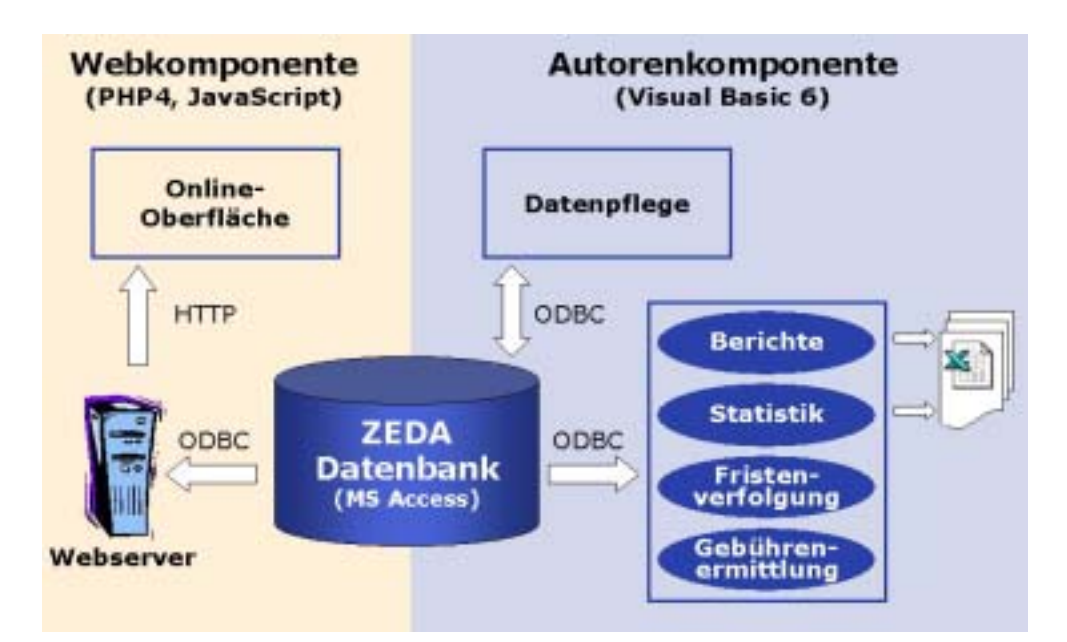

**Abbildung 1: Technische Komponenten von ZEDA** 

Die Web-Komponente besteht aus einer HTML-Oberfläche, deren Funktionalität mit Java Script realisiert wurde. Der Zugriff auf die Datenbank erfolgt über PHP-Skripte.

## **3. ZEDA-Autorenkomponente**

Die Autorenkomponente dient der dezentralen Pflege der Verfahrens- und Adressdaten bei der Durchführung der EfbV bzw. der EGem-Richtlinie. Sie ist in Microsoft Visual Basic 6 realisiert. Wichtigste Einheit bei der Verwaltung der Verfahrensdaten ist jeweils der Überwachungsvertrag, den ein Entsorgungsbetrieb mit seiner TÜO abschließt. Unter diesem Überwachungsvertrag können verschiedene Betriebsstandorte geführt werden, zu denen wiederum mehrere Verfahren existieren können. Zur eindeutigen Identifizierung erhält jeder Überwachungsvertrag in ZEDA ein eigenes Aktenzeichen.

### **3.1 Bearbeitung der Zertifizierungsverfahren**

Je nachdem, ob der Entsorgungsbetrieb, die TÜO bzw. die Entsorgergemeinschaft ihren Geschäftssitz innerhalb oder außerhalb von Baden-Württemberg haben, sind verschiedene Verfahren erforderlich, die mit der ZEDA-Autorenkomponente bearbeitet werden können.

• **Zustimmungsverfahren** 

Dieses Verfahren findet Anwendung, wenn die TÜO ihren Sitz in Baden-Württemberg hat. In diesem Fall erteilt die ZSV die Zustimmung zur Zertifizierung.

• **Benehmensverfahren weiterleiten** 

Das Benehmen ist herzustellen, wenn die TÜO/Entsorgergemeinschaft ihren Geschäftssitz außerhalb, der zu überwachende Entsorgungsbetrieb jedoch innerhalb von Baden-Württemberg hat. Bei diesem Verfahren wird das Benehmen von der ZSV an die zentrale Stelle desjenigen Bundeslandes weitergeleitet, in dem die TÜO/Entsorgergemeinschaft ansässig ist.

#### <span id="page-140-0"></span>• **Benehmensverfahren Entsorgergemeinschaft**

Hierbei handelt es sich um ein Verfahren zur Anerkennung von Entsorgergemeinschaften mit Sitz in Baden-Württemberg nach der EGem-Richtlinie.

Die Bearbeitung dieser Verfahren erfolgt in unterschiedlichen Programmmodulen, die von der zentralen ZEDA-Bearbeitungsoberfläche aus gestartet werden. Abbildung 2 zeigt den Hauptbildschirm des Zustimmungsverfahrens.

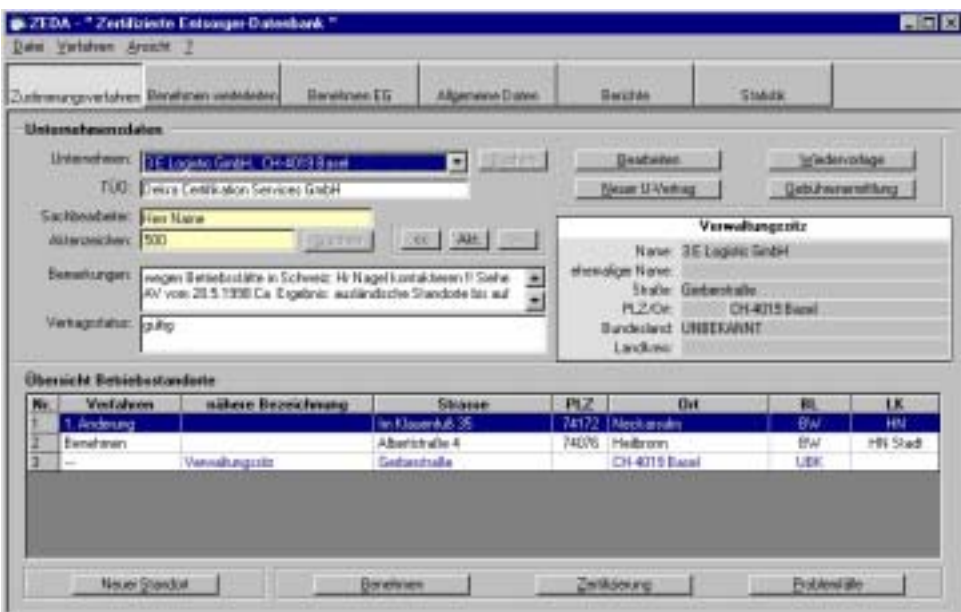

**Abbildung 2: ZEDA-Hauptbildschirm zur Bearbeitung der Zustimmungsverfahren** 

Zusätzliche ZEDA-Funktionalitäten sind die Standort-abhängige Verwaltung von Zertifizierungsdaten, die Gebührenberechnung für einzelne Verfahren eines Entsorgungsbetriebes sowie die gesonderte Verwaltung von Problemfällen. Zudem kann unter Einbeziehung verschiedener Kriterien nach Unternehmen gesucht werden. So ist es möglich, nach Namensbestandteilen, Aktenzeichen oder regionalen Kriterien zu suchen.

### **3.2 Berichtausgabe**

Für Städte und Landkreise bzw. die Behörden anderer Bundesländer müssen Berichte angefertigt werden, die Auskunft über die in ZEDA geführten Unternehmen und Behörden geben. Hierzu wurde innerhalb der ZEDA-Autorenkomponente ein Berichtsmodul entwickelt, das automatisch generierte Datenbank-Reports ausgibt. Selektive Auswahlmechanismen ermöglichen hierbei, mit den Berichten unterschiedlichen Benutzeranforderungen gerecht zu werden. Beispielsweise können personalisierte Reports für einzelne Sachbearbeiter erstellt oder nur die Daten ausgewählter Unternehmen verwendet werden. Das Ergebnis der jeweiligen Anfrage wird zunächst in Form einer Liste in ZEDA angezeigt (s. Abbildung 3) und kann dann nach Bedarf als Excel-Tabelle exportiert werden.

<span id="page-141-0"></span>

|            | <b>AZ Nume</b>                              | <b>Basicidences</b>  | Studes                               | 四区            | <b>D</b> <sub>m</sub>       | <b>EUD JEG</b>                      | Fint-<br>verlangening | Stellung<br><b>instrume</b> | werealthets.<br>Stellungs. | Ende<br><b>Beneficiared</b> |
|------------|---------------------------------------------|----------------------|--------------------------------------|---------------|-----------------------------|-------------------------------------|-----------------------|-----------------------------|----------------------------|-----------------------------|
|            | <b>SSE HOR Hardware</b>                     |                      | Highesto 13                          | 22769         | <b>I Manbuic</b>            | Del la Dettikalioj                  |                       | 10.18.1997                  |                            | 11101867                    |
| <b>150</b> | HSH Harburger                               | Vereshungsste:       | If alwww.g T3                        | 22789         | Hanbard                     | Dalus Datiliator                    |                       | 30.18.1997                  |                            | 18.10.7397                  |
| 151        | Bonnychi 3. Hopp Gaddi 3.                   |                      | Benhauer Str. 57                     | 20457         | Handsuiz                    | <b>Celos Certification</b>          |                       | 11.01.2001                  |                            | 12.01.2001                  |
| HSI.       | Elonounki 5 Hopp GabH 5                     |                      | Natwebble 13-17                      | 21029         | <b>Haldised</b>             | <b>Call 14 Certification</b>        |                       | 30.18.1997                  |                            | 12.11.9967                  |
| 157        | <b>Dorovski &amp; Napp Gad41&amp;</b>       |                      | Rafiweg 20                           | 20457         | Handsard                    | Dekas Certification                 |                       | 20.18.1997                  |                            | 12.11.1987                  |
| 191        | Elements & Happ GmbH &                      | Verralturezzitz      | Bredage St. 24                       | 28457         | Handsag                     | <b>Dakes Certification</b>          |                       | 11.01.2001                  |                            | 12.01.2001                  |
| SEP.       | <b>Fixtheore's</b>                          | Nededissiana)        | Pasteuris, 22                        | 99999         | München                     | Delive Certification                |                       | 23.09.1997                  |                            | OF 09 1967                  |
| 152        | <b>Fiathmany</b>                            | Verenburgssitz       | Patteath, 22                         | 02292         | München                     | Call to Cartilli plices             |                       | 23.09.1997                  |                            | 01.05.1987                  |
| 153        | <b>Flathmann</b>                            | Hedelattario         | Am Stechardsequeg 3                  | <b>824 87</b> | Dbeammergea                 | <b>Daksa Certification</b>          |                       | 20.08.1997                  |                            | 01.05.1997                  |
| 953        | <b>Refrauent</b>                            | Verschungssitt       | Am Steck enforcement 3               | <b>RNAIT</b>  | Decembers                   | <b>Delux Certification</b>          |                       | 30.08.1997                  |                            | 01.09.1997                  |
| YSK.       | Rethausen                                   | <b>Nedelusurg</b>    | den Folderskol 1                     | 02256         | <b>FLisslandelchause</b>    | Delus Certification                 |                       | 25.08.1997                  |                            | 05.09.1997                  |
| 154        | Flathmann's                                 | Verreihungssitz      | Am Folderhol T                       | 82296         | FünterWirthnack             | Dalus Certifiation                  |                       | 25.08.1997                  |                            | 01:05 1997                  |
| 58         | <b>Flett mopes</b>                          | Report Fact:         | Lendelsin, S                         | 73302         | Float hamily sells          | <b>Chell an Caviddi adults</b>      |                       | 25.08.1997                  |                            | 01/09/1997                  |
| HX.        | Find motor's                                | Verenturgesitz       | Leinteists, 5                        | 73362         | <b>Reicherändn</b>          | <b>Gelus Certification</b>          |                       | 35.08.1997                  |                            | 06.09.1987                  |
| 156        | <b><i><u>Raichhardt</u></i></b>             | Veresture            | Pirosiuk 54                          | <b>SEXIZ</b>  | Schweibs                    | Dalute Certification                |                       |                             |                            | 12:09.1997                  |
| 156        | Reathard                                    | Versialismo.         | Prespendy, 54                        | 58332         | 5 of works                  | <b>Delisa Certifikation</b>         |                       |                             |                            | 09121999                    |
| 92         | Reidstand                                   | Vereslandshift       | Wednisale                            | 14302         | <b>Subaneku</b>             | Delux Dettili Mon                   |                       |                             |                            | 12:09:1987                  |
| 152        | <b>FJelau Acrementurg</b>                   |                      | Herenberge St. 210                   | <b>71034</b>  | Eilbängen                   | Dakas Unwell                        |                       |                             |                            | 08.03.1957                  |
| 158        | Essina.Acversedurg                          | Versahungsste        | Haranbecar St. 218                   | 71034         | Eidskroam                   | Daksa Urwah                         |                       |                             |                            | DE 09 1997                  |
| 55         | Subsection Julie                            | <b>UTD Hederares</b> | Salesmand 67                         | 74076         | Heiberten                   | <b>Delois Universit</b>             |                       |                             |                            | 08:09:1987                  |
| 159        | Eigheachdeutsche                            | Venuitz Enrouws's    | Degral Edinger St.                   | 74177         | <b>Each Friedrich shall</b> | Dakas Unwell                        |                       |                             |                            | 06/09/1997                  |
| 155        | Sidweiths Arche                             | Verwallungssitz      | 5 signand 67                         | 14076         | <b>Hulbson</b>              | Daksa Umwall                        |                       |                             |                            | <b>DE 05 1997</b>           |
| 168        | Phochem far@H L Co. Kik                     | Veinskungerig        | Authener Nordbahnhaf                 | 70191         | 5 hultigail                 | Dakus Cartist story                 |                       | 27.18.1998                  |                            | 08:09:1997                  |
| 561        | Phyclese Grate & Co.KG                      | <b>Denishuation</b>  | Art-Mateless 22                      | 73227         | Eluitown                    | Dakus Certification                 |                       | <b>27.18.1998</b>           |                            | 08:09:5967                  |
| 167        | Photove GraH & Cx KG                        | Verealtungssitz      | Art Millello 22                      | <b>FILTET</b> | <b>Stuttget</b>             | Delux Dettikation                   |                       | 27.19.1998                  |                            | OE 05 1997                  |
| 162        | Pleckear farmet & CARTI                     | Versalianzerie       | In Heligenisti 1 . 7                 | 72180         | Hob-                        | <b>Chriss Caroldones</b>            |                       | 18.1f.1997                  |                            | <b>OE (8) 1997</b>          |
| 562        | Higher Containwectieved                     | Vereskungssitz       | Dieuska, 27                          | 70839         | Extribuctor's               | Diek as University                  |                       | 84.09.1997                  |                            | 08/09/1997                  |
| 164        | Jose Auffinger                              | Verealtungssitz      | Gilbebahehol                         | 73463         | <b>Stuttgat</b>             | Dakss Unwell                        |                       | 29.10.1997                  |                            | 08.00.1997                  |
| 165        | A + B Unwellmentce for                      | Versahmente          | GebH Weiser St. 122                  | 73469         | Stuitcart                   | <b>Daksa Unwell</b>                 |                       | 29.10.1997                  |                            | DB 09/1997                  |
| 城          | <b>Iwan Koskee SeluH &amp; Co.</b>          |                      | Rintgerek 17                         | 64030         | Landshat                    | <b>O'ek so Certifikation</b>        |                       | 15.08.1997                  |                            | 15.09.1987                  |
| <b>VGE</b> | <b>Buriets Fundition Gestald &amp; City</b> |                      | Escochultopheseld Universitets, 33   | DADDG         | Liechitud                   | Debut Certification                 |                       | 15.04.1997                  |                            | 15.00.1067                  |
| 108        | <b>Hugh Easton Batch LCo.</b>               |                      | Baggchutsotierank: Untare Augrah, 33 | 04030         | Lanchinat                   | Dalus Dattilution                   |                       | <b>25.11.1999</b>           |                            | 15.11.39mm                  |
| 166        | <b>kuren Koskee Sark#1 &amp; Co.</b>        | Vereshargesitz       | Rinkerch 17                          | 64030         | Londshat                    | <b>Onksta Certifikation</b>         |                       | 15.09.1997                  |                            | 15:00:1997                  |
| 558        | AHC Gabii                                   |                      | Handeich wan 24                      | 58,795        | <b>Genebbeg</b>             | <b>Dakus Certification</b>          |                       |                             |                            | 15.09.1999                  |
| <b>W</b>   | AND GREAT                                   | Verredungsster       | Handeldurch, 24                      | 58295         | Sevelthers                  | Dakas Dartilli allon                |                       |                             |                            | 15.05.7:998                 |
| tick       | Homch Hagemann Grubh                        |                      | Dasseldoker Str. 119                 | 4.2791        | Hoan                        | <b>Ünikas Cartiskation</b>          |                       | B0.08.1997                  |                            | 15.09.1998                  |
| 558        | Heiselt-Hagessen Grüff, Versahrgsskil       |                      | Discoplanates Sty 113                | 42781         | How's                       | Crek an Certifik Mirini             |                       | <b>BEDB 1997</b>            |                            | 15:09:1999                  |
| 礧          | <b>RETURNADA Records</b>                    |                      | Hidashare E.E.                       | 43779         | la Gregoria                 | <b>Finish &amp; Certifik silves</b> |                       |                             |                            | 15.05.1990<br>٠             |

**Abbildung 3: Beispiel für einen von ZEDA generierten Bericht** 

Es existieren zahlreiche unterschiedliche Berichtsvorlagen. Das Beispiel zeigt den standortbezogenen Berichtstyp 'Fristenverfolgung', bei dem neben den Adressen der Betriebsstandorte auch die jeweiligen Fristen laufender Verfahren ausgegeben werden.

### **3.3 Statistik-Funktionen**

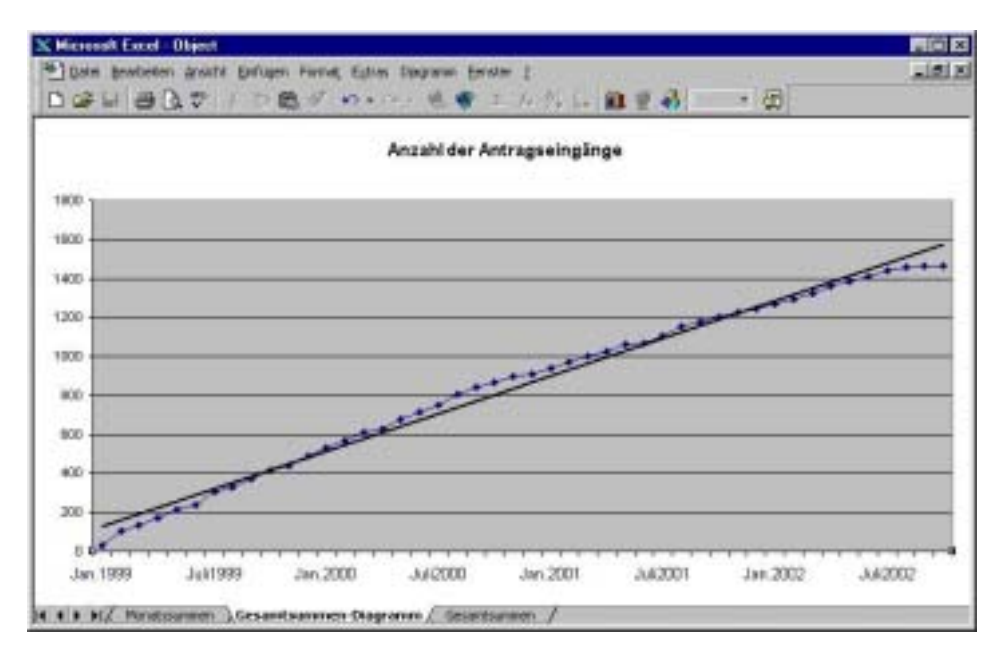

**Abbildung 4: Beispiel einer Excel-Grafik zur statistischen Auswertung der Daten (Summarische Darstellung der Auftragseingänge)** 

<span id="page-142-0"></span>Ein weiteres ZEDA-Modul ermöglicht die statistische Auswertung der Entsorgerdatenbank nach unterschiedlichen Kriterien in Form von Tabellen und Business-Grafiken im Excel-Format. Eine von ZEDA generierte Excel-Grafik ist in Abbildung 4 dargestellt. Beispielsweise kann damit die Zahl der Antragseingänge in Abhängigkeit vom Zeitverlauf unter Berücksichtigung der Verfahrensart berechnet werden. Abbildung 4 zeigt einen Jahresüberblick der Antragsentwicklung. Diese Excel-Schnittstelle gewährleistet eine reibungslose Einbindung von ZEDA in die Standard Bürokommunikations-Umgebung des jeweiligen Arbeitsplatzes. Die generierten Dokumente können in Excel beliebig weiterbearbeitet, statistisch ausgewertet und z.B. auch in andere Berichtsdokumente integriert werden.

## **4. Web-basierte Recherchekomponente**

Die im Intranet der Staatlichen Gewerbeaufsicht sowie im Internet für alle zugängliche Webkomponente von ZEDA bietet eine geobasierte Zugangsmöglichkeit, welche die Firmensuche mittels einer Karte anhand ihrer geografischen Lage in Baden-Württemberg erlaubt. Zur Auswahl stehen die Landkreise der Regionen in Baden-Württemberg. Die Anwendung wird aus einem Internet-Browser heraus gestartet. In Abbildung 5 ist die Einstiegsseite der Recherchekomponente dargestellt.

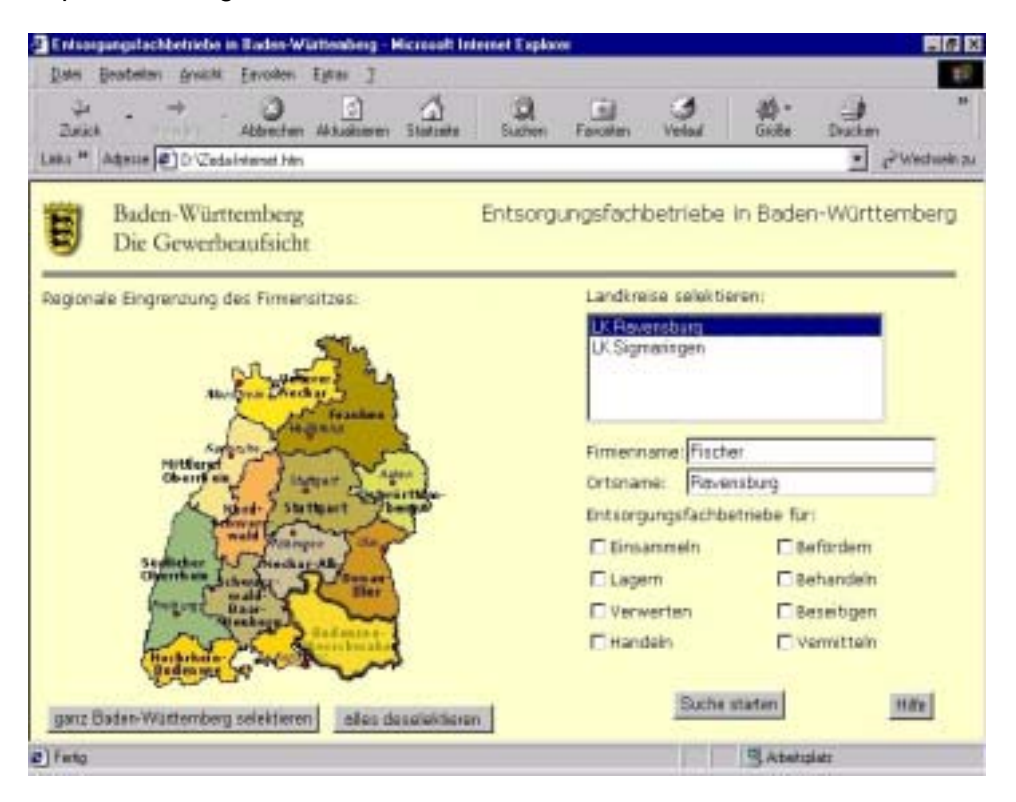

**Abbildung 5: Weboberfläche der ZEDA-Recherchekomponente** 

Der geografische Einstieg erfolgt hier durch die Auswahl einer von 13 Regionen Baden-Württembergs in der Karte. Es erscheint dann eine Liste von Landkreisen in dieser Region, aus der ein oder mehrere Landkreise ausgewählt werden können. Zusätzlich ist es möglich, bestimmte Suchkriterien wie etwa Firmennamen oder abfallwirtschaftliche Tätigkeiten (z.B. Einsammeln, Verwerten, Behandeln) einzugeben, um die Suche weiter einzugrenzen. Daneben besteht auch die Möglichkeit, alle Unternehmen in Baden-Württemberg anzeigen zu las<span id="page-143-0"></span>sen. Die Benutzer erhalten als Suchergebnis eine Liste mit den freigegebenen Unternehmensdaten der zutreffenden Entsorgungsbetriebe. Ein Beispiel für eine solche Ergebnisliste zeigt Abbildung 6.

| ū۶<br>Zunach<br>リンクリット<br>Leks <sup>M</sup> Admin 0 D'Cedatrianel No. | Abbrechen                                | s)<br>Al-Esgleswon:     | ť.<br>11 Australia  | Suchar        |   | <b>Fall</b><br>Famalan                                 | Verhauf | 验。<br><b>Beoba</b> | Drackers<br>$\overline{\mathbf{r}}$ | Windsale ou |
|-----------------------------------------------------------------------|------------------------------------------|-------------------------|---------------------|---------------|---|--------------------------------------------------------|---------|--------------------|-------------------------------------|-------------|
| Ergebnisliste:                                                        | Baden-Württemberg<br>Die Gewerbeaufsicht |                         |                     |               |   | Entsorgungsfachbetriebe in Baden-Württemberg           |         |                    |                                     |             |
| PERIVA                                                                | <b>Stracie</b>                           | 0R                      | <b>Eincarcrowin</b> |               |   | Befördern Lagers Behandels Ververten Bezutigen Handeln |         |                    |                                     | Vernitteh   |
| HRU Hole-Rasseling-Brot-Abba-<br>Ulm GmbH & Co. KG Bts 3d             |                                          | <b>BRETH Live</b>       | ٠                   | ×             | × |                                                        |         |                    |                                     |             |
| <b>Pilot Kiez- und</b><br><b>Baudoff Broble</b>                       | <b>Olgartialle</b><br>$-4$               | <b><i>RSOTS USE</i></b> | $\pm$               | $\mathcal{R}$ |   |                                                        | ×       | $\mathbf{R}$       |                                     |             |
| <b>Districat Matall</b><br>GrabH                                      | Daleslarete.<br>36                       | 85079 Uin               | x                   | M             |   |                                                        |         |                    |                                     |             |
|                                                                       | <b>Rosebstrale</b><br>20                 | <b>BRITE Live</b>       |                     |               |   |                                                        | ĸ       | ×                  | ĸ                                   | ×           |
| Man Rusk GrickH to<br>Co. Kit                                         |                                          | <b>BROTO UPP</b>        | ×                   | M             |   |                                                        |         |                    |                                     |             |
| KR U Holz Rezeding Elemenzith.<br>Ulm amber                           |                                          |                         |                     |               |   |                                                        |         |                    |                                     |             |

**Abbildung 6: Beispiel für eine Ergebnisliste der Online-Recherche** 

## **5. Ausblick**

Ende 2002 wird das System in der ZSV in den Wirkbetrieb überführt. Eine Online-Oberfläche steht im Intranet der Gewerbeaufsicht sowie im Internet zur Verfügung. So können auch interessierte Betriebe und Bürger einen Überblick über die Entsorgungsfachbetriebe in Baden-Württemberg gewinnen, soweit die Daten freigegeben sind.
# **HUDA 2002**

# **Online-Funktionalität für den HUDA-Arbeitsplatz bei Umweltbundesamt, Hessen und Baden-Württemberg**

*G. Klingler; M. Haase* 

*Forschungsinstitut für anwendungsorientierte Wissensverarbeitung (FAW) an der Universität Ulm, Helmholtzstraße 16 89081 Ulm* 

> *T. Schütz; J. Burkhardt Umweltbundesamt (UBA) Postfach 330222 14191 Berlin*

*R. Mayer-Föll Ministerium für Umwelt und Verkehr Baden-Württemberg (UVM) Postfach 103439 70029 Stuttgart* 

*A. Keitel Landesanstalt für Umweltschutz Baden-Württemberg (LfU) Postfach 210752 76157 Karlsruhe* 

*D. Lehne Hessisches Landesamt für Umwelt und Geologie (HLUG) Rheingaustraße 186 65203 Wiesbaden* 

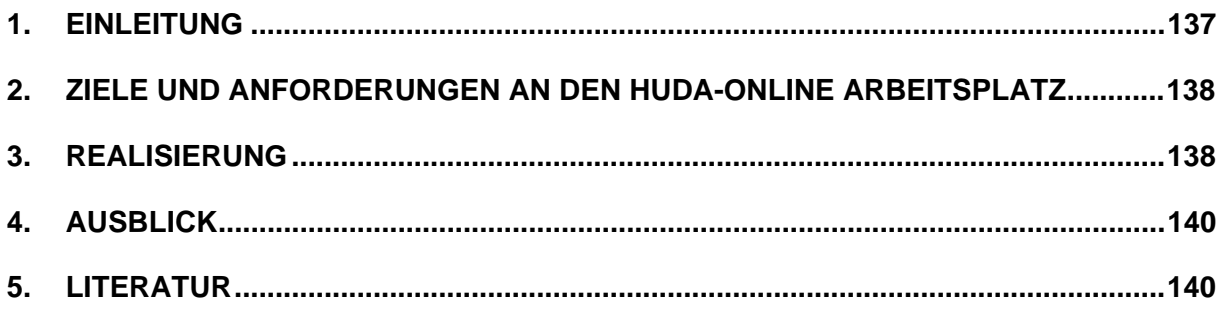

# <span id="page-146-0"></span>**1. Einleitung**

Ziel des Vorhabens Hypermediatechnik für Umweltdaten (HUDA) war die Entwicklung eines Werkzeugkastens, der es ermöglicht, insbesondere die Umweltberichte in der traditionell gedruckten Form zu erstellen. Weiterhin sollte der HUDA-Werkzeugkasten Möglichkeiten bieten, um gleichzeitig elektronische und multimedial aufbereitete Umweltberichte auf CD-ROM und im WWW verfügbar zu machen.

HUDA ermöglicht insbesondere eine konsistente Archivierung von Umweltberichten und Berichtselementen. Die Berichtselemente können in HUDA mit umfangreichen Metainformationen (sogenannten Rahmeninformationen), wie etwa dem Raum- und Zeitbezug oder einer Verschlagwortung versehen werden, um eine gezielte Recherche zu ermöglichen. Recherchefunktionen erlauben die gezielte Suche nach Berichtselementen, um diese z.B. für neue Umweltberichte fortschreiben zu können /1/.

Abbildung 1 zeigt die Benutzungsoberfläche des HUDA Explorer am Beispiel der archivierten Berichtsbestandteile "Umweltdaten 2000" /2/ des Landes Baden-Württemberg. Abhängig von der eingesetzten Datenbank ist die Software prinzipiell mehrbenutzerfähig, jedoch nur innerhalb eines lokalen Netzwerkes. Die Nutzung des HUDA Explorers innerhalb eines Intranets oder gar über das Internet ist nicht möglich. Die Bereitstellung solcher Online-Funktionalitäten für den HUDA-Arbeitsplatz war Gegenstand der nachfolgend beschriebenen Entwicklungen.

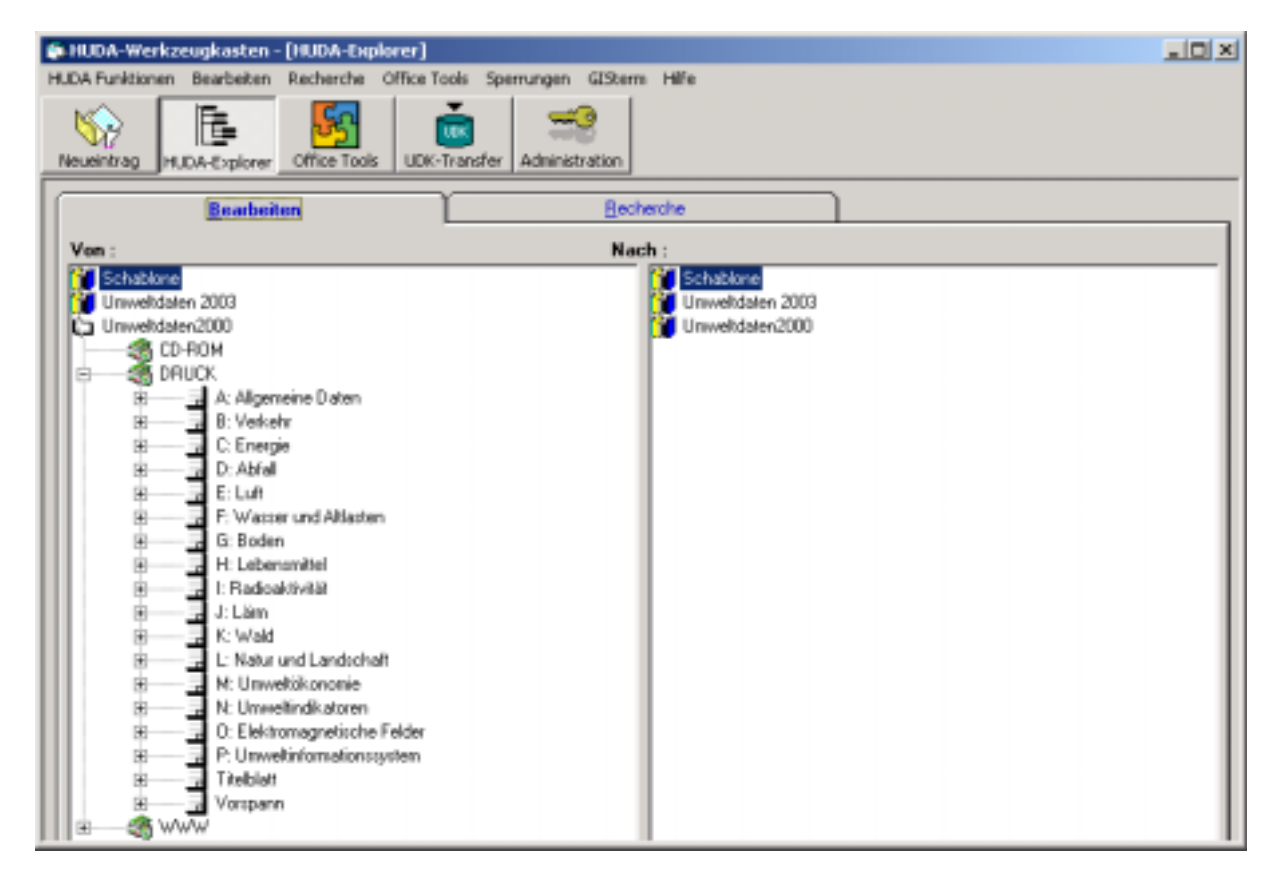

**Abbildung 1: Benutzungsoberfläche HUDA Explorer des HUDA-Werkzeugkastens**

# <span id="page-147-0"></span>**2. Ziele und Anforderungen an den HUDA-online Arbeitsplatz**

Der HUDA-online Arbeitsplatz soll für registrierte Nutzer eine Teilmenge der Funktionen des HUDA-Werkzeugkastens für den Zugriff über Intra-/Internet bereit stellen. Dabei soll die Benutzeroberfläche weitgehend ähnlich zu der bestehenden Oberfläche des HUDA-Werkzeugkastens sein, damit die Anwender leicht die Handhabung dieses neuen Werkzeugs erlernen können. Im einzelnen werden folgende Funktionalitäten bereit gestellt:

#### • **Recherchekomponente für archivierte Berichtsteile**

Der Zugriff auf die archivierten Berichtsteile soll in Analogie zum bestehenden HU-DA-Werkzeugkasten auf drei Arten möglich sein: Da ist einerseits die Suche nach Dokumenten in einem vorgegebenen Bericht gemäß der Vorgabe eines Berichtsmediums (Druck, CD-ROM oder WWW) und eines im jeweiligen Bericht vordefinierten Dokumenttyps nach Berichtsteilen. Die Suche nach Dokumenten in einem vorgegebenen Bericht einschließlich des Berichtsmediums anhand von Schlagworten stellt die zweite Möglichkeit der Suche nach Dokumenten dar. Diese Schlagworte entstammen der deutschen Version des GEMET (GEneral Multilingual Environmental Thesaurus) und sind in der Datenbank Grunddaten (vergleiche Kapitel 3) abgelegt. Die Schlagworte können logisch über UND- oder ODER-Operationen verknüpft werden. Die dritte Möglichkeit der Recherche (freie Suche) nach Dokumenten basiert auf den Rahmeninformationen, die den Dokumenten zugewiesen sind. Hier können die Rahmeninformationen ebenfalls entweder über logische UND oder ODER-Operationen kombiniert werden.

Die in der Datenbank Grunddaten gefundenen Dokumente sollen dem Nutzer zum Download angeboten werden. Darüber hinaus soll der Anwender direkt aus der Explorer-ähnlichen Darstellung der Berichte und deren Zusammensetzung einzelne Dokumente auf seinen lokalen Rechner herunter laden können.

#### • **Einstellung neuer Dokumente**

Die Einstellung neuer Dokumente einschließlich der Erfassung von Rahmeninformationen zu den Bereichen Thema, Fach-, Raum- und Zeitbezug sowie Schlagworten zu diesen Dokumenten soll möglich sein. Damit bei diesem Prozess nicht bestehende Dokumente überschrieben werden, soll für die Dokumente eine Versionierung erfolgen.

Bei der Konzeption dieses Werkzeugs wurde davon ausgegangen, dass dem Systemadministrator eine Reihe von Aufgaben zufallen, die nicht auf die Anwender übertragen werden sollen. So soll nur dieser Berichte neu definieren, Berichte um Kapitel ergänzen und neue Dokumenttypen (Dokumentformate) für die Berichte definieren dürfen. Die Verwaltung der eingestellten Dokumente obliegt ebenfalls dem Systemadministrator, nur er soll beispielsweise Dokumente löschen dürfen.

# **3. Realisierung**

Die Applikation wurde als Java-Applet realisiert, das auf den Java Plugin 1.3.1 oder höher aufsetzt. Damit die Datenbank Grunddaten und der WWW-Server auf unterschiedlichen Rechnern installiert sein können, erfolgt der Zugriff auf diese Datenbank mittels eines RMI-Servers (Remote Method Invocation), wie dies in Abbildung 2 skizziert ist. Der HUDA-Ad-

ministrator und die anderen HUDA-Anwender können im internen Netzwerk den ihnen bereits vertrauten HUDA-Werkzeugkasten nutzen, um Umweltberichte zu bearbeiten beziehungsweise die einzelnen Komponenten zu archivieren.

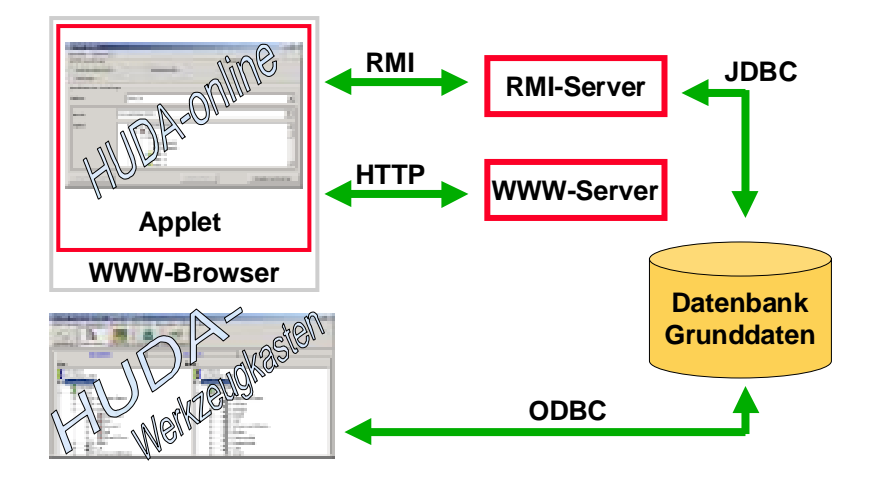

**Abbildung 2: Zusammenwirken von HUDA-online und dem HUDA-Werkzeugkasten** 

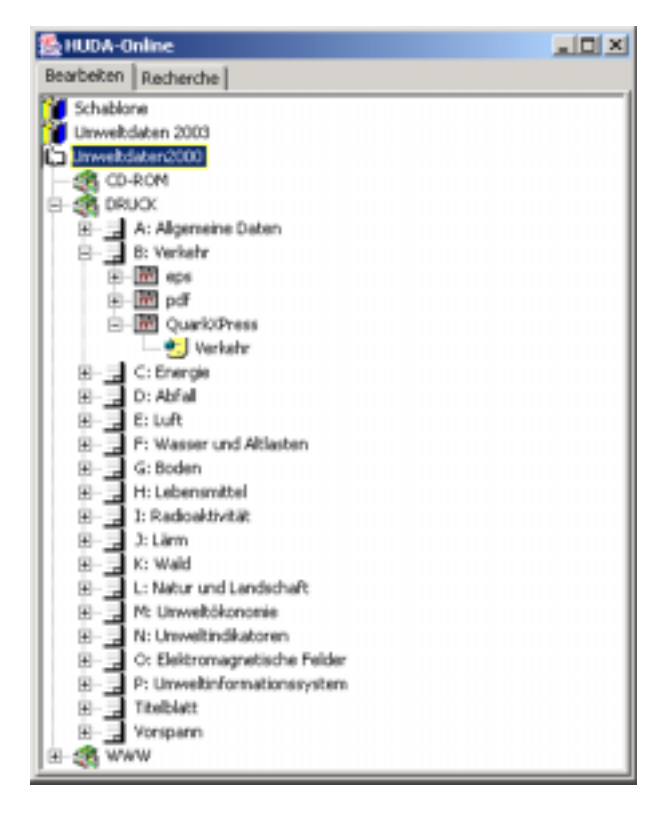

**Abbildung 3: Benutzungsoberfläche von HUDA-online, Darstellung aller Umweltberichte und deren Bestandteile** 

Abbildung 3 zeigt die Benutzungsoberfläche von HUDA-online, wie sie sich dem Anwender bei Programmstart präsentiert. Hier kann er über eine Explorer-ähnliche Darstellung die Zusammensetzung bestehender Umweltberichte differenziert nach den Medien Druck, CD-ROM und WWW einsehen. Mittels eines Doppelklicks auf eine Berichtsdatei kann diese zur weiteren Bearbeitung auf den lokalen Rechner heruntergeladen und dort ergänzt werden, um sie anschließend ggf. als neue Version einzustellen. Abbildung 4 zeigt eine der drei Möglichkeiten, wie innerhalb eines Berichts nach einzelnen Berichtsbestandteilen – auch wiede<span id="page-149-0"></span>rum in einer Explorer-ähnlichen Sicht - recherchiert werden kann, um diese ggf. anschließend auf den Rechner des Anwenders (Objekt öffnen) nach Einsicht der Rahmeninformationen herunterladen zu können. Des weiteren können neue Dokumente eingestellt und mit Rahmeninformationen versehen werden (Dokument einfügen). Eine Versionierung der Dokumente erfolgt dabei automatisch.

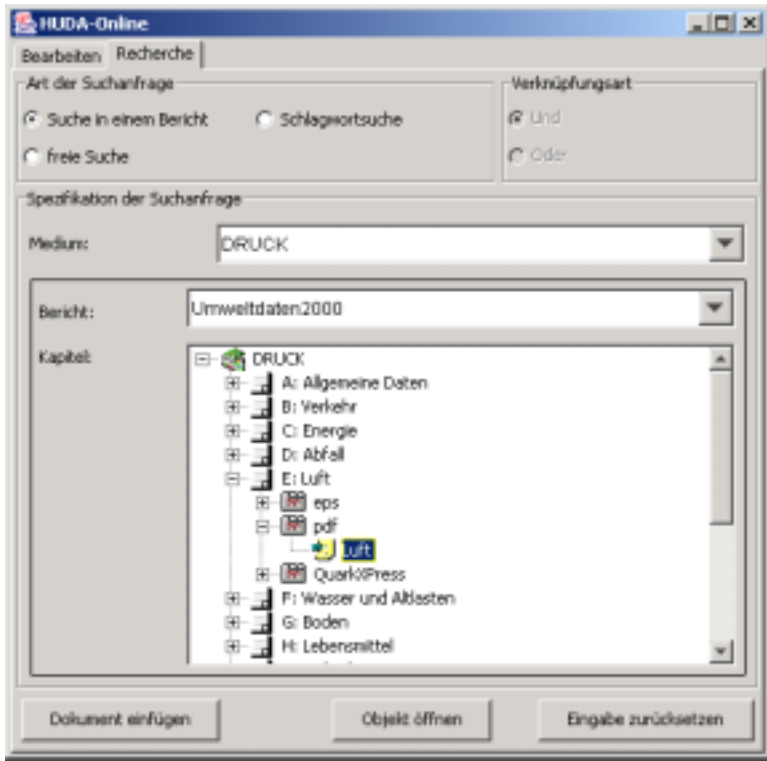

**Abbildung 4: Benutzungsoberfläche von HUDA-online, Recherchekomponente** 

# **4. Ausblick**

HUDA-online wird ab 2003 vom Hessischen Landesamt für Umwelt und Geologie zur verteilten Erstellung von Umweltberichten eingesetzt. Das Umweltbundesamt plant ebenfalls den Einsatz eines Instruments zur Erstellung von Umweltzustandsberichten mittels Intranettechnologie. Hierfür ist unter anderem eine weitergehende Differenzierung von Zugriffsrechten z.B. auf Kapitelebene der Berichte nötig. Ziel des Umweltbundesamtes ist es, die Erstellung und Aktualisierung von Berichtselementen stärker zu dezentralisieren und zu einer azyklischen Berichterstattung zu kommen.

### **5. Literatur**

- /1/ Mayer-Föll, R.; Keitel, A.; Geiger,W. (Hrsg.): UIS Baden-Württemberg Projekt AJA Anwendung JAVA-basierter Lösungen in den Bereichen Umwelt, Verkehr und Verwaltung, Phase II 2001; Forschungszentrum Karlsruhe, Wissenschaftliche Berichte FZKA 6700, Karlsruhe <http://www.lfu.baden-wuerttemberg.de/lfu/uis/aja2/index1.html>
- /2/ Ministerium für Umwelt und Verkehr Baden-Württemberg und Landesanstalt für Umweltschutz Baden-Württemberg (2000): Umweltdaten 2000, Karlsruhe <http://www.lfu.baden-wuerttemberg.de/lfu/abt2/umweltdaten2000/>

# **KFÜ BW**

# **Erneuerte Kernreaktorfernüberwachung in Baden-Württemberg**

*R. Obrecht; V. Giraud; C. Grimm; G. Kaufhold; S. Schneider Ministerium für Umwelt und Verkehr Baden-Württemberg (UVM) Kernerplatz 9 70182 Stuttgart* 

*R. Aures; R. Bechtler; B. Beckhaus-Stawinski; P. Coutinho; C. Mandel; U. Müller; H. Wenzel Landesanstalt für Umweltschutz Baden-Württemberg (LfU) Postfach 210752 76157 Karlsruhe* 

*K. Bieber; W. Hürster; R. Micheler; Y. Ren; T. Wilbois T-Systems GEI GmbH Magirusstr. 39/1 89077 Ulm* 

*F. Schmidt; M. Weigele Institut für Kernenergetik und Energiesysteme der Universität Stuttgart (IKE) Pfaffenwaldring 31 70569 Stuttgart* 

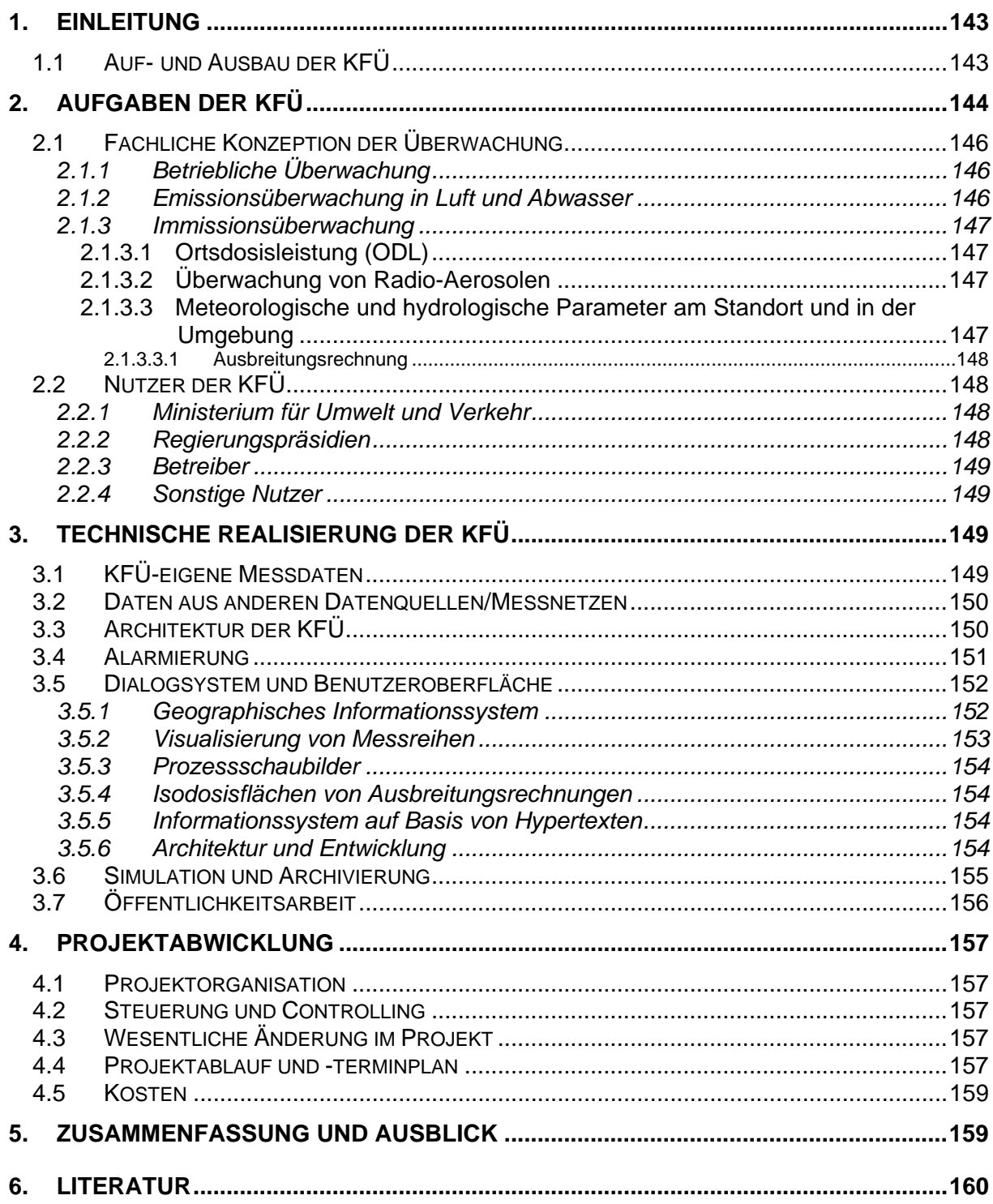

# <span id="page-152-0"></span>**1. Einleitung**

Mit der Kernreaktor-Fernüberwachung (KFÜ) wird der Betrieb der Kernkraftwerke in Baden-Württemberg hinsichtlich wichtiger Betriebsparameter sowie der Emissionen und Immissionen vom Ministerium für Umwelt und Verkehr Baden-Württemberg (UVM) überwacht. Bei den grenznahen ausländischen Kernkraftwerken Fessenheim (FSH) und Leibstadt (KKL) und auch Beznau (KKB) erfolgt die Überwachung der Immissionen auf deutschem Gebiet. Die nahe der Landesgrenze befindlichen Kernkraftwerke der Bundesländer Bayern (Gundremmingen (KRB)) und Hessen (Biblis (KWB)) unterliegen der atomrechtlichen Aufsicht durch die jeweiligen KFÜ dieser Länder. Bei allen grenznahen Kernkraftwerken ist zudem ein Datenaustausch für Immissionsdaten realisiert.

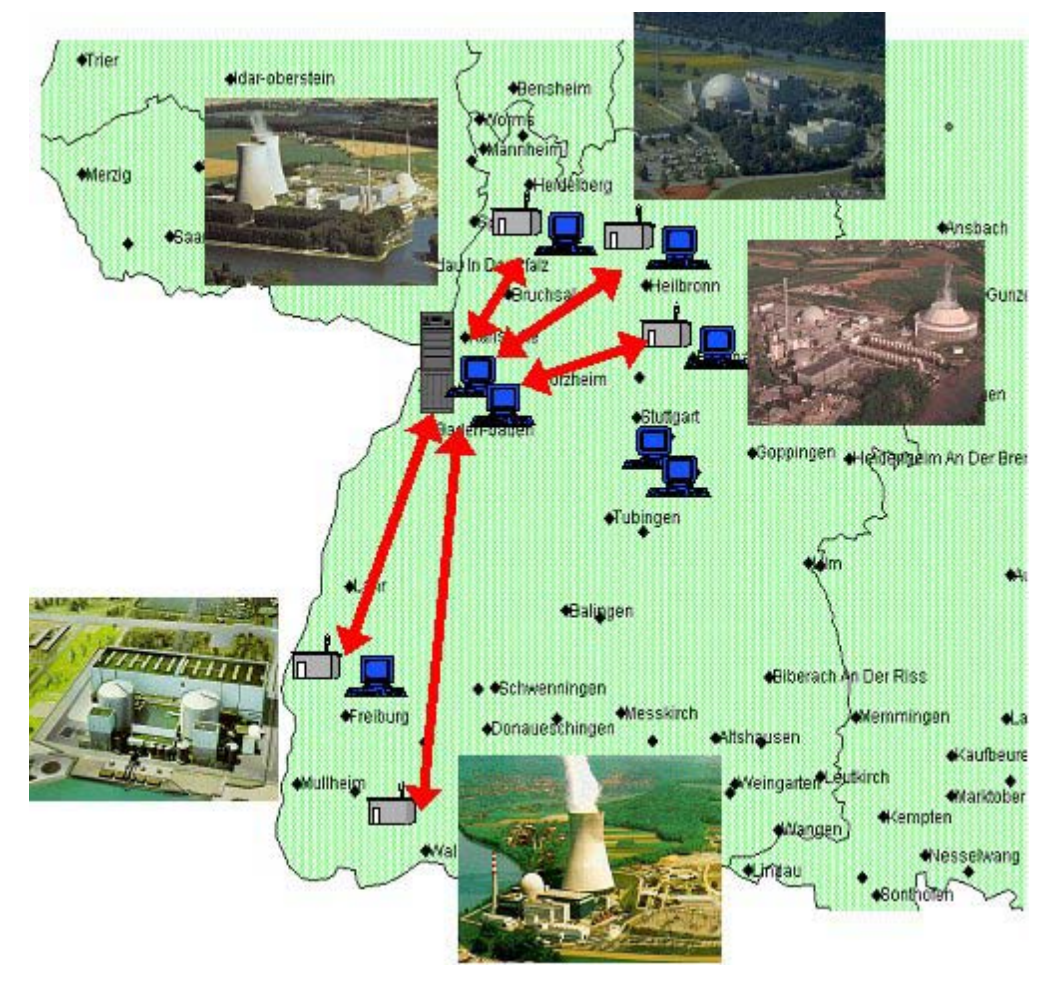

**Abbildung 1: Überwachte Kernkraftwerke** 

### **1.1 Auf- und Ausbau der KFÜ**

Die Inbetriebnahme der KFÜ Baden-Württemberg erfolgte nach einem Probebetrieb im Juli 1986 für die Kernkraftwerke Obrigheim (KWO), Philippsburg Block 1 (KKP 1) und Neckarwestheim Block 1 (GKN I), im Jahr 1987 kamen KKP 2 und im Jahr 1988 GKN II hinzu. Mit Anschluss von GKN II an die KFÜ wurde die Rechnerkapazität sowie die Zahl der überwachten Betriebsparameter erheblich erhöht und erstmals ein SODAR (Sonic Detection And Ran-

<span id="page-153-0"></span>ging) zur Messung meteorologischer Parameter nach dem Ultraschall-Dopplerprinzip in einer KFÜ eingesetzt.

Das zentrale Rechnersystem bei der Landesanstalt für Umweltschutz in Karlsruhe (LfU) wurde 1986 durch drei größere dezentrale Doppelrechnersysteme (LfU, KKP, GKN) und zwei Einzelrechnersysteme bei den ausländischen Anlagen abgelöst. Die KFÜ wurde 1991 in das Informations- und Kommunikationssystem des damaligen Ministeriums für Umwelt eingebunden und damit den Aufsichtsbeamten lokal verfügbar gemacht. In den Jahren 1994 und 1995 erfolgte eine weiterer Ausbau durch die Aufschaltung störfallfester Messwertgeber, die Schlüsselparameter für das Erkennen von Stör- und Unfällen liefern.

Im Rahmen der Deutsch-Französischen- und Deutsch-Schweizerischen-Kommission für die Sicherheit kerntechnischer Anlagen (DFK und DSK) wurde in den 90er Jahren der internationale Austausch von meteorologischen Daten und Immissionsmesswerten vereinbart und für die Kernkraftwerksstandorte Fessenheim und Leibstadt in die Praxis umgesetzt.

Ab 1997 wurde eine grundlegende Erneuerung der KFÜ begonnen, die in 2002 mit der Inbetriebnahme des zentralen Kommunikationsservers abgeschlossen wurde.

# **2. Aufgaben der KFÜ**

Nach § 19 des Atomgesetzes haben die Bundesländer die atomrechtliche Aufsichtspflicht für die im Land befindlichen Kernkraftwerke. Die zuständige Aufsichtsbehörde - in Baden-Württemberg das Ministerium für Umwelt und Verkehr (UVM) - hat zur Wahrung der atomrechtlichen Aufsichtspflicht den Betrieb der Kernkraftwerke zu überwachen und sich dabei von der Einhaltung der rechtlichen Verpflichtungen durch die Betreiber zu überzeugen. Zu diesem Zweck werden u.a. Messungen durch die KFÜ durchgeführt / 1, 2 /.

Die Fernüberwachung von Kernkraftwerken umfasst fünf Schwerpunkte:

- 1. Überwachung solcher Betriebsparameter, die für die Emissionsüberwachung bedeutsam sind oder die Hinweise auf den Betriebszustand geben
- 2. Überwachung der Ableitung und Freisetzung radioaktiver Stoffe (Emissionsüberwachung)
- 3. Überwachung der Aktivitätskonzentration und Ortsdosisleistung (ODL) in Strahlenschutzbereichen der Anlage
- 4. Überwachung der Aktivitätskonzentration und ODL in der Umgebung (Immissionsüberwachung)
- 5. Erfassung der für die Ausbreitung und Ablagerung radioaktiver Stoffe bedeutsamen meteorologischen Einflussgrößen (Meteorologie)

Daneben kommt der KFÜ auch eine wesentliche Aufgabe nach Stör- oder Unfällen in einem Kernkraftwerk mit radiologischen Folgen in der Umgebung zu (siehe Abbildung 2 Schutzziele). Die KFÜ soll vor allem bei größeren Freisetzungen radioaktiver Stoffe in die Atmosphäre schnelle und fundierte Entscheidungshilfen liefern. Das System ist somit ein wichtiges Hilfsmittel für die Ermittlung und Bewertung der radiologischen Situation und die Beratung der Katastrophenschutzeinsatzleitung durch den Fachberater Strahlenschutz und liefert Grundlagen für eine möglichst frühzeitige Entscheidung über die erforderlichen Katastrophenschutzmaßnahmen.

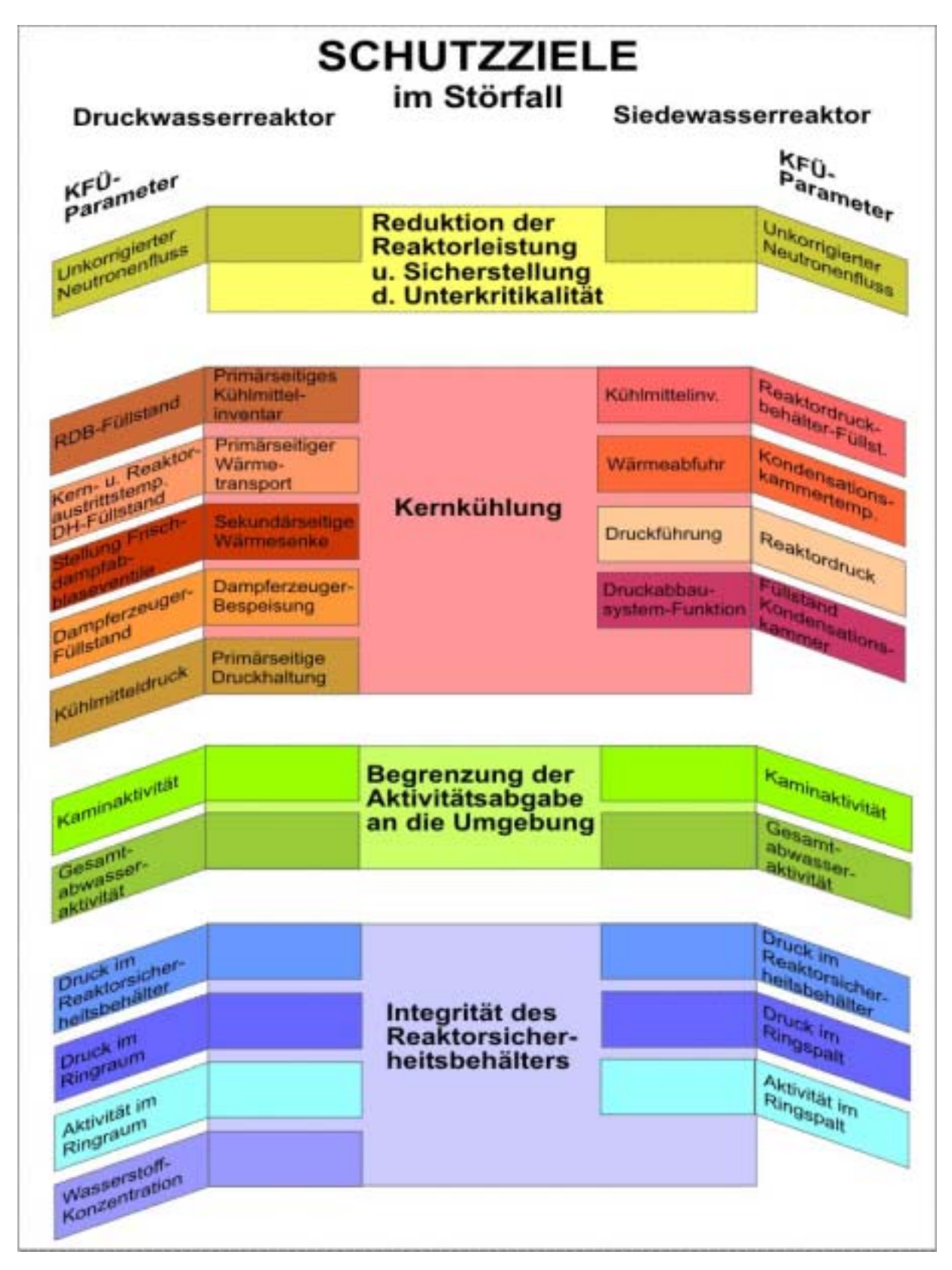

**Abbildung 2: Messparameter in der KFÜ** 

### <span id="page-155-0"></span>**2.1 Fachliche Konzeption der Überwachung**

Bei der Überwachung der Emissionen und Immissionen stützt sich die Aufsichtsbehörde grundsätzlich auf einheitliche Vorgaben durch das Bundesministerium für Umwelt, Naturschutz und Reaktorsicherheit /3/. Seit der Verabschiedung dieser KFÜ-Rahmenempfehlung im Jahr 1980 sind die Anforderungen an Systeme zur Überwachung der Kernkraftwerke und ihrer Umgebung weiter gestiegen. Dementsprechend wurde das Konzept der KFÜ geändert und erweitert.

### **2.1.1 Betriebliche Überwachung**

Die betriebliche Überwachung erfasst schwerpunktmäßig den Status wichtiger Systeme und etwaige Grenzwertüberschreitungen von Parametern. Dazu werden Parameter herangezogen, die Hinweise auf solche anormalen Betriebszustände geben können, die eine Freisetzung radioaktiver Stoffe zur Folge haben können. Zu diesen Messwerten gehört die Überwachung der Aktivitätskonzentration und der Ortsdosisleistung in Strahlenschutzbereichen. Zum Umfang der Überwachung gehören z.B. die Generatorschalterstellung, der Neutronenfluss, Druck und Temperatur in bestimmten Systemen und besonderen Raumbereichen (Sicherheitsbehälter, Ringraum), die Stellung wichtiger Armaturen (Frischdampf-Abblase- und - Sicherheitsventile) sowie die Spannung an bestimmten Stromschienen.

Mit dem Ausbau der KFÜ zur Störfall-KFÜ wurde zudem die störfallfeste Instrumentierung der Betreiber in die KFÜ integriert. Dies ermöglicht eine möglichst frühzeitige Erkennung anormaler Betriebszustände und kann auch bei Stör- und Unfallbedingungen sicher Aufschluss über den Zustand der Anlage (Einhaltung der Schutzziele) geben. Die registrierten Daten erlauben die Verfolgung transienter Vorgänge sowie Aussagen über mögliche Entwicklungen des Anlagenzustandes.

### **2.1.2 Emissionsüberwachung in Luft und Abwasser**

Die Überwachung der Emissionen über die Fortluft dient einerseits der Feststellung eines genehmigungskonformen Betriebs, andererseits ermöglicht die Registrierung der Abgaberaten der emittierten radioaktiven Stoffe zusammen mit den meteorologischen Ausbreitungsbedingungen die rechnerische Ermittlung der Strahlenexposition in der Umgebung der Kernkraftwerke. Kontinuierlich überwacht werden die Abgaberaten der radioaktiven Edelgase (Gesamt-ß-Aktivität), der radioaktiven Aerosole, des radioaktiven Jods und die Hochdosisleistung zur Feststellung von Emissionen mit hohen Aktivitätskonzentrationen.

Die Überwachung des Abwasserpfades geschieht im wesentlichen durch die kontinuierliche Kontrolle des Volumenstromes und der γ-Aktivitätskonzentration in den Übergabebehältern und der γ-Aktivitätskonzentration im Wasser des Rücklaufkanals.

#### <span id="page-156-0"></span>**2.1.3 Immissionsüberwachung**

#### **2.1.3.1 Ortsdosisleistung (ODL)**

Ein Schwerpunkt der Immissionsüberwachung mit der KFÜ ist die Abfrage der ODL-Messstellen in der Umgebung der Kernkraftwerke. Diese Überwachung ist die günstigste Form in Bezug auf das Verhältnis der Kosten zur Anzahl der Messsonden.

Die Ortsdosisleistung wird an verschiedenen Standorten in der Umgebung des jeweiligen Kernkraftwerks gemessen. Die Messstationen sind in unterschiedlicher Entfernung um das Kernkraftwerk innerhalb eines Kreises mit einem Radius von 10 km so gewählt, dass alle Emissionsrichtungen (Sektoreinteilung entsprechend den Anforderungen des Katastrophenschutzes /4/) erfasst werden. Dieses KFÜ-eigene ODL-Messnetz wird durch den Abruf von Daten aus dem ODL-Messnetz des Bundesamtes für Strahlenschutz (BfS) ergänzt und damit auf einen Radius von 25 km um das jeweilige Kernkraftwerk erweitert. Zudem erfolgt ein Austausch von ODL-Messwerten mit Frankreich und der Schweiz.

Um die Vergleichbarkeit der Messdaten zu gewährleisten - eine Messsonde in 10 Meter Höhe registriert bei gleicher Flächenkontamination nur die Hälfte der Strahlung einer in 1 Meter Höhe installierten Sonde - ist eine exakte Dokumentation der Standorte notwendig. Hierzu wurden alle KFÜ- und BfS-Standorte unter Zuhilfenahme eines vom BfS und dem Institut für Kernenergetik und Energiesysteme der Universität Stuttgart (IKE) entwickelten Verfahrens dokumentiert und entsprechende Korrekturwerte für die Standorte ermittelt /5/. In der KFÜ kann somit in der Auswertung neben der unkorrigierten Bruttodosisleistung auch eine korrigierte Nettodosisleistung abgerufen werden.

Um im Anforderungsfall eine weitere Verdichtung des Messnetzes flexibel zu ermöglichen, wurden mobile online Funksonden in die KFÜ integriert. Die Einsatzmöglichkeiten dieser Sonden (z.B. Strahlenspürtrupps der Feuerwehren) werden derzeit prototypisch getestet.

#### **2.1.3.2 Überwachung von Radio-Aerosolen**

Bei der Überwachung inländischer Kernkraftwerke ist in Hauptwindrichtung je eine Messstation zur Messung der Gesamt-, Restbeta- und Jod-Aktivität ausgerüstet. Im Rahmen der Überwachung ausländischer Kernkraftwerke werden die Radio-Aerosole kraftwerksnah nuklidspezifisch gemessen.

Wie bei der Ortsdosisleistung können auch hier mobile Radio-Aerosolmessstationen zur lokalen Verdichtung eingesetzt werden.

#### **2.1.3.3 Meteorologische und hydrologische Parameter am Standort und in der Umgebung**

Im Rahmen der Messung meteorologischer Messgrößen an den inländischen Kraftwerksstandorten werden alle Parameter (z.B. Windgeschwindigkeit, -richtung) in verschiedenen Höhen erfasst, die für die Ausbreitung radioaktiver Stoffe am Standort relevant sind. Dies geschieht entweder durch einen meteorologischen Mast am Standort oder durch ein SO-DAR-Gerät (Standort GKN). In der Umgebung von Fessenheim und Leibstadt sind neben ei-

<span id="page-157-0"></span>nem meteorologischen Masten je vier Messstationen zusätzlich mit meteorologischen Messgeräten (Windrichtung, -geschwindigkeit, Niederschlag) ausgestattet. Zusätzlich gehen mittels Datenaustausch meteorologische Messdaten der Schweiz in die KFÜ ein.

Zur besseren Vorhersage von Ausbreitungen radioaktiver Stoffe werden an allen Standorten Prognosedaten und wichtige meteorologische Daten wie der geostrophische Wind vom Deutschen Wetterdienst (DWD) herangezogen. Der Situation im Falle der Deposition von radioaktiven Stoffen durch Niederschläge wird durch Integration des gemeinsamen Niederschlags-Messnetzes von LfU und DWD sowie des RADAR-Niederschlags-Messnetzes des DWD besondere Rechnung getragen.

Im Umfeld der Standorte sind die im dem Messnetz der Hochwasservorhersagezentrale der LfU erfassten Pegelstände und die daraus errechneten Abflussmengen der Vorfluter in die KFÜ integriert.

#### **2.1.3.3.1 Ausbreitungsrechnung**

Die Ausbreitungsrechnung (ABR) basiert auf komplexen mathematischen Modellen, die unter Berücksichtigung von Wettersituation, Wetterprognosen, Geländeform und Emissionsdaten oder Unfallszenarien die zu erwartende Exposition in der Umgebung des Freisetzungsortes errechnet, und so wesentliche Entscheidungsgrundlagen für Katastrophenschutzmaßnahmen (Verbleiben im Haus, Einnahme von Jod-Tabletten, Evakuierung) liefert.

### **2.2 Nutzer der KFÜ**

Die KFÜ stellt eine wichtiges Informations- und Kommunikationssystem für Betreiber, Aufsichts- und Katastrophenschutzbehörde dar.

#### **2.2.1 Ministerium für Umwelt und Verkehr**

Das UVM als Aufsichtsbehörde hat durch die KFÜ stets einen aktuellen Überblick über den Anlagenzustand und die relevanten radiologischen Daten. Im Anforderungsfall führt das UVM mit den Daten der KFÜ die Ermittlung und Bewertung der radiologischen Situation durch und gibt für die Katastrophenschutzbehörden Empfehlungen für Maßnahmen.

#### **2.2.2 Regierungspräsidien**

Die Regierungspräsidien in Stuttgart, Karlsruhe und Freiburg als Katastrophenschutzbehörden und deren Fachberater haben unmittelbaren Zugriff auf die gesamten Informationen der KFÜ. Sie können zur Beurteilung der Lage auf die Auswertungen der KFÜ, z.B. Ergebnisse von Ausbreitungsrechnungen, zugreifen. Die Fachberater Strahlenschutz erläutern im Anforderungsfall auf Basis der KFÜ-Daten die radiologische Lage sowie Maßnahmeempfehlungen des UVM dem Krisenstab.

Die zusätzliche Ausstattung der Landespolizeidirektion Freiburg mit Zugriff auf die KFÜ ist zur Verifizierung von Alarmen aus der Überwachung der ausländischen Kernkraftwerke außerhalb der Arbeitszeit des Regierungspräsidiums (RP) Freiburg notwendig. Dort sind auch die Notfalltelefoneinrichtungen mit der Schweiz und Frankreich installiert.

#### <span id="page-158-0"></span>**2.2.3 Betreiber**

Auch die Betreiber der Kernkraftwerke haben Zugriff auf die Daten der KFÜ, um ergänzend zum Anlagenzustand Informationen über die Immissionssituation in der Umgebung zu erhalten.

### **2.2.4 Sonstige Nutzer**

Im Falle der Überwachung der grenznahen ausländischen Kernkraftwerke Fessenheim und Leibstadt hat auch das BfS Freiburg durchgehenden Zugriff auf die KFÜ. Das für die Ermittlung und Bewertung der radiologischen Lage in Rheinland-Pfalz zuständige Ministerium für Umwelt und Forsten hat bei Übungen sowie im Anforderungsfall beim direkt an der Landesgrenze gelegenen Kernkraftwerk Philippsburg ebenfalls unmittelbaren Zugriff auf die KFÜ. Die Informationen werden dabei nur intern im Krisenstab verwendet. Die Bewertung des Anlagenzustandes erfolgt durch das UVM. Entsprechende Regelungen bzgl. des Umgangs mit Informationen aus den schweizerischen Kernkraftwerken sind auch zwischen der Schweiz und dem UVM getroffen.

# **3. Technische Realisierung der KFÜ**

Täglich werden in der KFÜ über 100.000 Messwerte in verschiedenen Basiszeitreihen (10- Minuten-, 15-Minuten-, 30-Minuten und Stundentakt sowie bedarfsorientierte Zeitintervalle) erfasst, überwacht und weiterverarbeitet. Diese Daten setzen sich aus KFÜ-eigenen Messwerten sowie aus Daten anderer Messnetze zusammen.

Die Datenerfassung der KFÜ wird zentral von einem Kommunikationsserver (KS) in der LfU gesteuert. Dabei werden verschiedene Datenübermittlungstechniken (Datendirektverbindung, ISDN, X.25 und Landesverwaltungsnetz sowie ein Funknetz) genutzt. Wichtige Datenverbindungen sind redundant ausgelegt und mit einer automatischen Umschaltung bei Ausfall einer Verbindung ausgestattet.

### **3.1 KFÜ-eigene Messdaten**

In den Kernkraftwerken werden elektrische Signale alle fünf Sekunden aus den Messgeräten der Betreiber rückwirkungsfrei ausgekoppelt und in KFÜ-eigenen Signalrechnern in 10- Minuten-Messwerte umgewandelt. Die Signalrechner werden vom KS gesteuert und abgefragt. Wichtige Messgeräte der Emissions-Instrumentierung sind dabei redundant erfasst und auf unterschiedliche Signalrechner aufgelegt.

Die zur KFÜ gehörigen Messstationen in der Umgebung der Kernkraftwerke werden direkt vom KS abgefragt. Diese Messstationen versenden zudem Eigenmeldungen bei Grenzwertüberschreitungen.

### <span id="page-159-0"></span>**3.2 Daten aus anderen Datenquellen/Messnetzen**

Über den KS der LfU laufen auch alle Daten, die mit anderen Messnetzen und Datenbanken ausgetauscht werden.

Im Rahmen eines bilateralen Datenaustausch werden Messdaten mit

- dem Deutschen Wetterdienst (DWD)
- dem schweizerischen KFÜ-System (HSK, MADUK)
- dem französischen ODL-Messnetz (IRSN, Téléray)
- dem ODL-Messnetz des Bundesamt für Strahlenschutz (BfS, ODL) und

• dem KFÜ-System des benachbarten Bundeslandes Rheinland-Pfalz (MUF, RFÜ)

ausgetauscht.

Der Datenaustausch mit dem Ausland für die grenznahen Kernkraftwerksstandorte Fessenheim und Leibstadt und dem Bundesmessnetz des BfS (BfS-ODL) wird über einen Datentransferknoten beim BfS in Freiburg abgewickelt. Über diesen läuft auch der Datenaustausch der Reaktorfernüberwachung (RFÜ) der Bundesländer Rheinland-Pfalz und Saarland mit Frankreich.

Neben dem oben beschriebenen bilateralen Datenaustausch werden ausgewählte Daten aus den Messnetzen des Landes abgerufen und in der KFÜ zur Entscheidungsfindung im Falle eines Störfalles vorgehalten. Dabei handelt es sich u.a. um Daten aus

- dem Niederschlagsmessnetz (LfU/DWD)
- dem Luftmessnetz des Landes (UMEG) und
- dem Pegelmessnetz der Hochwasservorhersagezentrale (HVZ/LfU)

Darüber hinaus werden auch diskontinuierlich gewonnene Daten wie z.B. die Ergebnisse der bei Hubschrauberüberflügen ermittelten nuklidspezifischen Flächenkontaminationen in die KFÜ eingebunden. In der gleichen Weise werden ODL-Daten behandelt, die während Messfahrten mit ABC-Erkundungsfahrzeugen der Feuerwehren unter Aufzeichnung der Fahrroute mit Global Positioning System (GPS) gewonnen werden

### **3.3 Architektur der KFÜ**

Von den Messstations- und Signalrechnern der KFÜ werden die Messwerte der erfassten Parameter an den KS übertragen und dort von dem jeweiligen herstellereigenen Format in ein einheitliches KFÜ-Internformat gewandelt. Nach der Wandlung und Homogenisierung der Daten werden diese zur Überwachung, Weiterverarbeitung und Speicherung an die zentrale Datenhaltung (ZDH) übertragen. Für die Speicherung der Daten wird eine relationale Oracle Datenbank eingesetzt. Die ZDH überwacht die eingehenden Daten auf Plausibilität und Einhaltung von Grenzwerten, führt räumliche und zeitliche Verdichtungen der Messwerte durch und löst ggf. Alarme aus. Zum Zugriff für die verschiedenen Benutzergruppen werden die in der ZDH vorgehaltenen Daten auf lokale Applikationsserver (AS) bei Behörden und Betreibern repliziert. In der nachfolgenden Abbildung ist die Architektur der KFÜ dargestellt.

Die für einen ordnungsgemäßen Betrieb der KFÜ zwingend notwendigen Komponenten KS und ZDH sind zur Erhöhung der Ausfallsicherheit als Rechner-Cluster ausgelegt.

<span id="page-160-0"></span>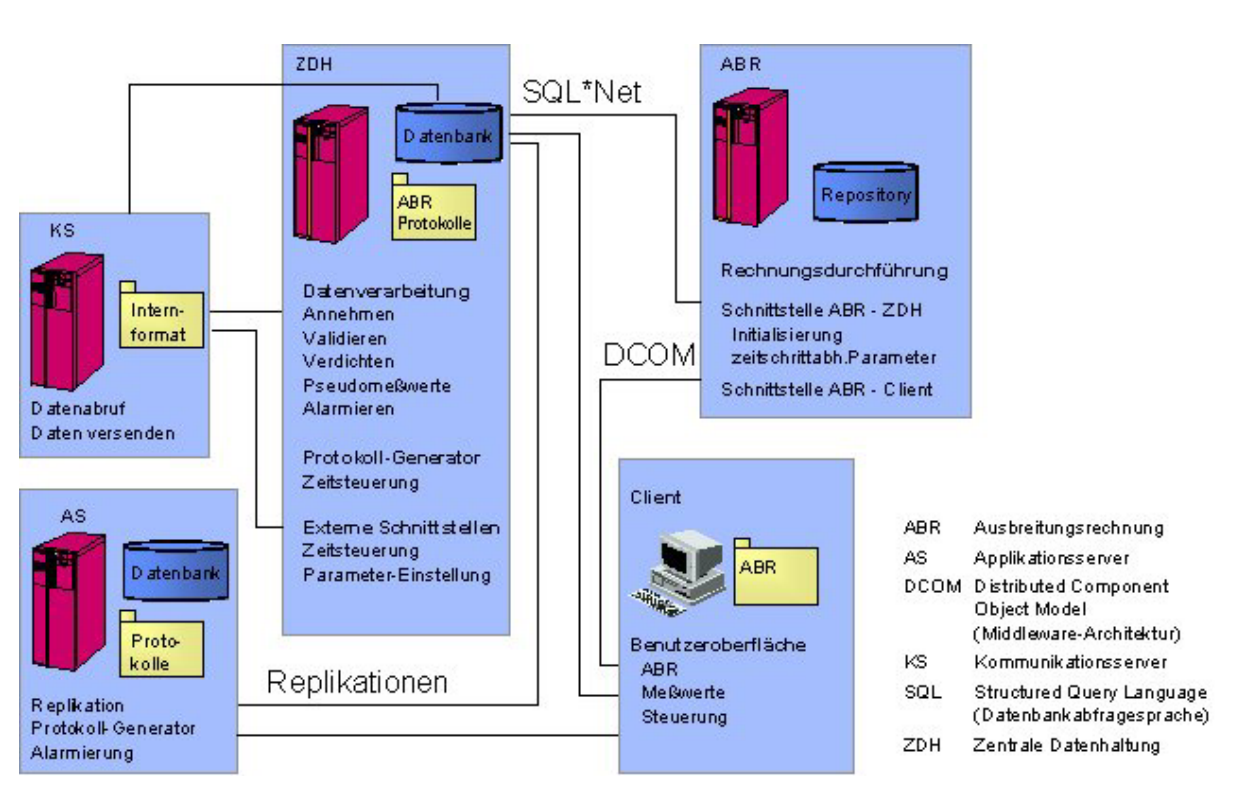

**Abbildung 3: Architektur der KFÜ** 

# **3.4 Alarmierung**

Die Alarmierungsfunktionalität der KFÜ unterscheidet zwischen Alarm bei Ausfall wichtiger technischer Hardwarekomponenten oder Datenleitungen (Systemalarm) und sicherheitsrelevanten Ereignissen bzgl. radiologischer oder anlagetechnischer Parameter (radiologischer Alarm). Ein Systemalarm wird auf der Operator-Konsole der LfU, außerhalb der Arbeitszeit zusätzlich über ein telefonisches Alarmierungssystem (TAS) an eine Rufnummernliste der LfU weitergegeben. Ein radiologischer Alarm wird während der Arbeitszeit an die LfU und außerhalb der Arbeitszeit über das TAS an den Rufbereitschaftshabenden des UVM weitergegeben. Das TAS übernimmt eigenständig, je nach anstehendem Alarm, die Steuerung und Verwaltung der Alarmierung sowie die Protokollierung. Das TAS verfügt außerdem über eine Sprachausgabe, mit der Informationen über den Alarm an den Anrufer der Bereitschaft weitergegeben werden.

Neben dem TAS gibt es innerhalb der KFÜ weitere Alarmierungspfade. Das System versendet per e-Mail Alarmprotokolle, in denen die wichtigsten Informationen zur Alarmauslösung und zum Zustand der Anlage vermerkt sind. Diese Meldung wird in verkürzter Form auch als SMS auf Handys versendet. Zudem öffnet sich für den Benutzer am Bildschirm ein Popup-Fenster mit einer Alarmmeldung. Auf der Übersichtskarte am Bildschirm werden die betroffenen Messstationen oder Kraftwerke rot gekennzeichnet.

Zur Reduzierung von Fehlalarmen infolge von Messgerätedefekten sind verfahrenstechnisch im Zusammenhang stehende Messgeräte oder Messgerätegruppen logisch miteinander verknüpft und werden in die Alarmauslösung einbezogen.

<span id="page-161-0"></span>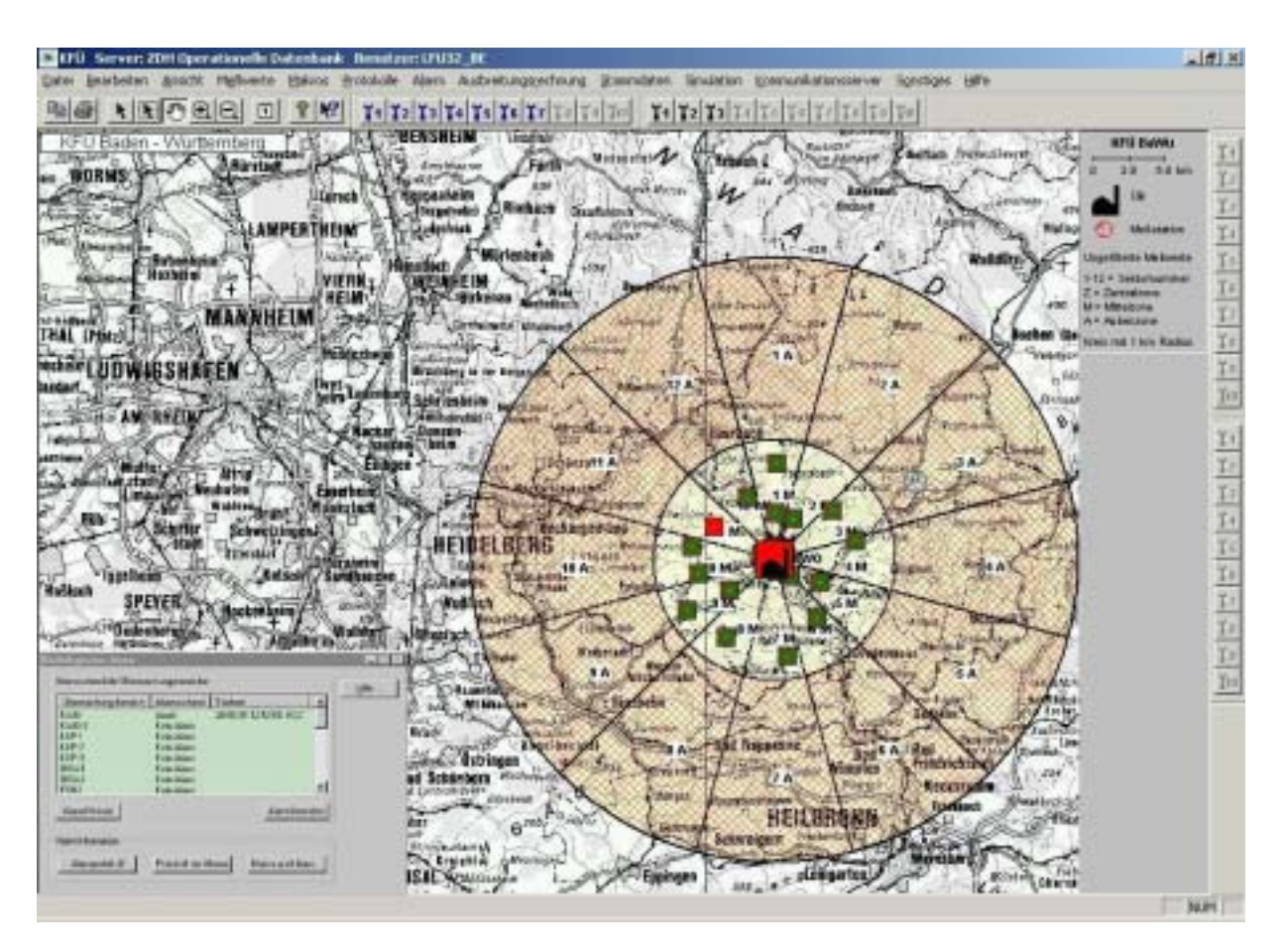

**Abbildung 4: Alarmierung** 

### **3.5 Dialogsystem und Benutzeroberfläche**

Das KFÜ-System ist als Client/Server-Architektur auf Basis des Betriebssystems Microsoft Windows realisiert. Den Nutzern der KFÜ wird eine den Aufgaben angepasste Windowsbasierte Benutzeroberfläche (KFÜ-Client) zur Verfügung gestellt. Durch die Verwendung von Drag&Drop-Funktionen, Tooltipps und kontextsensitiven Informationen sowie Schnittstellen zu MS-Office-Anwendungen bietet die Benutzeroberfläche ein hohes Maß an Bedienkomfort.

In den folgenden Abschnitten sind die wichtigsten Funktionen des KFÜ-Clients näher beschrieben.

#### **3.5.1 Geographisches Informationssystem**

Über ein in den KFÜ-Client integriertes Geographisches Informationssystem (GIS) können vom Nutzer folgende Bedienvorgänge intuitiv durchgeführt werden:

- Navigation durch das über ganz Baden-Württemberg verteilte Messnetz. Durch Anwahl von Symbolen in der Karte kann die Visualisierung von einzelnen Messwerten - wie Emissionsmesswerten, Immissionsmesswerten, Wetterdaten oder Gewässerdaten sowie von Messwerten in Prozessschaubildern der Kernreaktoren zur Beobachtung von Grenzwertüberschreitungen - initiiert werden.
- Ausgabe von Messergebnissen direkt in der Karte, u.a. für
	- Messwerte von stationären und mobilen Einkomponenten-Messgeräten
- <span id="page-162-0"></span>• Windfelder in unterschiedlichen Höhen
- Niederschlagsfelder
- Hubschraubermessungen mit Darstellung der Flugspur und der Messwerte in Form farbiger Isodosisflächen
- Darstellung der Ergebnisse der Ausbreitungsrechnungen als farbige Isodosisflächen

#### **3.5.2 Visualisierung von Messreihen**

Die zeitlichen Verläufe von beliebigen Messwerten können als Verlaufskurven (siehe auch Abbildung 5), Tabellen und in protokollarischer Form ausgegeben werden. Die Verlaufskurvendarstellung erlaubt es, einen oder mehrere Messwertverläufe grafisch innerhalb eines einzigen Diagramms auszugeben, wobei bis zu sechs verschiedene Werteachsen simultan verwendet werden können.

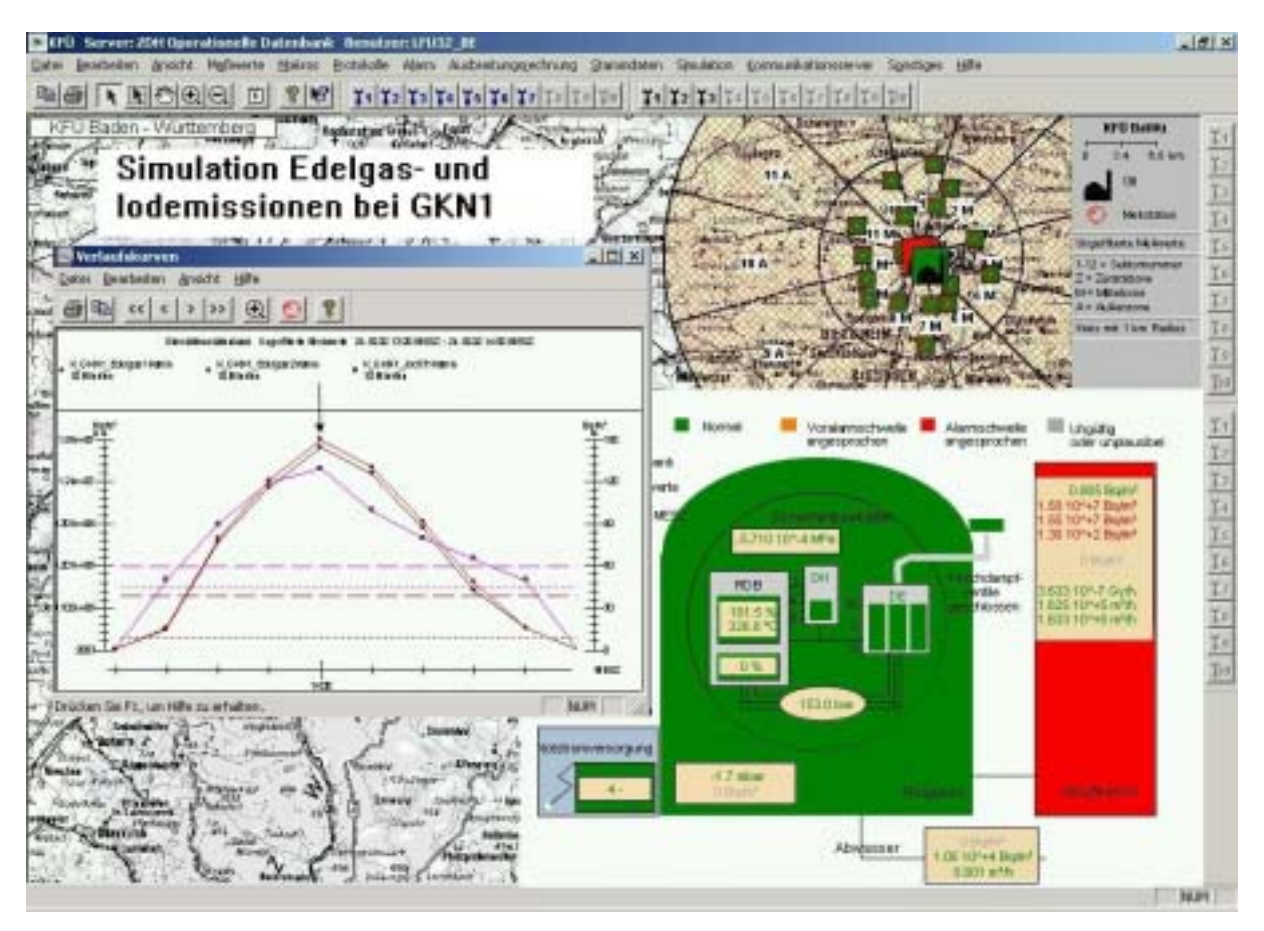

#### **Abbildung 5: KFÜ-Auswertungen**

Die Verlaufskurvendarstellung beinhaltet unter anderem folgende Funktionen:

- Verschieben der Darstellung auf der Zeitachse
- Automatisches Mitlaufen der Zeitachse beim Eintreffen neuer Messwerte
- Zoomen der Zeit- und der Werteachsen
- Umschaltung einer Werteachse zwischen linearer und logarithmischer Darstellung
- Ausgabe des numerischen Messwertes durch die Positionierung des Cursors auf einen Punkt der Verlaufskurve

<span id="page-163-0"></span>Die tabellarische Ausgabe gestattet die Darstellung einer oder mehrerer Messreihen in numerischer Form. Die protokollarische Ausgabe dient zur einheitlichen Dokumentation und entspricht inhaltlich weitgehend der tabellarischen Ausgabe.

#### **3.5.3 Prozessschaubilder**

Die Prozessschaubilder haben in der KFÜ zwei Aufgaben. Zum einen dienen sie zur Auswahl von Messgeräten innerhalb von Kernkraftwerken. Zum anderen visualisieren die Prozessschaubilder Messwerte und Messwertüberschreitungen innerhalb von Kernkraftwerken (siehe auch Abbildung 5). Innerhalb eines solchen Prozessschaubildes werden alle für die KFÜ relevanten Messwerte direkt am Ort der Messung grafisch und/oder numerisch dargestellt. Bei Überschreiten eines Grenzwertes wird die entsprechende Komponente im Prozessschaubild farblich hervorgehoben.

Ein Prozessschaubild kann den Zustand eines Kernkraftwerks zum aktuellen oder zu einem vergangen Zeitpunkt darstellen. Darüber hinaus kann eine Folge solcher Zustände für einen wählbaren Zeitraum im Zeitraffer durchlaufen werden.

#### **3.5.4 Isodosisflächen von Ausbreitungsrechnungen**

Die Ergebnispräsentation von Ausbreitungsrechnungen erfolgt vor dem Hintergrund von Landkarten in Form von farbigen, teiltransparenten Isodosisflächen und erlaubt damit eine einfache Beurteilung der Lage. So erhält der Entscheidungsträger eine wichtige Hilfestellung zur Einleitung von Schutzmaßnahmen, da er auf einen Blick erkennen kann, ob und wie stark bestimmte Ortschaften oder Geländeabschnitte von einem Störfall betroffen sind.

#### **3.5.5 Informationssystem auf Basis von Hypertexten**

Durch den in die KFÜ integrierten MS Internet Explorer können Informationen in Form von HTML-Dokumenten dargestellt werden. Dazu stellt der WWW-Server der KFÜ die nachfolgenden Informationen in Form von HTML-Dateien zum Abruf bereit:

- Hilfefunktion zur Bedienung der KFÜ
- Informationen zu Messstationen und Messgeräten
- Protokollarische Ausgaben von Messreihen für vordefinierte Messgeräte und Zeiträume

Innerhalb des KFÜ-Clients können Nutzer eigene Einstellungen vornehmen, z.B. für Farbgebung von Symbolen und Legenden, Zoomeinstellungen von Karten, Skalierung von Messwertverläufen, Art der Uhrzeit- und Koordinatendarstellung. Komplexe Darstellungen können als nutzerspezifische Makros hinterlegt werden.

### **3.5.6 Architektur und Entwicklung**

Der Entwurf und die Realisierung der KFÜ-Software erfolgte in Anwendung moderner Software-Entwicklungsmethoden unter Verwendung der Werkzeuge:

• Rational Rose für das objektorientierte Software-Design in der Unified Modeling Language (UML)

- <span id="page-164-0"></span>• Oracle Designer 2000 für den relationalen Datenbankentwurf
- Microsoft Visual C++ für die Entwicklung der Anwendungssoftware.

Der KFÜ-Client wurde auf Basis des Paradigmas von komponentenorientierten Software entwickelt. Es kommen die nachfolgend genannten Standardkomponenten zum Einsatz:

- **Microsoft Foundation Classes™**
- Ilog Views™
- MapInfo MapX<sup>™</sup>
- Control des Microsoft Internet Explorers<sup>™</sup>

In Abbildung 6 ist die Architektur des KFÜ-Clients näher beschrieben.

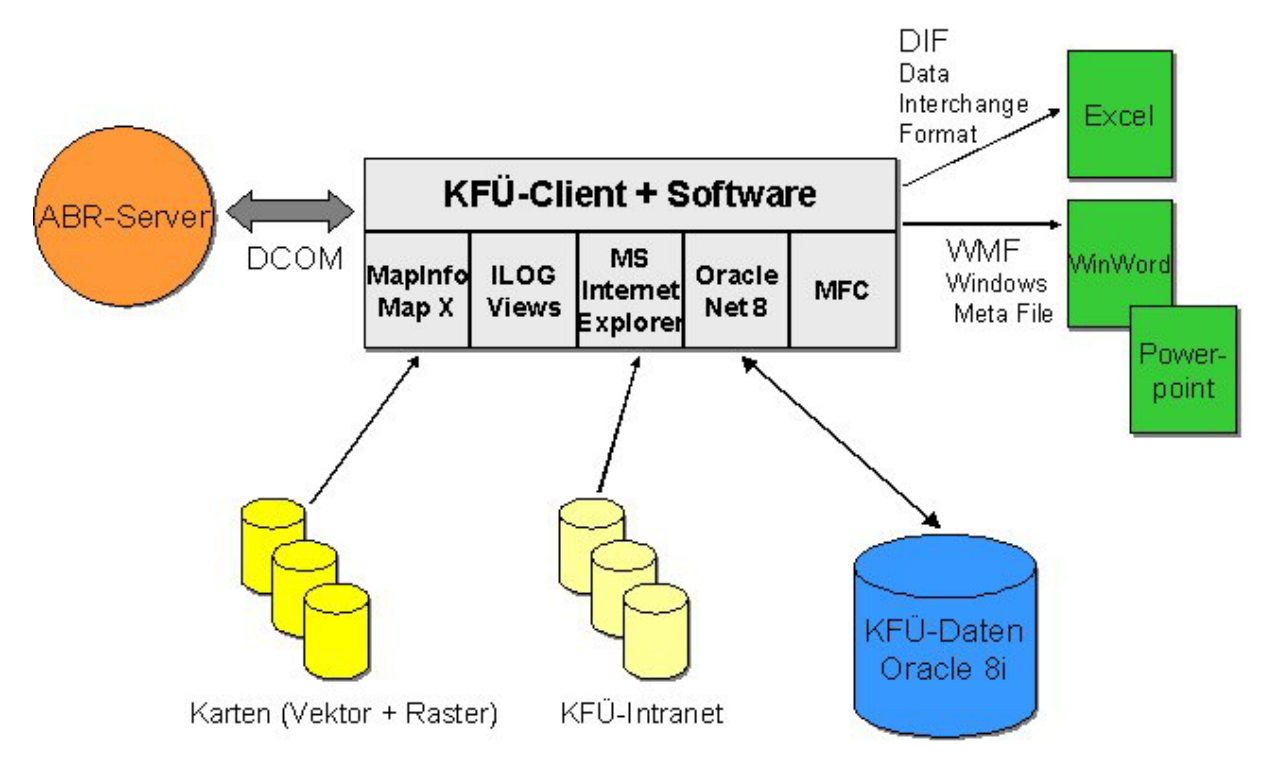

**Abbildung 6: Architektur KFÜ-Client** 

### **3.6 Simulation und Archivierung**

Die KFÜ ist so konzipiert, dass sie auch bei Übungen eingesetzt werden kann. Dabei werden zur Erstellung eines Szenarios Daten aus der operationellen Datenbank entnommen und mittels eines Szenario-Editors für Übungszwecke verändert. Zur Durchführung einer Übung werden diese Daten von der Szenario-Datenbank schrittfolgend in die Simulationsdatenbank eingespeist und dort wie operationelle Daten verarbeitet. Durch Anmelden auf der Simulationsdatenbank können die Nutzer an einer Übung teilnehmen. Die komplette Funktionalität der KFÜ inklusive der benutzerspezifischen Einstellungen (z.B. Makros) steht somit auch für Übungs- und Trainingszwecke zur Verfügung.

In der nachfolgenden Abbildung sind alle Datenbanken der KFÜ und deren Zusammenspiel dargestellt. Diese Datenbankarchitektur wird auch für die Archivierung der KFÜ-Daten auf externe Medien genutzt.

<span id="page-165-0"></span>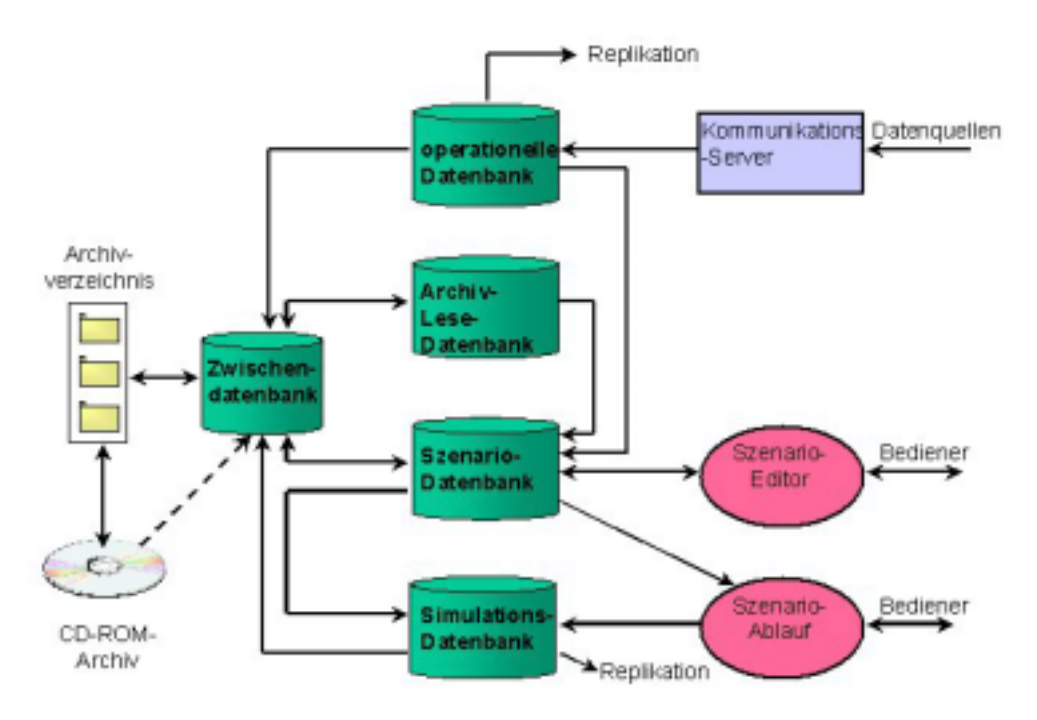

**Abbildung 7: KFÜ-Datenbanken** 

### **3.7 Öffentlichkeitsarbeit**

Wesentliche Daten der Immissionsüberwachung werden für die Öffentlichkeitsarbeit aufbe-reitet. Hierbei werden Daten im [Internet](http://www.lfu.baden-wuerttemberg.de/lfu/abt3/kfue/kfue.htm), Videotext (SR3 Tafel 196) und als Pilotprojekt für den Abruf mit WAP /13/ bereitgestellt.

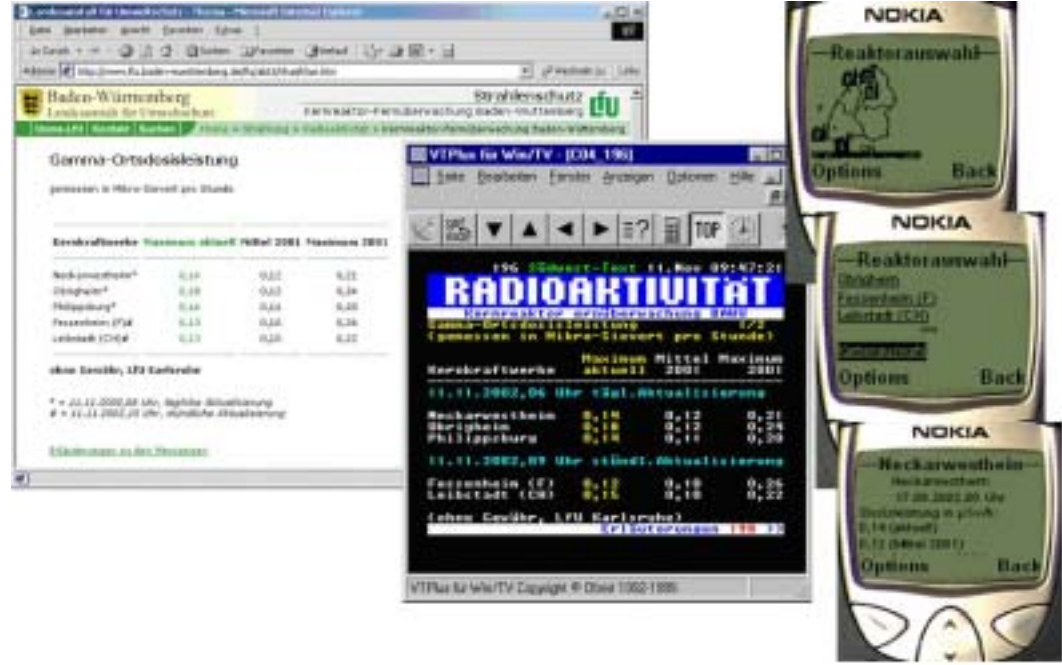

**Abbildung 8: Darstellung im Rahmen der Öffentlichkeitsarbeit** 

# <span id="page-166-0"></span>**4.1 Projektorganisation**

Das UVM war Auftraggeber und Projektträger der Erneuerung der KFÜ. Auftragnehmer waren die Firma T-Systems GEI GmbH (früher debis Systemhaus GEI GmbH) und das Forschungsinstitut für Kerntechnik und Energiewandlung e.V. der Universität Stuttgart (KE e.V.) Die Projektabwicklung wurde bis zur Erstellung des fachlichen Feinkonzeptes von der Firma Energiesysteme Nord (ESN) als Gutachter begleitet, die auch das Grobkonzept für die Erneuerung erstellt hat.

Das Projektteam wurde von den Anlagereferaten der UVM und dem für den KFÜ-Betrieb zuständigen Fachreferat der LfU gebildet. Die Vertreter der Betreiber wurden bei wichtigen Projektmeilensteinen, z.B. dem Review des fachlichen Feinkonzeptes, hinzugezogen. Bedarfsorientiert wurden spezielle Fragestellungen mit weiteren Ansprechpartnern der Landesverwaltung abgestimmt, so. z.B. die Integration der KFÜ in das Landesverwaltungsnetz.

Projektorganisation und -abwicklung orientierten sich am "Leitfaden für IuK-Projektmanagement, IuK-Ressortplanung und -Steuerung (PM-Leitfaden) in der Landesverwaltung Baden-Württemberg". /7/

# **4.2 Steuerung und Controlling**

Zur zielgerichteten und reibungslosen Abwicklung des Projektes wurde ein Projektsteuerungsgremium (PSG) eingerichtet, dem Entscheidungsträger vom UVM, von T-Systems und erforderlichenfalls des KE e.V. angehörten. Wichtiger Bestandteil der Projektabwicklung war die monatliche Vorlage eines Projektberichts durch T-Systems, mit dem über Stand und Abwicklung des Projekts sowie über Abweichungen oder notwendige Änderungen berichtet wurde. Die Berichte der KE e.V. wurden von T-Systems in den Projektbereicht einbezogen.

Die Durchführung des Projekts von T-Systems erfolgte nach dem firmeneigenen ISO9001 zertifizierten Qualitätsmanagement-System.

# **4.3 Wesentliche Änderung im Projekt**

Die Firma Compaq hat 1999 überraschend die Einstellung der Unterstützung des Betriebssystems Microsoft Windows NT und seiner Nachfolger für die in der KFÜ vorgesehenen Server mit Alpha Prozessor angekündigt. Nach eingehender Beratung wurde entschieden, die KFÜ-Anwendungssoftware vor der Installation des Prototypen beim UVM und bei der LfU auf einen anderen Prozessortyp (Intel-Prozessor) zu portieren.

Daraus resultierte die einzige zeitliche Verzögerung im Projektablauf.

# **4.4 Projektablauf und -terminplan**

Die Erneuerung der KFÜ erfolgte in mehreren in sich abgeschlossenen Projektschritten, die eine laufende Kontrolle der inhaltlichen und zeitlichen Abwicklung ermöglichten. Wesentliche Randbedingung war, dass das alte Überwachungssystem bis zum Abschluss der Inbetriebnahme des erneuerten Systems voll funktionsfähig bleiben sollte. Des weiteren sollten alle KFÜ-eigenen Datenquellen von der Erneuerung nicht tangiert werden. Soweit möglich und sinnvoll, wurden bestehende Elemente des alten Systems in das neue KFÜ übernommen (z.B. TAS). Die Erneuerung gliederte sich in folgende Schritte:

- Erstellung eines Grobkonzeptes (1997) /8/
- Vergabe der Erneuerung der KFÜ (1997) /9/
- Erstellung eines Feinkonzeptes mit Vorprototyping zur Abklärung wichtiger konzeptioneller und technischer Detailfragen (1997) /10/
- Erstellung eines DV-technischen Feinkonzeptes, in dem im wesentlichen die Datenund Meldestrukturen festgelegt und die datentechnischen Zuordnungen erfolgt sind (1998) /10/
- Systemrealisierung mit den erforderlichen Schnittstellen als funktionsfähiger Werksprototyp (1998-2000) /11/
- Entwicklung der Ausbreitungsrechnung beim IKE (1998-2001) /12/
- Installation des Prototypen bei LfU und UVM und Probebetrieb (2000)
- Review des Prototypen anhand der Erfahrungen beim Probebetrieb (2000)
- Systemeinführung in der Fläche (2001)
- Integration der Ausbreitungsrechnung und Inbetriebnahme der Ausbreitungsrechnung (2002)
- Aufbau eines zentralen Kommunikationsserver-Clusters und Ausphasung des Altsystems (2002)
- Aufbereitung der Altdaten für die Archivfunktionen des neuen Systems (2002)
- Weiterer Systemausbau und Review der Ausbreitungsrechnung (in Planung).

Durch dieses Vorgehen ließ sich das Gesamtprojekt sowohl hinsichtlich des Umfangs als auch bezüglich der Laufzeit der "Teilprojekte" in überschaubare Einzelschritte untergliedern. Hierfür gab es teilweise zwingende Gründe, es waren aber auch entscheidende Vorteile damit verbunden:

- Die begrenzten Personalkapazitäten von LfU und UVM wurden berücksichtigt.
- Die Ausphasung des Altsystems erfolgte frühzeitig in Teilschritten, sodass Wartungskosten eingespart werden konnten.
- Die mit der Erneuerung einhergehende Optimierung der Datenübertragungswege (z.B. Integration des Landesverwaltungsnetzes) konnte frühzeitig begonnen werden.
- Die Größe des Projektteams beim Auftragnehmer blieb überschaubar, damit wurde ein hoher Koordinierungsaufwand vermieden und das Risiko für Fehlprogrammierungen durch eine zu hohe Parallelität minimiert.
- Die Entwicklung der Erfassungs-, Kommunikations- und Anwendersoftware auf der Grundlage einer zukunftssicheren Programmierung erfolgte durch Prototyping. Dadurch ließen sich Neuentwicklungen zeitnah berücksichtigen und die endgültigen Entscheidungen über die Beschaffung der Hardware auf Grund des jeweils aktuellen besten Angebots treffen. Damit wurde vor allem die Gefahr verringert, in eine veraltete Technik (Digital Alpha-Rechner) zu investieren.
- Bereits im Rahmen der Spezifikationsphase (Fachliches Feinkonzept) wurde ein erstes Vorprototyping durchgeführt, um verschiedene technische Fragestellungen

<span id="page-168-0"></span>vorab zu klären, z.B. Laufzeituntersuchungen von unterschiedlichen Ausbreitungsmodellen, Datenbankabfragen. Mit diesem Schritt wurde vor allem der Tatsache Rechnung getragen, dass es sich bei der Teilerneuerung der KFÜ, im Hinblick auf den geplanten Einsatz von Windows NT in Verbindung mit dem Datenbanksystem Oracle und der Replikation von Datenbeständen aus einem Messnetz mit großen Datenmengen über ein Telekommunikationsnetz, um Neuland handelte.

### **4.5 Kosten**

Die Kosten für die Realisierung der Erneuerung der KFÜ betrugen ca. 5,4 Mio. € zuzüglich der Hardwarekosten von ca. 0,6 Mio. € sowie der Entwicklung der Ausbreitungsrechnung von ca. 0,5 Mio. €. Diese Kosten wurden zum großen Teil von den Betreibern der Kernkraftwerke in Baden-Württemberg getragen, zudem im Hinblick auf die Überwachung ausländischer Anlagen vom BMU. Das Land übernahm die Kosten, die nicht o.g. Zweckbestimmungen zugeordnet werden konnten, wie z.B. für Katastrophenschutz im Bereich ausländischer Anlagen.

# **5. Zusammenfassung und Ausblick**

Die in den Jahren 1997 bis 2002 durchgeführte Erneuerung der KFÜ Baden-Württemberg war eines der großen IuK-Einzelprojekte in der Landesverwaltung. Dabei wurde aus strategischen Gründen eine modulare Systemarchitektur gewählt, die auf einer Client/Server-Struktur aufbaut, was über den gesamten Realisierungszeitraum und darüber hinaus eine größtmögliche Flexibilität hinsichtlich der Berücksichtigung neuer Erkenntnisse im Soft- und Hardwarebereich gewährleistet. Das erneuerte System läuft stabil und hat eine hohe Akzeptanz bei den Nutzern. Aufgrund dieser positiven Erfahrungen hat Rheinland-Pfalz, das über keine in Betrieb befindlichen landeseigenen Kernkraftwerke verfügt, das erneuerte KFÜ-System zur Überwachung der grenznahen Kernkraftwerksstandorte Biblis, Phillipsburg und Cattenom übernommen.

Das Projekt zur Erneuerung der KFÜ ist in sich erfolgreich abgeschlossen – eine laufende Fortentwicklung in einzelnen Problemstellungen ist jedoch auch in der Zukunft notwendig. So werden z.B. aktuelle Vorhaben zur Verwendung von DWD-Prognosedaten weitergeführt. Im Bereich der eingesetzten Messverfahren und Messtechnik sind die aus den 80er-Jahren stammenden Konzepte zu überprüfen und dem Stand der Technik anzupassen. Die Messwerterfassung in den Kernkraftwerken bedarf ebenfalls einer Erneuerung. Im Bereich Ausbreitungsmodelle wird eine Flexibilisierung auf beliebige Standorte angestrebt. Das deutschfranzösische Ausbreitungsmodell für den Standort Fessenheim soll noch in die Dienstearchitektur der Ausbreitungsrechnung integriert werden.

Die KFÜ Baden-Württemberg hat mit der oben beschriebenen Erneuerung in vielen Bereichen neue Maßstäbe bei der Überwachung von Kernkraftwerken gesetzt. Darüber hinaus bietet es die Möglichkeit auch Elemente der Störfallanalyse und -prognose zu integrieren.

# <span id="page-169-0"></span>**6. Literatur**

- /1/ Gesetz über die friedliche Verwendung der Kernenergie und den Schutz gegen ihre Gefahren (Atomgesetz - AtG) vom 23. Dezember 1959 (BGBl. I S. 814), Neufassung vom 15. Juli 1985 (BGBl. I S. 1565), zuletzt geändert durch Gesetz vom 22. April 2002 (BGBl. I S. 1351)
- /2/ Kostenverordnung zum Atomgesetz AtKostV vom 17. Dezember 1981(BGBl. I 1981, S. 1457), zuletzt geändert durch Gesetz vom 22. April 2002 (BGBl. I 2002, Nr. 26)
- /3/ Rahmenempfehlung für die Fernüberwachung von Kernkraftwerken, Rundschreiben des BMI vom 06.10.1980 - RS II 4 - 515607/3; GMBL Nr. 30 vom 30.10.1980
- /4/ Richtlinie zur Emissions- und Immissionsüberwachung kerntechnischer Anlagen (REI), Rundschreiben des BMU vom 20.12.1995 - RS II 5 - 15603/5;, GMBL Nr. 29 vom 19.08.1993 bzw. GMBL Nr. 9/10 vom 20.03.1996
- /5/ Zähringer, M., G. Pfister: Representativeness and comparability of dose rate measurements: Description of site-specific uncertainties and data bias. Kerntechnik 63 (1998) 4
- /6/ R. Mayer-Föll, A. Keitel, W. Geiger (Hrsg.): Projekt AJA, Anwendung JAVA-basierter Lösungen in den Bereichen Umwelt, Verkehr und Verwaltung – Phase II 2001, Forschungszentrum Karlsruhe, Wissenschaftliche Berichte FZKA 6700 <http://www.lfu.baden-wuerttemberg.de/lfu/uis/aja2/index1.html>
- /7/ Leitfaden für IuK-Projektmanagement, IuK-Ressortplanung und -Steuerung (PM-Leitfaden) in der Landesverwaltung Baden-Württemberg, Innenministerium Baden-Württemberg, Stabsstelle für Verwaltungsreform, Stand: 14.11.1996
- /8/ Grobkonzept für die Weiterführung und Teilerneuerung des Kernreaktorfernüberwachungssystems des Landes Baden-Württemberg, EnergieSystemeNord GmbH (ESN) vom 07. Juni 1996, Doku-Kennzeichen: SP-KFÜ-BW-002
- /9/ Gutachten über die konzeptionelle Weiterführung und Teilerneuerung des Kernreaktorfernüberwachungssystems des Landes Baden-Württemberg durch EnergieSystemeNord GmbH (ESN) vom 31. Juli 1996 , Doku-Kennzeichen: SP-KFÜ-BW-003
- /10/ Spezifikation der Teilerneuerung der Kernreaktor-Fernüberwachung Baden-Württemberg, erstellt durch debis Systemhaus GEI -Gesellschaft für Elektronische Informationsverarbeitung mbH, Fassung vom 30.10.1997
- /11/ Vertrag zwischen dem Land Baden-Württemberg (Auftraggeber) und der debis Systemhaus GEI (Auftragnehmer) über die Teilerneuerung der Kernreaktor-Fernüberwachung Baden-Württemberg (KFÜ) vom 17. August 1998 (24.08.1998), Ausbaustufe 1 a, Systemrealisierung
- /12/ Vertrag zwischen dem Land Baden-Württemberg (Auftraggeber) und dem KE Forschungsinstitut für Kerntechnik und Energiewandlung e.V. (Auftragnehmer) über die Systemrealisierung des Subsystems ABR der Teilerneuerung der Kernreaktor-Fernüberwachung Baden-Württemberg (KFÜ) vom 15.05.1998 (30.06.1998)
- /13/ Dombeck, T.; Kussmaul, A.; Westbomke, J.; Haase, M.; Zetzmann, K.; Mayer-Föll, R.; Ebel, R.; Tauber, M.; Lehne, D.; Hagemann, P.: WAP-UIS - Untersuchung zum Einsatz von WAPbasierten Diensten im UIS Baden-Wüttemberg und im Hessischen Landesamt für Umwelt und Geologie, in diesem Bericht, S. 29 - 36.

# **Weiterentwicklung des Dienstes Ausbreitungsrechnung in der Kernreaktor-Fernüberwachung Baden-Württemberg**

*F. Schmidt; Ch. Krass; M. Weigele; K. De Marco; D. Sucic; D. Wagner Institut für Kernenergetik und Energiesysteme der Universität Stuttgart (IKE) Pfaffenwaldring 31 70569 Stuttgart* 

*R. Obrecht; K. Zetzmann Ministerium für Umwelt und Verkehr Baden-Württemberg (UVM) Postfach 10 34 39 70029 Stuttgart* 

*R. Bechtler Landesanstalt für Umweltschutz Baden-Württemberg (LfU) Postfach 210752 76157 Karlsruhe* 

> *K. Bieber; R. Micheler; T. Wilbois T-Systems debis Systemhaus GEI GmbH Magirusstraße 39/1 89077 Ulm*

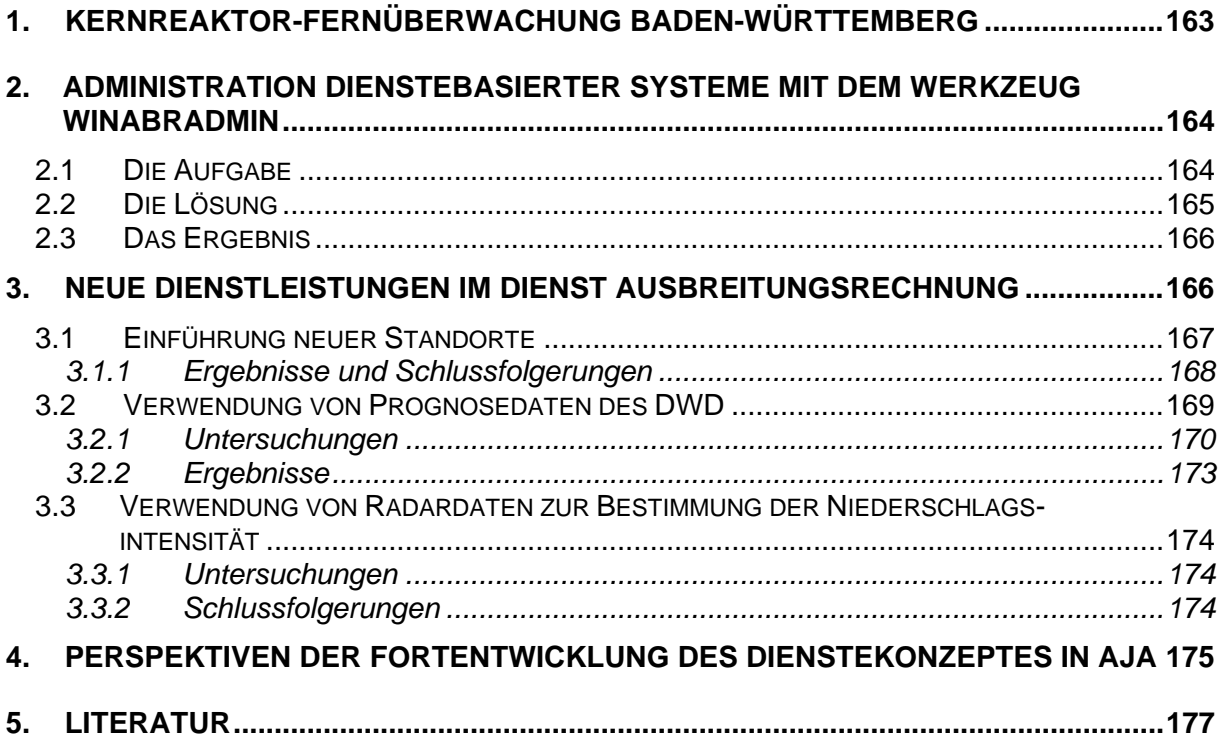

# <span id="page-172-0"></span>**1. Kernreaktor-Fernüberwachung Baden-Württemberg**

Ziele und Aufgaben der Kernreaktor-Fernüberwachung (KFÜ) wurden schon im vorhergehenden Beitrag beschrieben. Dieser Beitrag konzentriert sich auf die KFÜ-Komponente Ausbreitungsrechnung (ABR)-, und zeigt einige der Möglichkeiten auf, die diese Komponente für den Einsatz der KFÜ erschließt. Zudem wird über erste Erfahrungen mit dem neuen System berichtet.

Bei einem nuklearen Störfall werden in einer Ausbreitungsrechnung Emissionsmesswerte mit aktuellen und prognostizierten meteorologischen Größen verknüpft. Solche Ausbreitungsrechnungen basieren auf komplexen mathematischen Modellen, die unter Berücksichtigung der aktuellen Wettersituation und der Geländeform – sowie von Messwerten aus dem KFÜ-System – die zu erwartende Strahlenexposition in der näheren Umgebung des Freisetzungsortes errechnen. Die Auswahl der Modelle und ihrer Eigenschaften erfolgte entsprechend der Ziele und der zur Verfügung stehenden Ressourcen. Die Ergebnisse der Ausbreitungsrechnung werden für den Anwender mit Hilfe eines Geographischen Informationssystems (GIS) dargestellt. Die unterschiedlichen Aktivitätskonzentrationen werden in Form von Isodosislinien und –flächen auf einer Landkarte ausgegeben. Damit ist dem Anwender eine wichtige Entscheidungshilfe gegeben, da er leicht erkennen kann, ob und wie stark bestimmte Ortschaften oder Geländeabschnitte von einem Ereignis betroffen sind. Dies versetzt ihn in die Lage, unverzüglich Schutzmaßnahmen einleiten zu können.

Für die Ausbreitungsrechnung in der KFÜ wurde die Architektur des Logischen Klienten gewählt. Abb. 1 zeigt die Dienste, die in der ABR zusammenspielen.

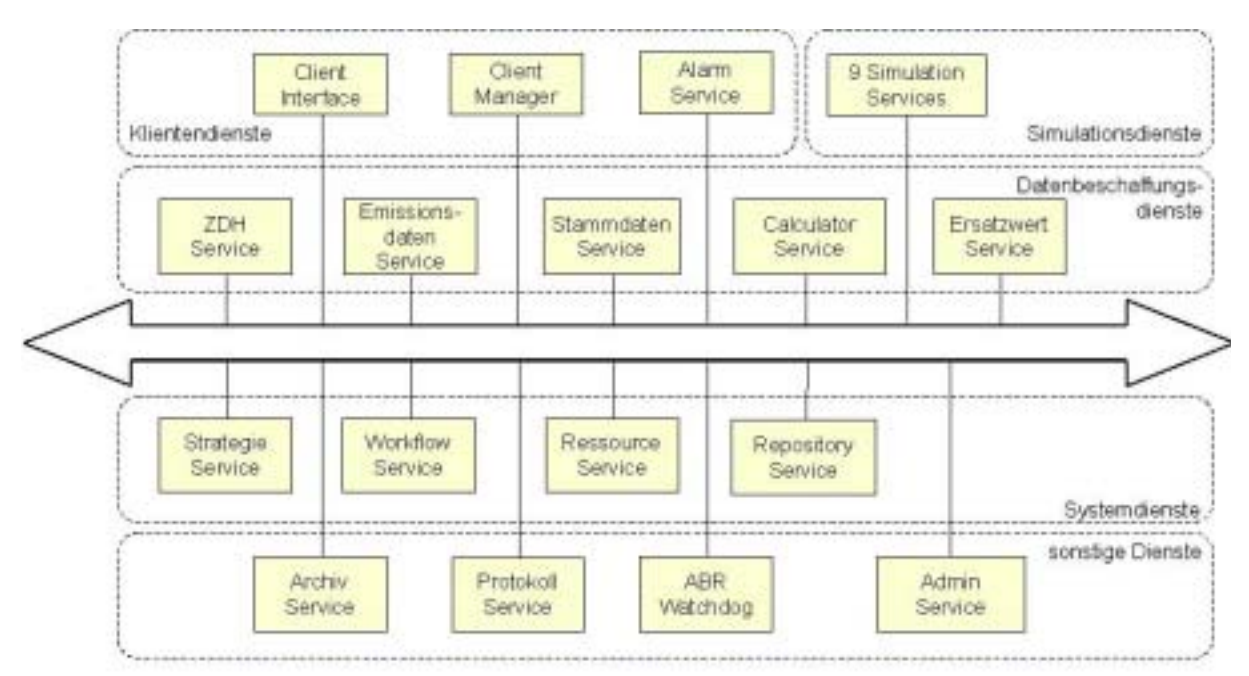

**Abbildung 1: Der Logische Klient als Architektur dienstebasierter Systeme (LCA)** 

<span id="page-173-0"></span>In der jetzt abgeschlossenen Phase Ia wurden 23 eigenständige ABR-Dienste mit 243 verschiedene Dienstleistungen, die über 43 Workflows gekoppelt sind, entwickelt, implementiert und getestet. 9 der 23 Dienste stellen die eigentlichen Simulationsdienste dar. Grundlage hierfür sind Modelle zur Windfeldberechnung (diagnostisch), zur Transportrechnung und zur Dosisbestimmung. Die bisherigen Erfahrungen zeigen:

- Das Dienstekonzept hat sich für die Integration von Simulationen in Informationssysteme bewährt.
- Die ABR stellt ein sehr stabiles und zuverlässiges System dar, das im Rahmen der zugrundeliegenden Modelle Ergebnisse verlässlich und konsistent erbringt.
- Die ABR ermöglicht es die KFÜ von einem Analysesystem in ein System zum vorbeugenden Notfallschutz weiter zu entwickeln und gibt ihm somit eine neue Qualität.
- Auf Grund der hohen Anforderungen an Zuverlässlichkeit und Belastbarkeit der ABR sind Änderungen mit erheblichem Aufwand vor allem für die Qualitätssicherung verbunden.
- Der KFÜ Klient unterstützt die Arbeit mit der ABR im Kontext Notfallschutz. Als Konsequenz daraus ist die Möglichkeit, allgemeinere Untersuchungen durchzuführen, stark eingeschränkt.

Ziel der hier beschriebenen Arbeiten, war die Einsatzfähigkeit des ABR Systems zu verbessern und Möglichkeiten aufzuzeigen, wie das mit der ABR erschlossene Potential in der KFÜ und im AJA Umfeld intensiver genutzt werden kann. Für die KFÜ gilt dabei der Grundsatz, dass Änderungen in Daten und Modellen nur dann als relevant angesehen werden, wenn sie die Qualität der Entscheidungen, welche mit Hilfe des Systems getroffen werden, erheblich verbessern. Voraussetzung für die Nutzung des Dienstekonzeptes in AJA Projekten ist die Aufhebung KFÜ spezifischer Einschränkungen und die intensivere Nutzung Java-basierter Dienste.

# **2. Administration dienstebasierter Systeme mit dem Werkzeug WinABRAdmin**

### **2.1 Die Aufgabe**

Die Dienstearchitektur der ABR erlaubt die gleichzeitige Inanspruchnahme verschiedener Dienstleistungen. Die Dienstleistungen können ihrerseits Aufträge an andere Dienste erteilen. Dadurch entstehen parallel ablaufende, verschachtelte Abläufe, welche, manuell zu verfolgen sehr aufwendig sind. Für die Administration des Systems – insbesondere auch in unerwarteten Situationen – sollte ein Werkzeug zur Verfügung gestellt werden, das den Administrator unterstützt bei:

- der Überprüfung der Ansprechbarkeit und dem Herunterfahren einzelner Dienste,
- der Beschaffung der Statusinformationen und dem Abbrechen, Anhalten und Fortsetzen laufender Dienstleistungen,
- der Beschaffung der Statusinformationen der Aufträge und
- dem Setzen von unterschiedlichen Protokollierungsmodi und –level

<span id="page-174-0"></span>Darüber hinaus soll das Programm WinABRAdmin Funktionalitäten anbieten, um solche Dienstleistungen wie die Auslieferung eines Session-Protokolls oder die Beschaffung der Statusinformationen von Workflows in Anspruch zu nehmen, die von allgemeiner Bedeutung sind.

### **2.2 Die Lösung**

Das Werkzeug WinABRAdmin ist ein Administrationswerkzeug für die Beschaffung der Statusinformationen und für die Verwaltung einzelner Dienste, deren Dienstleistungen und Aufträge. Damit es mit anderen Diensten kommunizieren kann, benutzt das Werkzeug WinABRAdmin das Standard-Application-Layer-Framework (SAL-Framework). Im SAL-Framework erfolgt die Kommunikation durch Inanspruchnahme der jeweiligen Dienstleistungen. In Bezug zum WinABRAdmin werden drei Gruppen der Dienstleistungen unterschieden.

Bei der ersten Gruppe handelt es sich um die Dienstleistungen, die von SAL-Framework selbst erbracht werden. Die Dienstleistungen dieser Gruppe beschaffen Statusinformationen, bieten mehrere Modi für das Herunterfahren der Dienste an (sofortiges Herunterfahren, Herunterfahren bei Inaktivität, Abbrechen mit Wiederherstellung der abgebrochenen Dienstleistungen, Abbrechen ohne Wiederherstellung der abgebrochenen Dienstleistungen, Abbrechen des Dienstprozesses auf Betriebssystemebene) und ermöglichen das Abrechen, Anhalten und Fortsetzen der Dienstleistungen. Diese Dienstleistungen sind bei jedem der administrierten Dienste vorhanden.

In der zweiten Gruppe der Dienstleistungen werden Protokoll-Modus und Protokoll-Level sowohl auf Systemebene als auch auf der Ebene der einzelnen Dienste gesetzt. Die Dienstleistungen werden von der Protokollierungskomponente erbracht. Da die Protokollierungskomponente ein Bestandteil jedes Dienstes ist, sind diese Dienstleistungen bei jedem der administrierten Dienste vorhanden.

Die Dienstleistungen der dritten Gruppe werden von einzelnen Diensten erbracht. Das sind spezifische Dienstleistungen, welche von allgemeiner Bedeutung sind. Zu diesen Dienstleistungen gehören:

- Beschaffung der Statusinformationen von Workflows (vom Dienst Workflow-Service erbracht),
- Beschaffung der Session-Protokolle (von den Diensten Repository-Service und Protokoll-Service erbracht),
- Auslesen von im Repository abgelegten Dateien (vom Dienst Repository-Service erbracht),
- Löschen von temporären Szenarien in der operationellen oder der Simulationsdatenbank (vom Dienst ClientManager erbracht),
- Versenden einer Warnung, welche das baldige Herunterfahren vom System an alle aktiven Klienten signalisiert (vom Dienst ClientInterface erbracht).

Das Werkzeug WinABRAdmin besteht aus zwei Teilen (Abb. 2), einer benutzerfreundlichen Oberfläche und der Bibliothek *ServiceCtrlLib*, welche alle Funktionalitäten zusammenfasst, die für die Administration der ABR benötigt werden. Die graphische Benutzeroberfläche wurde unter Verwendung der Microsoft Foundation Classes (MFC) Bibliothek erstellt und ist auf <span id="page-175-0"></span>Betriebsystemen von Microsoft lauffähig. Die Bibliothek *ServiceCtrlLib* benutzt das SAL-Framework um mit anderen Diensten zu kommunizieren.

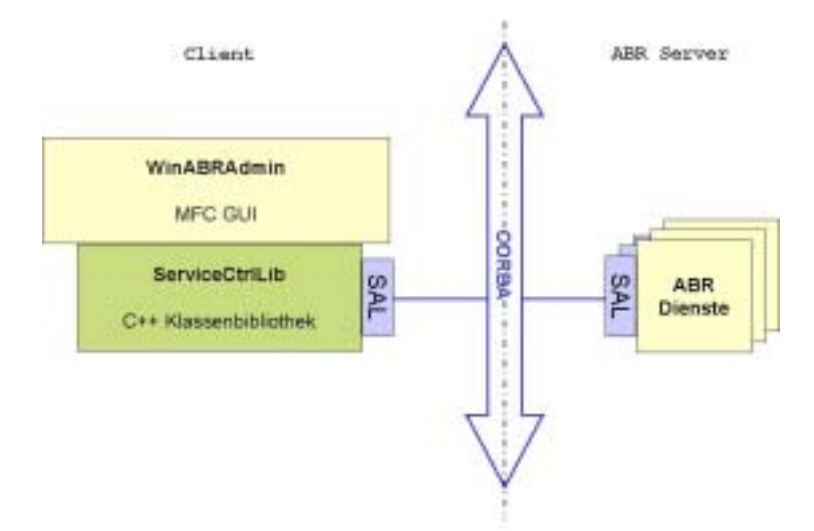

#### **Abbildung 2: Architektur des Dienstes WinABRAdmin**

Die Dokumentation des Werkzeuges WinABRAdmin erfolgte im Rahmen des Systemhandbuches der ABR. Dort findet man auch eine ausführliche Benutzeranleitung.

### **2.3 Das Ergebnis**

Die erste Version des Werkzeuges WinABRAdmin erlaubt eine Beschaffung der Statusinformationen auf der Ebene der Dienstleistungen. Informationen darüber, welche internen Abläufe innerhalb einer laufenden Dienstleistung stattgefunden haben, können nur im Nachhinein, durch mühselige Auswertung der Protokolle, gewonnen werden. Es wäre wünschenswert zusätzlich einen LOG-Monitor zu entwickeln, welcher zur Ergänzung des WinABRAdmin, Abläufe in beliebiger Auflösungstiefe verfolgen kann.

# **3. Neue Dienstleistungen im Dienst Ausbreitungsrechnung**

Der Deutsche Wetterdienst (DWD) stellt der KFÜ regelmäßig prognostisch berechnete Windfelder aus dem Lokal Modell (LM) zur Verfügung. Diese sollen als treibende Kräfte für ABR-Rechnungen verwendet werden (Prognose-Rechnungen). Um dies zu ermöglichen waren auf Seiten des IKE vorbereitende F+E Arbeiten nötig, die das Ziel hatten Aussagen zu folgenden Problembereichen zu machen:

- 1. Wo und wie können die DWD-Daten zur Verbesserung der Aussagen der KFÜ eingesetzt werden.
- 2. Welche Arbeiten sind dazu nötig (z. B. Erweiterung der Schnittstelle zur Zentralen Datenhaltung (ZDH) der KFÜ, Erweiterung alter oder Einführung neuer Dienstleistung, Erweiterung der Ontologie, Modifikationen am Klient, ClientInterface und ClientManager)?

<span id="page-176-0"></span>3. An einem beispielhaften Workflow sollten die Möglichkeiten zur Integration für mindestens einen Standort aufgezeigt werden.

Alle Aussagen müssen dabei vor dem Kriterium "Auswirkungen auf die aus den Ausbreitungsrechnungen abgeleiteten Entscheidungen" erfolgen. Die eigentliche Integration der neuen Dienste in die KFÜ ist Aufgabe der Phase 1b der Erneuerung der KFÜ. Der dazu zusätzlich nötige Aufwand soll in Umfang und Aufwand abschätzbar werden.

In Beantwortung der ersten Frage wurden drei Problemfelder identifiziert, über die dann auch weitere Untersuchungen gemacht wurden. Es sind dies:

- die Einführung neuer Standorte
- die Durchführung von Prognose-Rechnungen
- die Verwendung von RADAR-Daten zur Bestimmung lokaler Niederschlagsereignisse

Die beiden ersten Problembereiche lassen sich dadurch charakterisieren, dass im Sinne der KFÜ fast keine oder gar keine aktuellen Messdaten zur Verfügung stehen. Ihre Einbindung erfordert daher im Klienten die Einrichtung einer neuen Betriebsart der MMI Prognosen, bei der die strenge Bindung an die Verfügbarkeit von Vorschlagsdaten auf Basis aktueller Messwerte aufgehoben wird. Beim dritten Problembereich ist die Frage der im Sinne der ABR richtigen Eichung (Zuordnung der RADAR-Messwerte zu absoluten Niederschlagsintensitäten) zu klären. Die Untersuchungen zur Verwendung der RADAR-Daten geben dazu erste Hinweise.

### **3.1 Einführung neuer Standorte**

Um neue Überwachungsbereiche (Standorte) in das System einzubringen, sind eine Reihe von Aspekten zu berücksichtigen. Die nachfolgenden Schritte wurden in einer Testumgebung untersucht:

- Gültigkeitskriterien der zugrunde liegenden Ausbreitungsmodelle. Bei der Einführung eines neuen Standorts ist zu prüfen ob diese Voraussetzungen erfüllt sind. Eine Anpassung der Modelle ist gegebenenfalls vorzunehmen.
- Existenz von Stammdaten und Messdaten in der ZDH, insbesondere Messdaten für Aktivitätsfreisetzungen und Meteorologie. (Messdaten müssen für die Durchführung einer Diagnoserechnung im 10 Minuten Raster vorliegen).
- Anpassung der Konfiguration der ABR bezüglich Stammdaten und Ersatzwerten

Sind diese Fragestellungen zufriedenstellend geklärt, so ist die eigentliche Einführung eines neuen Standortes einfach. Allerdings müssen, da die KFÜ ein System für den Notfallschutz darstellt, nach der Einführung ausführliche Tests durchgeführt werden. Dabei sind folgende Punkte besonders zu untersuchen:

- Verhalten der Simulationsrechnung mit der neuen Topographie
- Plausibilität der Simulationsergebnisse
- Verhalten der Benutzeroberfläche bei evtl. gegebenen Einschränkungen der Variationsbreite für den neuen Überwachungsbereich
- Vorhandensein einer ausreichenden Anzahl von Messwerten oder sonstiger Informationen im Überwachungsbereich

<span id="page-177-0"></span>• Prüfung auf Wechselwirkungen zwischen den Berechnungen für die Überwachungsbereiche

Eine ausführliche Beschreibung dieser Schritte wird im Systemhandbuch ABR /4/ gegeben.

#### **3.1.1 Ergebnisse und Schlussfolgerungen**

Im Rahmen dieser Studie wurden die genannten Schritte mittels eines prototypischen Workflows für die grenznahen Standorte Fessenheim und Leibstadt ausgeführt. Bei beiden Standorten ist es problematisch, dass die höchsten Erhebungen des Schwarzwaldes (ca 1500 m, Lage des Kraftwerks bei ca 200 m) innerhalb des Modellgebiets "groß" " (entspricht 25 km Radius) liegen und daher die Modellhöhenbegrenzung von 1000 m, wie bei den anderen Standorten, nicht mehr ausreicht..

Zur Durchführung der Untersuchungen wurde am IKE ein Testsystem eingerichtet, das allerdings viel manuelle Bearbeitung erfordert. Aus diesem Grund konnten mit dem Testsystem nur beispielhafte Untersuchungen durchgeführt werden. Für die im folgenden beschriebenen Rechnungen wurden die Stammdaten auf der ZDH mit Ersatzwerten so ergänzt (soweit keine standortspezifischen Werte bekannt waren wurden die Daten des Standortes Neckarwestheim (GKN) eingesetzt), dass die Grundvoraussetzungen einer Diagnose-Rechnung nach Leitfaden /9/ gegeben waren. Für beide Standorte lagen auf der Test-ZDH beim IKE meteorologische Daten (nur Windmesswerte auf der deutschen Seite in der Nähe des Standorts) für den Zeitraum vom 1.1.2001 bis zum 30.10.2001 vor. Entsprechend der Datenlage und der Lage der Standorte in Bezug auf die Grenzen von Baden Württemberg wurden die Modellgebiete "mittel" (entspricht 10 km Radius) und "groß" untersucht.

Um die Rechnungen im Modellgebiet "groß" durchführen zu können wurde eine Maschenweite in z-Richtung von 80 m gewählt (25 axiale Maschen). Ferner mußten bei den Modulen WINDO und AIRDOS Anpassungen bezüglich der Höhe der Modellgebietsgrenze vorgenommen werden. Dies geschah primär unter dem Aspekt überhaupt eine Ausbreitungsrechnung durchführen zu können. Die durchgeführten Modifikationen schränken die Qualität des Ergebnisses ein, da sie nicht mit den zugrundeliegenden Modellannahmen konform sind. Schließlich wurde angenommen, dass die im Modul AIRDOS zur Berechnung der adjungierten Gammaflussdichten verwendeten Werte auch bis 2000 m Höhe eingesetzt werden können, was auch sehr problematisch ist.

Für das Modellgebiet "groß" konnte gezeigt werden, dass - anders als noch in /5/ festgestelltnach solchen Modifikationen Ausbreitungsrechnungen durchgeführt werden können. Allerdings legt die Art der Modifikationen nahe, die Verwendbarkeit der vorhandenen Windfeldmodule sowie des Moduls AIRDOS für Modellgebiete mit solch großen Topographieunterschieden zuerst ausführlich zu validieren.

Für das Modellgebiet "mittel" gelten diese Einschränkungen nur bedingt, da die Modellgebietshöhe von 1000 m nicht überschritten wurde und keine Modifikationen notwendig waren. Vor dem Einsatz dieser Modellgebietsgröße muß jedoch noch ausführlicher untersucht werden, inwieweit sich die Tatsache, dass hier der obere Rand des Modellgebiets nahe der obersten Höhenlage der Topographie liegt, auf die berechneten Windfelder und die daraus abgeleiteten Dosisprofile auswirkt.

<span id="page-178-0"></span>Für den Standort Leibstadt wurde eine Testrechnung vorgenommen deren Resultat qualitativ mit einem Ergebnis des schweizerischen Ausbreitungsmodells ADPIC verglichen wurde (Abb. 3). Gut vergleichbar sind der Betrag und die Richtung des Windes am Standort. Da ansonsten für die ADPIC Rechnung andere Parametrierungsdaten vorlagen, war ein weiterer Vergleich nicht sinnvoll durchführbar. Eine enge Zusammenarbeit mit der Schweiz wurde hierzu vom UVM vereinbart.

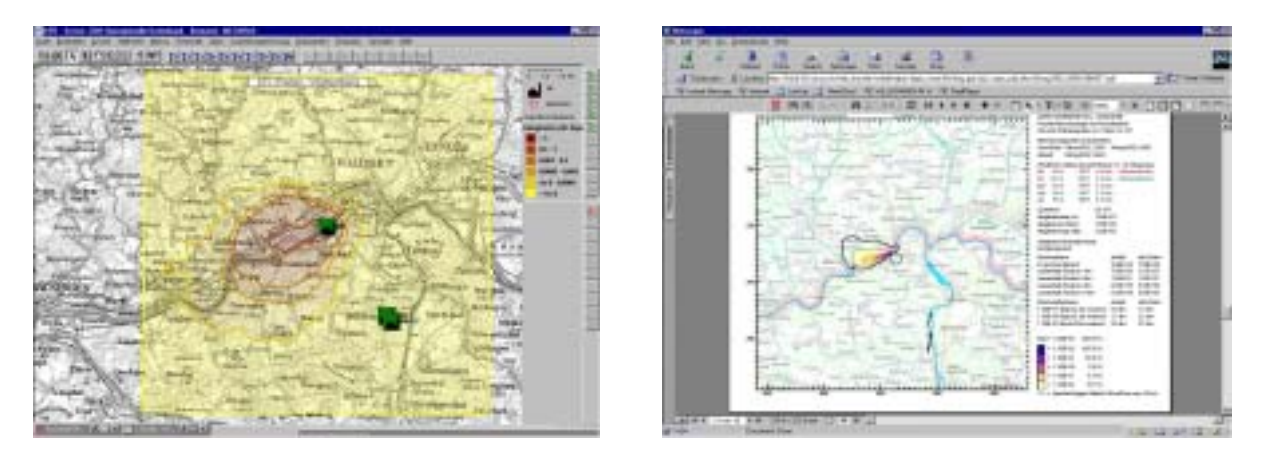

**Abbildung 3: Qualitativer Vergleich einer Ausbreitungsrechnung mit ABR und einem Ergebnis von ADPIC (Schweiz)** 

Die ursprüngliche Annahme, man müsse aus den Daten des DWD auch den geostrophischen Wind für die Rechengebiete mit großen Höhenunterschieden bestimmen, um prinzipiell Rechnungen durchführen zu können, hat sich nicht erhärtet. Vielmehr konnten durch eine Anpassung der Initialisierungsbedingungen in WINDO für diese Untersuchungen Ergebnisse erzielt werden. Dagegen wird bei NOABL Rechnungen der geostrophische Wind auf jeden Fall benötigt. Wie die Daten des geostrophischen Windes und die Messdaten zusammengebracht werden können, ist noch detaillierter zu untersuchen.

### **3.2 Verwendung von Prognosedaten des DWD**

Die Prognosedaten des Lokal Modells (LM) des DWD werden täglich jeweils um 0:00 UTC und um 12:00 UTC für jeweils 48 Stunden im voraus mit der Auflösung von 1 Stunde an die KFÜ geliefert. Die räumliche Auflösung beträgt dabei im Gauss-Krüger-System 0.0625 Grad oder ca 4 km für den Rechtswert und 7 km für den Hochwert. Für die Modellgebietsgröße gross und mittel liegen damit ca. 10 x 7 bzw. 5 x 3 Gitterpunkte innerhalb des Modellgebiets. Die vertikale Auflösung variiert wegen des Bezugs der Prognosewerte zum Luftdruck und nicht zu absoluten Höhenangaben von ca. 100 bis 200 m in 10 Schichten bis zu 2000 m.

Im Rahmen dieser Studie wurde ein Weg aufgezeigt, wie sich Prognose-Rechnungen durchführen lassen.Dabei wurden die Prognosedaten für das Windfeld und die anderen meteorologischen Eingangsgrößen als Pseudomesswerte für die Eingabe in das diagnostische Strömungsmodell der Modellkette Windo/Pas verwendet.

#### <span id="page-179-0"></span>**3.2.1 Untersuchungen**

Es wurden Untersuchungen angestellt, wie sich die Prognosedaten des DWD in die Ausbreitungsrechnungen integrieren lassen. Dabei wurden folgende Punkte ausgearbeitet:

- Aussagekraft der mit den Prognosedaten durchgeführten Ausbreitungsrechnungen
- Verwendbarkeit der Prognosedaten für die Modelle der Ausbreitungsrechnung
- Einbringung der Prognosedaten in die Ausbreitungsrechnung
- Auswirkungen der Einführung des Berechnungstyps Prognose-Rechnung auf das ABR-System
- Wechselwirkung der Prognose mit den vorhandenen Berechnungstypen und Modellketten
- Einsatz von Daten aus der Prognose-Rechnung für andere Berechnungstypen

Zur Untersuchung der Aussagekraft von Prognosedaten wurden zunächst anhand von Daten aus der Vergangenheit (6.12.2001, 27-28.08.2002, und 30.9.-6.10.2002) Vergleiche mit in dieser Zeit am Standort Neckarwestheim (GKN) gemessenen Wetterdaten angestellt.

Die Abb. 4 zeigt ein Höhenprofil des Betrags der Windstärke an dem zum Standort GKN nächstgelegenen DWD-Gitterpunkt (Abstand ca 4 km). Dargestellt sind Daten der Prognose vom 27.8.2002 01:00 MEZ und die zu diesem Zeitpunkt gemessenen Werte des SODAR-Messgeräts. Außerdem sind die mit Hilfe des Moduls WINDO (diagnostische Strömungsberechnung) berechneten Profile am DWD-Gitterpunkt und am Standort GKN aufgezeigt. Dabei ist zu beachten, dass es sich bei den Messwerten um lokal gemessene Mittelwerte handelt, während die Prognosedaten über ein Gebiet von 28 km<sup>2</sup> gemittelte Vorhersagen bedeuten. Übereinstimmungen und Abweichungen sind daher mit Vorsicht und im Hinblick auf ihre Auswirkung auf die Dosisberechnungen zu bewerten.

Die aus der Abb. 4 hervorgehende Übereinstimmung des Betragsprofils am Standort nahe des Bodens mit der Messung darf nicht zu stark bewertet werden, da die Windrichtung im selben Bereich abweicht.

Bei Höhen oberhalb von 500 m zeigen sich deutlichere Abweichungen zwischen den Prognosedaten und den mit WINDO berechneten Windprofilen. Dies ist modellbedingt und zeigt eine der Schwächen des WINDO Ansatzes. Allerdings finden Emissionen, die für den Notfallschutz relevant sind, nur unterhalb 500m statt.

Für weiterführende Untersuchungen sollte zunächst die Vergleichbarkeit der Daten verbessert werden. In früheren Studien der GRS /7/ wurde dafür ein Nesting-Verfahren eingesetzt Leider sind die dabei erzielten Aussagen nicht allgemein übertragbar, sondern müssen für die Standorte der KFÜ je einzeln bestätigt werden.
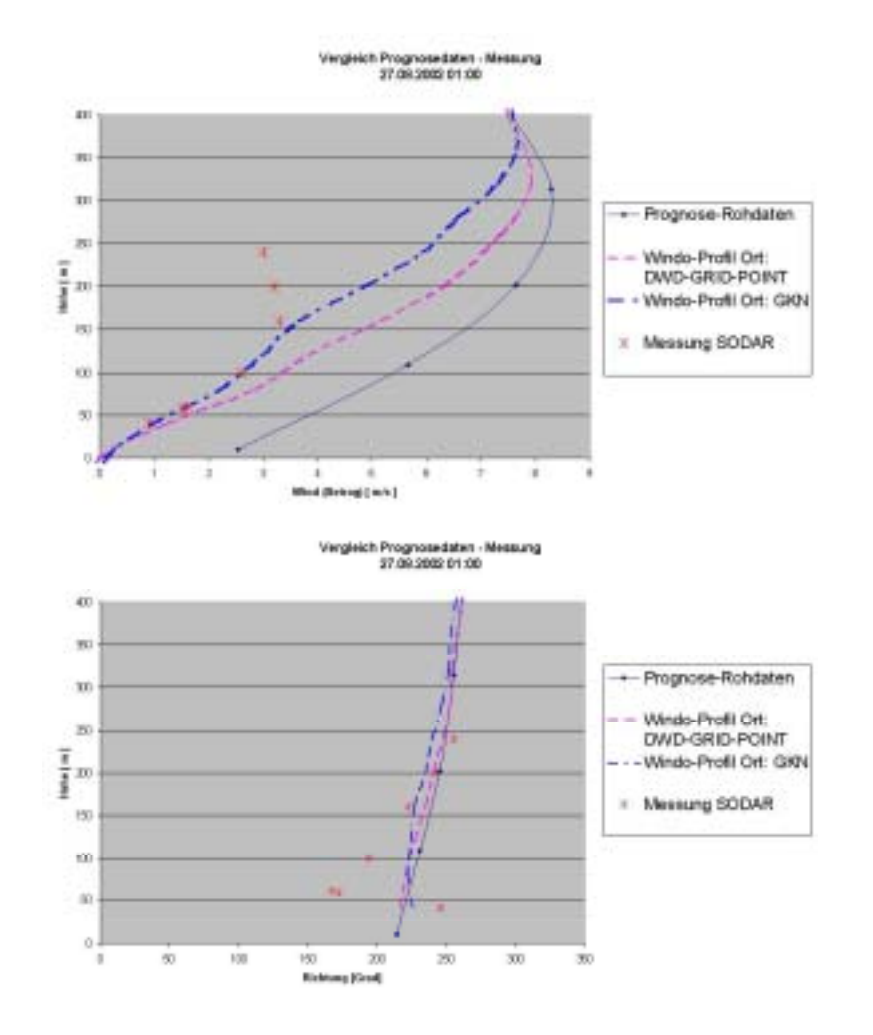

#### **Abbildung 4: Vergleich von Prognosedaten und Messdaten: Windprofil Betrag und Richtung am Standort GKN**

Die für die Ausbreitungsrechnung benötigte Diffusionskategorie muss ebenfalls aus den Prognosedaten ermittelt werden. Als Verfahren hierzu kommt die Temperaturgradientenmethode in Frage. Diese wurde im Rahmen dieser Studie bereits auf die Prognosedaten angewendet, allerdings standen keine Vergleichswerte aus der Messung zur Verfügung.

In Abb. 5 wird die zeitliche Entwicklung des Windbetrags am Messort GKN-SODAR und der Prognose am nächsten DWD-Gitterpunkt in ca. 100 m Höhe für den Zeitraum 27.8 – 29.8.02 gezeigt. Wieder gelten die gemachten Einschränkungen in der Vergleichbarkeit. Die zeitlichen Verläufe zeigen ähnliche Abweichungen im Betrag wie sie schon aus Abb. 4 ersichtlich waren. Beim Wechsel des Prognosedatensatzes ist ein Sprung im Betrag der Windgeschwindigkeit zu erkennen. In diesem Zeitraum konnte der Durchzug einer Schlechtwetterfront über den Standort GKN zwischen den Stunden 18 – 30 beobachtet werden. Offensichtlich ist die bessere Übereinstimmung des Verlaufs der Windgeschwindigkeit der 2. Prognose ab 12:00 Uhr mit der Messung für den Zeitraum von ca. 12 - 24 Stunden.

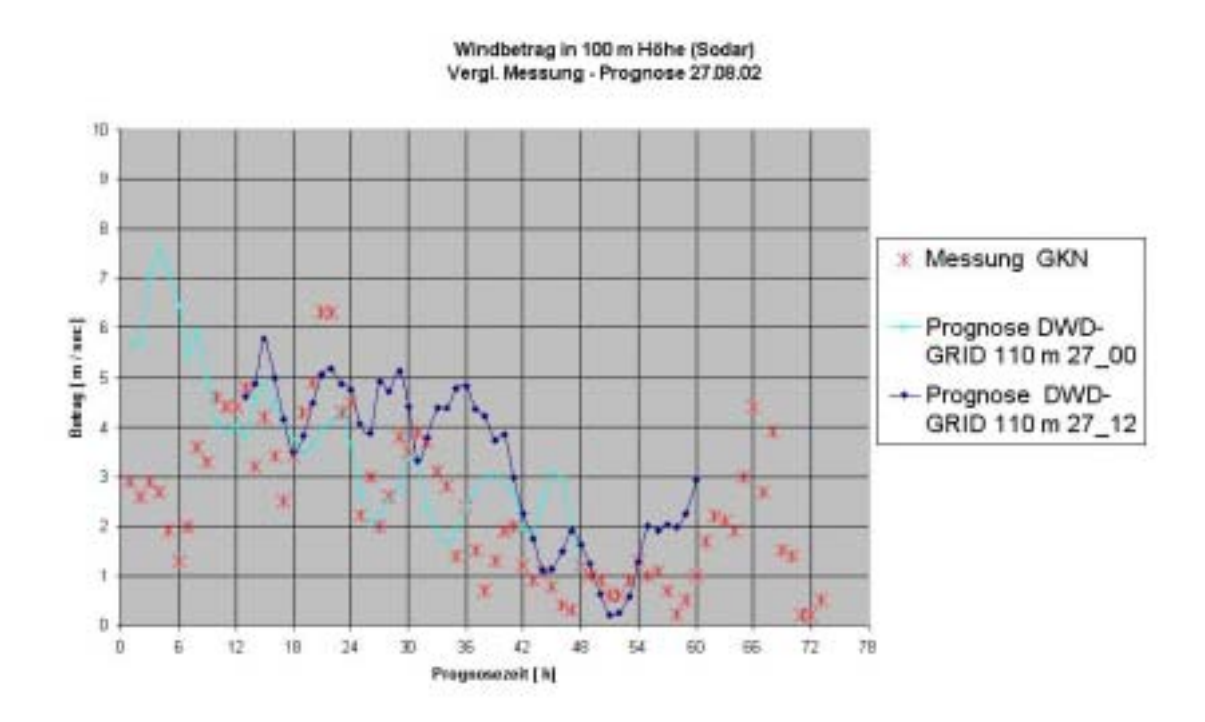

**Abbildung 5: Zeitliche Entwicklung des Messwertes "Windbetrag in 100m Höhe" verglichen mit Prognosedaten (Orte stimmen nur in Rahmen des DWD-Netzes überein)** 

Bei den bisher durchgeführten Ausbreitungsrechnungen hat sich gezeigt, dass sich eine Begrenzung der verwendeten Prognosewindfelder auf Höhen bis zu 400 m auf das Resultat bei den verwendeten Stabilitätskategorien D und E nur geringfügig auswirkt. Dies zeigt, dass sich der Nutzer über die Grenzen der Aussagefähigkeit der Prognose-ABR im Klaren sein muss.

Leitet man mit den beschriebenen Verfahren für die ABR geeignete Windfelder ab, so können diese analog den Messwerten in die ABR eingehen Für den Zeitraum 27.08.2002 00:00 Uhr bis 02:00 Uhr (Windwerte wie in den obigen Abbildungen) wurde prototypisch eine Ausbreitungsrechnung (MMI-Rechnung) mit Hilfe von Prognosedaten (Windfeld und ermittelte Diffusionskategorie) auf einer Testumgebung der KFÜ am IKE durchgeführt. Hierzu wurden die aus Prognosedaten mit Hilfe des Moduls WINDO gewonnenen Windfelder für zwei Zeitschritte extern in die Ausbreitungsrechnung eingespielt. Parallel dazu wurde eine MMI-Rechnung (Zeitschrittweite 1 h) mit den Messwerten für den selben Zeitraum und sonst gleicher Parametrierung durchgeführt. Das Ergebnis dieses Vergleiches ist in Abb. 6 dargestellt. Die Abweichung in der Richtung der Dosisverteilung ist verursacht durch die Abweichung der Windrichtung der Prognose für die erste Stunde zusammen mit einem höheren Betrag der Windgeschwindigkeit. Beiden Rechnungen lag eine relativ hohe Maximalgeschwindigkeit von 4 – 8 m/s zugrunde, außerdem drehte der Wind in der Messung in der 2. Stunde nach West.

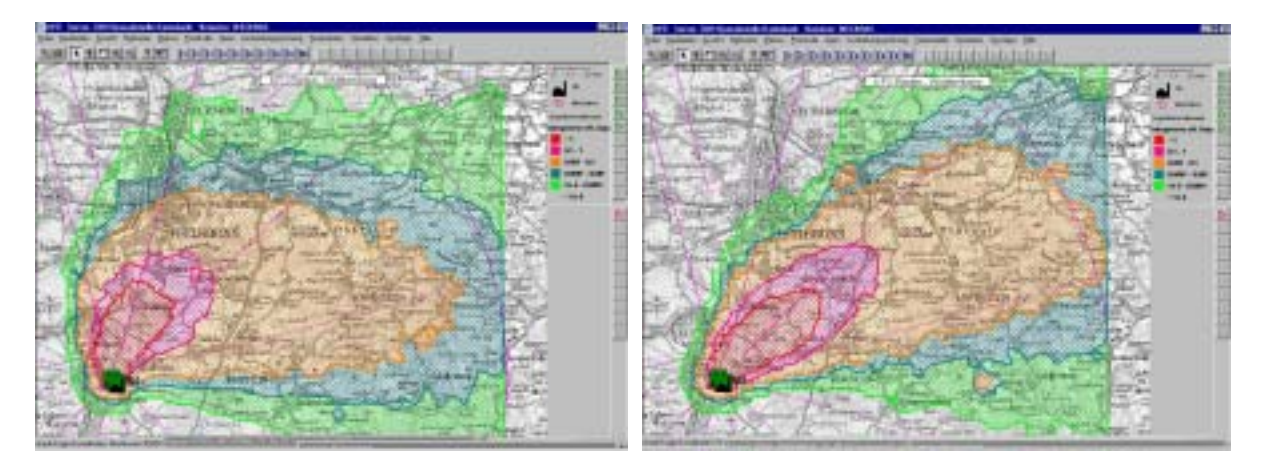

**Abbildung 6: Vergleich der eff. Gesamtdosis Erwachsene ermittelt aus Ergebnissen einer prototypischen Ausbreitungsrechnung für den 27.08.02 0:00 (2 Stunden) (Ausgangswerte aus Messung (links) und aus Prognose (rechts))** 

### **3.2.2 Ergebnisse**

Bei der Durchführung der prototypischen Prognose-Rechnungen wurde aufgezeigt, dass sich Prognoserechnungen unter der Voraussetzung einer geeigneten Anpassung der Prognosedaten als "normale Ausbreitungsrechnung" durchführen lassen. Damit ist wie erwartet die softwaretechnische Integration einfach. Allerdings gibt es erhebliche Unterschiede im Ablauf zu den bisherigen Rechnungen (Diagnose, MMI-Prognose):

- Die Zeitschrittweite beträgt 1 h. Dies erfordert eine Anpassung des Ablaufs der Ausbreitungsrechnung und der Datenbeschaffung
- Prognosedaten liegen paketweise (1 Prognosedatensatz alle 12 Stunden) vor, es muss also nicht gewartet werden bis die Daten eines Zeitschritts vorliegen.
- Die Verwendung von "Messdaten" während einer Prognose ist ausgeschlossen, allerdings können die Anfangswerte auf Messdaten beruhen.
- Der Datenumsatz bei Prognose-Rechnungen ist höher als bei der Diagnose.
- Die Datenbeschaffung auf der ZDH muss zwischen Prognose und Diagnose für ein und den selben Zeitpunkt ("Gegenwart") unterscheiden.
- Die Klientenschnittstelle und die Schnittstellen für die Ausbreitungsrechnung müssen zur Überprüfung der Voraussetzungen für eine Prognose-Rechnung erweitert und modifiziert werden. (MMI-Rechnung)

Dies alles legt nahe, Prognose-Rechnungen nicht innerhalb der bisher entwickelten Rechenschemata durchzuführen, sondern eine zusätzliche Betriebsart für MMI-Prognosen einzuführen. (z. B. MMI-Prognose mit/ohne Vorschläge der ABR)

Wesentlich schwieriger ist die fachliche Integration von Mess- und Prognosedaten und ihre Verwendung in unterschiedlichen Modellkontexten. Hier sind eine Vielzahl weiterer Klärungen, bei denen auf die Erfahrungen früherer Projekte (z.B. /7/) zurückgegriffen wird, nötig.

### **3.3 Verwendung von Radardaten zur Bestimmung der Niederschlagsintensität**

Die nasse Deposition von Radionukliden hat erhebliche Auswirkung auf die Strahlenexposition. Bisherige Erfahrungen mit den Ausbreitungsrechnungen haben gezeigt, dass die Messung von Niederschlägen an nur einer Messstation (am Standort des Kraftwerks) nicht ausreicht, um die Auswaschung der Radionuklide aus der Ausbreitungswolke ausreichend genau zu erfassen. Die inhomogene Verteilung von Niederschlägen sowohl zeitlich als auch räumlich führt dazu, dass durch die bisher in der ABR angewendete Methode des "homogenen Niederschlagsfeldes", entweder auftretende Niederschläge gar nicht erfasst werden oder eine Unterschätzung in größerer Entfernung zum Ort des Niederschlages vorliegt /6/. Da die Zahl der Messstationen nicht beliebig erhöht werden kann, sollen aus Radardaten bestimmte Intensitäten des Niederschlags die Qualität der ABR verbessern.

### **3.3.1 Untersuchungen**

Da am IKE im Zeitraum dieser Untersuchung noch keine RADAR-Daten für das KFÜ vorlagen, wurde eine qualitative Studie mit frei verfügbaren RADAR-Daten aus dem Internet durchgeführt. Die Studie untersuchte den Einfluß von Niederschlagsereignissen auf die Messungen der KFÜ unter Berücksichtigung von RADAR-Daten und deren möglicher Verwendung in der ABR. . Es wurden unterschiedliche Auflösungen von RADAR-Bildern im Hinblick auf die Deposition am Boden untersucht.

Der Untersuchungszeitraum lag im August 2002 und erfasste zwei Starkregen-Ereignisse die in KFÜ-Auswertungen erfasst wurden. In beiden Fällen kam es zur regionalen Erhöhungen der Ortsdosisleistung (ODL) infolge von "Auswaschung" der natürlich vorkommenden Radionuklide aus der Atmosphäre. Dies wurde einmal durch ODL-Messungen (UMEG) im Bereich Tübingen (26.08.02) und im anderen Fall am Standort GKN (27.08.02) vom KFÜ registriert. Beide Ereignisse wurden anhand von RADAR-Daten aus dem DWD-RADAR-Verbund ( Auflösung 4 x 4 km) und aus dem RADAR des Forschungszentrums Karlsruhe (Umkreis 180 km um Karlsruhe, Auflösung 0.5 x 0.5 km) abgeleiteten Niederschlagsdaten analysiert. Die Details dieser Untersuchung werden in einem eigenen Bericht beschrieben /8/.

### **3.3.2 Schlussfolgerungen**

Aus den Simulationen können folgende Schlussfolgerungen gezogen werden:

- Regen muss hoch aufgelöst betrachtet werden
	- zeitlich auf Grund von Ort und Dauer
	- räumlich auf Grund der Ausdehnung
- Ein 500 x 500 m Netz wäre sinnvoll, das 4 x 4 km Netz ist immer noch zu grob.
- Synchronisation der Übertragungsintervalle des DWD auf das 10 Minuten Raster in der KFÜ ist anzustreben.

Für die Verwendung von RADAR-Daten für Niederschlagsmessungen innerhalb der ABR muss das Problem der Eichung gelöst werden, eine Anpassung der "Messdaten" an das ABR Gitter muß ebenfalls untersucht werden ("Nesting"). Sobald RADAR-Daten routinemäßig für ABR zur Verfügung stehen, kann analog zu dem Vorgehen bei den Prognosedaten

mit einer Durchführungsstudie und dem Vergleich zu Messergebnissen begonnen werden. Wegen der zu erwartenden Verbesserungen der Auflösung und der Eichung der RADAR-Daten ist dabei ein pragmatisches Vorgehen zu wählen.

### **4. Perspektiven der Fortentwicklung des Dienstekonzeptes in AJA**

Mit der Abnahme des ABR-Systems bei der LfU wurde die erste Entwicklungsstufe des Dienstekonzeptes erfolgreich abgeschlossen. Ergebnis ist eine komplexe Anwendung im Rahmen der KFÜ. Die Entwicklung dieser Anwendung war maßgeblich geprägt vom Kontext "Notfallschutz", in dem das ABR-System eingesetzt wird. Verbunden mit diesem Kontext sind die Anforderungen: größtmögliche Stabilität, gesicherter Einsatzbereich der verwendeten Modelle sowie die Sicherstellung durch das System, dass die Benutzer auch unter Stress das System nicht in fehlerhafter Weise verwenden können. Dies bedeutet, dass eine Vielzahl von Restriktionen, Konsistenzprüfungen und Sicherheitsmechanismen die Flexibilität auf die für den Notfallschutz geforderten Aussagen einschränken. Das gilt in selber Weise auch für den KFÜ-Klienten, welcher den Zugang des Benutzers zum ABR-System ermöglicht.

Durch den Diensteansatz lassen sich Anwendungen unterschiedlichster Art in Informationssysteme integrieren. Dadurch wird die Komplexität dieser Anwendungen nicht aufgehoben, wohl aber beherrschbarer. Allerdings ist der Aufwand dazu beträchtlich, insbesondere wegen der Anforderungen aus dem Kontext Notfallschutz. Soll das Dienstekonzept im Rahmen von AJA verfügbar gemacht werden, muss es weiter an die AJA Philosophie angepasst werden. Das bedeutet:

- 1. Öffnung für weitere Kontexte z.B. Forschung, Lehre
- 2. Öffnung für andere Anforderungen z.B. aus anderen KFÜs
- 3. Nutzung der Konzepte und Dienste von AJA z.B. Java basierter Klient (GISterm)
- 4. Nutzung der Dienste von Drittanbietern z.B. Benutzerverwaltung, Komponenten

Hieraus resultieren für eine zukünftige Entwicklung folgende Anforderungen:

- Verbesserung des Einsatzes wissenschaftlicher Berechnungsmethoden (z.B Erleichterung der Nutzung von Verteilung, Modularität und Integration)
- Einfache Nutzung wissenschaftlicher Berechnungen für unterschiedliche Fragestellungen (Interaktivität, Internet-Tauglichkeit)
- Etablieren von wissenschaftlichen Berechnungen in einem Problembereich (Nutzung gemeinsamer Daten; Verwendung vorhandener und neu entwickelter Berechnungsmodule; Kontextabhängige Benutzerführung)

Als Konsequenz kann die Umsetzung der Erfahrungen aus der ABR in einer "**Java basierten Simulationsplattform (Simplat)"** erfolgen. Folgende Ziele sollen mit der Einführung der Simulationsplattform erreicht werden:

- Annäherung der KFÜ-Entwicklung an AJA
- Schaffung eines flexiblen Systems für Untersuchungen zur Weiterentwicklung der im ABR-System verwendeten Modelle
- Verfügbarmachung von KFÜ-Diensten in AJA
- Nutzung von AJA Diensten in der KFÜ
- Ausweichmöglichkeit bei einer Überlastung der KFÜ Rechner

Eine mögliche Architektur könnte wie in Abb. 7 und 8 dargestellt aussehen. Über eine allgemeine anwendungsunabhängige Schicht erfolgt die Kommunikation von verschiedenen kontextabhängigen Oberflächen bzw. spezifischen Klienten mit ihren jeweiligen Anwendungen (siehe Abb. 7). Dabei können je nach Aufgabenstellung vorhandene (z.B. auf Basis von GISterm), bzw. neu zu entwickelnde Klienten eingesetzt werden. Im Rahmen von Sessions (sie kennzeichnen zusammengehörende Arbeitsschritte im Umgang mit einer Berechnung) gibt ein Benutzer Aufträge, die seinen Arbeitsschritten entsprechen, an eine Anwendung und erhält unmittelbar eine Antwort auf seine Aufträge. Dies geschieht in einer standardisierten und vom System vorgegebenen Form.

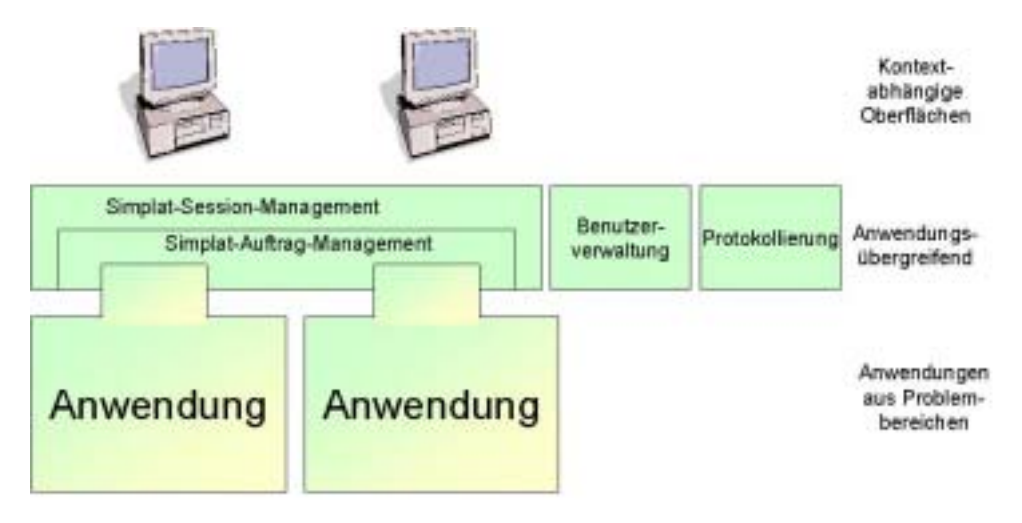

#### **Abbildung 7: Simplat-Architektur, Teil 1**

Anwendungen setzen sich aus verschiedenen Dienstleisungserbringern (Abb. 8) zusammen. Die Dienstleistungserbringer bieten dazu abgeschlossene, atomare Dienstleistungen an. Eine Anwendungsfassade fasst zusammen, wie die Dienstleistungserbringer im Rahmen eines Auftrages kombiniert werden müssen und welche speziellen Randbedingungen und Einschränkungen dabei zu beachten sind. Ausserdem sorgt sie für die korrekte Abarbeitung eines Auftrages Die Basis der Anwendung stellt das Datenmodell dar, auf dem die verschiedenen Dienstleistungserbringer einer Anwendung arbeiten. Das Datenmodell beschreibt die Daten und Beziehungen zwischen den Daten von Anwendungen aus einem Problembereich. Es ist also semantisch angereichert. Bei der Durchführung eines Auftrages erfolgt der Datenaustausch zwischen den Dienstleistungserbringern ausschließlich über das Datenmodell.

Daraus ergeben sich folgende Schritte für ein weiteres Vorgehen:

- Entwicklung einer Simulationsplattform, die in vielfachem Kontext einsetzbar ist und dem beschriebenen Konzept entspricht
- Entwicklung eines ABR-Research-Systems auf Basis dieser Plattform und eines WWW-basierten Klienten mit folgenden Eigenschaften:
	- Nutzung der aktuellen Simulationsmodelle
	- Parametrisierung von Rechnungen
	- Flexiblere Darstellung von Ergebnissen
- evtl. Anschluss an allgemeine Datenbasen, z.B. die ZDH
- Entwicklung eines Klienten auf Basis der GISterm Technologie
- Nutzung der AJA Entwicklungen im KFÜ

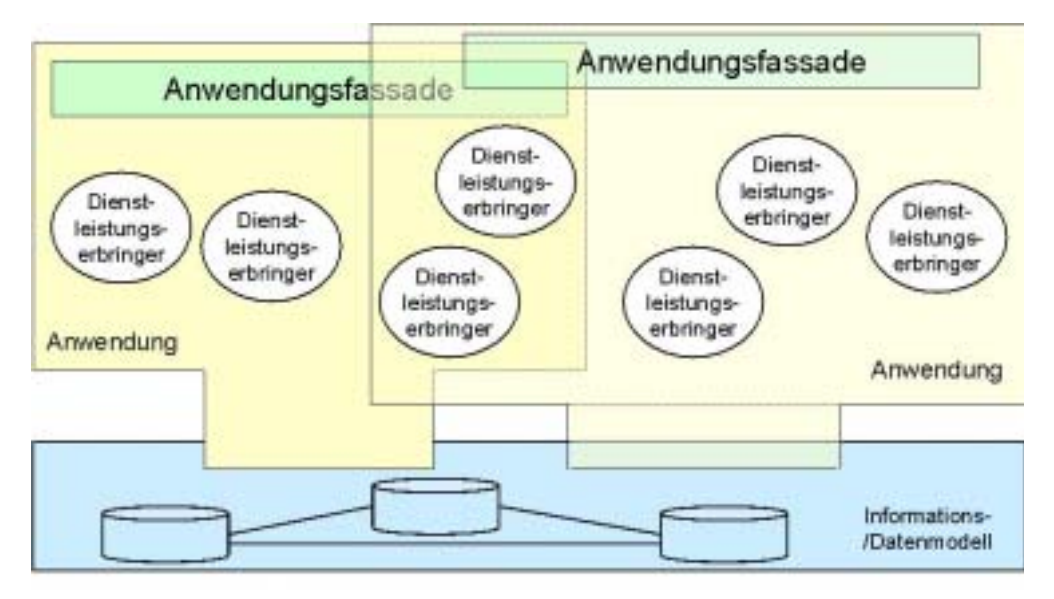

**Abbildung 8: Simplat-Architektur, Teil 2** 

### **5. Literatur**

/1/ R. Mayer-Föll, A. Jaeschke (Hrsg.); Projekt GLOBUS – Von Komponenten zu vernetzten Systemen für die Nutzung globaler Umweltsachdaten im Umweltinformationssystem Baden-Württemberg und anderen fachübergreifenden Anwendungen Phase VI 1999 Wissenschaftliche Berichte FZKA 6410

[http://www.lfu.baden-wuerttemberg.de/lfu/uis/globus\\_direkt/globus6/](http://www.lfu.baden-wuerttemberg.de/lfu/uis/globus_direkt/globus6/)

- /2/ Mayer-Föll, R., Jaeschke, A. (Hrsg.) Projekt AJA-basierten Lösungen in den Bereichen Umwelt, Verkehr und Verwaltung. Phase I 2001 Wissenschaftliche Berichte FZKA 6565. <http://www.lfu.baden-wuerttemberg.de/lfu/uis/aja2/index1.html>
- /3/ Hehn, G., Sundararaman, V., Sohn, A.: Validation of the emergency Dose Programm SPEEDI in the Aare Valley. Institut für Kernenergetik und Energiesysteme, Universität Stuttgart, 1993, IKE 6 HSK 1.
- /4/ Systemhandbuch für das ABR System Version 0.6 August 2002
- /5/ Schmidt, F., Kübler, K. (2000): ABR-Daten: Beschaffung, Analyse und Aufbereitung von Daten vorgegebener Kernkraftwerksstandorte für Ausbreitungsrechnungen. Abschlußbericht zum UVM Forschungsvorhaben U72-99.02. IKE-FB-U72-99.02.
- /6/ Weigele, M.,(1997): Berechnung der nassen Deposition von Spurenstoffen im Rahmen des Notfallschutzes. IKE-4-146.
- /7/ Martens, R; et. al. (1997),Validierung und Verifizierung fortgeschrittener Strömungs- und Ausbreitungsmodelle. GRS-A-2525.
- /8/ IKE-Bericht 2002 (in Vorbereitung)
- /9/ Leitfaden für den Sachbearbeiter Strahlenschutz der Katastrophenschutzleitung bei kerntechnischen Notfällen, Veröffentlichungen der Strahlenschutzkommission Band 13 (2. überarb. Auflage) Stuttgart; Jena; New York; G. Fischer, 1995

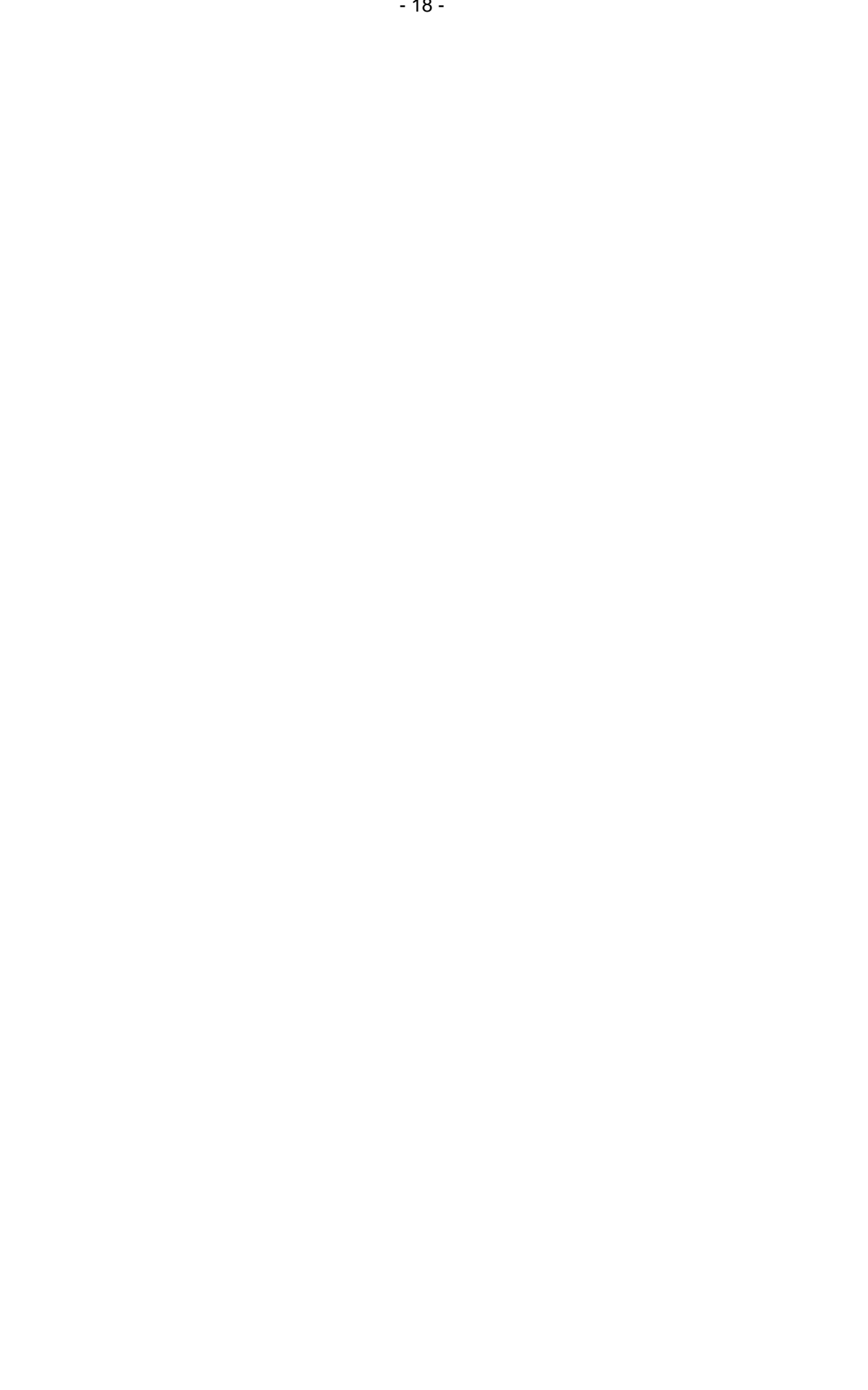

# **LAP online**

# **Realisierung einer Web-basierten Pflege- und Auskunftskomponente für den Landeseinheitlichen Aktenplan in der Gewerbeaufsicht Baden-Württemberg**

*G. Klingler; M. Haase Forschungsinstitut für anwendungsorientierte Wissensverarbeitung (FAW) an der Universität Ulm Helmholtzstr. 16 89081 Ulm* 

*A. Sawade; G. Braun v. Stumm Ministerium für Umwelt und Verkehr Baden-Württemberg (UVM) Postfach 103439 70029 Stuttgart* 

*M. Schwaninger Zentrale Stelle für die Vollzugsunterstützung beim Staatlichen Gewerbeaufsichtsamt Stuttgart (GAA) Kronenstr. 39 70174 Stuttgart* 

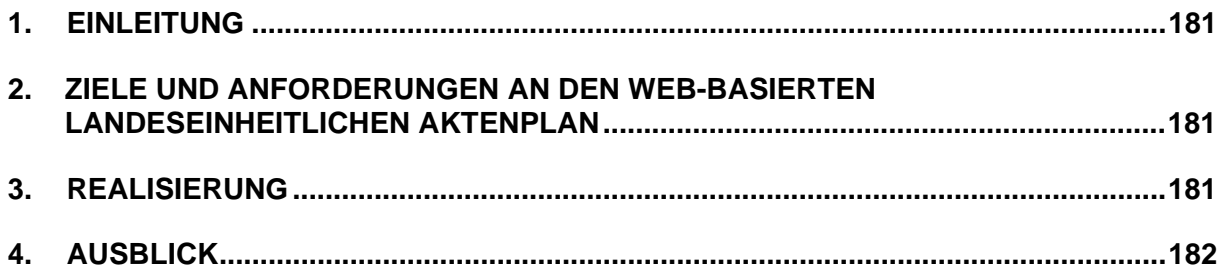

## <span id="page-190-0"></span>**1. Einleitung**

Der Landeseinheitliche Aktenplan (LAP) stellt ein vereinheitlichtes Ordnungssystem für die Verwaltung des Schriftgutes der Landesverwaltung im Land Baden-Württemberg dar. Diese Vereinheitlichung soll die Aktenführung vereinfachen sowie zur Verbesserung des Informationsflusses innerhalb der Behörden beitragen. Das dem LAP zugrunde gelegte Ordnungssystem besteht aus vier Ziffern zur Identifikation der Hauptgruppe, Gruppe und Untergruppe sowie ggf. einer durch einen Punkt hiervon getrennten Folge weiterer Zeichen (Ableitung) zur Detailbeschreibung eines Aktenzeichens.

### **2. Ziele und Anforderungen an den Webbasierten Landeseinheitlichen Aktenplan**

Der LAP ist in die bestehende Anwendung der Dokumenten- und Schriftgutverwaltung (DSV) des Ministeriums für Umwelt und Verkehr Baden-Württemberg (UVM) eingebunden. Hierfür sollte eine Web-basierte Recherche erstellt werden. In den staatlichen Gewerbeaufsichtsämtern Baden-Württemberg (GAÄ) wurde der LAP in der Form einer Reihe von Word- und Excel-Dokumenten bereit gestellt. Dort konnte der Nutzer nach den gewünschten Einträgen manuell suchen, um dann entsprechend seine Dokumente in der Registratur einordnen oder auffinden zu können. Folgende Anforderungen an die Web-basierten Funktionalitäten bestanden:

- Komponente zur *Recherche* nach Aktenzeichen innerhalb des Aktenplans: Hierbei sollte dem Benutzer einerseits der Aktenplan in einer Baum-ähnlichen Struktur eingeblendet werden können, in der er ähnlich dem MS-Explorer navigieren kann. Zusätzlich sollte der Benutzer die Möglichkeit erhalten, nach bestimmten Suchbegriffen innerhalb des Aktenplans zu recherchieren und die gefundenen Einträge des Aktenplans direkt anzusteuern. Zu jedem bestehenden Aktenzeichen sollte für die GAÄ ein ggf. vorhandener Hinweis eingeblendet werden können.
- Komponente zur *Fortschreibung und Pflege* des Aktenplans für den Administrator (zunächst nur für die GAÄ): Diese sollte das Einfügen neuer Einträge in den Aktenplan einschließlich der Verlinkung zu anderen Aktenzeichen über ein Hinweisfeld erlauben. Des weiteren sollte die Möglichkeit bestehen, bestehende Aktenzeichen entweder einzeln oder auch als gesamten Teilbaum zu löschen.

# **3. Realisierung**

Die Anwendung ist als Client-Server Applikation realisiert. Auf der Client-Seite wird ein Java Applet (Java-Plugin Version 1.3.1) gestartet. Serverseitig setzt die Anwendung auf einem Apache Server auf. Die Kommunikation zwischen dem Applet und der jeweiligen Datenbank (MS-Access für die GAÄ, Oracle für das UVM) ist über einen RMI-JDBC Server realisiert. Dieses Vorgehen bietet den Vorteil, dass die Datenbank und der Webserver auf physikalisch getrennten Rechnern eingerichtet werden können.

<span id="page-191-0"></span>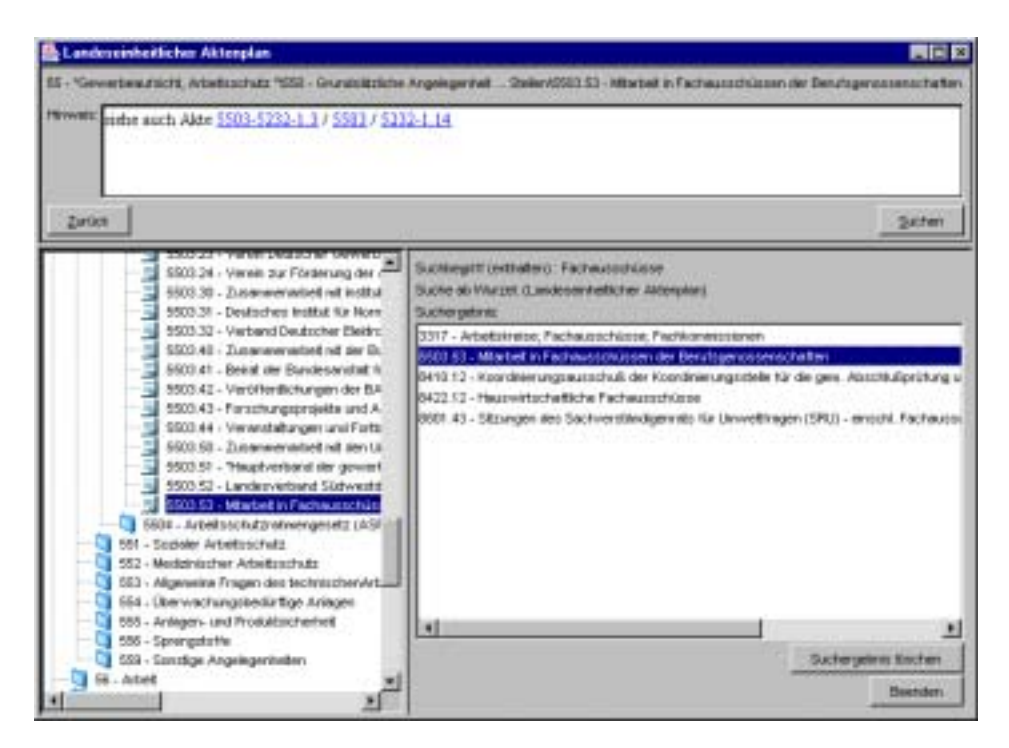

**Abbildung 1: Benutzungsoberfläche für die Recherche im Landeseinheitlichen Aktenplan für die GAÄ** 

Abbildung 1 zeigt die Benutzeroberfläche zur Recherche im LAP für die GAÄ. Im linken unteren Bereich des Fensters ist der Aktenplan – in Anlehnung an den MS-Explorer – als Baum dargestellt. Der Anwender kann hierin in der ihm vom MS-Explorer vertrauten Weise navigieren. Nach Aktivierung eines Eintrages in diesem Baum wird ihm ein ggf. bestehender Hinweis zu diesem Eintrag eingeblendet. Querverweise zu anderen Aktenzeichen innerhalb dieses Hinweises sind als Hyperlinks realisiert. Durch Anklicken dieses Hyperlinks gelangt der Anwender direkt zu dem entsprechenden Eintrag im Aktenplan. Zur Erleichterung der Navigation innerhalb des Baums, insbesondere unter Einbeziehung von solchen Hyperlinks, ist eine Historienverwaltung in die Software integriert.

Über die Schaltfläche "Suchen" wird ein Dialog zur Suche innerhalb des Aktenplans angestoßen. Die gefundenen Einträge werden dem Anwender in einer Liste im rechten unteren Teil der Benutzeroberfläche eingeblendet. Der Aktenplan und die Einträge in dieser Liste sind direkt miteinander verknüpft, d.h. durch Doppelklick auf einen Eintrag in der Suchergebnisliste erfolgt ein direkter Sprung zur entsprechenden Stelle im LAP. Dies ermöglicht es auch Nicht-Fachanwendern im Aktenplan zu recherchieren. Die Pflegekomponente ist ähnlich zu der Recherchekomponente aufgebaut. Ergänzend können dort Einträge geändert, neu definiert bzw. Einträge oder ganze Teilbäume gelöscht werden.

### **4. Ausblick**

Die Web-basierte Version des Landeseinheitlichen Aktenplans wird 2003 bei den Gewerbeaufsichtsämtern in Baden-Württemberg und dem Ministerium für Umwelt und Verkehr Baden-Württemberg eingeführt. Die neue Software wird die Arbeit der Sachbearbeiter mit diesem Ablagesystem wirksam unterstützen und damit zu einer Effizienzsteigerung beitragen helfen.

# **e-MAWAG und e-WEE**

# **e-Bürgerdienste zum Management Abwasserabgabe MAWAG und Wasserentnahmeentgelt WEE Baden-Württemberg**

*P. Goscheff; S. Martineck Datenzentrale Baden-Württemberg (DZ) Krailenshaldenstr. 44 70469 Stuttgart* 

*R. Mayer-Föll; K.-P. Schulz Ministerium für Umwelt und Verkehr Baden-Württemberg (UVM) Postfach 10 34 39 70029 Stuttgart* 

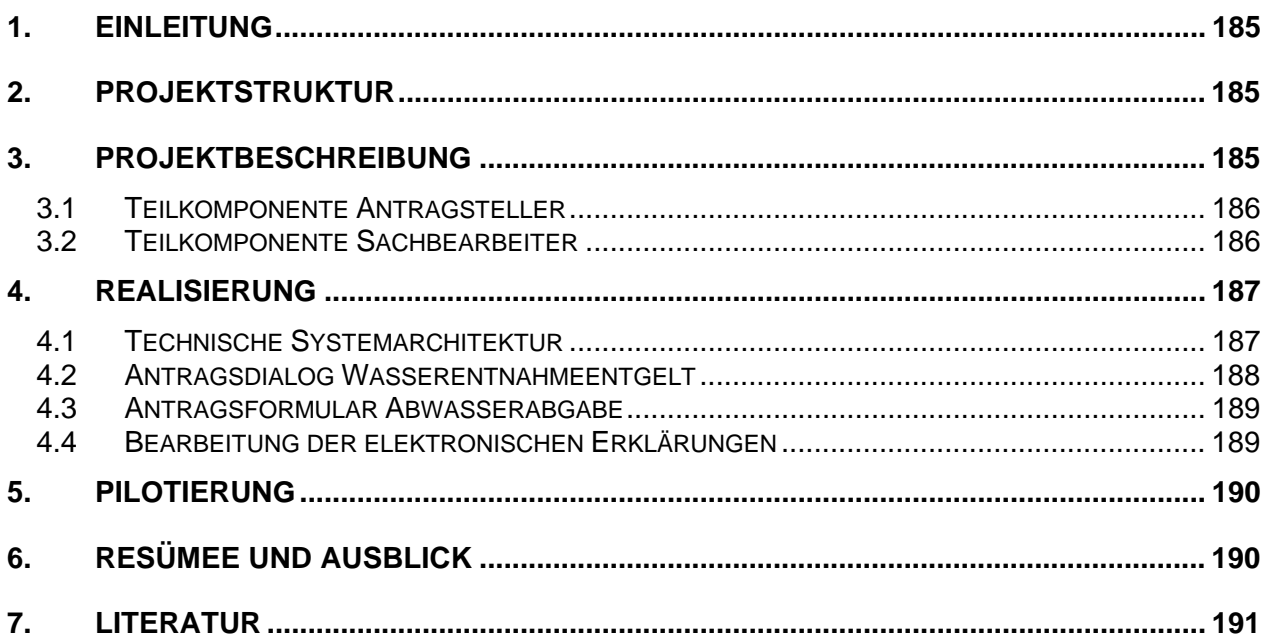

# <span id="page-194-0"></span>**1. Einleitung**

Mit e-Government öffnen sich die IuK-Verfahren der öffentlichen Verwaltung Bürgern und Behörden. Durch die Verlagerung der Datenerfassung an ihren Ursprung wird eine aufwändige, manuelle Nacherfassung von Anträgen und Anfragen in der Behörde vermieden. Dies kann zu einer nennenswerten Reduzierung der Verwaltungsaufgaben und damit einhergehend zur Einsparung wertvoller Personalressourcen führen, die anderen Aufgaben zugeführt werden können. Dem Bürger erspart e-Government lästige Behördengänge. Darüber hinaus ist zu erwarten, dass durch die Plausibilisierung der Daten seines Antrags die Qualität der Anträge erheblich gesteigert und die Bearbeitungszeiten verkürzt werden.

Das Land Baden-Württemberg hat sich gemeinsam mit der kommunalen Seite im Projekt e-Bürgerdienste e-MAWAG und e-WEE dieser Zielsetzung angenommen. Bei e-MAWAG und

e-WEE handelt es sich um neu gestaltete Anwendungen des Informationssystems Wasser, Abfall, Altlasten, Boden (WAABIS) im Rahmen des Umweltinformationssystems Baden-Württemberg.

# **2. Projektstruktur**

Das Landratsamt Ortenaukreis hat im Rahmen des Programms "e-Bürgerdienste Baden-Württemberg" beim Innenministerium (IM) einen Antrag zur Förderung der Entwicklung der e-Antragsdienste "Erklärung Abwasserabgabe" und "Erklärung Wasserentnahmeentgelt" gestellt; die Landkreise Calw und Ludwigsburg sind diesem Antrag beigetreten.

Das Innenministerium (IM) und das Ministerium für Umwelt und Verkehr (UVM) tragen das Vorhaben gemeinsam. Die Lösung soll in Stufen realisiert werden. Das Projekt wird im Rahmen der Vorhaben IuK/UIS und WAABIS durchgeführt und durch eine Arbeitsgruppe begleitet, in der die antragstellenden Kreise, IM, UVM und die Regionalen Rechenzentren (RRZ) vertreten sind; die Geschäftsführung hat die Datenzentrale (DZ).

# **3. Projektbeschreibung**

Für die Erhebung der Abwasserabgabe und des Wasserpfennigs wurden bei den unteren Verwaltungsbehörden in Baden-Württemberg landesweit die Verfahren "Managementsystem Abwasserabgabe (MAWAG)" und "Wasserentnahmeentgelt (WEE)" als Module des vom Ministerium für Umwelt- und Verkehr finanzierten Projekts WAABIS zum Einsatz gebracht.

Im Rahmen des Projekts e-Bürgerdienste Baden-Württemberg werden die beiden Verfahren nun um Komponenten erweitert, die die Online-Erfassung der Erklärung der Abwasserabgabe bzw. des Wasserentnahmeentgelts durch den Pflichtigen, z.B. die Gemeinde erlauben. Dem Sachbearbeiter werden in seinem Dialogsystem die Anträge elektronisch zur weiteren Bearbeitung vorgelegt.

### <span id="page-195-0"></span>**3.1 Teilkomponente Antragsteller**

Dem Antragsteller wird ein HTML-Dialog zur Erfassung der Erklärung zur Verfügung gestellt. Die Identifizierung erfolgt im Pilotprojekt über die Abgabenummer für die Abwasserabgabe bzw. der WEE-Nummer für das Wasserentnahmeentgelt. Diese werden den Erklärenden von den Kreisen mitgeteilt. Ein Missbrauch der Dienste kann u.a. so im Internet verhindert werden. In einer Ausbaustufe können die in der WAABIS-Datenbank bereits gespeicherten Informationen für die Antragstellung mitgenutzt werden. Damit wird dem Antragsteller insbesondere bei Folgeanträgen die wiederholte Erfassung seiner Stammdaten erspart.

Für die Signatur der Anträge können dem Antragsteller theoretisch drei Lösungen angeboten werden.

- Die qualifizierte elektronische Signatur mit einer Karte in Verbindung mit einem zertifizierten Trust Center (Z. B. Signtrust / TeleSec)
- Eine Pin/Tan-Lösung analog dem Vorgehen beim Online-Banking
- Die verschlüsselte elektronische Übergabe der Antragsdaten und die parallele Versendung der unterschriebenen Fassung per gelber Post.

Das Wassergesetz verlangt für beide Erklärungen die Verwendung eines amtlichen Vordrucks und damit Schriftform. Die künftige Rechtslage wird in solchen Fällen bei Verwendung elektronischer Form die qualifizierte elektronische Signatur nach dem Signaturgesetz vorschreiben, was für die Umsetzung der ersten Variante spricht. Die Schriftform wäre jedoch auch bei der dritten Variante gegeben, die z.B. in der Finanzverwaltung bei der Abgabe der Steuererklärungen bereits angewendet wird.

### **3.2 Teilkomponente Sachbearbeiter**

Die elektronisch übermittelten Daten werden als "erklärte Daten" dem Sachbearbeiter in den WAABIS-Modulen MAWAG und WEE angezeigt. Der Sachbearbeiter hat dann die Möglichkeit, die online erhaltenen Daten zu bearbeiten. Die Festsetzung, Be- und Verrechnung sowie die Bescheiderstellung erfolgen unverändert im jeweiligen Verfahren MAWAG bzw. WEE. Die Bescheide können in einer späteren Ausbaustufe dem Abgabe- bzw. Entgeltpflichtigen auf Wunsch auf elektronischem Wege zur Verfügung gestellt werden. Auf Anregung der antragstellenden Kreise soll eine vollautomatische Bescheiderstellung ohne Eingriff des Sachbearbeiters ermöglicht werden.

## <span id="page-196-0"></span>**4. Realisierung**

### **4.1 Technische Systemarchitektur**

Die Systemarchitektur sieht für die e-Dienste ein Web/Browser-Lösung vor. Der Erklärende benötigt lediglich einen Internet-Browser, um die HTML-Lösungen, die z.B. auf dem Web-Server des Regionalen Rechenzentren installiert sind, nutzen zu können. Weitere Software-Komponenten sind nicht erforderlich.

Die Daten des Antrags (PDF / XML) werden vor dem Versenden symmetrisch und asymmetrisch verschlüsselt (128 Bit) und an den Web-Server der Regionalen Rechenzentren geschickt und von dort an den Mail-Server des Landratsamts weitergeleitet.

Der Sachbearbeiter greift mit seiner Fachanwendung auf den Mail-Server und lädt sich die Erklärungsdaten auf seinen PC. Beim Öffnen der Erklärungsdaten werden diese entschlüsselt und dem Sachbearbeiter zur weiteren Verarbeitung zur Verfügung gestellt. Die Entschlüsselung erfolgt dabei automatisch im Client des Sachbearbeiters. Damit wird sicher gestellt, dass kein Unbefugter die Anträge auf dem Weg zwischen Antragsteller und Sachbearbeiter manipulieren kann. Der Sachbearbeiter arbeitet dann mit der WAABIS-Anwendung in Verbindung mit der Oracle-Datenbank in seiner gewohnten Umgebung.

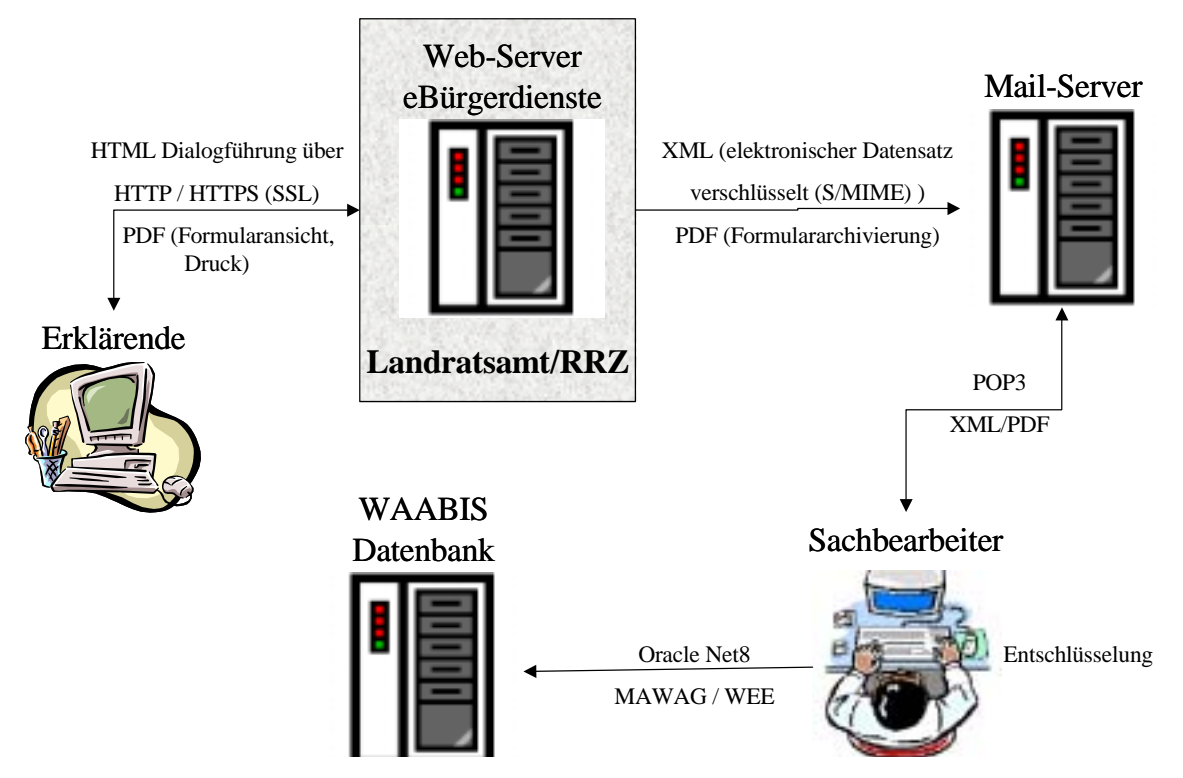

**Abbildung 1: Technische Übersicht e-Bürgerdienste** 

<span id="page-197-0"></span>Der das Wasserentnahmeentgelt Erklärende wird über eine komfortable Dialogsteuerung durch die einzelnen Eingabemasken geführt und bei seiner Erklärung durch umfangreiche Hilfetexte unterstützt. Nach Abschluss der Arbeiten kann er sich das Antragsformular als PDF anzeigen lassen, nachbearbeiten und ausdrucken, bevor er die Daten elektronisch an das zuständige Landratsamt/Stadtkreis sendet.

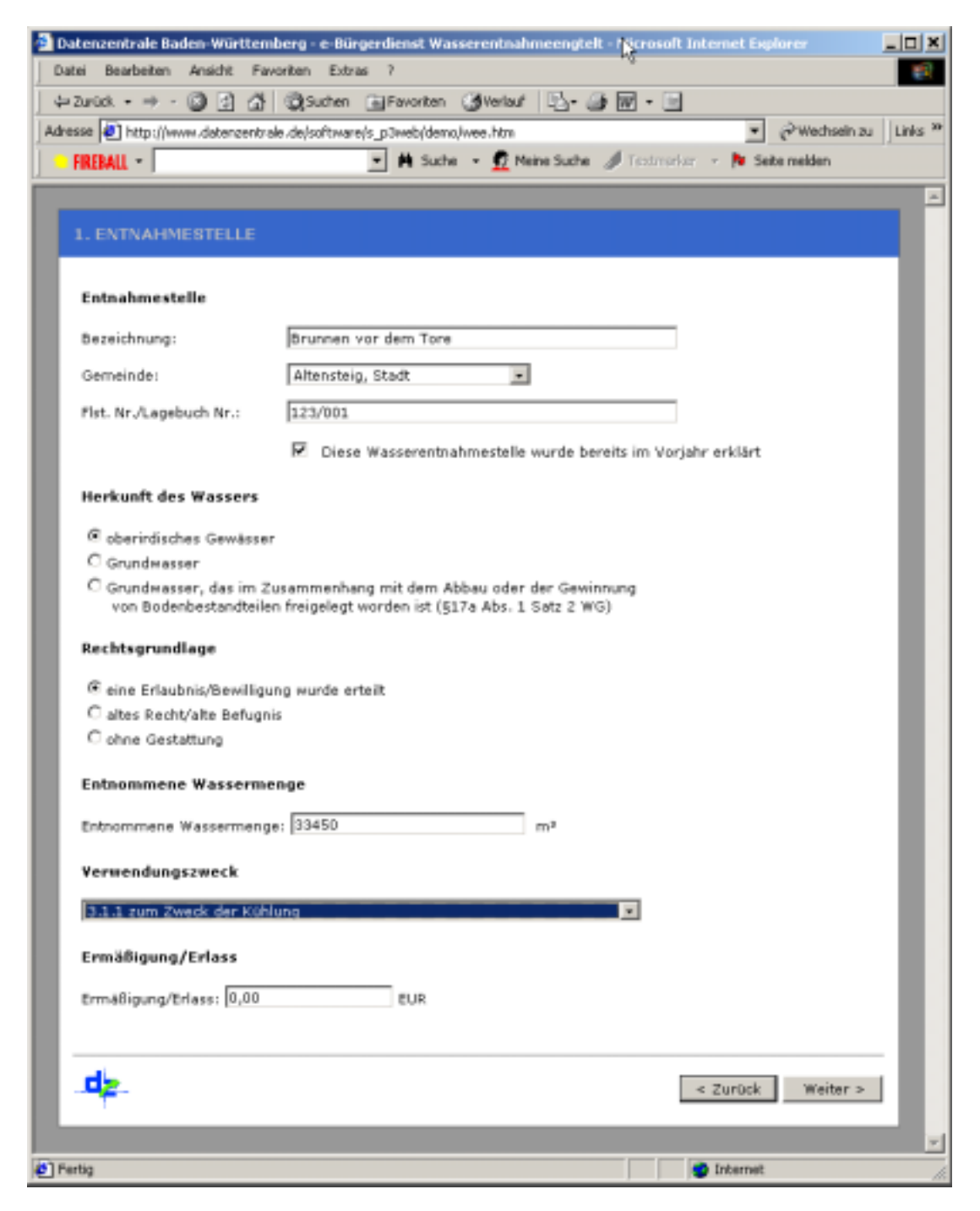

**Abbildung 2: Dialog e-Bürgerdienst WEE** 

### <span id="page-198-0"></span>**4.3 Antragsformular Abwasserabgabe**

Bei der Antragstellung der Abwasserabgabe wird, in Abstimmung mit den Anwendern, das Formular direkt angeboten, da wegen der Komplexität der Anträge hier eine vollständige Dialogunterstützung nicht angeboten werden soll.

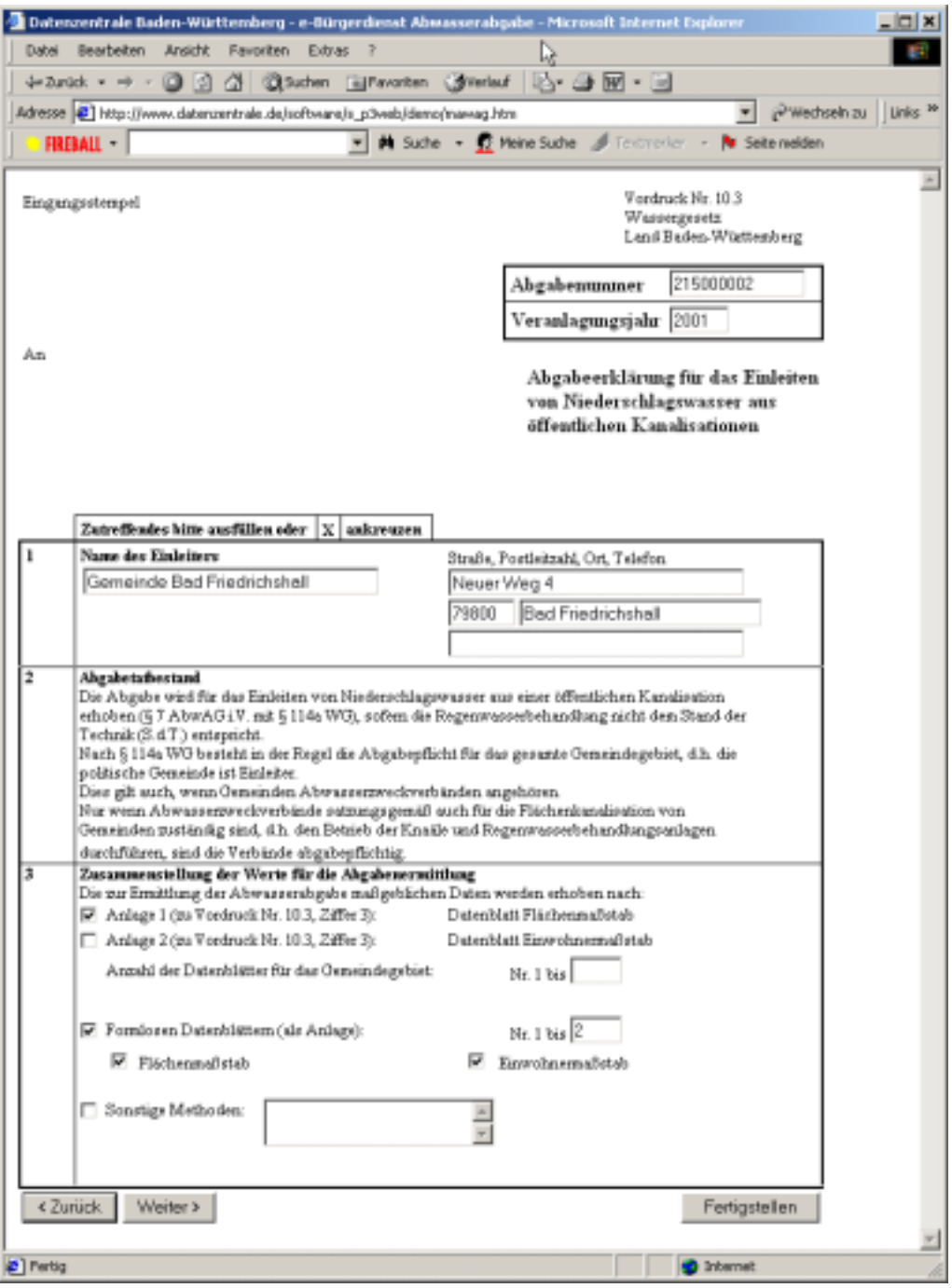

**Abbildung 3: Dialog e-Bürgerdienst MAWAG** 

### **4.4 Bearbeitung der elektronischen Erklärungen**

Die Fachanwendungen MAWAG und WEE sind um Komponenten erweitert worden, mit denen die erklärten Daten entgegen genommen und bearbeitet werden können. Im bereit ge<span id="page-199-0"></span>stellten Dialogteil kann der Sachbearbeiter die erklärten Angaben überprüfen, korrigieren, die Erklärung ausdrucken und übernehmen oder bei Falscheingaben die Erklärung löschen. Die Daten sind dann automatisch in der Fachanwendung gespeichert und können weiter verarbeitet werden (Festsetzung, Bescheiderstellung).

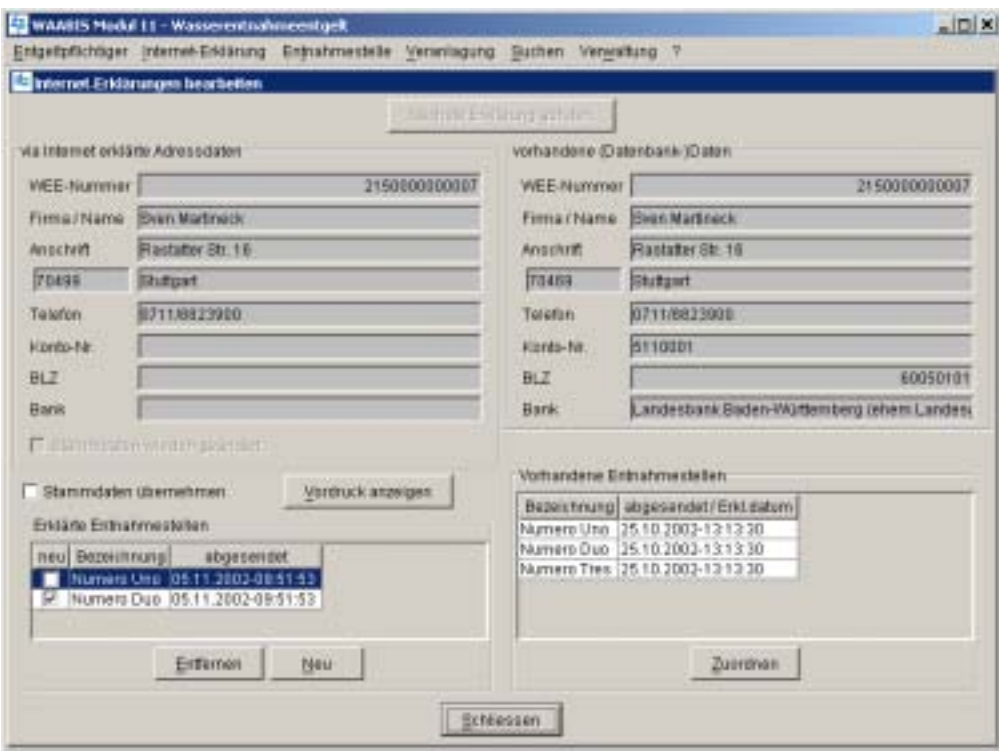

**Abbildung 4: Modulerweiterung WEE** 

## **5. Pilotierung**

Die Pilotierung der e-Dienste wurde im November 2002 mit insgesamt sieben entgeltpflichtigen Gemeinden und Firmen sowie den dazu gehörenden Kreisen durchgeführt. Zur Pilotierung wurden die Antragskomponenten in der Datenzentrale auf einem Web-Server installiert und den Entgeltpflichtigen, per URL, zur Eingabe ihrer Erklärungsdaten zur Verfügung gestellt. Die Sachbearbeiter der pilotierenden Kreise konnten die über die e-Bürgerdienste-Komponenten eingegangenen, erklärten Daten in ihre Fachanwendung übernehmen, weiterverarbeiten und somit den Echtbetrieb simulieren.

### **6. Resümee und Ausblick**

Die e-Dienste wurden sehr positiv von den Entgeltpflichtigen sowie den Sachbearbeitern angenommen. Die Sachbearbeiter sehen in den e-Diensten durch den Wegfall der Datenerfassung und durch die Übernahme bereits plausibilisierter Daten in ihre jeweilige Fachanwendung eine deutliche Arbeitserleichterung. Die Antragsteller kamen bei den Tests mit den bereitgestellten HTML-Lösungen problemlos zurecht. Gegenüber der seitherigen, manuellen Antragstellung sehen sie deutliche Vorteile. Besonders der Zugriff auf die gespeicherten In<span id="page-200-0"></span>formationen des Vorjahres wird die Antragstellung beschleunigen und zur Akzeptanz des Angebotes führen.

Die notwendigen Sicherheitsvorkehrungen (Verschlüsselung) sahen alle Entgeltpflichtigen, sowie die jeweiligen IT-Abteilungen der pilotierenden Kreise, als ausreichend an. Die beteiligten Entgeltpflichtigen würden die e-Bürgerdienste auch einsetzen, wenn die Schriftlichkeit der Erklärung zusätzlich über ein unterschriebenes Exemplar gewährleistet sein müsste. Künftig werden aber die Vorgaben des §3a LVwVfG i.V.m. Signaturgesetz anzuwenden sein. Die aus der Pilotphase entstandenen Anregungen der Entgeltpflichtigen sowie der Sachbearbeiter wurden zum Teil schon in die e-Antragsdienste integriert.

Für die weiteren Ausbaustufen der e-Antragsdienste im Jahr 2003 sind folgende Erweiterungen denkbar und wünschenswert:

- Automatisch generierte Aufforderung an die Entgeltpflichtigen zur Abgabe der Erklärungen.
- Automatisches Eingangsbestätigung Mail an den Entgeltpflichtigen, sobald die Anträge vom Sachbearbeiter übernommen und bearbeitet werden.
- Vollautomatische Festsetzung des Wasserentnahmeentgelts ohne Sachbearbeitertätigkeiten , wenn die erklärten Mengen in einem Toleranzrahmen gegenüber dem Vorjahr bleiben.

Mit den e-Bürgerdiensten e-MAWAG und e-WEE wird Neuland betreten. Bei der weiteren Umsetzung müssen neben technischen Anforderungen, die bei den o.a. Ausführungen im Vordergrund stehen, die Vorgaben der künftigen Rechtslage anzuwenden sein. Für den Übergangszeitraum eine Rechtsverordnung nach dem e-Bürgerdienstegesetz zu erlassen, würde gegen den Deregulierungsgedanken verstoßen.

## **7. Literatur**

- /1/ K.-P. Schulz (Hrsg.): Hauptuntersuchung WAABIS Informationssystem Wasser, Abfall, Altlasten, Boden, Abschlussbericht, 1997.
- /2/ R. Mayer-Föll, J. Pätzold (Hrsg.): Umweltinformationssystem Baden-Württemberg als Teil des Landessystemkonzepts, Rahmenkonzeption 1998 (RK UIS '98), Universitätsverlag Ulm, ISBN 2-89559-234 X, 1998.

# **Ausblick auf die F+E-Aktivitäten im Jahr 2003**

Das Projekt AJA zur Anwendung JAVA-basierter und anderer leistungsfähiger Lösungen wird im Jahr 2003 mit der Phase IV fortgesetzt. Neben dem Bund (BAW sowie BMU mit BfN, BfS und UBA) beabsichtigen auch die Länder Bayern, Niedersachsen, Sachsen und Thüringen, die AJA-Kooperation mit Baden-Württemberg bzw die UIS-Kooperation fortzuführen. Die mit Hessen bei den Projekten HUDA und WAP-UIS und mit Rheinland-Pfalz beim Projekt KFÜ begonnene Zusammenarbeit soll ebenfalls weitergeführt und könnte auf neue Projekte ausgedehnt werden.

Auf Entwicklerseite wird das Institut für Straßen- und Verkehrswesen (ISV) der Universität Stuttgart der AJA-Kooperation beitreten.

Für das Jahr 2003 plant die AJA-Kooperation folgende Arbeiten (Anmerkung: die federführenden Entwickler sind in Klammern angegeben):

#### **Themenpark Boden (FZK/IAI)**

Ziel der Arbeiten ist hier die Erstellung einer ersten Produktionsversion des Systems. Es ist geplant, Materialien über Bodenlandschaften, Moore, Geotope und Naturschutzgebiete in weiteren Regionen Baden-Württembergs in das System einzustellen. Daneben sollen neue Interaktionskonzepte und -Komponenten für die Zielgruppe Öffentlichkeit entwickelt und die Navigationsmöglichkeiten zur Vernetzung von Themenparkobjekten ausgebaut werden.

#### **Evaluierung eines Content Management Systems - CMS-E (FZI)**

Aus den Ergebnissen der Evaluierung ist eine Empfehlung für die Einführung eines CMS im Geschäftsbereich des Ministeriums für Umwelt und Verkehr unter Berücksichtigung der Weiterentwicklung des CMS-Einsatzes im Rahmen der landesweiten e-Bürgerdienste abzuleiten. Falls das landesweite CMS als zu mächtig für einen Eigenbetrieb in den UVM-Dienststellen beurteilt wird, muss nach einer besser skalierbaren Alternative gesucht werden.

#### **GISterm 3D (IPF)**

Bei GISterm wurden in den Bereichen 3D-Service und GeoPro<sup>3D</sup>-Anwendung einige Arbeitspunkte bereits fest vereinbart. Dazu gehören Arbeiten zur Integration von hochauflösenden Geländemodellen, zum BoundingBox-Konzept und zu komplexen Baustellen. Weiter soll die Interaktivität verbessert werden; z.B. soll die Höhe der Baustellenobjekte interaktiv geändert werden können und bei komplexen Baustellen soll ein interaktives Hinzufügen und Löschen von Bauwerken innerhalb einer bereits dargestellten Szene ermöglicht werden.

### **UIS-Berichtssystem mit disy Cadenza (disy)**

Neben dem Ausbau der Cadenza-Plattform sollen die bestehenden Einzeldienste weiter konsolidiert werden. Die Robustheit der Gesamtanwendungen muss für einen performanten Produktionsbetrieb weiter verbessert werden. Der Ausbau der Plattform konzentriert sich zunächst auf die Umsetzung der Umweltfachobjekte. Weiterhin soll die Unterstützung des Geodatenservers Oracle 9i Locator seitens der Cadenza-Dienste Selektionsdienst und GISterm weiter ausgebaut werden. Die Weiterentwicklung des Thin-Client-Prototyps (Cadenza Web) für die Nutzung der Berichtsdienste im Internet ist geplant.

### **Rahmenkonzeption UIS (FAW)**

Die Empfehlungen der Rahmenkonzeption UIS werden fortgeschrieben, insbesondere im Hinblick auf E-Government. Im Januar 2003 wird im Rahmen der KoopUIS mit dem Bund ein XML-/EML-Workshop durchgeführt; Ziel des Workshops ist es, ein XML/EML-Modell am Beispiel der Bereiche Naturschutz, Landschaftspflege und Wasser auszuarbeiten, über das einheitlich Umweltdaten ausgetauscht werden können.

### **GWDB und FIS Gewässer (Fraunhofer IITB)**

Die WAABIS-Fachanwendung Grundwasser wird entsprechend den WAABIS-Meilensteinen weiterentwickelt. Schwerpunkte sind dabei die Objektzuordnungen zu anderen WAABIS-Objekten, die Sicherung der Datenqualität, einige Spezialauswertungen sowie Erweiterungen für die Bereiche Messstelleneinzugsgebiete und Landnutzung.

Auch zu FIS Gewässer sind einige weitere Arbeiten bereits vereinbart. Im Modul Oberflächenwasser sind zusätzliche fachspezifische Auswertungen und die Erstellung von Gewässergütekarten geplant. Im Modul Grundwasser sollen bestimmte Erweiterungen wie z.B. die Datenübernahme von Mengenmesswerten realisiert werden.

#### **Gewässerinformationssystem im Rahmen des UIS Baden-Württemberg (FAW)**

Zum Einen gibt es hier Interesse an einer mobilen, GIS-basierten Erfassung der Gewässerstrukturgüteparameter. Dabei ist es das Ziel, eine Applikation für einen mobilen Kleincomputer (Tablet-PC) zu erstellen, welche die Aufnahme der Parameter im Feld vor dem Hintergrund einer digitalen Karte ermöglicht.

Daneben ist die Erstellung eines Werkzeugs für Gewässerentwicklungspläne unter ArcView in Diskussion. Hierbei sollen die Ergebnisse aus den Gewässerentwicklungskonzepten (Basis: ATKIS) zunächst in den Maßstab der Gewässerentwicklungspläne (ALK) übertragen werden, um sie dort in konkrete Vor-Ort-Maßnahmen (Planungen) zu übersetzen.

#### **BodenseeWeb (FAW)**

Geplant ist die Erstellung einer Pilotversion eines Web Auftritts. Anhand des vorliegenden inhaltlichen und strukturellen Konzepts von Frau Dr. Teiber soll ein Konzept für die offentlichkeitswirksame Vermittlung dieser Inhalte im Internet erarbeitet werden. Dabei sind insbesondere innovative, erlebnisorientierte Zugänge mit Interaktionsmöglichkeiten für die Zielgruppe Öffentlichkeit zu untersuchen und ggf. zu berücksichtigen. Es ist eine seeweite, länderübergreifende Darstellung für das Internet umzusetzen und unter der Domäne www.bodenseeweb.net bereitzustellen. Für die Gestaltung der Internetseiten sind bei Bedarf geeignete Bearbeiter aus den Bereichen Werbung, Öffentlichkeitsarbeit, Umweltpädagogik einzubeziehen. Zusätzlich sollen Vor-Ort-Installationen im Naturmuseum Konstanz und im Institut für Seenforschung der LfU in Langenargen vorbereitet werden.

#### **Datenmanagement im Wasserbau (Fraunhofer IITB)**

Die weiteren Arbeiten im Bereich der Analyse des Wasserbau-Informationssystems BAW sind derzeit noch in Diskussion. Als nächstes steht die Erarabeitung von Richtlinien und Standards für die Projektarbeiten sowie die Festlegung der zukünftigen IT-Struktur an. Des Weiteren sind Metadaten für Datenformate, relevante Datenbankobjekte, Dokumente sowie Projekte zu definieren. Schließlich sollte das Vorgehen anhand eines Pilotprojekts erprobt und optimiert werden.

#### **XfaWeb (FZK/IAI, IUT)**

Das neue XML-basierte Vorgehensmodell soll ebenso in die Praxis eingeführt werden wie die Verwendung des DRS als Informationsquelle für Rechtsvorschriften. Die Volltextsuche ist auf andere Formate (PDF, DOC) auszudehnen. Bei den bereits eingeführten XfaWeb-Fachsystemen sind jeweils kleinere spezielle Erweiterungen geplant. Die Systeme Chemfa-Web und FofaWeb sowie das neu zu entwickelnde System AbfaWeb (für den Abfallbereich) sollen soweit ausgebaut werden, dass sie ins Internet und Landesintranet eingestellt werden können. Angedacht sind die Weiterentwicklung der Internetdienste (cadenzaWeb) und Report frameworks.

#### **Umweltportale (FZK/IAI)**

Im Jahr 2003 soll ein neues Projekt "Portal für Mobile Umwelt-Assistenten" (PaUla) begonnen werden, das einen Zugang zu Umweltinformationen wie den XfaWeb-Fachinformationen

über mobile Endgeräte (z.B. Tablet PCs oder PDAs) zum Ziel hat. Daneben sollen in Zusammenarbeit mit dem ITZ der LfU Arbeiten zur Weiterentwicklung des Portals Umwelt zu einem Umweltinformationsnetz Baden-Württemberg aufgenommen werden, wobei das Hauptziel in 2003 die Entwicklung systemübergreifender Suchmöglichkeiten ist.

#### **HUDA (FAW)**

Mit dem erstellten Werkzeug HUDA-online ist eine kooperative Zusammenarbeit bei der Erstellung eines Umweltberichts im Intra-/Internet möglich. Hierbei können jedoch alle in HUDA registrierten Nutzer auf den Gesamtdokumentenbestand in HUDA zugreifen. Gegenstand einer Ergänzung des HUDA-online-Werkzeugs im Rahmen der KoopUIS soll sein, diese Rechte zu differenzieren, z.B. auf Kapitel- oder gar Dokumentebene.

### **KFÜ-ABR (IKE)**

Aufbauend auf dem bewährten Dienstekonzept für Simulationen soll eine allgemeine Simulationsplattform realisiert werden, die in vielfachem Kontext einsetzbar ist. Auf der Basis dieser Plattform soll dann ein ABR-Research-System entwickelt werden, das die aktuellen Simulationsmodelle nutzt und mit dem eine flexiblere Parametrisierung von Rechnungen möglich wird. Daneben soll ein Klient unter Verwendung von GISterm aufgebaut werden. Durch ihn soll eine flexible Darstellung von Ergebnissen im GIS-Kontext und insbesondere eine Nutzung der 3D-Services möglich werden. Wie dabei vorzugehen ist, wird in enger Kooperation mit dem IPF festgelegt.

### **KFÜ BW (T-Systems)**

Auch nach seiner erfolgreichen Erneuerung ist im Projekt Kernreaktorfernüberwachung eine laufende Fortentwicklung in einzelnen Problemstellungen notwendig. So werden z.B. aktuelle Vorhaben zur Verwendung von DWD-Prognosedaten weitergeführt. Daneben sind im Bereich der eingesetzten Messverfahren und Messtechnik die aus den 80er-Jahren stammenden Konzepte zu überprüfen und dem Stand der Technik anzupassen. Die Messwerterfassung in den Kernkraftwerken bedarf ebenfalls einer Erneuerung.

#### **Landeseinheitlicher Aktenplan – LAP online (FAW)**

Die Web-basierte Version des Landeseinheitlichen Aktenplans soll 2003 bei den Gewerbeaufsichtsämtern in Baden-Württemberg und im Ministerium für Umwelt und Verkehr Baden-Württemberg eingeführt und die landesweite Verwendung geprüft werden.

### **e-Bürgerdienste (dz)**

Als Erweiterung der e-Antragsdienste ist zum Einen die automatisch generierte Aufforderung an die Entgeltpflichtigen zur Abgabe der Erklärungen wünschenswert. Daneben wäre eine automatische Eingangsbestätigungs-Mail an die Entgeltpflichtigen, sobald die Anträge vom Sachbearbeiter übernommen und bearbeitet werden, sinnvoll. Weiter ist eine vollautomatische Festsetzung des Wasserentnahmeentgelts ohne Sachbearbeitertätigkeiten denkbar, wenn die erklärten Mengen in einem Toleranzrahmen gegenüber dem Vorjahr bleiben.

### **Neuentwicklung IMIS (Condat)**

Ende Januar 2003 soll das IMIS-Kernsystem in Betrieb gehen. Es beinhaltet die Anbindung des Deutschen Wetterdienstes (DWD), des Bundesministeriums für Umwelt, Naturschutz und Reaktorsicherheit (BMU), der Zentralstelle des Bundes im Bundesamt für Strahlenschutz in München (ZDB) und des Bundesamtes für Strahlenschutz (BfS), Institut für Atmosphärische Radioaktivität in Freiburg (IAR) mit den Bundesmessnetzen, sowie eines Messlabors einer Landesmessstelle in Münster. Dieses System soll gleichzeitig als Backupsystem für das alte System dienen.

Nach zusätzlichen funktionalen Erweiterungen erfolgt die Auslieferung des Systems in die Fläche (restliche Bundesbehörden und Länder) und die Inbetriebnahme der 1. Ausbaustufe im Oktober 2003.

Das IMIS-Gesamtsystem (IGS 1) soll im Oktober 2003 bei allen beteiligten Behörden in Betrieb gehen, und das alte IMIS vollständig ablösen. Die zweite Ausbaustufe (IGS 2) soll ungefähr ein halbes Jahr später in Betrieb gehen.

#### **Qualitätssicherung UIS-Berichtssysteme und GIOMAID-Migration (isb)**

Die Übernahme von Diensten der AJA-Kooperation für Sachdaten und Geoinformationen wird für konkrete Betriebsumgebungen z.B. für das WAABIS-Berichtssystem betrachtet und durchgeführt. Dafür wird die technische Infrastruktur in der LfU vorbereitet und ggf. durch geeignete Systempflegemaßnahmen angepasst. Die Qualitätssicherung der UIS-Berichtssysteme wird laufend durchgeführt.

Im Bereich Grundwasser soll in einer Voruntersuchung für GIOMAID II (**G**rundwasserhydrologisches **I**nformationssystem zur **O**rganisation und **m**odellgerechten **A**ufbereitung von **I**nformationen und **D**aten) die Migration des bestehenden Systems (auf ArcView 3.2 basierend) auf ArcGis 8.2 betrachtet werden. Mit dem System wird das Datenhandling der Parameter für die Grundwassermodelle (Eingangsparameter und Ergebnisdaten) sowie die Darstellung der Modellierungsergebnisse vollzogen. Die Vorstudie soll einen Umsetzungsvorschlag für den Umstieg auf der Basis der Analyse des bestehenden Systems und der Priorisierung der Realisierungsanforderungen liefern. Im nächsten Schritt ist dann ggf. das IuK-Konzept und die Realisierung erforderlich.

### **AutoText UIS (IfI/AIS)**

Im Bereich Auto-Text UIS ist für das Jahr 2003 der erste Schritt in Richtung der Entwicklung eines UIS-integrierten, für verschiedene Domänen einsetzbaren Generierungsdienstes angedacht. Überlegt werden könnte, inwieweit es sinnvoll ist, den bestehenden Textgenerator durch fortgeschrittene Textgenerierungstechniken zu erweitern und damit domänenunabhängiger zu machen. Zusätzlich zur bereits entwickelten Ozondomäne soll dabei der Hochwasserfrühwarndienst auf dem Weg zu einem allgemeinen UIS-Dienst betrachtet werden.

### **Integration von Umwelt- und Straßenverkehrsinformationen (ISV)**

In einem neuen, auf zwei Jahre angelegten Projekt der Straßenbauverwaltung Baden-Württemberg soll geklärt werden, wie Straßeninformationen in den Umweltbehörden und Umweltinformationen in den Straßen- und Verkehrsbehörden unter Beachtung der geltenden Standards besser genutzt werden können. Dazu ist zunächst eine Bestandsaufnahme der Geschäftsprozesse mit entsprechendem Informationsbedarf sowie der verwendeten Anwendungen, Datenformate und Schnittstellen durchzuführen. Danach soll auf der Basis der Objektkataloge Straße (OKSTRA), Wasserwirtschaft (WAABIS-OK) und Umweltdatenkatalog (UDK) eine Methode zur Integration und Auswertung von Daten aus dem Umweltbereich im Straßenbau und umgekehrt entwickelt werden.

# **Schlussbemerkung**

Die Herausgeber des AJA-Berichts "Anwendung JAVA-basierter und anderer leistungsfähiger Lösungen in den Bereichen Umwelt, Verkehr und Verwaltung - Phase III 2002" bedanken sich bei allen Partnern mit ihren Teams für die fachlich und persönlich ausgezeichnete Zusammenarbeit.

Die im Ausblick genannten Punkte stellen einen ersten Überblick der in 2003 geplanten Aktivitäten dar.

Das F+E-Projekt AJA ist auf Auftragnehmerseite für weitere Entwickler mit entsprechendem Leistungsangebot offen. Neuen Auftraggebern schlagen wir den Beitritt zur Vereinbarung Kooperation UIS von Bund, Baden-Württemberg und Bayern vor, wenn sie gleiche oder adäquate fachliche Anforderungen in den Bereichen Umwelt, Verkehr und Verwaltung haben

Wir laden Sie herzlich ein, bei der AJA-Kooperation bzw Kooperation UIS künftig aktiv mit dabeizusein.

*R. Mayer-Föll, A. Keitel, W. Geiger*